# **UNIVERSIDAD NACIONAL DE HUANCAVELICA**

(Creado por ley N° 25265)

# **FACULTAD DE INGENIERÍA DE MINAS CIVIL AMBIENTAL**

**ESCUELA PROFESIONAL DE INGENIERÍA CIVIL**

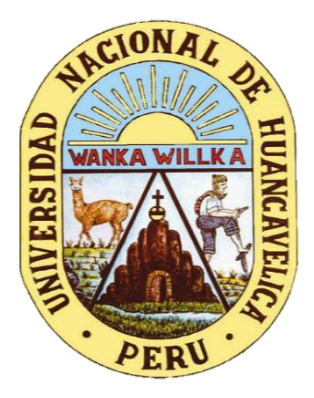

 **TESIS** 

Análisis estructural sismorresistente mediante el método de elementos finitos utilizando el software etabs de un edificio multifamiliar de concreto armado en la ciudad de Huancavelica

# **LÍNEA DE INVESTIGACIÓN:**

ESTRUCTURAS EN EDIFICACIONES

# **PRESENTADO POR:**

CCOYLLAR URRUCHI, David

**PARA OPTAR EL TÍTULO PROFESIONAL DE:** INGENIERO CIVIL

# **HUANCAVELICA, PERÚ**

**2023**

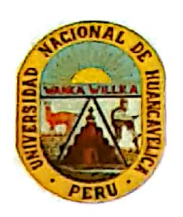

# UNIVERSIDAD NACIONAL DE HUANCAVELICA

(Creada por Ley Nº 25265)

FACULTAD DE INGENIERIA DE MINAS CIVIL AMBIENTAL

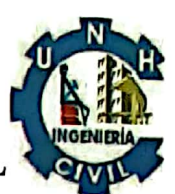

# **ACTA DE SUSTENTACION DE TESIS**

En la ciudad de Lircay, a los 20 días del mes de diciembre, a horas 4:00 pm del año dos mil veintitrés se reunieron los miembros del Jurado Evaluador, designado con Resolución de Concejo de Facultad N° 207 - 2023 - FIMCA - UNH, de fecha 06/06/2023, conformado de la siguiente manera:

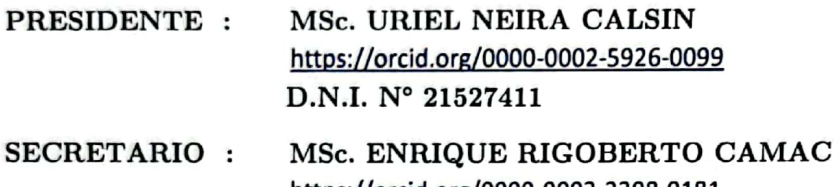

- **OJEDA** https://orcid.org/0000-0003-2308-0181 D.N.I Nº 19805107
- **VOCAL** MSc. DEDICACIÓN MIGUEL MEDINA CHAMPE  $\cdot$ https://orcid.org/0000-0002-6113-3056 D.N.I Nº 21551559

Con la finalidad de llevar a cabo el acto académico de sustentación de tesis titulada "ANÁLISIS ESTRUCTURAL SISMORRESISTENTE MEDIANTE EL MÉTODO DE ELEMENTOS FINITOS UTILIZANDO EL SOFTWARE ETABS DE UN EDIFICIO **MULTIFAMILIAR** DE **CONCRETO ARMADO** EN LA **CIUDAD** DE HUANCAVELICA". Aprobado mediante Resolución de Decanato Nº 465 - 2023 - FIMCA -UNH, donde se fija la hora y fecha para el mencionado acto.

**SUSTENTANTE:** Bach. DAVID CCOYLLAR URRUCHI D.N.I. Nº 45311450 MSc. DEDICACIÓN MIGUEL MEDINA CHAMPE **ASESOR**  $\ddot{\phantom{a}}$ https://orcid.org/0000-0002-6113-3056 D.N.I Nº 21551559

Luego de haber absuelto las preguntas formuladas por los Miembros del Jurado, se procede con la deliberación, con el resultado de:

**APROBADO** X

**DESAPROBADO** 

POR: MAYORIA

Para constancia se expide Acta, en la ciudad de Lircay a los 20 días del mes de diciembre del 2023.

**PRESIDENTE** 

**SECRETARIO** 

# Titulo

Análisis estructural sismorresistente mediante el Método de Elementos Finitos utilizando el software Etabs de un edificio multifamiliar de concreto armado en la ciudad de Huancavelica

Autor

Bach. CCOYLLAR URRUCHI, David

Asesor

# Ing. MEDINA CHAMPE, D. Miguel

ORCID:<https://orcid.org/0000-0002-6113-3056>

DNI:21551559

# Dedicatoria

*A mis padres, Francisco y Marina, sin importar los años que pase sin ellos, ni lo lejos que estén, en mi corazón permanecerán siempre cerca, quienes me inspiraron a estudiar esta profesión.*

# Índice general

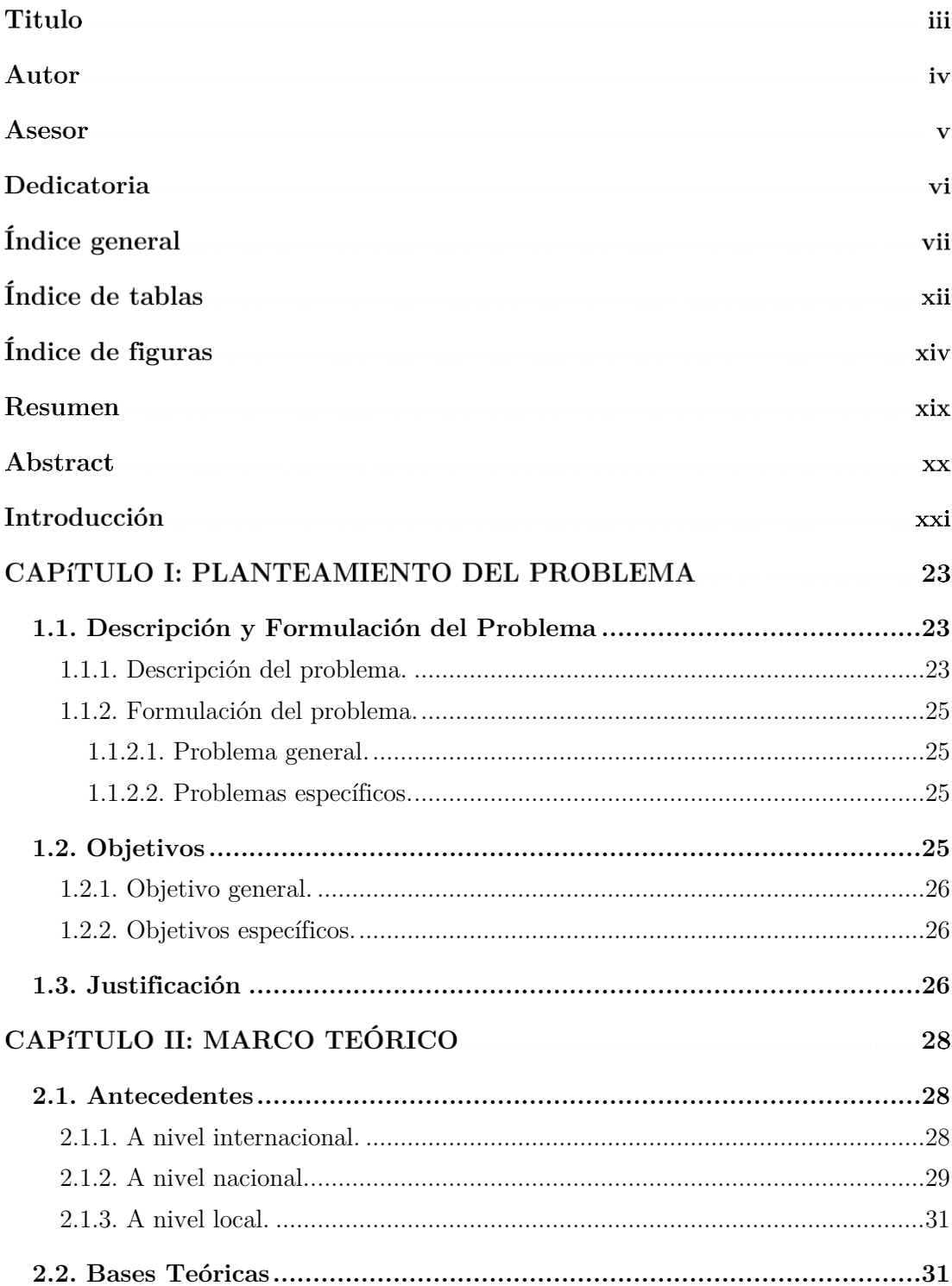

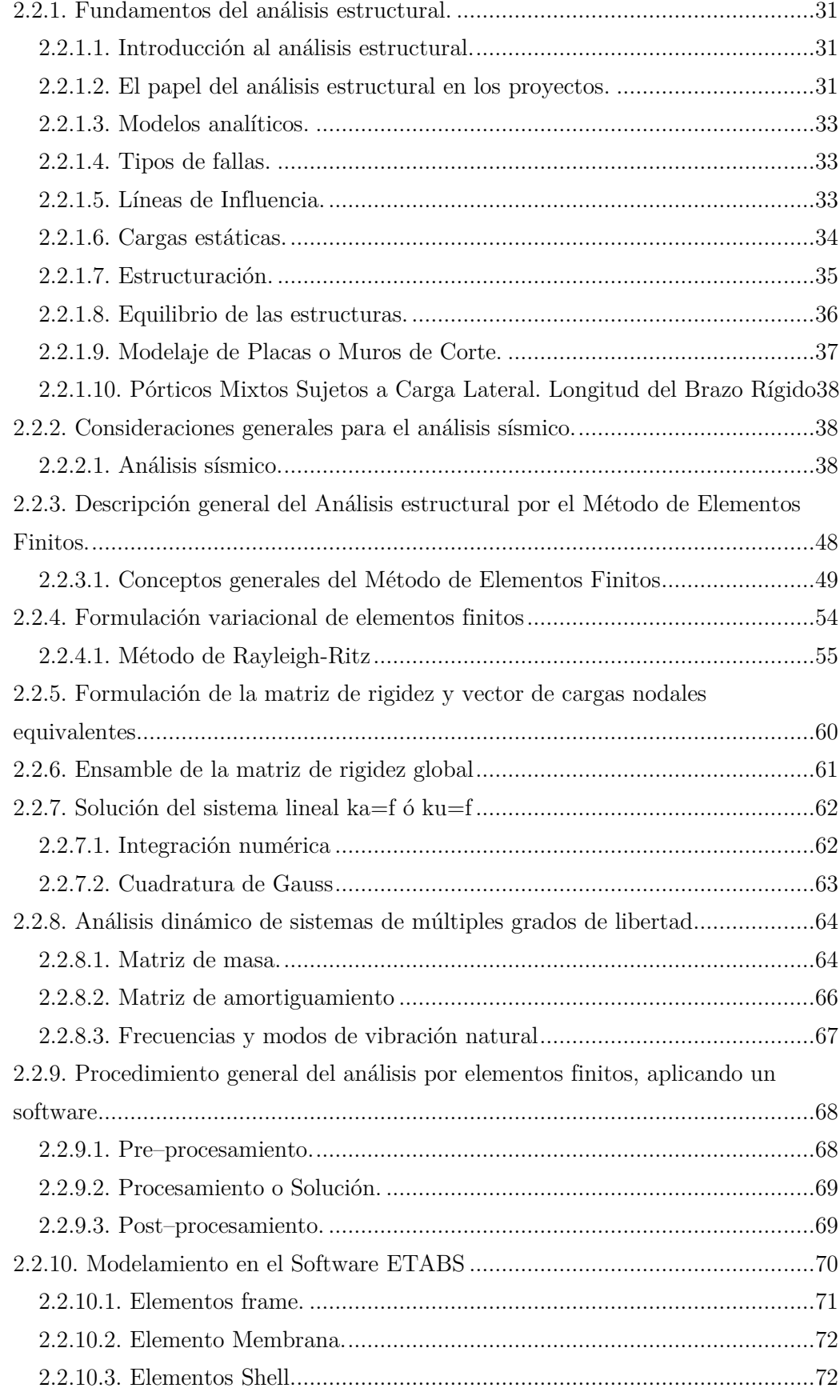

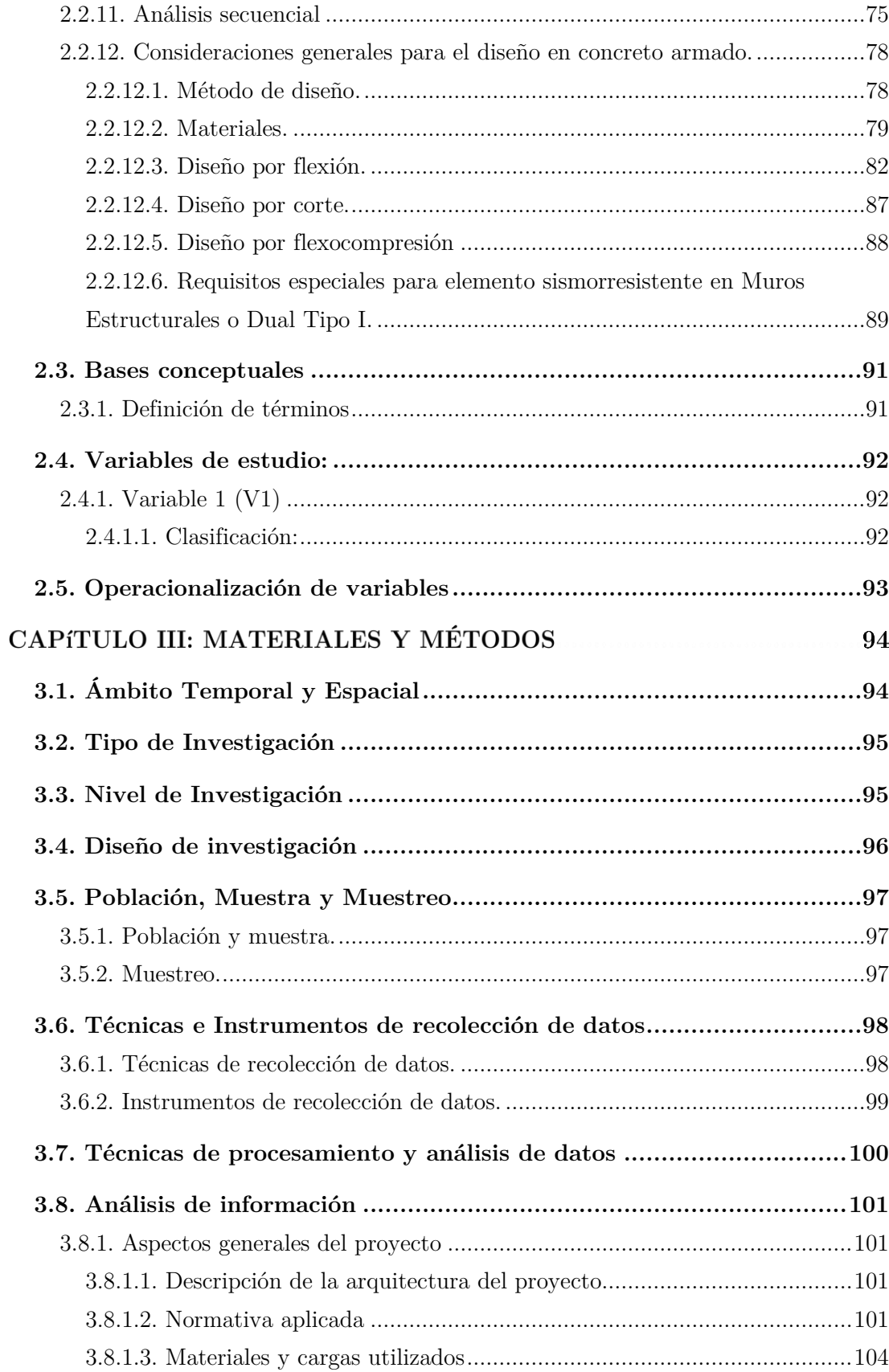

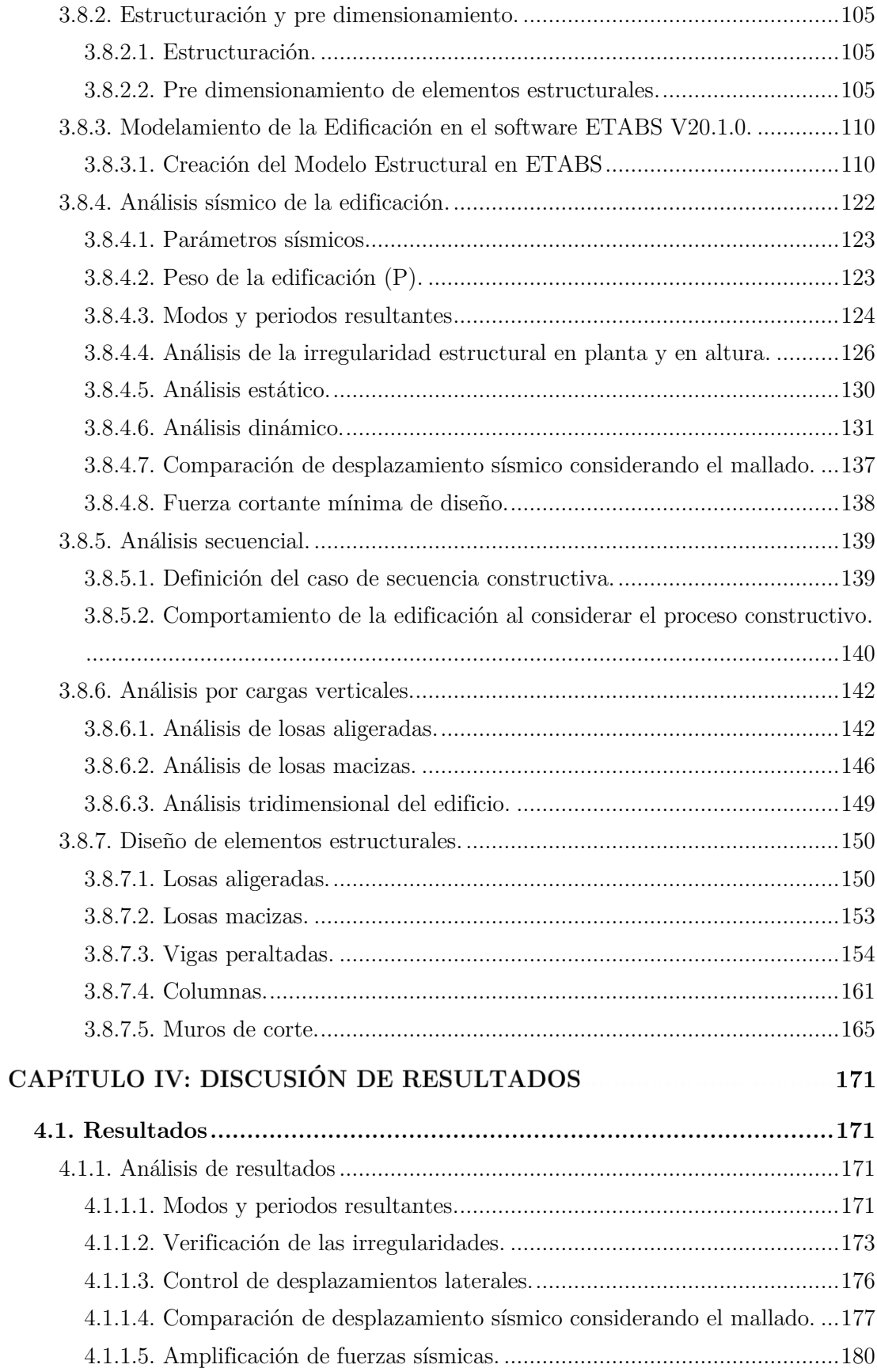

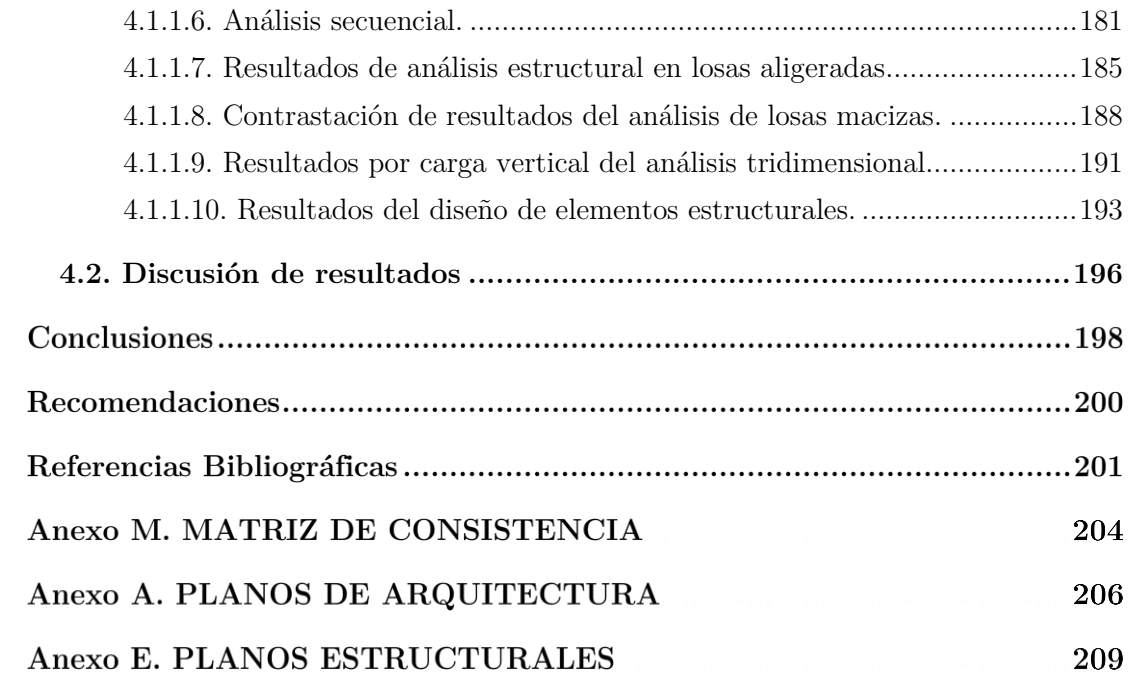

# Índice de tablas

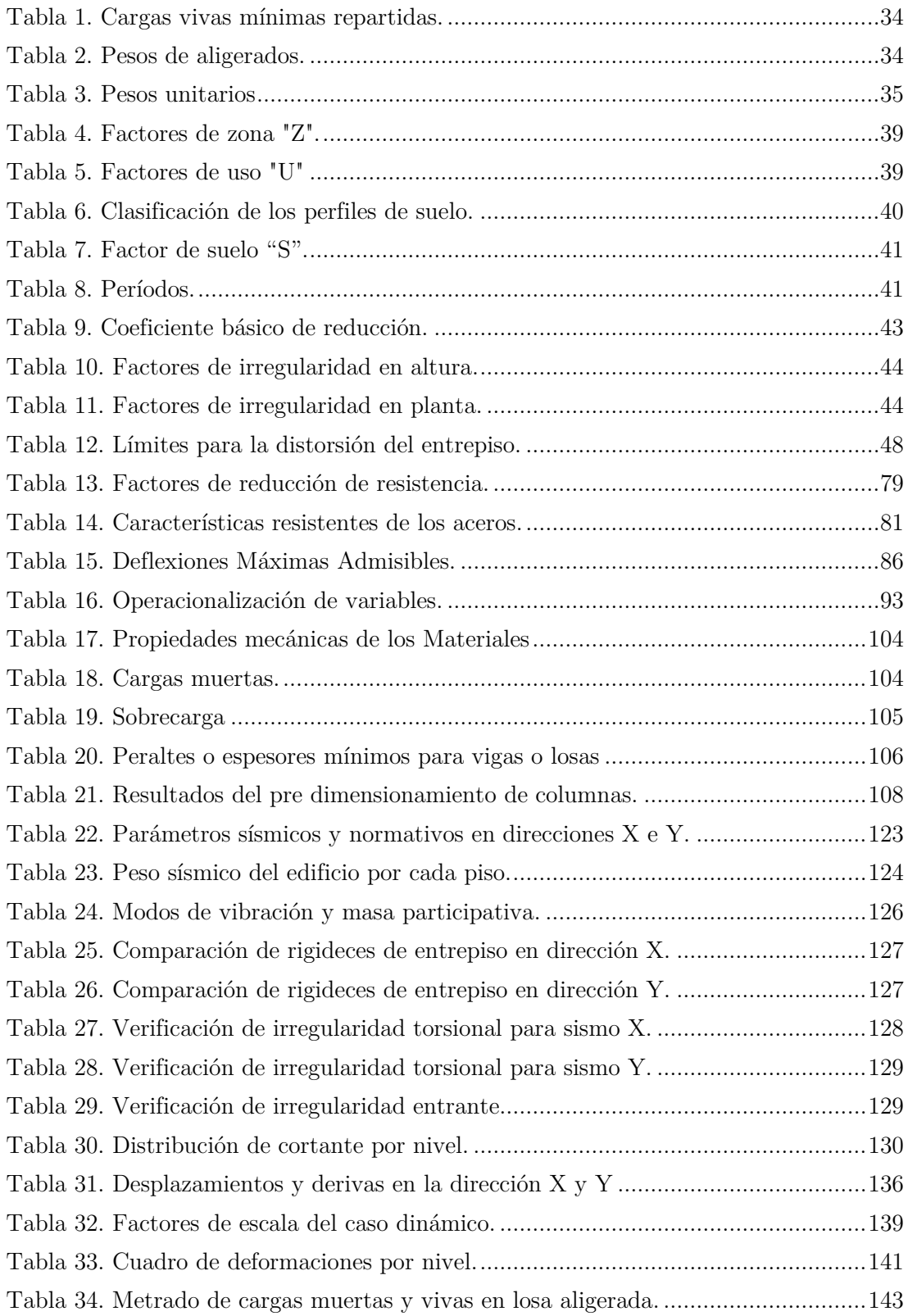

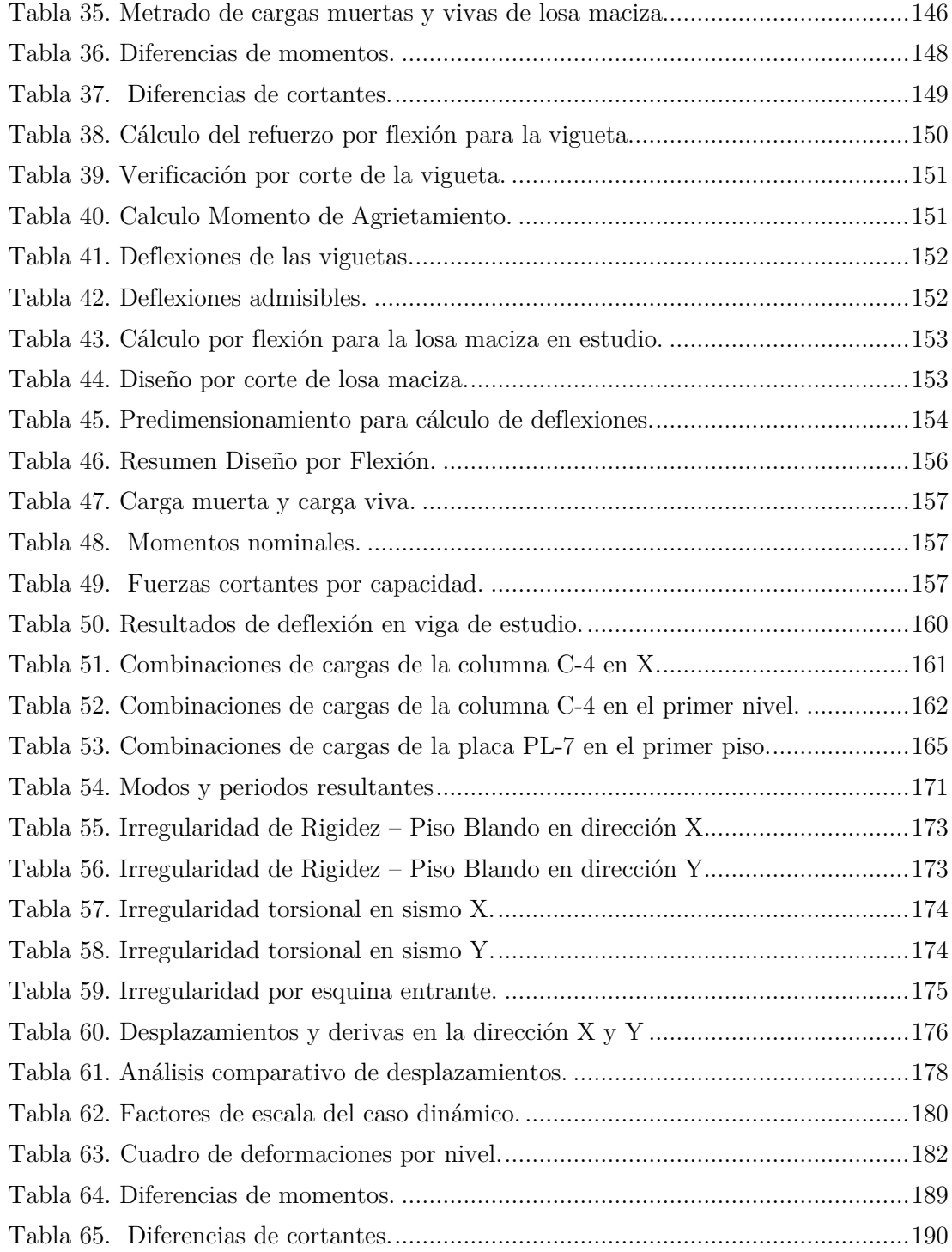

# Índice de figuras

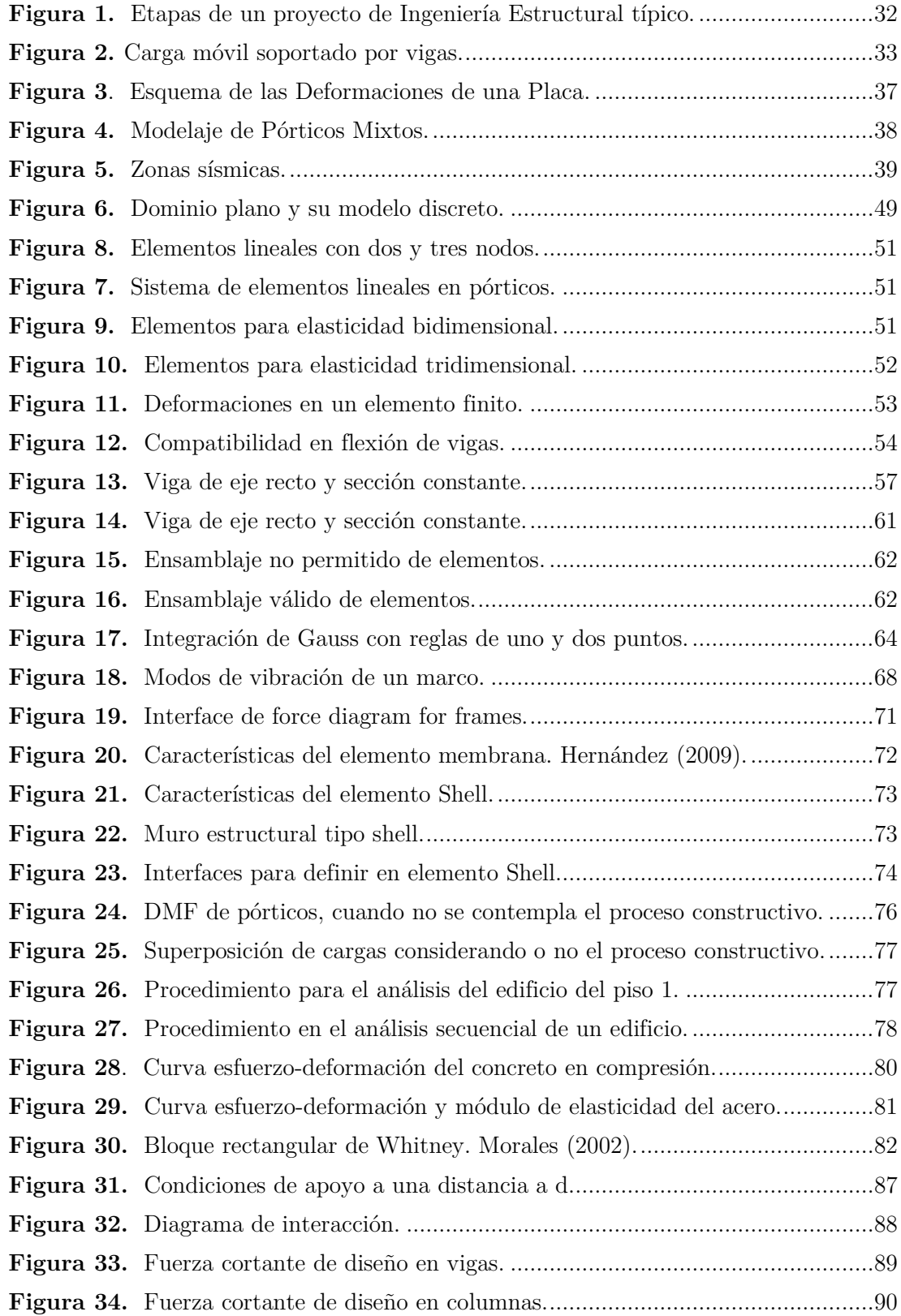

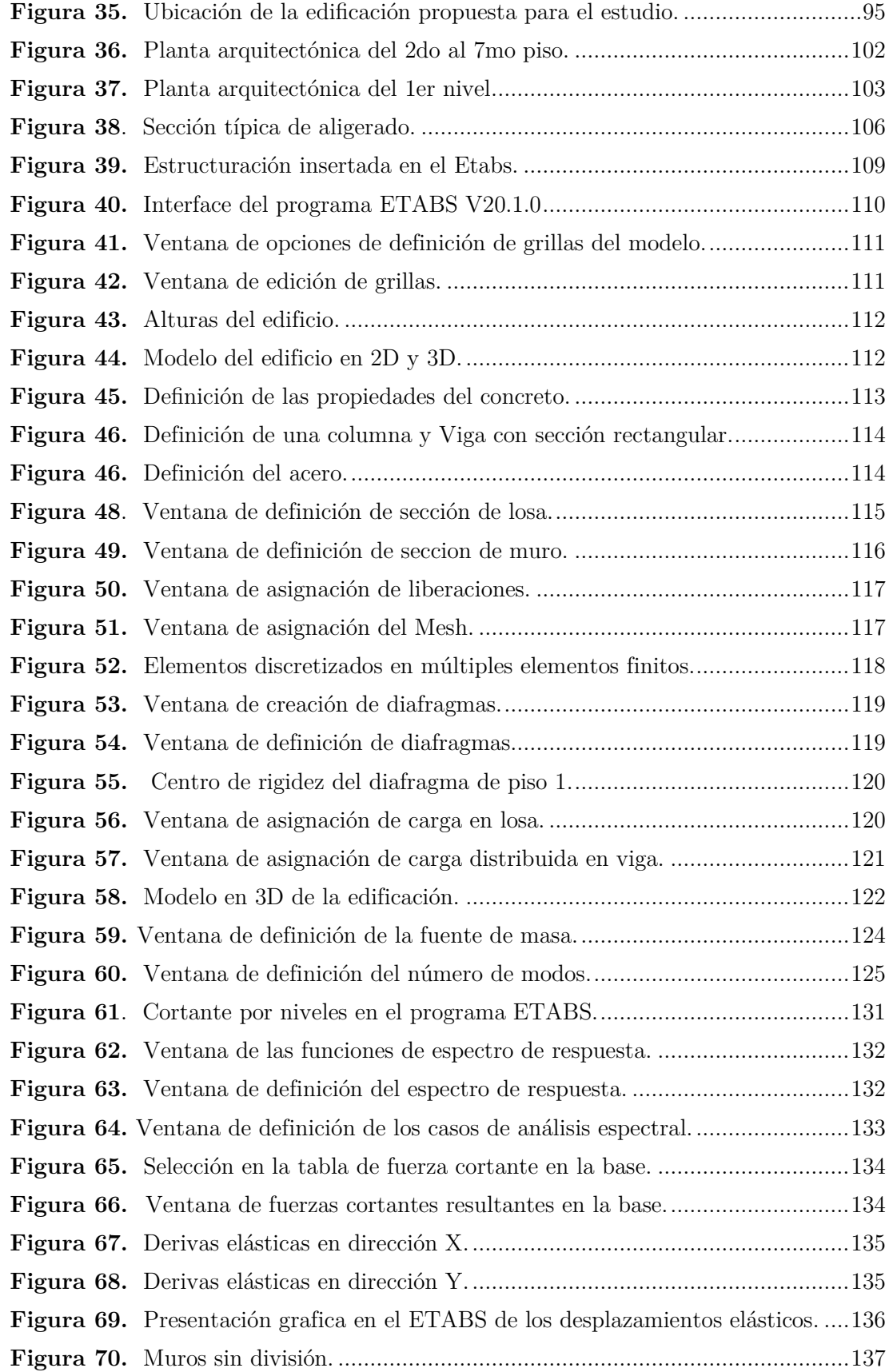

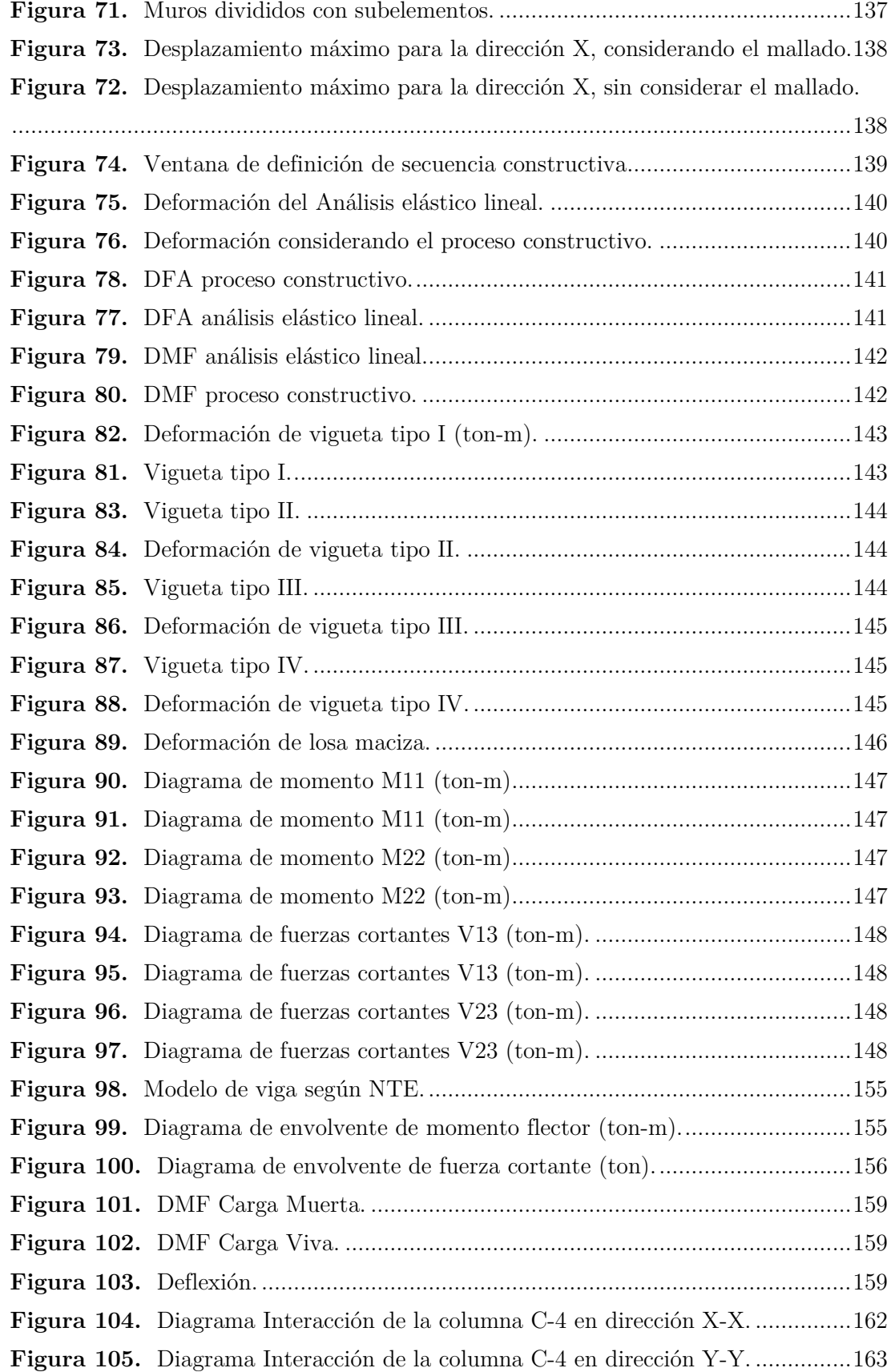

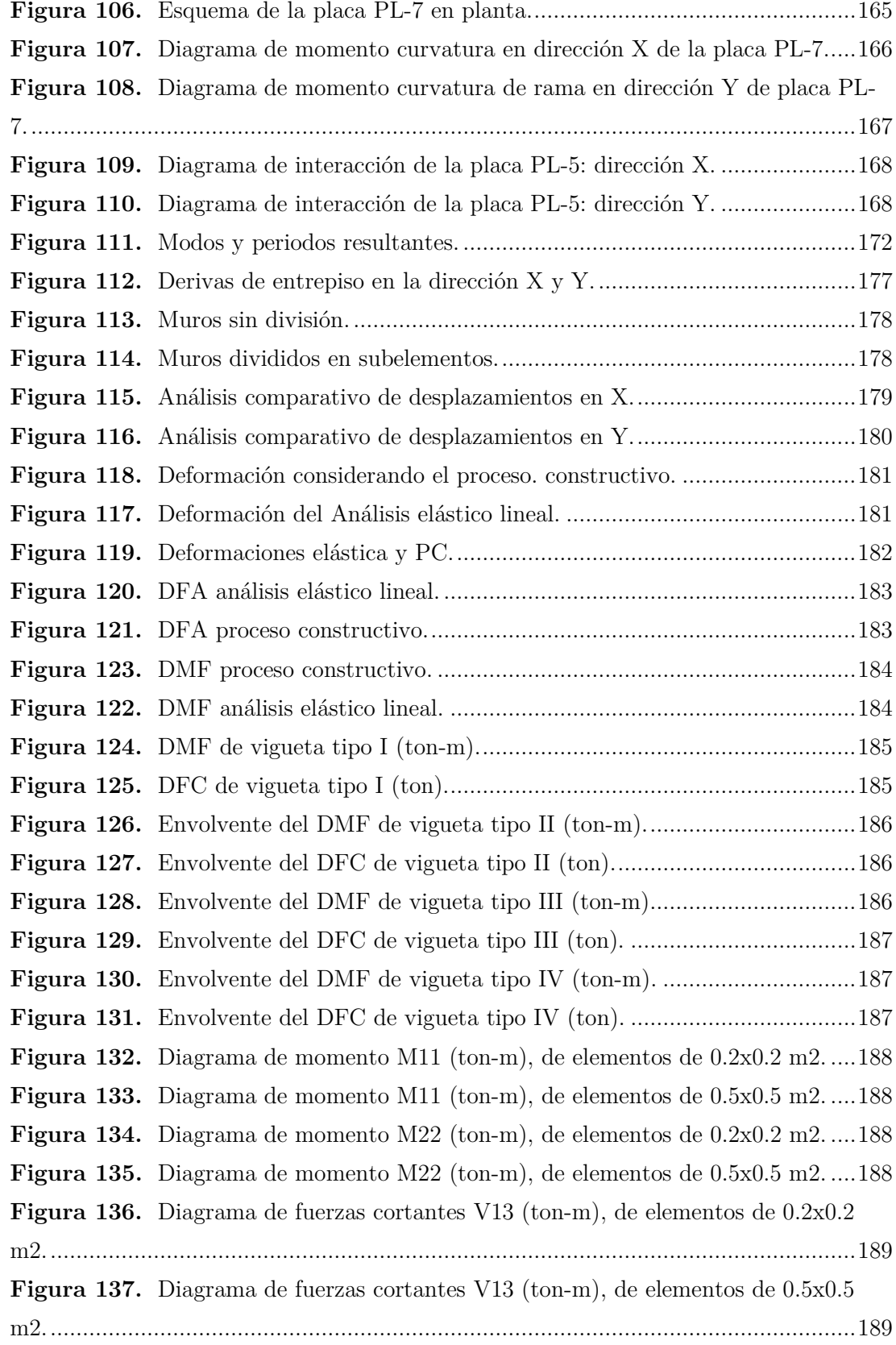

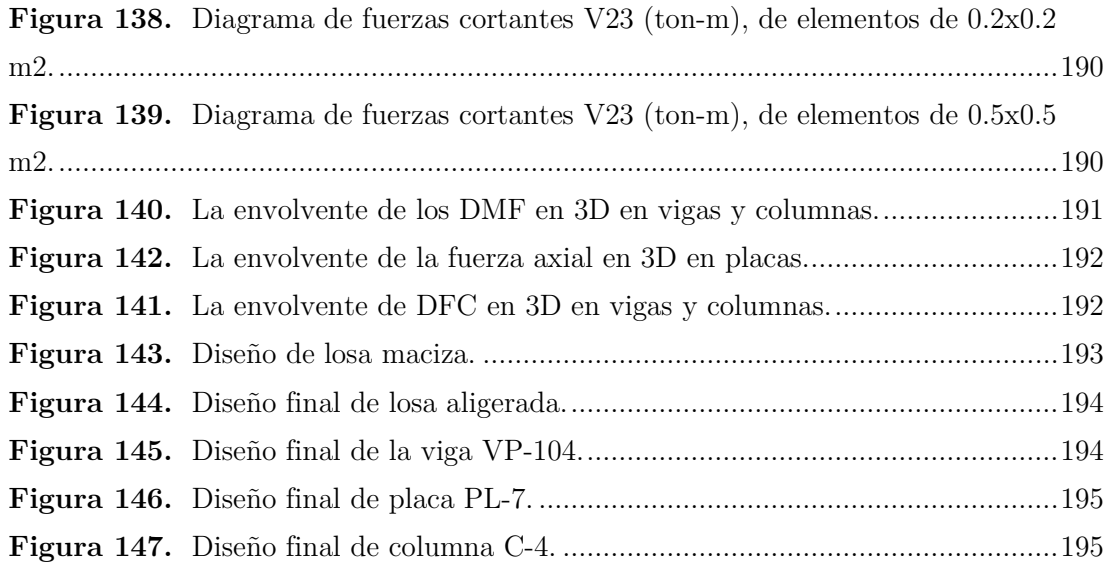

# **Resumen**

En el presente trabajo de investigación se propone la elaboración del análisis de estructuras con procedimientos de la metodología moderna utilizado el método de elementos finitos (MEF), por lo que implica estudios rigurosos.

El objetivo de la investigación fue realizar el análisis estructural sismorresistente mediante el Método de Elementos Finitos utilizando el software Etabs de un edificio multifamiliar de concreto armado de 7 niveles en la ciudad de Huancavelica. Se planteó una metodología del tipo aplicada y tecnológico de nivel de investigación descriptiva y diseño no experimental - transeccional descriptivo.

De acuerdo con el análisis realizado, se concluye que se logró controlar el comportamiento real de la estructura de un edificio multifamiliar de concreto armado para ello se utilizó el programa Etabs. Ya que, según los resultados obtenidos, la estructura tiene una capacidad para las fuerzas cortantes de Vx = 261.36 tn y Vy = 266.13 tn, en donde sobre las placas actúa el 95% para el eje "X" y el 99% para el eje "Y" de las fuerzas cortantes, de esta manera corresponde al sistema estructural de muros estructurales en ambas direcciones, así que el muro de corte absorbe la mayor carga sísmica, y además se cumplió que todas las derivas no sobrepasen el límite establecido por la norma E.030.

*Palabras clave***:** Análisis estructural, Sismorresistente, Método de elementos finitos, fuerzas cortantes.

# **Abstract**

In the present research work, the elaboration of the analysis of structures with procedures of the modern methodology used the finite element method (FEM) is proposed, for which it implies rigorous studies.

The objective of the research was to carry out the seismic-resistant structural analysis by means of the Finite Element Method using the Etabs software of a 7-story reinforced concrete multi-family building in the city of Huancavelica. A methodology of the applied and technological type of descriptive research level and nonexperimental design - descriptive transactional was proposed.

According to the analysis carried out, it is concluded that it was possible to control the real behavior of the structure of a reinforced concrete multi-family building, for which the Etabs program was used. Since, according to the results obtained, the structure has a capacity for the shear forces of  $Vx = 261.36$  tn and  $Vy = 266.13$  tn, where 95% acts on the plates for the "X" axis and 99% for the axis "Y" of the shear forces, in this way corresponds to the structural system of structural walls in both directions, so the shear wall absorbs the greatest seismic load, and it was also fulfilled that all drifts do not exceed the limit established by the standard E.030.

*Keywords:* Structural analysis, Seismic resistance, Finite element method, shear forces.

# **Introducción**

En los últimos años se originaron múltiples sistemas de protección sísmica en edificios que están evolucionando en el mundo, como es el Análisis Estructural sismorresistente opción al Análisis Estructural Clásico. Este sistema se basa en evitar el colapso de las estructuras, producida por sismos

El Perú se encuentra ubicado en el cinturón de fuego del pacifico este tiende a concentrar movimientos de alta actividad sísmico, producto de esto se conoce que a lo largo de la historia sucedió sismos de gran magnitud (2019,2011,2007,2001, etc.) de manera continua ocasionando grandes catástrofes. Por ello todas las edificaciones debe realizarse según las normas sismorresistente. Blanco (1994) refiere que el Perú es un país sísmico, por ello no será posible realizar ningún análisis o diseño sin su consideración.

Huancavelica se encuentra en la zona 4 y zona 3, de sismicidad muy alta y alta respectivamente según la zonificación sísmica de la NTP E.030, hasta el momento no se manifestaron sismos de gran magnitud, eso no garantiza que en el futuro pueda presentarse grandes sismos, debido a la zona en que se encuentra y al cambio que está sufriendo el planeta.

En el tema de las construcciones de viviendas en la ciudad de Huancavelica en gran mayoría está compuesto de albañilería confinada construido de forma artesanal, debido muchas veces a que asumen profesionales que no son especialista en el tema, producto de esto se manifiestan el deterioro del día a día de sus viviendas poniendo así en riesgo el bienestar de los usuarios. La pregunta central el trabajo de investigación es:

¿Cuál es el análisis estructural sismorresistente mediante el Método de Elementos Finitos utilizando el software Etabs de un edificio multifamiliar de concreto armado de 7 niveles en la ciudad de Huancavelica? Por ello, el objetivo central es determinar el análisis estructural sismorresistente mediante el Método de Elementos Finitos utilizando el software Etabs de un edificio multifamiliar de concreto armado de 7 niveles en la ciudad de Huancavelica.

Para llevar a cabo esta investigación, el trabajo se ha organizado en 4 Capítulos. En el Capítulo I "Planteamiento del problema ", contiene antecedente bibliográfico, descripción del problema, formulación del del problema, objetivos, y justificación de la investigación. Capitulo II "Marco teórico" se efectúan teorías sobre; Fundamentos del análisis estructural, Consideraciones generales para el análisis sísmico, Teoría relacionado con el Análisis estructural por el Método de Elementos Finitos, Análisis dinámico de sistemas de múltiples grados de libertad, Procedimiento general del análisis por elementos finitos aplicando un software, Modelamiento en el Software ETABS, Formulación de la matriz de rigidez y vector de cargas nodales equivalentes, Análisis secuencial, Consideraciones generales para el diseño en concreto armado. Capitulo III "Materiales y métodos". Capitulo IV "Presentación de resultados" se presenta el análisis y los resultados del tema planteado.

# **CAPíTULO I**

# **PLANTEAMIENTO DEL PROBLEMA**

# <span id="page-22-0"></span>**1.1. Descripción y Formulación del Problema**

# <span id="page-22-1"></span>**1.1.1. Descripción del problema.**

A nivel mundial, se vive en un periodo de cambio acelerado en el ámbito de la construcción de edificios sobresaliendo los países desarrollados. Hoy en día se requiere más construcciones de edificios que hace pocos años, debido al aumento poblacional, por consiguiente, la demanda de edificios y la seguridad de resguardar nuestras vidas hace que la Ingeniería Símica prevalezca en el análisis de edificios y que esto requiera apoyarse en nuevas formas de cálculo estructural para el rápido elaboración de viviendas. Se sabe que uno de los mayores factores de colapsos de edificios son los cálculos inapropiados, que generaron grandes catástrofes causando en la población pánico y necesidades. Está claro que un terremoto puede hacer que se derrumbe un edificio, sobre todo en zonas del mundo donde no existen estructuras antisísmicas (BBC News Mundo, 2016, párrafo 1). puesto que, históricamente podemos ver que un terremoto de magnitud 7,2 sacudió el sur de Haití causando más de 2.100 muertos y miles de heridos (BBC News Mundo, 2021, párrafo 1). Este nos deja un ejemplo de lo destructivo que puede ser un sismo cuando no se está preparado estructuralmente.

En el Perú a lo largo de la historia se sufrieron muchos sismos de gran magnitud en el año de; 2019 en loreto, 2011 en loreto, 2007 en Ica, 2001 en Arequipa, etc., de manera continua ocasionando grandes catástrofes (Instituto Geofísico del Perú, 2023). Por lo cual el país no esta preparado estructuralmente

como Capeco (2018) menciona: En la Perú el 80% de viviendas son construcciones informales y de ese porcentaje, la mitad son altamente vulnerables a un terremoto de alta intensidad. En las zonas periféricas de las ciudades esta cifra llega al 90% (AC Arquitectos, 2022, párrafo 5). Y tambien refiere Felipe García Bedoya, director del Instituto Capeco, Existe dos tipos de viviendas informales que se da en nuestro país. La primera se denomina construcción por autogestión, mediante la cual se contrata personas con conocimientos empíricos, más no técnicos, para que diseñe y construya la vivienda. Y la segunda modalidad de informalidad es la autoconstrucción, mediante la cual la propia familia se encarga de la construirla (AC Arquitectos, 2022, párrafo 3).

En la ciudad de Huancavelica las construcciones van en aumento, en donde se presencia cada vez mayores daños en las viviendas que son consecuencias de sismos y de carga de gravedad, tales como: las fisuraciones en los tabiques de albañilería y las roturas de los vidrios generado por la deflexión y también se presencia posibles choques entre edificaciones vecinas. Así también se puede ver el registro del problema sísmico en el informe jefe del Instituto Nacional de Defensa Civil (Indeci), que describe producto al sismo de 4.0 grados de magnitud, 9 viviendas fueron dañadas en el distrito de Ñahuimpuquio, provincia de Tayacaja (Andina, 2015).

La falta de control y gestión por las entidades y la ausencia de una correcta dirección técnica especializada, la alternativa de criterios estructurales inadecuados y la falta del análisis estructural sísmico son factores que conllevan a las construcciones de viviendas deficientes; es así como los problemas han ido aumentando, dando como resultados las pérdidas y riesgo de vidas humanas y crisis económica.

Por ello, la siguiente investigación plantea analizar y diseñar de manera sólida y emplear de forma óptima del método de elementos finitos utilizado el software Etabs, con el objetivo de mejorar los criterios del comportamiento estructural en el desempeño sísmico de una edificación, en donde también se pretende optimizar el

tiempo y esfuerzo de desarrollo que son factores determinantes en el presupuesto del proyecto.

El edificio destinado a vivienda multifamiliar contribuye a formar ciudades verticales, su uso genera áreas verdes, racionaliza el uso del suelo, facilita el traslado, agrupa la alta densidad poblacional, lo cual mejora las condiciones de vida de las poblaciones.

## <span id="page-24-0"></span>**1.1.2. Formulación del problema.**

## <span id="page-24-1"></span>*1.1.2.1. Problema general.*

¿Cuál es el análisis estructural sismorresistente mediante el Método de Elementos Finitos utilizando el software Etabs de un edificio multifamiliar de concreto armado en la ciudad de Huancavelica?

## <span id="page-24-2"></span>*1.1.2.2. Problemas específicos.*

- ¿Cuál es el análisis dinámico modal espectral mediante el Método de Elementos Finitos utilizando el software Etabs de un edificio multifamiliar de concreto armado de 7 niveles en la ciudad de Huancavelica?
- ¿Cuál es el diseño de los elementos estructurales (vigas, losas, columnas y placas) luego del análisis por el método de elementos finitos utilizando el software Etabs, de acuerdo a la norma E.060 y el código ACI 318-14 del edificio multifamiliar de concreto armado de 7 niveles en la ciudad de Huancavelica?

# <span id="page-24-3"></span>**1.2. Objetivos**

## <span id="page-25-0"></span>**1.2.1. Objetivo general.**

Determinar el análisis estructural sismorresistente mediante el Método de Elementos Finitos utilizando el software Etabs de un edificio multifamiliar de concreto armado en la ciudad de Huancavelica.

## <span id="page-25-1"></span>**1.2.2. Objetivos específicos.**

- Determinar el análisis dinámico modal espectral mediante el Método de Elementos Finitos utilizando el software Etabs de un edificio multifamiliar de concreto armado de 7 niveles en la ciudad de Huancavelica.
- Determinar el diseño de los elementos estructurales (vigas, losas, columnas y placas) luego del análisis por el método de elementos finitos utilizando el software Etabs, de acuerdo a la norma E.060 y el código ACI 318-14 del edificio multifamiliar de concreto armado de 7 niveles en la ciudad de Huancavelica.

# <span id="page-25-2"></span>**1.3. Justificación**

La construcción de edificios multifamiliares contribuye a formar ciudades verticales para agrupar la alta densidad poblacional debido al crecimiento horizontal en la ciudad de Huancavelica, que hace que el costo de vida sea cada vez más caro ya sea en el traslado o desplazamiento a las entidades (Universidades, Municipalidades, Bancos, Restaurantes, etc.), como en el alto costo para la adquisición de terrenos. El uso del edificio multifamiliar tiene el propósito de economizar, generar áreas verdes, y racionalizar el uso del suelo, lo cual sería beneficioso para varios grupos de familia, y para la ciudad que tiende cada vez más al desorden.

Otro aspecto a considerar es, debido a los numerosos edificios multifamiliares que hoy en día se construye con un mal diseño que son propensos a sufrir daños sísmicos y de carga vertical. La vulnerabilidad sísmica es un factor que deberíamos preocuparnos por el hecho de las características que presenta nuestra ubicación territorial, que podrían en el futuro causar pérdidas humanas y grandes pérdidas económicas, para lo cual se plantea que sea, seguro y funcional, con secciones y dimensiones adecuadas de acuerdo a la norma RNE, que es una necesidad que requiere la población que está en rápido crecimiento y se ven comprometido a construir sus viviendas, lo cual se someten a la libre elección ya sea por el costo que genera un diseño o muchas veces de constructores que no son especialistas en diseños de estructuras (multifamiliares), tal mala elección es reflejado en las fisuraciones y deflexiones que presentan sus viviendas.

En los proyectos de edificaciones según experiencias, se presenta dificultades a la hora de diseñar utilizando métodos tradicionales, esta dificultad aumenta cada vez más según su complejidad de la estructura hasta tal punto de cometer errores, lo cual para su corrección se reanaliza y rediseña teniendo el riesgo de volver a lo mismo, alejándose así de un costo accesible para los usuarios.

Es por tales razones que se decidió investigar el método de elementos finitos utilizando el software Etabs. El MEF aplicado a un edificio multifamiliar con la ayuda de un ordenador, es una innovación tecnológica que ayuda mitigar problemas estructurales, es fundamental para encontrar soluciones sostenibles que significa un gran ahorro de tiempo, en consecuencia, es muy económico. Además, con la frecuencia que se está empleando o reemplazando a los métodos tradicionales de tipo iterativos y manual, como Cross, kani, etc, que genera cantidad de ecuaciones o iteraciones que resultan difíciles de manejar, que son ejecutados en un largo periodo de desarrollo, tanto es así que las técnicas y herramientas antiguas van quedando obsoletas y es aquí donde entra en juego del MEF.

Hoy en día los avances tecnológicos nos impulsan a usar métodos modernos como el MEF por ser prácticos para el análisis estructural, tales como: Sap 2000, Etabs, Robot Structural Analysis, Sciaengineer, Safe, etc. que nos ayuda a minimizar el error de cálculo de ingeniería, sin embargo, es un método aproximado de cálculo, lo cual se requiere usar de forma responsable. Actualmente el mundo de los elementos finitos está en constante evolución e investigación, cada año se mejoran los procedimientos conocidos y se idean otros nuevos, siempre en busca de una mayor exactitud en los resultados obtenidos.

En consecuencia, logre contribuir al estado del arte respecto al análisis sismorresistente de edificios en el Perú.

# **CAPíTULO II**

# **MARCO TEÓRICO**

# <span id="page-27-0"></span>**2.1. Antecedentes**

#### <span id="page-27-1"></span>**2.1.1. A nivel internacional.**

**Acosta (2016),** realizó la investigación "Análisis estructural con etabs, aplicando reglamento colombiano de construcción sismo resistente (nsr-10)" en la escuela de estudios de pregrado en la Universidad Santo Tomas, Bogotá D.C. - Colombia.

La investigación llegó a las siguientes conclusiones; se debe tener especial cuidado al hacer la modelación geométrica de la estructura, dado que es fácil incurrir en errores tales como superponer elementos, asignar secciones de elementos que no corresponden a las plantas estructurales o no realizar una unión efectiva entre los elementos. De igual manera se debe tener cuidado al asignar las cargas al modelo, ya que se debe tener en cuenta lo dispuesto en el título B de la NSR-10 en el cual se especifican las cargas muertas y vivas mínimas para tener en cuenta al realizar un análisis estructural.

**Pérez (2015),** realizó la investigación "Comparación método pseudo tridimensional con compatibilidades verticales, versus el método de elementos finitos, con aplicación a un edificio real, conjunto walker martínez" en la escuela de estudios de pregrado en la Universidad Austral de Chile, Valdivia-Chile.

La investigación llegó a las siguientes conclusiones; la modelación en Etabs con elementos frame condicionada por el M.P.T.C.V, en estructuras tridimensionales de hormigón armado mostró un comportamiento muy similar al utilizar elementos shell basada en el M.E.F, sin embargo, el M.P.T.C.V es levemente más flexible al contrastar algunos parámetros globales de la estructura. Respecto al tiempo en la elaboración del M.P.T.C.V, no se obtienen diferencias con el M.E.F. ambos métodos presentan resultados muy similares en términos de los esfuerzos y deformaciones totales.

**Saravia & Córdova (2013),** realizó la investigación "Análisis y diseño con etabs, su aplicación adecuada y comprobación de resultados, aplicado a edificios de concreto armado" en la escuela de estudios de pregrado en la Universidad de San Carlos de Guatemala, Ciudad de Guatemala-Guatemala.

La investigación llegó a las siguientes conclusiones; se comprobó la gran eficiencia que tiene el programa del Etabs. No se debe ver como programa de introducir datos, cualquier error, se reflejará en los resultados. Se debe tener mucho cuidado en las unidades (kg-m, lbs-pie) esto conlleva a cometer muchos errores. La revisión en el proceso, de la determinación de las palabras del Análisis y diseño estructural. (geometría, cargas gravitacionales, estáticas y dinámicas.) genera seguridad y certeza en el programa del Etabs. No se alcanzará a dominar el programa al 100%, se puede usar solo para Análisis o Análisis y Diseño de acuerdo el conocimiento que se tenga. No reemplaza al cálculo de ingeniería estructural los programas solo facilitan los procesos de análisis y diseños. Las diferencias de resultados finales están en el rango del 1% al 5%.

## <span id="page-28-0"></span>**2.1.2. A nivel nacional.**

**Gonzales (2022),** realizó la investigación "Análisis y diseño de un edificio multifamiliar de concreto armado para siete pisos en Pueblo Libre" en la escuela de estudios de pregrado en la Pontificia Universidad Católica del Perú, Lima-Perú.

La investigación llegó a las siguientes conclusiones; se cumplió los requerimientos de la norma E.030 de diseño sismorresistente, donde el límite de deriva limite fue menor al exigido por la norma de 7/1000; y se cumplió la disposición de emplear como carga sísmica de diseño para estructuras irregulares el 90% de la carga estática, para llegar a tal fin se tuvo que escalar la carga de sismo dinámico entre 1.17 en la dirección en XX y 1.41 en la dirección en YY. El análisis traslacional permitió determinar la masa participante en cada dirección de estudio. El modelamiento permitió reconocer que la variación de porcentaje de participación es similar en la dirección XX alrededor de 72.7% lo cual evidencia que en dicha dirección la excentricidad es baja. Al analizar los periodos de vibración, se determinó que el sentido más excéntrico YY, es de menor valor, esto se debe a la gran longitud de placas. El diseño de vigas sísmica, en la mayoría de los casos, se determinó por diseño de capacidad, Respecto al diseño por flexocompresión, se requirió realizar paquetes de refuerzo en los extremos confinados de la placa del ascensor, ya que este requería mayor concentración.

**Balarezo & Vara (2020),** realizó la investigación "Diseño estructural de un edificio de viviendas de 10 niveles ubicado en el distrito de San Isidro" en la escuela de estudios de pregrado en la Pontificia Universidad Católica del Perú, Lima-Perú.

La investigación llegó a las siguientes conclusiones; se verificó que todas las derivas no sobrepasan el límite establecido de 0.007, se obtuvo que los periodos fundamentales para las direcciones X e Y fueron 0.644s y 0.787s respectivamente, Se eligió el método de Hardy Cross para demostrar de forma manual los efectos que genera considerar los procesos constructivos en el edificio en estudio. Es notorio que los valores hallados no son exactamente iguales al calculado de manera automática con el software ETABS 2016. Sin embargo, el margen de error estaba dentro del rango de 1%-50%, por lo que es aceptable, ya que puede que el cálculo no sea tan exacto como el del software mencionado; con respecto a las columnas y placas, fue necesario contar con gran densidad de acero.

**Ramírez (2019),** realizó la investigación "Diseño estructural de un edificio multifamiliar de 8 pisos en Surquillo" en la escuela de estudios de pregrado en la Pontificia Universidad Católica del Perú, Lima-Perú.

La investigación llegó a las siguientes conclusiones; ya que las secciones de las columnas fueron incrementadas para la verificación por pandeo, en el diseño por flexocompresión se obtuvieron cuantías relativamente bajas, menores al 2% del área de la sección bruta. Es importante tomar en cuenta los requisitos de la Norma E.030 con respecto a la redundancia estructural, lo cual conlleva a obtener mayor área de refuerzo para las placas que reciben porcentajes importantes de la cortante basal. Se demostró que en placas de sección compuesta con varios componentes rectangulares se tienen diferencias importantes en el diseño, si son analizadas rama por rama o como un solo conjunto. Para la placa del ejemplo, diseñando rama por rama se obtuvo una alta cuantía de refuerzo en las ramas de los extremos en dirección X-X, donde se concentran fuerzas sísmicas importantes. Mientras en el diseño como un solo conjunto en la misma dirección, toda la placa se considera como sección resistente, obteniendo una cantidad de refuerzo mucho menor.

# <span id="page-30-0"></span>**2.1.3. A nivel local.**

Hasta la fecha no han realizado trabajos que aborden formalmente el tema.

# <span id="page-30-2"></span><span id="page-30-1"></span>**2.2. Bases Teóricas**

## **2.2.1. Fundamentos del análisis estructural.**

# <span id="page-30-3"></span>*2.2.1.1. Introducción al análisis estructural.*

El análisis estructural es la predicción del desempeño de una estructura ante las cargas prescritas y/o efectos externos, tales como movimientos en los apoyos y cambios de temperatura. Las características de interés en el desempeño del diseño de las estructuras son (1) esfuerzos, tales como fuerzas axiales, fuerzas cortantes y momentos de flexión; (2) deflexiones; y (3) reacciones en los apoyos. Por lo tanto, el análisis de las estructuras por lo general implica la determinación de esas cantidades como causa de una condición de carga. (Kassimali, 2015, p.3)

#### <span id="page-30-4"></span>*2.2.1.2. El papel del análisis estructural en los proyectos.*

La ingeniería estructural es la ciencia y el arte de planear, diseñar y construir de manera segura y económica estructuras que servirán para dichos propósitos.

El análisis estructural es una parte integral de cualquier proyecto de ingeniería estructural, cuya función comienza con la predicción del comportamiento de estructura. (Kassimali, 2015, p.5)

A continuación, se muestra las etapas de la ingeniería estructural.

#### **Figura 1.**

Etapas de un proyecto de Ingeniería Estructural típico.

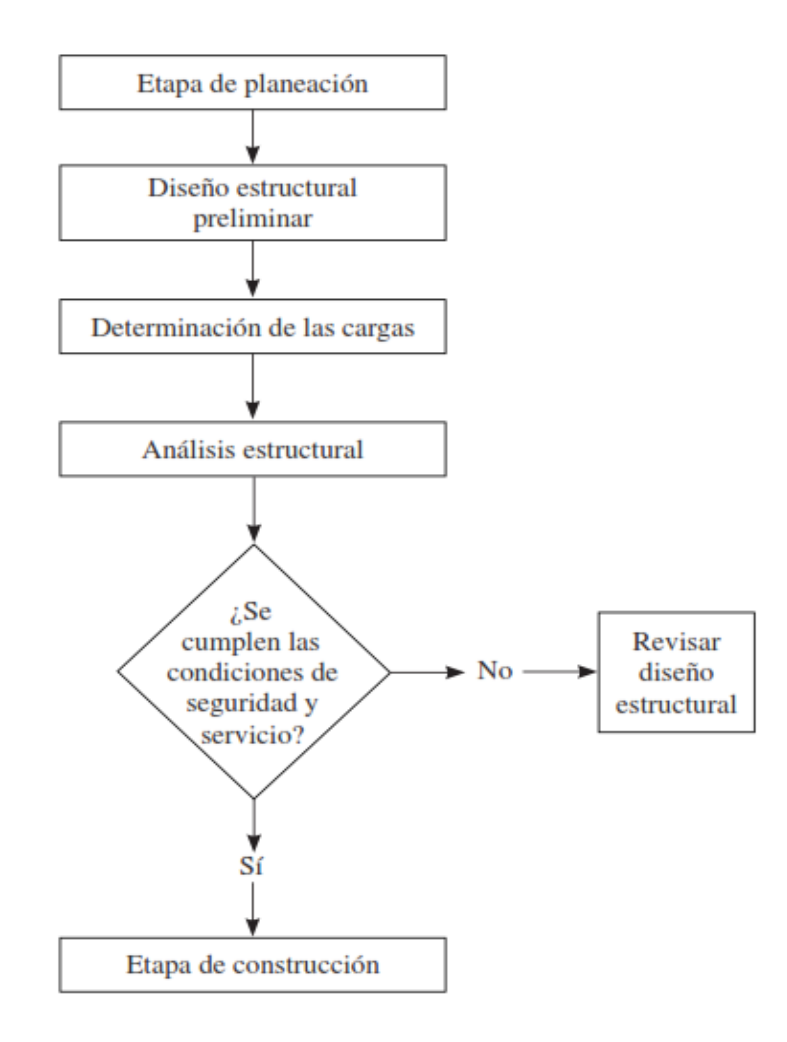

Nota. Fuente: Kassimali (2015).

## <span id="page-32-0"></span>*2.2.1.3. Modelos analíticos.*

Un modelo analítico es una representación simplificada de una estructura real para el análisis. El desarrollo del modelo generalmente implica (1) la determinación de si el modelo puede o no ser tratado como una estructura plana, (2) la construcción del diagrama de líneas de la estructura, y (3) la idealización de las conexiones y apoyos. (Kassimali, 2015, p.16)

#### <span id="page-32-1"></span>*2.2.1.4. Tipos de fallas.*

Cuando una estructura deja de cumplir su función de manera adecuada, se dice que ha fallado. (Uribe, 1992, p.4). Las fallas se clasifican así:

- Falla por deformación elástica excesiva.
- Falla por deformación permanente.
- Falla por separación parcial.
- Falla por separación total.

## <span id="page-32-2"></span>*2.2.1.5. Líneas de Influencia.*

La línea de influencia se puede definir como una curva cuya ordenada da el valor de una respuesta estructural: reacción, carga axial, corte, momento, etc., en un elemento o sección fijos de una estructura (apoyo, barra, viga, columna, etc.) cuando una carga unitaria está aplicada en la abscisa correspondiente. (Uribe, 1992, P.379)

Un ejemplo, cuando el automóvil se mueve sobre el puente, las fuerzas en los elementos de la armadura variarán con respecto a la posición x del automóvil. Se debe tener en cuenta que las fuerzas en los diferentes elementos llegarán a un máximo según las diferentes posiciones del automóvil. (Kassimali, 2015, p.329)

## **Figura 2.**

Carga móvil soportado por vigas.

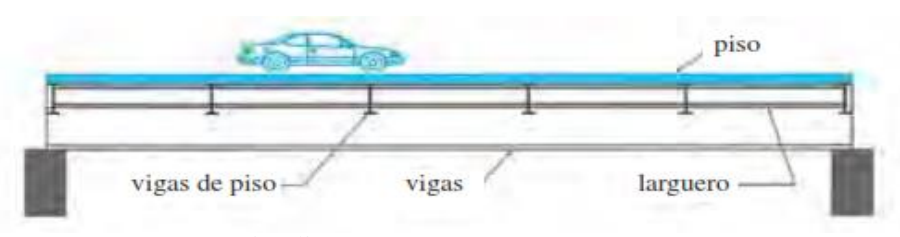

Nota. Fuente: Kassimali (2015).

# <span id="page-33-0"></span>*2.2.1.6. Cargas estáticas.*

Se refiere a cargas firmes, de tal forma que se conserva sin alteración, bajo estas cargas la estructura origina deformaciones y esfuerzos ya que prácticamente estas cargas no generan vibración (Bartolomé, 1998). Se clasifican en:

## *a. Carga viva o sobrecarga.*

Es todo peso vertical movible sobre la estructura que son causados por el uso de las personas (equipamientos, materiales, personas, etc.) o causados por la naturaleza (nieve, granizo, lluvias etc.).

#### <span id="page-33-1"></span>**Tabla 1.**

Cargas vivas mínimas repartidas.

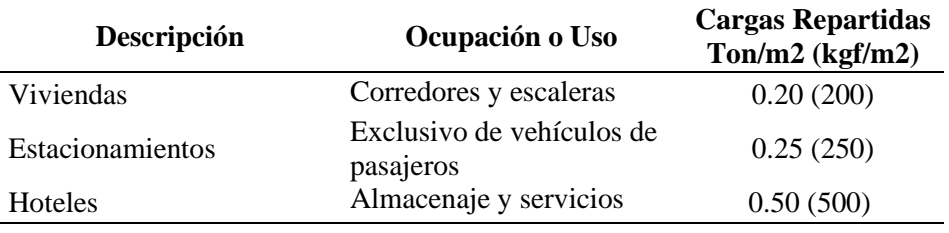

Nota. Fuente: NTE-E.020, Cargas (2006)

### *b. Cargas muertas o permanentes.*

Son los pesos originados por la composición de los elementos estructurales tales como; vigas, columnas, losas u otros. y elementos no estructurales adheridos a la estructura tales como: techos, tabiques, tuberías u otros. A continuación, se muestra las cargas muertas de aligerados en la tabla 2 y los principales pesos unitarios en la tabla 3.

<span id="page-33-2"></span>Tabla 2. Pesos de aligerados.

| <b>Espesor</b> del<br>aligerado (m) | <b>Espesor</b> de losa<br>superior $(m)$ | Peso propio<br>$T$ on/m2 (kgf/m2) |
|-------------------------------------|------------------------------------------|-----------------------------------|
| 0.17                                | 0.05                                     | 0.28(280)                         |
| 0.20                                | 0.05                                     | 0.30(300)                         |
| 0.25                                | 0.05                                     | 0.35(350)                         |
| 0.30                                | 0.05                                     | 0.42(420)                         |

Nota. Fuente: NTE-E.020, Cargas (2006).

<span id="page-34-1"></span>La carga para acabados con espesor de 0.05 metros, se determinó un peso de 100 kgf/m2.

Tabla 3. Pesos unitarios

| <b>Materiales</b>                  | Peso Ton/m3 (Kgf/m3) |
|------------------------------------|----------------------|
| Albañilería de:                    |                      |
| Unidades de arcilla cocida sólidas | 1.80(1800)           |
| Unidades de arcilla cocida huecas  | 1.35(1350)           |
| <b>Concreto Simple de:</b>         |                      |
| Grava                              | 2.30(2300)           |
| Concreto Armado                    | 2.40(2400)           |
| <b>Enlucido o Revoque de:</b>      |                      |
| Mortero de cemento                 | 2.00(2000)           |
| Líquidos:                          |                      |
| Agua                               | 1.00(1000)           |

Nota. Fuente: NTE-E.020, Cargas (2006).

# <span id="page-34-0"></span>*2.2.1.7. Estructuración.*

La estructuración consiste en distribuir los elementos estructurales de manera conveniente ante las solicitaciones dadas por las cargas de gravedad y/o sismo, con referencia a los planos de arquitectura. A continuación, se menciona los siguientes criterios realizados. Blanco (1994):

## *a. Simplicidad y simetría.*

Una estructura con mayor simplicidad y simetría en movimiento sísmico tiene un comportamiento más apropiado de tal manera que se puede predecir con facilidad su comportamiento.

## *b. Resistencia y ductilidad.*

La resistencia a las fuerzas sísmicas de las estructuras en dos direcciones es esencial como mínimo de modo que pueda evitar los desplazamientos de mayor magnitud.

#### *c. Hiperestaticidad y monolitismo.*

La hiperestaticidad logra una continuidad entre los elementos estructurales que alcanza una correcta distribución de esfuerzas causados por cargas aplicadas. Frente a solicitaciones sísmicas, mejora la resistencia causada por la producción de rótulas plásticas.

## *d. Uniformidad y continuidad de la estructura.*

La continuidad tanto en planta como en elevación de los elementos hace que no cambien bruscamente su rigidez, así evitar las concentraciones de esfuerzos.

# *e. Rigidez lateral.*

La aplicación de muros estructurales origina resistencia y rigidez ante cargas horizontales durante un sismo.

#### *f. Diafragma rígido.*

La consideración de losa rígida permite que las fuerzas horizontales se distribuyen a los elementos verticales como son muros estructurales y columnas, manteniendo una deformación uniforme. Se debe evitar losas con grandes aberturas que imposibilita la transferencia de fuerzas sísmicas hacia elementos verticales, debilitando así la rigidez de la losa.

#### <span id="page-35-0"></span>*2.2.1.8. Equilibrio de las estructuras.*

Una estructura es considerada en equilibrio si inicialmente está en reposo y permanece así cuando se sujeta a un sistema de fuerzas y momentos (Kassimali, 2015, p.88). Las ecuaciones de equilibrio de estructuras espaciales son:

$$
\sum F_x = 0 \qquad \sum F_y = 0 \qquad \sum F_z = 0
$$
  

$$
\sum M_x = 0 \qquad \sum M_y = 0 \qquad \sum M_z = 0
$$

Para estructuras planas, las ecuaciones de equilibrio son:

$$
\Sigma F_x = 0 \qquad \Sigma F_y = 0 \qquad \Sigma M_z = 0
$$
### *2.2.1.9. Modelaje de placas o muros de corte.*

Las placas son elementos peraltados que se utilizan en los edificios con el objeto de proporcionarles rigidez lateral, limitando los desplazamientos horizontales cuando actúan las fuerzas sísmicas; esto trae por consecuencia, una disminución de los esfuerzos sísmicos en las vigas y columnas ubicadas en los ejes paralelos a las placas. (Bartolomé, 1998, p.120)

Por lo general, las placas se emplean en los edificios elevados, por lo que si se compara la altura total de la placa contra su peralte, puede decirse que ella es un elemento relativamente esbelto; de esta manera, la hipótesis de Navier resulta aplicable, salvo en aquellos casos donde la placa es "achatada". (Bartolomé, 1998, p.120)

#### **Figura 3**.

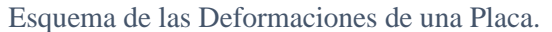

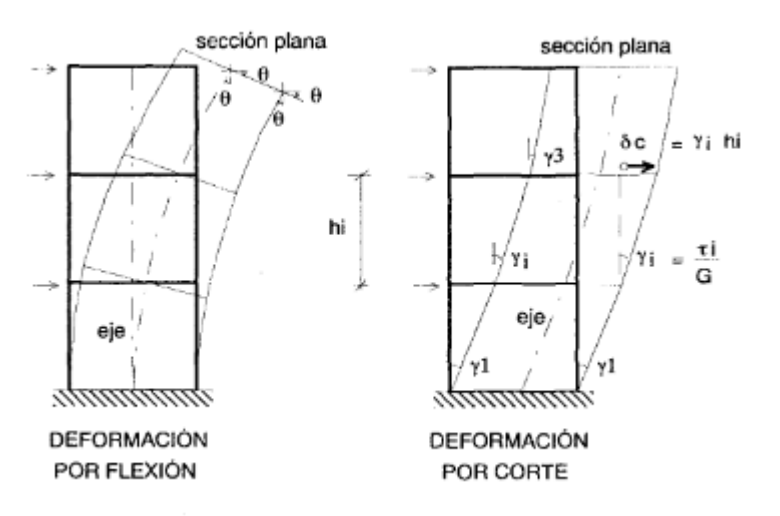

Nota. Fuente: Bartolomé (1998).

En los muros muy alargados la hipótesis de Navier no se cumple y para su solución debería recurrirse a la teoría de Elementos Finitos (Bartolomé, 1998, p.121).

### *2.2.1.10. Pórticos mixtos sujetos a carga lateral. Longitud del brazo rígido*

## **Figura 4.**

Modelaje de Pórticos Mixtos.

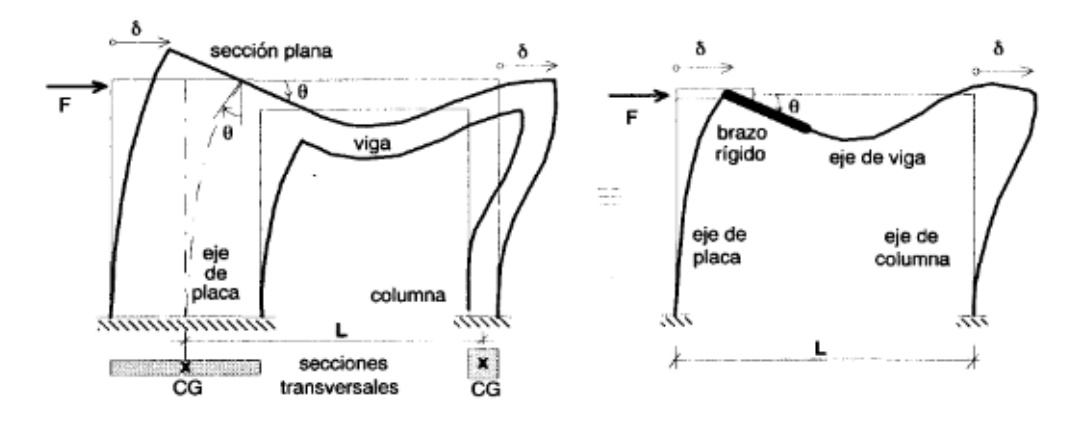

Nota. Fuente: Bartolomé (1998).

#### **2.2.2. Consideraciones generales para el análisis sísmico.**

# *2.2.2.1. Análisis sísmico.*

La importancia del análisis sísmico es el que se encarga de la evaluación de la estructura que se ve sometida ante solicitaciones de cargas horizontales producidos por los sismos con el fin de lidiar estas fuerzas. Este análisis se someterá al análisis estático o el análisis dinámico, que debe cumplir con las exigencias establecidas por la norma de diseño sismorresistente E.030 (2018),

## *2.2.2.1.1. Parámetros sísmicos.*

## *a. Factor de zona (Z).*

Desde el año 1963 las determinaciones de las zonas fueron variando hasta el año 2016, de acuerdo a la profundidad del estudio realizado. La norma vigente de diseño sismo resistente E.030 (2019), establece el factor Z que se interpreta como máxima aceleración de suelo firme con una probabilidad de 10 % de ser excedida en un periodo de 50 años. El territorio del Perú es clasificado en cuatro zonas sísmicas, los cuales se muestran en la figura 23.

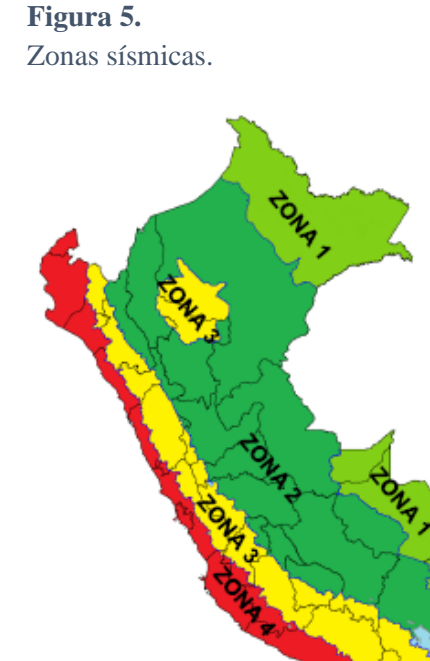

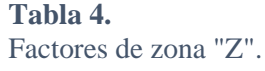

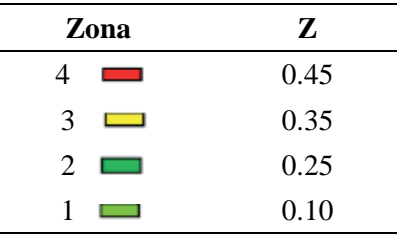

Nota. Fuente: NTE-E.030 Diseño Sismorresistente (2019).

Nota. Fuente: NTE-E.030 Diseño sismorresistente (2019).

# *b. Factor de uso (U).*

El factor de uso (U), se determina según el tipo de categoría establecido por la norma de diseño sismorresistente E.030 (2019), teniendo en consideración los valores de U, definidos por las categorías A, B, C, excepto la categoría D, que se obtiene por criterio del proyectista.

**Tabla 5.** Factores de uso "U"

|               | Categoría                        |     |  |
|---------------|----------------------------------|-----|--|
| $\mathsf{A}$  | Edificaciones Esenciales         | 1.5 |  |
| B             | <b>Edificaciones Importantes</b> | 1.3 |  |
| $\mathcal{C}$ | <b>Edificaciones Comunes</b>     | 1,0 |  |
| Ð             | <b>Edificaciones Temporales</b>  |     |  |

Nota. Fuente: NTE-E.030 Diseño Sismorresistente (2019).

#### *c. Perfiles de suelo.*

La norma de diseño sismorresistente E.030 (2019), clasifica en 5 tipos de perfiles de suelo, estos son: roca dura  $(S_0)$ , roca o suelos muy rígidos  $(S_1)$ , suelos intermedios  $(S_2)$ , suelos blandos  $(S_3)$  y condiciones excepcionales  $(S_4)$ ; que son exterminados según la velocidad promedio de las ondas de corte  $\overline{V_s}$ ,  $\overline{N}_{60}$  y  $\overline{S_u}$ . A continuación, en la Tabla 6, se presenta los valores más usuales establecidas por la norma.

**Perfil**  $\overline{V}_s$  $\overline{N}_6$   $\overline{N}_{60}$   $\overline{S}$  $\overline{S}_{\rm u}$  $S_0$  > 1500 m/s  $S_1$  500 m/s a 1500 m/s  $> 50$   $> 100$  kPa  $S_2$  180 m/s a 500 m/s 15 a 50 50 kPa a 100 kPa  $S_3$  < 180 m/s < 15 < 15 25 kPa a 50 kPa S<sup>4</sup> Clasificación basada en el EMS

**Tabla 6.** Clasificación de los perfiles de suelo.

Nota. Fuente: NTE-E.030 Diseño Sismorresistente (2019).

# *d. Parámetro de sitio* (S,  $T_P y T_L$ ).

Los parámetros de sitio señalan las condiciones locales y definen los valores de los factores de amplificación de suelo (S) que son determinados por la relación de la zona y el perfil del suelo como se puede ver en la tabla 7. El período ( $T_p$ ), define la plataforma del factor C y el período ( $T_l$ ), define el inicio de la zona del factor C con desplazamiento constante. Estos periodos son condicionados por el perfil del suelo como indica la tabla 8, según la norma E.030 (2019).

# **Tabla 7.**

Factor de suelo "S".

| <b>ZONA</b><br><b>SUELO</b> |      |      | $S_0$ $S_1$ $S_2$ | $S_3$ |
|-----------------------------|------|------|-------------------|-------|
| $Z_0$                       | 0.80 |      |                   |       |
| $Z_1$                       | 0.80 |      | 1.00  1.15  1.20  |       |
| $Z_2$                       | 0.80 |      | 1.00  1.20  1.40  |       |
| $Z_3$                       | 0.80 | 1.00 | 1.60              | 2.00  |

Nota. Fuente: NTE-E.030 Diseño Sismorresistente (2019).

#### **Tabla 8.** Períodos.

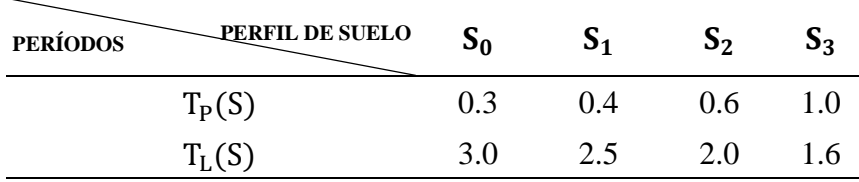

Nota. Fuente: NTE-E.030 Diseño Sismorresistente (2019).

# *e. Factor de amplificación sísmica (C).*

Se define como el factor de amplificación de la aceleración estructural respecto de la aceleración en el suelo, por lo cual el valor del coeficiente se obtiene operando el intervalo del período fundamental de vibración (T) con respecto a  $T_P$  o  $T_L$ .

La norma E.030 (2019) formula en relación al periodo fundamental de vibración (T):

$$
T < T_P
$$
  
\n
$$
T_P < T < T_L
$$
  
\n
$$
T > T_L
$$
  
\n
$$
C = 2.5 * \frac{T_P}{T}
$$
  
\n
$$
C = 2.5 * \frac{T_P * T_L}{T^2}
$$

# *f. Período fundamental de vibración (T).*

El análisis del periodo (T) se realizará en cada dirección de la estructura. La norma E.030 (2019) plantea dos formas de calcular el periodo, de manera simple y de forma compleja. A continuación, se presenta los periodos respectivamente:

$$
T = \frac{h_n}{C_T}
$$

Donde:

 $C_T = 35$ , para edificios de sistema exclusivamente de pórticos

- $C_T = 45$ , para edificios de sistema de pórticos que tengan muros en las cajas de ascensores y escaleras.
- $C_T = 60$ , para edificios de sistema de muros estructurales, duales y albañilería.

$$
T = 2\pi \sqrt{\frac{(\sum_{i=1}^{n} P_{I} * d_{1}^{2})}{(\sum_{i=1}^{n} f_{i} * d_{i})}}
$$

Donde:

- $f_i$  , es la fuerza lateral en el nivel correspondiente.
- $d_i$ , es el desplazamiento lateral del centro de masa del nivel correspondiente en traslación pura.

#### *g. Coeficiente básico de reducción ().*

El coeficiente  $(R_0)$  permite reducir las fuerzas sísmicas siempre en cuando es aplicado a estructuras que disipen la energía de los movimientos, dicho coeficiente es valorizado según el tipo de sistema estructural. establecido por la norma E.030,2019. A continuación, se muestra los valores del coeficiente  $(R_0)$ .

#### **Tabla 9.**

Coeficiente básico de reducción.

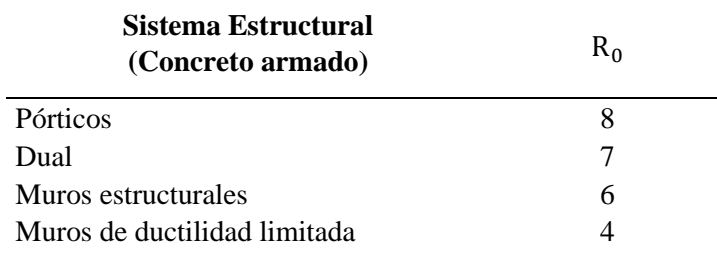

Nota. Fuente: NTE-E.030 Diseño Sismorresistente (2019).

## *2.2.2.1.2. Peso de la edificación (P).*

Es el peso para el análisis sísmico que se halla de acuerdo a lo que precisa la norma E.030 (2019). a continuación, se detalla el peso según la categoría de la estructura:

- Categoría A y B, el 50% de la carga viva.
- Categoría C, el 25% de la carga viva.
- Depósitos, el 80% del peso total.
- Azoteas y techos, el 25% de la carga viva.
- Tanques, silos y estructuras similares, el 100 % de la carga.

## *2.2.2.1.3. Irregularidad estructural.*

Para evaluar estructuras si son irregulares se comprueba la existencia de coincidencias en las tablas 10 y 11, de lo contrario para estructuras regulares no debe presentar coincidencias en las tablas 10 y 11 entonces los coeficientes de irregularidad serán igual a 1.

# *a. Factores de irregularidad* ( $I_a$ , $I_p$ ).

Los factores de irregularidad de rigidez e irregularidad torsional en altura  $(I_a)$  y planta  $(I_p)$ , tiene que ser comprobados con cada irregularidad correspondiente indicado en las tablas 10 y 15, para asignar de dichos factores se determinará al menor valor obtenido, según la norma E.030 (2019).

#### **Tabla 10.**

 $\overline{a}$ 

Factores de irregularidad en altura.

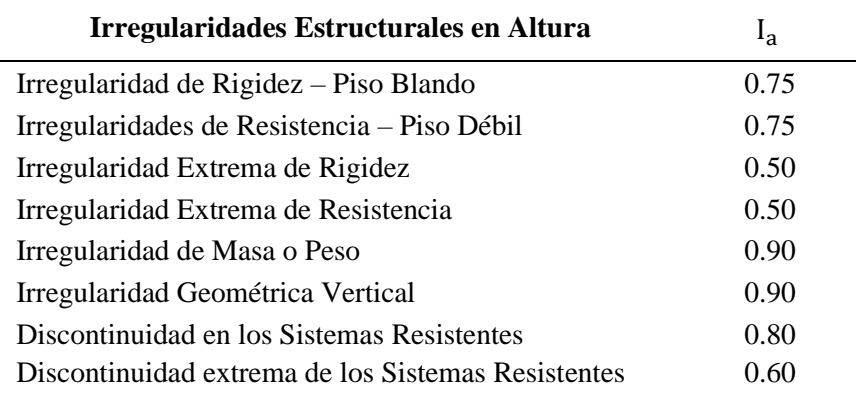

Nota. Fuente: NTE-E.030 Diseño Sismorresistente (2019).

### **Tabla 11.** Factores de irregularidad en planta.

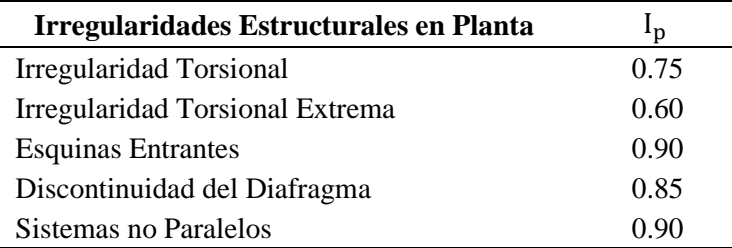

Nota. Fuente: NTE-E.030 Diseño Sismorresistente (2019).

#### *b. Coeficiente de reducción de las fuerzas sísmicas (R).*

Este coeficiente se determina de acuerdo con los factores de irregularidad tanto en planta, altura y  $R_0$ .

$$
R = R_0 * I_a * I_p
$$

## *2.2.2.1.4. Análisis Estático.*

Este procedimiento se basa en el análisis de las fuerzas sísmicas en el centro de masa. Por lo cual se analiza por cada piso.

Los requisitos que debe cumplir una estructura para que se somete al análisis estático son las regulares de hasta 30 metros de altura como también las irregulares o regulares de hasta 15 metros de altura de muros portantes de concreto armado y albañilería armada o confinada, según la norma E.030 (2019).

## *a. Fuerza cortante en la base.*

La fuerza cortante total se hallará para cada dirección correspondiente.

$$
V = \frac{Z \times U \times C \times S}{R} \times P \qquad \qquad \frac{C}{R} \ge 0.11
$$

## *b. Distribución de la fuerza sísmica en altura.*

Una vez hallado la fuerza cortante en la base se puede calcular la fuerza sísmica piso a piso, esta fuerza actúa básicamente según la masa repartida y la altura.

$$
F_i = \alpha_i * V
$$

$$
\alpha_i = \frac{P_i (h_i)^k}{\sum_{j=1}^n P_j (h_j)^k}
$$

Donde:

n: Es el número de pisos del edificio.

k: Es el coeficiente relacionado con el período fundamental de vibración

(T), se calcula según las siguientes restricciones:

 $k = 1,0$ : cuando T menor o igual a 0,5 segundos.

 $k = (0.75 + 0.5)$  T $) \le 2.0$ : cuando T mayor que 0.5 segundos.

#### *2.2.2.1.5. Análisis dinámico modal-espectral.*

Este análisis permite generar los modos y espectros con el requerimiento de los parámetros sísmicos, dicho parámetro es obtenido de la norma E.030 (2019), de forma genérica este método se somete a los siguientes procedimientos:

# *a. Modos de vibración.*

Es la interacción entre masa que tiende a generar vibración y rigidez que se opone a ser deformado por cargas símicas.

Por lo cual se tendrá las siguientes restricciones, tal como indica la norma del E.030,2019, art.29.1.2. "En cada dirección se considerarán aquellos modos de vibración cuya suma de masas efectivas sea por lo menos el 90 % de la masa total, pero deberá tomarse en cuenta por lo menos los tres primeros modos predominantes en la dirección de análisis".

#### *b. Aceleración espectral.*

El espectro es aplicado para cada dirección horizontal. Se define con la ecuación:

$$
S_a = \frac{Z * U * C * S}{R} * g
$$

## *c. Criterios de combinación.*

Mediante los criterios de combinación que se indican, se podrá obtener la respuesta máxima elástica esperada (r) tanto para las fuerzas internas en los elementos componentes de la estructura, como para los parámetros globales del edificio como fuerza cortante en la base, cortantes de entrepiso, momentos de volteo, desplazamientos totales y relativos de entrepiso. (E.030,2019, art.29.3.1)

La respuesta (r) se determina a partir de la formulación de combinación cuadrática completa.

$$
\mathbf{r} = \sqrt{\sum \sum \mathbf{r}_i \, \rho_{ij} \, \mathbf{r}_j}
$$

$$
\rho_{ij} = \frac{8\beta^2(1+\lambda)\lambda^{3/2}}{(1-\lambda^2)^2+4\beta^2\lambda(1+\lambda)^2}, \qquad \lambda = \frac{\omega_j}{\omega_i}
$$

Donde:

 $r$ , Respuesta modal, desplazamiento o fuerza.

 $r_i$ , Diferentes modos de vibración.

β, Igual a 0.05, fracción del amortiguamiento crítico, constante para todos los modos.

 $\omega_j$ ,  $\omega_i$ , Frecuencias angulares de modos diferentes.

Formula de forma alternativa a continuación:

$$
r = 0.25 * \sum_{i=1}^{m} |r_j| + 0.75 * \sqrt{\sum_{i=1}^{m} r_i^{2}}
$$

# *d. Fuerza cortante mínima.*

La norma E.030 (2019), señala que se debe verificar para cada dirección el cortante del análisis dinámico en el primer entrepiso del edificio, para estructuras regulares no debe ser menor que el 80 % del cortante basal estático y para estructuras irregulares no menor que el 90 % del cortante basal estático, y también señala de no cumplir los mínimos se deberá escalar, con excepción del desplazamiento.

#### *e. Excentricidad accidental (efectos de torsión).*

Se considera para cada dirección igual a 0.05 la dimensión del edificio.

### *2.2.2.1.6. Desplazamientos laterales.*

Para evitar que un edificio tenga desplazamientos excesivos que sufren grandes deformaciones y así poner en riesgo su estabilidad, debe de ser sometido a prueba de rigidez, como indica la norma.

Para estructuras regulares, los desplazamientos laterales se calculan multiplicando por 0,75 R los resultados obtenidos del análisis lineal y elástico con las solicitaciones sísmicas reducidas. Para estructuras irregulares, los desplazamientos laterales se calculan multiplicando por 0,85 R los resultados obtenidos del análisis lineal elástico. (E.030,2019, art.31.1)

Los desplazamientos laterales relativos admisibles, no debe exceder la fracción de la altura de entrepiso. A continuación, se muestra las derivas.

| <b>Material Predominante</b>                                     | $\Delta_i / h_{ei}$ |
|------------------------------------------------------------------|---------------------|
| Concreto Armado                                                  | 0.007               |
| Acero                                                            | 0.010               |
| Albañilería                                                      | 0.005               |
| Madera                                                           | 0.010               |
| Edificios de concreto armado con<br>muros de ductilidad limitada | 0.005               |

**Tabla 12.** Límites para la distorsión del entrepiso.

Nota. Fuente: NTE-E.030, Diseño sismorresistente (2019).

# **2.2.3. Descripción general del Análisis estructural por el Método de Elementos Finitos.**

El Método de los Elementos Finitos (MEF) es un método numérico general para la aproximación de soluciones de ecuaciones diferenciales parciales, en problemas de análisis estructural (parte del Método Matricial) u otras ciencias, que permite el cálculo de modelos estructurales tipo áreas y volúmenes que solo en barras (1D). El MEF está premeditado para el uso en computadoras

La idea general del método de los elementos finitos es la división de un dominio continuo en un conjunto de pequeños elementos interconectados por una serie de puntos llamados nodos, donde las ecuaciones que gobiernan el comportamiento del dominio completo gobernaran también el de cada uno de los elementos. Este proceso de discretización permite pasar de un sistema continuo de infinitos grados de libertad, que es regido por una ecuación diferencial o un sistema de ecuaciones diferenciales, a un sistema discreto con un número de grados de libertad finito cuyo comportamiento representa por un sistema de ecuaciones, que pueden ser lineales o no. (Massa, Giro, & Giudici, 2015,p.206)

#### **Figura 6.**

Dominio plano y su modelo discreto.

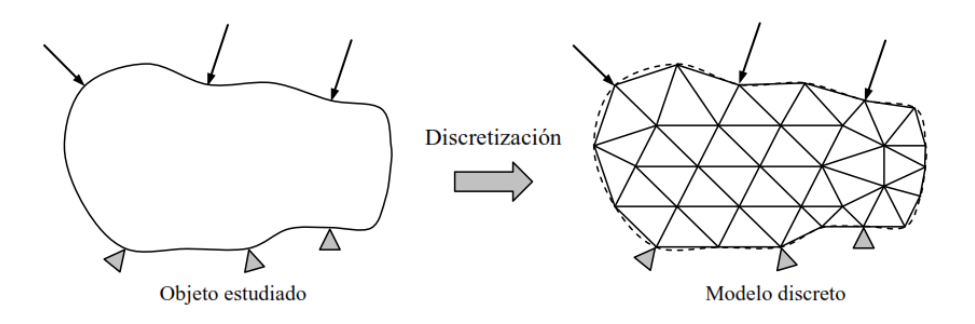

Nota. Fuente: Massa, Giro, & Giudici (2015).

#### *2.2.3.1. Conceptos generales del Método de Elementos Finitos*

## *a. Hipótesis de discretización*

Una función vectorial u, que indica cuáles son las deformaciones de cualquier punto, y que tiene tres componentes escalares:

$$
u = \begin{cases} u(x, y, z) \\ v(x, y, z) \\ w(x, y, z) \end{cases}
$$

Esta función es la solución de la ecuación diferencial que gobierna el problema, cumplirá las condiciones de contorno impuestas, pero en principio no puede asegurarse que esta función u tenga una expresión analítica, ni siquiera que pueda calcularse. Por lo tanto, la función u no podrá conocerse

en general. Para resolver este problema, el Método de los Elementos Finitos recurre a la hipótesis de discretización, que se basa en lo siguiente: (Celigüeta, 2011, p. 2)

- El continuo se divide por medio de líneas o superficies imaginarias en una serie de regiones contiguas y disjuntas entre sí, de formas geométricas sencillas y normalizadas, llamadas elementos finitos.
- Los elementos finitos se unen entre sí en un número finito de puntos, llamados nudos.
- Los desplazamientos de los nudos son las incógnitas básicas del problema, y éstos determinan unívocamente la configuración deformada de la estructura. Sólo estos desplazamientos nodales se consideran independientes.
- Las funciones de interpolación y los desplazamientos nodales definen unívocamente el estado de deformaciones unitarias en el interior del elemento. Éstas, mediante las ecuaciones constitutivas del material definen el estado de tensiones en el elemento y por supuesto en sus bordes.
- Para cada elemento, existe un sistema de fuerzas concentradas en los nudos, que equilibran a las tensiones existentes en el contorno del elemento, y a las fuerzas exteriores sobre él actuantes.

Tipo de discretización de elementos finitos:

# **a. Elementos unidimensionales**

El elemento más simple (lineal), que trabaja con las incógnitas respecto a su eje longitudinal. (Camejo J., Rodríguez Y.,2016)

# **Figura 8.**

Sistema de elementos lineales en pórticos.

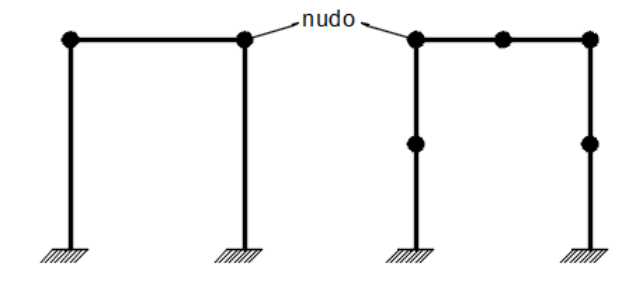

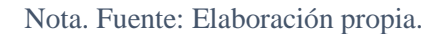

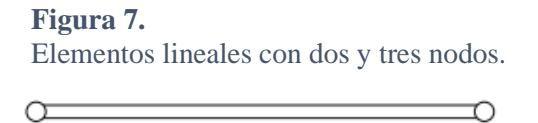

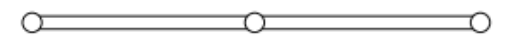

Nota. Fuente: Celigüeta (2011).

# **b. Elementos bidimensionales**

Son elementos de área propio del modelado en 2D.

#### **Figura 9.**

Elementos para elasticidad bidimensional.

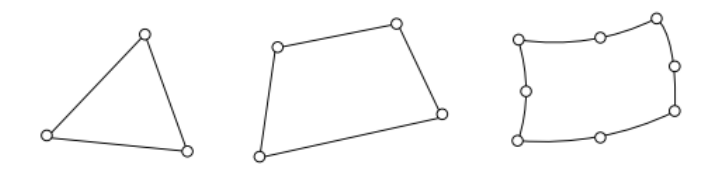

Nota. Fuente: Celigüeta (2011).

## **c. Elementos tridimensionales**

Son elementos solidos para el modelado en 3D.

#### **Figura 10.**

Elementos para elasticidad tridimensional.

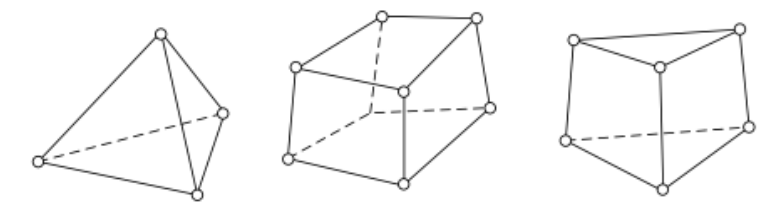

Nota. Fuente: Celigüeta (2011).

# *d. Funciones de interpolación*

Consideremos un elemento finito cualquiera, definido por un número de nudos n, en un problema de elasticidad plana. Un punto cualquiera del elemento tiene un desplazamiento definido por un vector u, que en este caso tiene dos componentes: (Celigüeta, 2011, p.6)

$$
u = \begin{cases} u(x, y) \\ v(x, y) \end{cases}
$$

Los nudos del elemento tienen una serie de grados de libertad, que corresponden a los valores que adopta en ellos el campo de desplazamientos, y que forman el vector denominado  $\delta^e$ . Para el caso plano este vector es: (Celigüeta, 2011, p.6)

$$
\delta^e = [U_1 \, V_1 \, U_2 \, V_2 \, \dots U_n \, U_n]^T
$$

En este ejemplo se supone que como deformaciones de los nudos se emplean sólo los desplazamientos, pero no los giros, lo cual es suficiente para elasticidad plana, como se verá más adelante. En otros elementos (p.e. vigas o cáscaras) se emplean además los giros.

## **Figura 11.**

Deformaciones en un elemento finito.

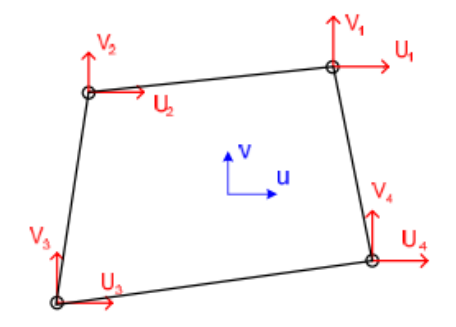

Nota. Fuente: Celigüeta (2011).

El campo de deformaciones en el interior del elemento se aproxima haciendo uso de la hipótesis de interpolación de deformaciones:

$$
u = \sum N_i U_i \qquad \qquad v = \sum N_i V_i
$$

donde Ni son las funciones de interpolación del elemento, que son en general funciones de las coordenadas x, y. Nótese que se emplean las mismas funciones para interpolar los desplazamientos u y v, y que ambos desplazamientos se interpolan por separado, el campo u mediante las Ui y el campo v mediante las Vi. Es decir que la misma Ni define la influencia del desplazamiento del nudo i en el desplazamiento total del punto P, para las dos direcciones x e y. (Celigüeta, 2011, p.7)

La interpolación de deformaciones u y v puede ponerse en la forma matricial general:

$$
u = N\delta^e
$$

Por lo tanto, se podrán usar polinomios con tantos términos como grados de libertad tenga el elemento.

$$
N = \begin{vmatrix} N_1 & 0 & N_2 & 0 \\ 0 & N_1 & 0 & N_2 & 0 \end{vmatrix} \dots \quad \begin{vmatrix} N_n & 0 \\ 0 & N_n \end{vmatrix}
$$

53

#### *e. Criterios de convergencia*

En el análisis por el MEF es convergente si al disminuir el tamaño de los elementos, y por lo tanto aumentar el número de nudos y de elementos, la solución obtenida tiende hacia la solución exacta.

Para problemas de flexión de vigas y placas, (n=2) es necesario emplear como mínimo polinomios de grado 2, con continuidad C1 entre ellos, es decir que hay que garantizar la continuidad de la flecha y el giro entre los elementos. En la práctica, para la flexión de vigas planas se usan 4 parámetros para ajustar la solución (flecha y giro en cada extremo) por lo que el tipo de funciones empleadas son polinomios de grado 3. (Celigüeta, 2011, p.12)

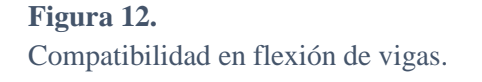

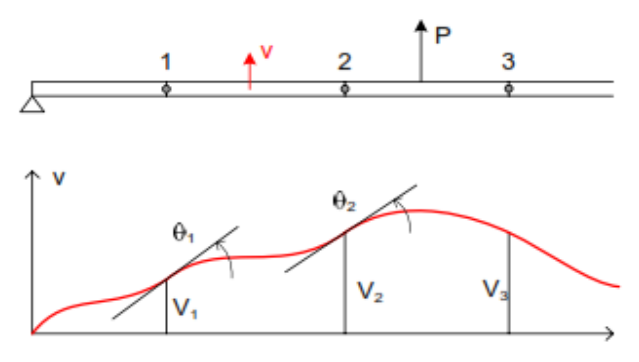

Nota. Fuente: Celigüeta (2011).

#### **2.2.4. Formulación variacional de elementos finitos**

La formulación de elementos finitos puede deducirse para ciertos problemas, como por ejemplo el análisis de estructuras o una a una gran variedad de problemas. Existen varios métodos aproximados de solución para ecuaciones diferenciales como: método de Rayleigh-Ritz, método de residuos ponderados, Método de Colocación, etc., en particular veremos el método de Rayleigh-Ritz. Luego veremos la utilización de este método con elementos finitos y se describirá la implementación matricial y los elementos más utilizados.

#### *2.2.4.1. Método de Rayleigh-Ritz*

El MEf no es mas que el método de Ritz, pero con una forma sistemática. Con este método es posible obtener soluciones aproximadas de ecuaciones diferenciales mediante principios variacionales. La idea básica consiste en aproximar a las soluciones u, v que hacen estacionario un funcional mediante una suma ponderada de funciones. (Jouglard, 2002, P.1)

$$
\tilde{u} = \sum_{i=1}^{m} a_i N_i(x, y) \qquad \qquad \tilde{v} = \sum_{i=m+1}^{n} a_i N_i(x, y) \qquad (1)
$$

donde *ai* son constantes a determinar llamadas coordenadas generalizadas. Las funciones Ni (x, y) son llamadas funciones de prueba y pueden ser elegidas arbitrariamente, pero deben ser admisibles, esto es, deben satisfacer las condiciones esenciales de contorno y las condiciones de compatibilidad. En general, se utilizan polinomios, aunque pueden utilizarse funciones trigonométricas ú otro tipo de funciones.

La primera variación de un funcional asociado Π que es la función de u, v y sus primeras derivadas.

$$
\Pi = \int_{\Omega}^{1} F(x, y, u, v, u_x, u_y, v_x, v_y) \, dx \, dy \tag{2}
$$

Las derivadas de las funciones de aproximación u son:

$$
\frac{\partial \check{u}}{\partial x} = \sum_{i=1}^{m} a_i \frac{\partial N_i(x, y)}{\partial x} \qquad \qquad \frac{\partial \check{u}}{\partial y} = \sum_{i=1}^{m} a_i \frac{\partial N_i(x, y)}{\partial y} \qquad (3)
$$

Y en forma análoga para la aproximación de v. Si substituimos las funciones de aproximación u, v y sus derivadas en el funcional Π este se transformará en una función de las coordenadas generalizadas  $a_i$ , cuyos valores por ahora desconocemos, esto es:

$$
\Pi = \Pi(a_i) \qquad \qquad i=1,2...,n \qquad (4)
$$

Luego deseamos conocer cuáles son los mejores valores de las constantes  $a_i$ , tal que reemplazados en las expresiones (1) nos brinden la mejor aproximación a la solución del sistema de ecuaciones diferenciales asociado al funcional Π. Para ello aplicamos la condición de estacionariedad a este funcional, que sabemos que debe ser satisfecha por la solución exacta, resultando.

$$
\delta \Pi = \sum_{i=1}^{n} \frac{\partial \Pi}{\partial a_i} \delta a_i = 0
$$
\n(5)\n  
\n
$$
\frac{\partial \Pi}{\partial a_i} = 0
$$
\n(6)

Si ahora consideramos el caso particular, pero muy común en problemas físicos, donde el funcional  $\Pi$  es una función cuadrática de las funciones u, v y sus derivadas primeras, entonces al substituir las aproximaciones dadas por la ec. (1) este funcional Π será una función cuadrática de las coordenadas generalizadas  $a_i$ . Por lo tanto, las derivadas de este funcional serán funciones lineales en las coordenadas generalizadas  $a_i$  que se pueden expresar como:

$$
\frac{\partial \Pi}{\partial a_i} = (k_{i1}a_1 + k_{i2}a_2 + \dots + k_{in}a_n - f_i) = 0 \qquad i = 1, 2, \dots, n \tag{7}
$$

En forma matricial este sistema de ecuaciones se puede escribir como:

$$
\begin{bmatrix} k_{11} & k_{12} & \dots & k_{1n} \\ k_{21} & k_{22} & \dots & k_{2n} \\ \vdots & \vdots & \ddots & \vdots \\ k_{n1} & k_{n2} & \dots & k_{nn} \end{bmatrix} \begin{Bmatrix} a_1 \\ a_2 \\ \vdots \\ a_n \end{Bmatrix} = \begin{Bmatrix} f_1 \\ f_2 \\ \vdots \\ f_n \end{Bmatrix}
$$
 (8)

y en forma abreviada usando notación matricial

$$
ka=f
$$
 (9)

La solución de este sistema de ecuaciones nos da los valores de las constantes  $a_1$ . Para un número grande ecuaciones la solución a mano de este sistema es prácticamente imposible y debe ser resuelto por computadora.

Notemos que las derivadas segundas del funcional respecto de las constantes  $a_1$  valen:

$$
\frac{\partial \Pi}{\partial a_i \partial a_j} = k_g \tag{10}
$$

$$
\frac{\partial \Pi}{\partial a_i \partial a_j} = \frac{\partial \Pi}{\partial a_j \partial a_i} \qquad \Box \qquad k_g = k_{ji} \tag{11}
$$

Por lo tanto, la matriz K es simétrica. Una vez conocidas las constantes  $a_1$ reemplazándolas en las expresiones (1) tenemos las aproximaciones buscadas a la solución del problema variacional y equivalentemente al sistema de ecuaciones diferenciales asociado.

#### *a. Aplicación del método de Rayleigh-Ritz.*

Para resumir el procedimiento se aplicará para una viga. Consideremos una viga de eje recto de sección constante y longitud L, simplemente apoyada en sus extremos y sometida a un cargamento distribuido p de forma senoidal  $p = p0$  sen (πx/L). (Celigüeta, 2011, p.3)

#### **Figura 13.**

Viga de eje recto y sección constante.

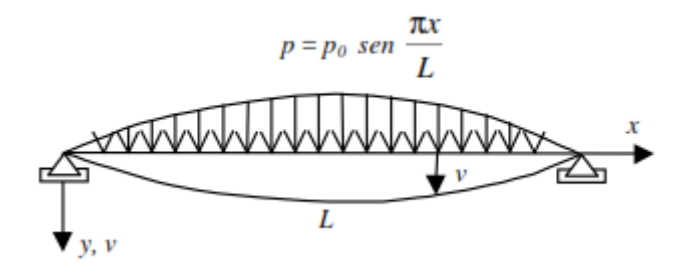

Nota. Fuente: Celigüeta (2011).

El funcional a minimizar es el de la energía potencial total V, que se compone de la suma de la energía de deformación U y el potencial de las fuerzas externas Ve

$$
V = U + V_e \tag{12}
$$

La energía de deformación U para la viga, despreciando las deformaciones por corte, es

$$
U = \frac{1}{2} \int_0^L EI \left(\frac{d^2 v}{dx^2}\right)^2 dx
$$
 (13)

Siendo v el desplazamiento del eje centroidal de la viga, E es el módulo de elasticidad e I es el momento de inercia de la sección transversal. El potencial de fuerzas externas es

$$
V_e = -\int_0^L pv \, dx \tag{14}
$$

$$
V = \frac{1}{2} \int_0^L EI \left(\frac{d^2 v}{dx^2}\right)^2 dx - \int_0^L pv \, dx \tag{15}
$$

Si adoptamos la siguiente aproximación polinómica  $\tilde{v}$  para los desplazamientos verticales

$$
\tilde{v} = a(Lx - x^2)dx\tag{16}
$$

Donde a es un coeficiente a determinar. Notemos que esta aproximación satisface las condiciones esenciales de contorno, esto es

$$
\tilde{v}(0) = 0 \qquad \qquad \tilde{v}(L) = 0 \qquad (17)
$$

$$
\frac{d\tilde{v}}{dx} = a(L - 2x)dx \qquad \qquad \frac{d^2\tilde{v}}{dx^2} = -2a \qquad (18)
$$

Substituyendo en la expresión de la energía potencial total

$$
V(a) = \frac{1}{2} \int_0^L EI(2a)^2 dx - \int_0^L (p_o \, \text{sen } \frac{\pi x}{L}) a(Lx - x^2) dx \tag{19}
$$

$$
V(a) = 2EI \ a^2 - a \left(\frac{4L^3}{\pi^3}\right) p_o \tag{20}
$$

58

$$
\frac{dV}{da} = 4EI \, aL - a \left(\frac{4L^3}{\pi^3}\right) p_o \tag{21}
$$

$$
a = \frac{p_o L^3}{\pi^3 EI} \tag{22}
$$

Por lo tanto, la solución aproximada  $\tilde{v}$  queda

$$
\tilde{v} = \frac{p_o L^4}{\pi^3 EI} \left[ \left( \frac{x}{L} \right) - \left( \frac{x}{L} \right)^2 \right] \tag{23}
$$

Si comparamos con la solución exacta

$$
V = \frac{p_o L^4}{\pi^4 EI_o} \text{ sen } \frac{\pi x}{L} \tag{24}
$$

en el punto medio  $x = L/2$  tenemos

$$
\tilde{v}\left(\frac{L}{2}\right) = \frac{1}{4} \frac{p_o L^4}{\pi^3 EI} = 0.008063 \frac{p_o L^4}{EI}
$$
\n
$$
V\left(\frac{L}{2}\right) = \frac{p_o L^4}{\pi^4 EI} = 0.010266 \frac{p_o L^4}{EI}
$$
\n(25)

Notemos que la solución aproximada nos da un error del 21 % por debajo para la flecha en el punto medio. Esto es, la solución aproximada es más rígida que la solución exacta dando deformaciones menores

$$
M = -EI \frac{d^2 \tilde{v}}{dx^2} \tag{26}
$$

Si ahora comparamos los momentos en el punto medio

$$
\widetilde{M}\left(\frac{L}{2}\right) = 2\frac{p_o L^2}{\pi^3} = 0.0645p_o L^2
$$
\n
$$
M\left(\frac{L}{2}\right) = \frac{p_o L^2}{\pi^2} = 0.1013p_o L^2
$$
\n(27)

Notemos que en este caso el momento dado por la solución aproximada nos da un error del 36 % por debajo para el momento flector en el punto medio. Esto es, el error en el momento es mayor que el de la aproximación de los desplazamientos. Además, notemos que la solución aproximada nos da un momento constante para toda la viga

$$
\widetilde{M}(x) = EI2a \tag{28}
$$

Mientras la solución exacta varia sinusoidalmente

$$
M(x) = \frac{p_o L^2}{\pi^2} = \text{sen } \frac{\pi x}{L}
$$
 (29)

En este caso hemos aplicado en realidad el método de Rayleigh, pues hemos utilizado una única función de aproximación. Para aplicar Rayleigh-Ritz deberíamos utilizar al menos dos funciones de aproximación

$$
\tilde{v}_1 = a_1(Lx - x^2)dx
$$
\n
$$
\tilde{v}_2 = a_2(x^4 - 2x^3L + x^2L)dx
$$
\n(30)

Notemos que ambas aproximaciones satisfacen las condiciones esenciales de contorno y son simétricas respecto del punto medio

# **2.2.5. Formulación de la matriz de rigidez y vector de cargas nodales equivalentes.**

**Matriz de rigidez,** existen muchos procedimientos en el MEF para la obtención de la matriz de rigidez de los elementos. el más utilizados se basa en la utilización de la siguiente integral:

$$
k^e = \int_{\Omega_e}^1\!B^{e^T}\,DB^e h d\Omega
$$

Donde: B es una matriz que relaciona desplazamientos de los nudos de interconexión de los elementos con las deformaciones unitarias dentro del elemento, [D] es la matriz de propiedades del material

Vector de cargas nodales equivalente, se define del elemento como

$$
f^{e} = \int_{\Omega_e}^1 N^{e^T} \, b h d\Omega B^e h d\Omega + \int_{\Gamma_e}^1 N^{e^T} \, t h d\Gamma
$$

## **2.2.6. Ensamble de la matriz de rigidez global**

Su aplicación se resume con un ejemplo en la figura 14. la malla formada por dos elementos y cuatro nodos.

#### **Figura 14.**

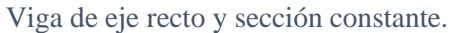

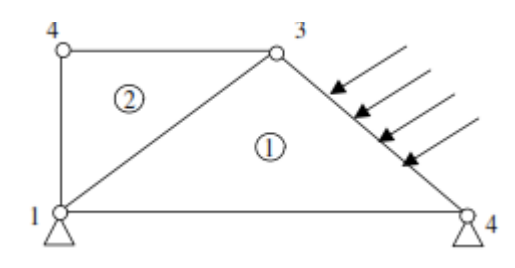

Nota. Fuente: Jouglard (2002).

los nodos 1 y 3 comparten los dos elementos, luego habrá aportes de ambos elementos a las posiciones  $K_{11}$ ,  $K_{13}$  y  $K_{31}$  de la matriz global de rigidez, luego la matriz de rigidez global ensamblada es:

$$
K = \begin{bmatrix} K_{11}^1 + K_{11}^2 & K_{12}^2 & K_{13}^1 + K_{13}^2 & K_{14}^2 \\ K_{21}^2 & K_{22}^2 & K_{23}^2 & 0 \\ K_{31}^1 + K_{31}^2 & K_{32}^2 & K_{33}^1 + K_{33}^2 & K_{34}^2 \\ K_{41}^2 & 0 & K_{43}^2 & K_{44}^2 \end{bmatrix}
$$

donde hemos indicado los aportes de cada elemento por el índice superior. Notando que el único lado cargado está sobre el elemento 1, entonces el vector de fuerzas nodales ES:

$$
f = \begin{pmatrix} 0 \\ 0 \\ f_3^1 \\ f_4^1 \end{pmatrix}
$$

Para resolver el sistema de ecuaciones debemos eliminar la fila y columna de la matriz de los desplazamientos.

Los nodos deben ser compartidos por todos los elementos adyacentes, que también deben tener los mismos números de nodos por lado.

#### **Figura 15.**

Ensamblaje no permitido de elementos.

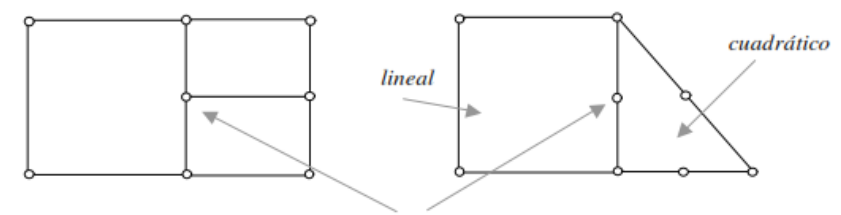

nodos desconectados

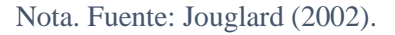

**Figura 16.** Ensamblaje válido de elementos.

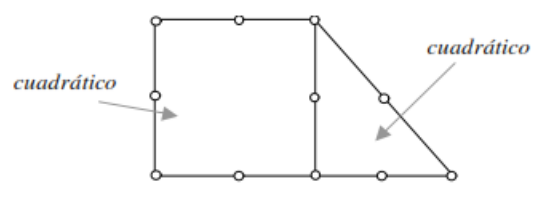

Nota. Fuente: Jouglard (2002).

# **2.2.7. Solución del sistema lineal ka=f ó ku=f**

El sistema lineal se puede resolver con múltiples estrategias, como la cuadratura de Gauss, Newton-Cotes, Gauss-Lobatto.

## *2.2.7.1. Integración numérica*

En un problema relativamente sencillo de distribución de tenciones en un cuerpo de revolución con elementos triangulares simples, la integración exacta de las expresiones de las matrices de los elementos podría ser dificultosa. Ahora para los más complejos elementos distorsionados, la integración numérica es imprescindible. (Zienkiewicz & Taylor, 1994, p.178)

Cabe redundar, La integración numérica es prácticamente efectiva para la solución de sistemas lineales. Por lo cual trataremos la cuadratura de Gauss.

# *2.2.7.2. Cuadratura de Gauss*

En este método es ideal el mas favorable, puesto que requiere un número mínimo de evaluaciones. Si en lugar de especificar a priori la posición de los puntos en que lo que precisa el valor de la función hacemos que se encuentre en puntos que se determinan de manera que alcance la mayor precisión posible. (Zienkiewicz & Taylor, 1994, p.179)

La cuadratura de Gauss En el dominio estándar unidimensional,

$$
\int_{-1}^{1} f(\xi) d\xi = \sum_{1}^{n} H_i f(\xi_i)
$$

$$
\int_{-1}^{1} \omega(\xi) d\xi = \sum_{1}^{n} H_i f(\xi_i)
$$

Para n puntos tenemos 2n incógnitas ( $H_i$   $y \xi_i$ ) se construye exactamente un polinomio de grado 2n-1. El error seria O  $(h^{2n})$  Análogamente, en el dominio estándar bidimensional.

$$
I = \int_{-1}^{1} \int_{-1}^{1} f(\xi, \eta, \,) \, d\xi d\eta = \sum_{j=1}^{n} \sum_{i=1}^{n} H_i H_j f(\xi_i, \eta_i)
$$

El dominio estándar tridimensional

$$
I = \int_{-1}^{1} \int_{-1}^{1} \int_{-1}^{1} f(\xi, \eta, m) d\xi d\eta d\zeta = \sum_{m=1}^{n} \sum_{j=1}^{n} \sum_{i=1}^{n} H_i H_j H_m f(\xi_i, \eta_i, \zeta_m)
$$

#### **Figura 17.**

Integración de Gauss con reglas de uno y dos puntos.

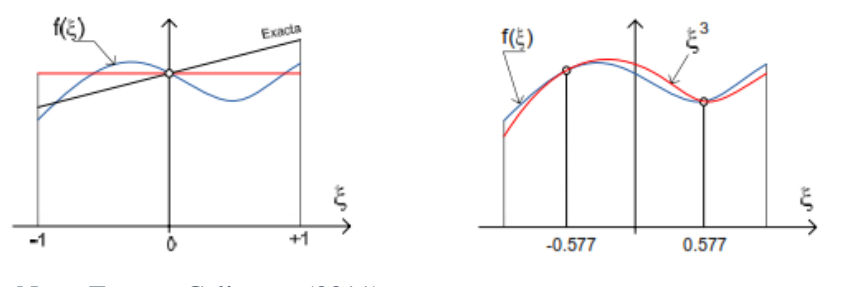

Nota. Fuente: Celigüeta (2011).

#### **2.2.8. Análisis dinámico de sistemas de múltiples grados de libertad**

En los subcapítulos anteriores se formuló el MEF aplicado al análisis estructural con solicitaciones estáticas.

Para efectuar el análisis dinámico se presupone que ya se cuenta con una matriz de rigidez, una matriz de amortiguamiento y una matriz de masa. Estas matrices pueden ser obtenidas por distintos métodos, no solo por el MEF, sino también por el método de las diferencias finitas u otros. Los métodos actuales están ajustados al MEF debido a su carácter más grafico e intuitivo. (Cook, Malkus, Plesha, & Witt, 2002)

## *2.2.8.1. Matriz de masa.*

Según, Cook, Malkus, Plesha, & Witt (2002), La matriz de masa es la representación discreta de la distribución continua de la masa de un sistema.

Es posible discretizar una carga o parámetro distribuido de dos diferentes modos: distribuyendo el parámetro sobre cada nodo (lumped) o usando las funciones de forma (consistent). (Enciso, 2014, p.24)

## *a. Matriz de masa agrupada (Lumped Mass Matrix).*

Esta matriz de masa se caracteriza por ser diagonal. En el caso de un elemento triangular o cuadrangular se distribuye la tercera o cuarta parte, según sea el caso, de la masa sobre cada nodo. Los efectos inerciales asociados a cada GDL translacional son tomados en cuenta, sin embargo, los GDL rotacionales asociados a cada elemento no son considerados. La ventaja de esta matriz está en su naturaleza diagonal, que la hace mucho más rápida de invertir en el análisis modal o de integración directa. (Enciso, 2014, p.25)

# *b. Matriz de masa consistente (Consistent Mass Matrix).*

La aplicación directa de la segunda ley de Newton y el método del elemento finito de Galerkin llevaron directamente a la formulación de las ecuaciones matriciales de movimiento; y también a la especificación de las matrices de masa de elemento. (Molina, 2010, P.363)

La energía cinética y la energía potencial respectivamente

$$
T = \frac{1}{2}m\dot{x}^2 \qquad U_C = \frac{1}{2}k(\delta_{est} + x) - mg(\delta_{est} + x)
$$

de aquí, la energía mecánica total resulta ser

$$
E_m = T + E_e = \frac{1}{2}m\dot{x}^2 + \frac{1}{2}k(\delta_{est} + x) - mg(\delta_{est} + x)
$$

Aplicar el principio de conservación de la energía mecánica

$$
\frac{dE_m}{dt} = 0 = m\dot{x}\ddot{x} + k(\delta_{est} + x)\dot{x} - mg\dot{x}
$$

$$
m\ddot{x} + k(\delta_{est} + x) = mg
$$

$$
T = \frac{1}{2}(\dot{u}^2 + \dot{v}^2 + \dot{\omega}^2)dm = \frac{1}{2}(\dot{u}^2 + \dot{v}^2 + \dot{\omega}^2)\rho dx dy d\zeta
$$

$$
T = \frac{1}{2}\iiint (\dot{u}^2 + \dot{v}^2 + \dot{\omega}^2)dm = \frac{1}{2}\iiint (\dot{u}^2 + \dot{v}^2 + \dot{\omega}^2)\rho dx dy d\zeta
$$

Considerado que el cuerpo pasa a ser un elemento finito con el campo de desplazamientos discretizado como

$$
u(x, y, z, t) = \sum_{i}^{M} N_i \frac{1}{2} (x, y, z, t) u_i(t) = [N] \{u\} = [N] \{\dot{u}\}
$$

$$
v(x, y, z, t) = \sum_{i}^{M} N_{i} \frac{1}{2} (x, y, z, t) v_{i}(t) = [N] \{v\} = [N] \{\dot{v}\}
$$

$$
\omega(x, y, z, t) = \sum_{i}^{M} N_{i} \frac{1}{2} (x, y, z, t) \omega_{i}(t) = [N] \{\omega\} = [N] \{\dot{\omega}\}
$$

La energía cinética en velocidades nodales y las funciones de interpolación es

$$
T^{e} = \frac{1}{2} \iiint_{V^{e}}^{1} (\{\dot{u}\}^{T}[N]^{T}[N]\{\dot{u}\} + \{\dot{v}\}^{T}[N]^{T}[N]\{\dot{v}\} + \{\dot{\omega}\}^{T}[N]^{T}[N]\{\dot{\omega}\})\rho \ dV^{e}
$$

$$
\{\dot{\delta}\} = \begin{Bmatrix} \{\dot{u}\} \\ \{\dot{v}\} \\ \{\dot{\omega}\} \end{Bmatrix}
$$

una matriz columna (vector) de dimensión 3Mx1, la energía cinética es

$$
T^{e} = \frac{1}{2} {\{\delta\}}^{T} \iiint\limits_{V^{e}} \begin{bmatrix} [N]^{T}[N] & 0 & 0 \\ 0 & [N]^{T}[N] & 0 \\ 0 & 0 & [N]^{T}[N] \end{bmatrix} \rho \ dV^{e} {\{\delta\}} = \frac{1}{2} {\{\delta\}}^{T} [m^{e}] {\{\delta\}}
$$

y la matriz de masa de elemento es identificada luego como

$$
[m^{e}] = \iiint\limits_{V^{e}} \begin{bmatrix} [N]^{T}[N] & 0 & 0 \\ 0 & [N]^{T}[N] & 0 \\ 0 & 0 & [N]^{T}[N] \end{bmatrix} \rho \, dV^{e}
$$

#### *2.2.8.2. Matriz de amortiguamiento*

Según, Celigüeta (2011), En todo fenómeno de dinámica estructural se produce una disipación de energía debida al rozamiento interno en el material de la estructura, que amortigua el movimiento de la misma. (p.265)

En general la matriz de amortiguamiento global del sistema no se genera del proceso de ensamble de las matrices de amortiguamiento de los elementos, como es el caso de la matriz de masa o de rigidez. La matriz de amortiguamiento representa la disipación de energía global del sistema. (Bathe, 1996)

$$
[C] = \alpha[M] + \beta[K]
$$

Para determinar las constantes  $\alpha \gamma \beta$  y es necesario definir el espectro de análisis, siendo  $\omega_1$  la primera frecuencia natural y  $\omega_2$ máxima frecuencia de interés, usando

$$
\alpha = 2\omega_1\omega_2 \left(\frac{\zeta_1\omega_2 - \zeta_2\omega_1}{\omega_2^2 - \omega_1^2}\right)
$$

$$
\beta = 2\left(\frac{\zeta_2\omega_2 - \zeta_1\omega_1}{\omega_2^2 - \omega_1^2}\right)
$$

#### *2.2.8.3. Frecuencias y modos de vibración natural*

La vibración libre de un sistema de VGDL está controlada por la ecuación

$$
M\ddot{U}_t + C\dot{U}_t + KU_t = R_t
$$

La matriz M que proviene de una discretización por MEF o por algún otro método, está compuesta por cocientes constantes. La matriz K viene de una discretización por elementos Finitos y es independiente del tiempo y de la deformación por ser una matriz de rigidez lineal. La matriz C es función de las matrices M y K. (Enciso, 2014, P.27)

Los términos fuera de la diagonal en las matrices M, C y K se conocen como términos de acoplamiento. El grado de acoplamiento de las ecuaciones depende de los grados de libertad usados para describir el movimiento de la estructura en análisis. (Enciso, 2014, P.27)

$$
M\ddot{U}_t + K\dot{U}_t = 0
$$

Para que la estructura vibre de forma armónica es necesario que los grados de libertad sean inicialmente desplazados de forma especial (Mode Shape)

$$
U_t = q_{n(t)} \Phi_n
$$

$$
q_{n(t)} = A_n \cos \omega_n t \sin \omega_n t
$$

En la ecuación reemplazando en la ecuación  $U_t$  y  $q_{n(t)}$ 

$$
[K - \omega_n^2 M]\Phi_n = 0
$$
  

$$
det[K - \omega_n^2 M] = 0
$$

#### **Figura 18.**

Modos de vibración de un marco.

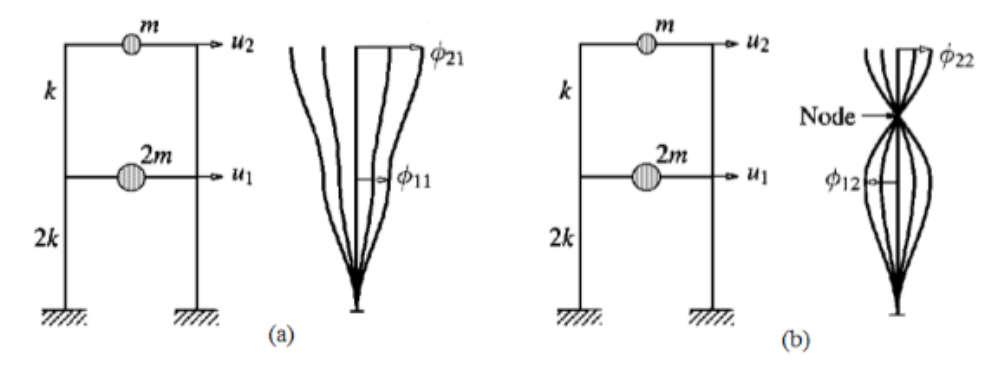

Nota. Fuente: Enciso (2014).

# **2.2.9. Procedimiento general del análisis por elementos finitos, aplicando un software**

Las etapas del procedimiento general para el análisis por elementos finitos, utilizando un software son:

- a. Pre–procesamiento
- b. Procesamiento o Solución
- c. Post–procesamiento

## *2.2.9.1. Pre–procesamiento.*

Esta etapa de pre–procesamiento es, equivalente a definir al modelo, los pasos a seguir son:

- Definir el dominio geométrico del problema.
- Definir el tipo del elemento a ser utilizado. Definir las propiedades materiales de los elementos.
- Definir las propiedades geométricas de los elementos (la longitud, el área, etc.).
- Definir las conectividades de los elementos (el modelo de la malla).
- Definir las restricciones físicas (condiciones de borde límite). Definir la solicitación o perturbación externa.

# *2.2.9.2. Procesamiento o Solución.*

Durante la fase de solución, el software de elemento finito ensambla las ecuaciones algebraicas gobernantes en forma matricial y calcula los valores desconocidos de las variables, Los valores computados se usan luego por sustitución regresiva para evaluar las variables adicionales, derivadas o secundarias, como las fuerzas de reacción, tensiones de elemento, flujo de calor, velocidades y aceleraciones de movimiento, etc. (Molina, 2010, p.10)

Como no es raro para el modelo de elemento finito el ser representado por miles de ecuaciones en un problema ampuloso, se usan técnicas especiales de solución para reducir los requisitos del almacenamiento de datos y el tiempo de cómputo, como para problemas lineales, que presenta por ejemplo la estática, tenemos un algoritmo muy eficiente que está basado en un procedimiento de eliminación de Gauss. (Molina, 2010, p.10)

## *2.2.9.3. Post–procesamiento.*

Es la etapa del análisis y la evaluación de los resultados. El software asociado a este proceso importante del método de elemento finito contiene rutinas sofisticada usadas para ordenar, imprimir, y trazar los resultados. (Molina, 2010, p.10)

#### Estos procesos son:

- Clasificar las tensiones internas de elemento en orden de magnitud. Verificar el equilibrio estático estructural.
- Calcular factores de seguridad de diseño. Bosquejar la deformación estructural producida.
- Producir esquemas dinámicos de la respuesta del modelo.
- Producir graficas de color codificado para el campo de temperaturas

#### **2.2.10. Modelamiento en el Software ETABS**

La empresa Computers and Structures, Inc. (2005), define las funciones de edificios en el modelado del sistema ETABS, como: Edificio idealizado como un ensamblaje de puntos área, línea y objeto. Esos objetos son usados para representar muros, pisos, columnas, vigas, contrapesos, y piezas de conexión o resortes. La geometría básica de barras se define en un sistema de cuadricula tridimensional. (p.1-5)

ETABS usa objetos para representar miembros estructurales físicos. Al crear un modelo, el usuario empieza dibujando la geometría del objeto, y después asignándole propiedades y cargas para definir completamente la estructura del edificio. (Hernández, 2009, p.6)

En el modelado en ETABS se tiene que tener las siguientes consideraciones basicas.

Los elementos de columna, viga y contrapeso, pueden ser no-prismáticos, y ellos pueden tener fijación parcial en sus conexiones finales. También pueden tener patrones de carga uniformes, parcialmente uniformes o trapezoidales. Los pisos y muros pueden moldearse solamente como elementos con membrana firme y dura, los elementos de flexión en placa con rigidez fuera de plano y solamente con elementos completos del tipo shell, mismos que combinan con rigidez o dureza dentro-plano y fuera-de plano. (Computers and Structures, 2005, p.1-6)

Computers and Structures, Inc. (2005) detalla que; luego de que el modelo se haya completado, esto se ejecuta, de manera que el software convierte los modelos de objetos a modelos de elementos, esta conversión es interna en el programa.

Los principales tipos de elementos que son más usados en el modelado de un edificio se presenta a continuación.

# *2.2.10.1. Elementos frame.*

Los elementos tipo "Frame" nombrados también como elementos tipo línea o barra, son utilizados para modelar vigas y columnas.

Los esfuerzos de un elemento frame, producidos en la sección transveral son: fuerza axial, torsión, corte y momento, cuyos resultados nos entrega en la ventana grafica de diagrama de fuerza para elementos frames.

## **Figura 19.**

Interface de force diagram for frames.

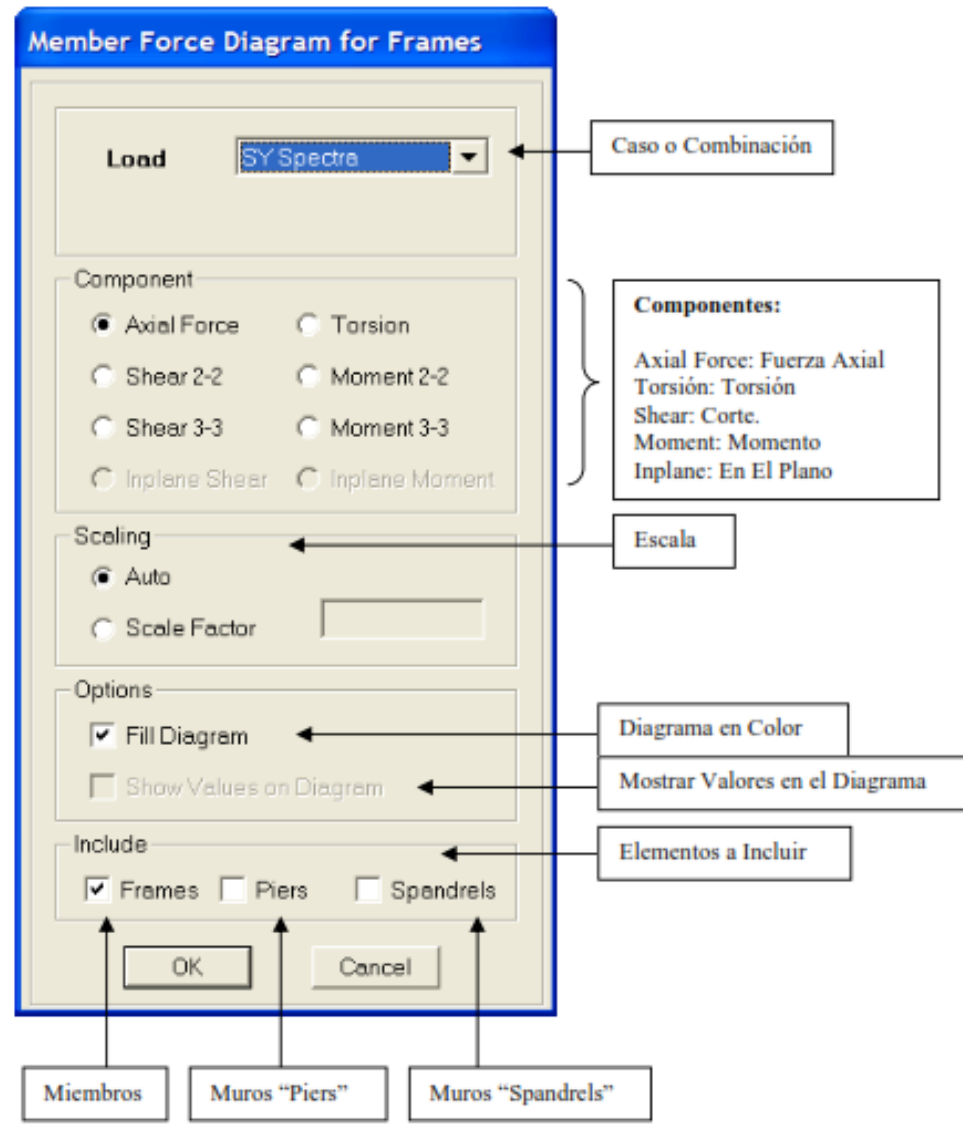

Nota. Fuente: Hernández (2009)

En vigas, para ver los resultados de los diagramas finales, en cortante se selecciona shear 2-2 y para el momento se selecciona moment 3-3. En columnas biaxiales para cortantes se selecciona shear 2-2 y shear 3-3, para los momentos moment 2-2 y moment 3-3, para la fuerza axial se selecciona axial forces y para diseño a torsión se selecciona torsion.

#### *2.2.10.2. Elemento Membrana.*

Elementos de área de tres o cuatro nodos. En cada Nodo se obtienen 2 grados de libertad con deformación U1 y U2 en el plan o del elemento, el desplazamiento perpendicular a su plano U3 y las rotaciones es R1 y R2 están liberadas. Si se discretiza (Mesh) un área de membranas y se les aplican cargas que generen deformación es únicamente en su plano, las mismas son estables, debido a que se obtienen deformación es en sus ejes locales U1 y U2 donde hay una rigidez definida. (Hernández, 2009,p.97)

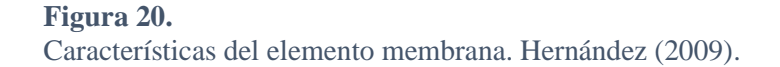

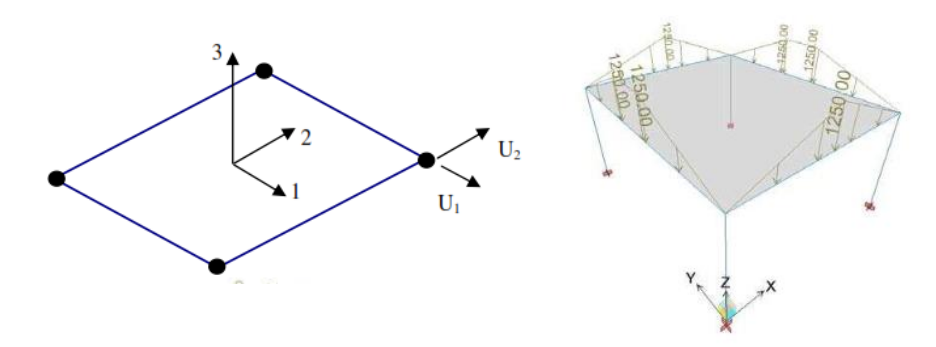

Nota. Fuente: Hernández (2009)

#### *2.2.10.3. Elementos Shell.*

Se pueden utilizar para modelar, analizar y diseñar losas, muros o placas sometidas a flexión, corte y fuerza axial. Elementos de área de tres o cuatro nodos. En cada Nodo se obtienen 5 grados de libertad con deformación (tres traslaciones U1, U2 y U3 y dos rotaciones R1, R2). Son estables de forma independiente ante cargas perpendiculares y en el plano del elemento. (Hernández, 2009, p.99)
## **Figura 21.**

Características del elemento Shell.

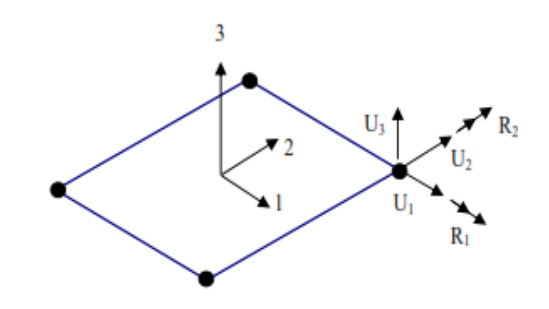

Nota. Fuente: Hernández (2009)

#### **Figura 22.**

Muro estructural tipo shell.

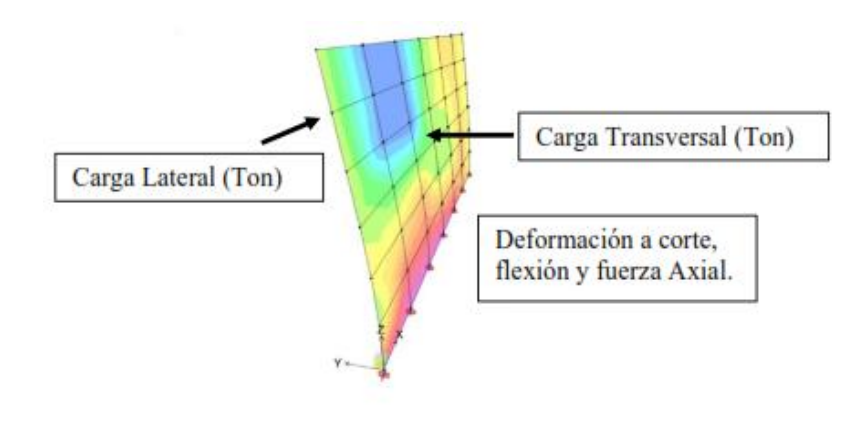

Nota. Fuente: Hernández (2009)

Creación de la sección del elemento tipo Shell en la interface SLAB o WALL, en donde se define en "type*"* la elección de Shell, también se visualiza la elección del espesor de la losa. En la figura muestra sus componentes.

## **Figura 23.**

Interfaces para definir en elemento Shell.

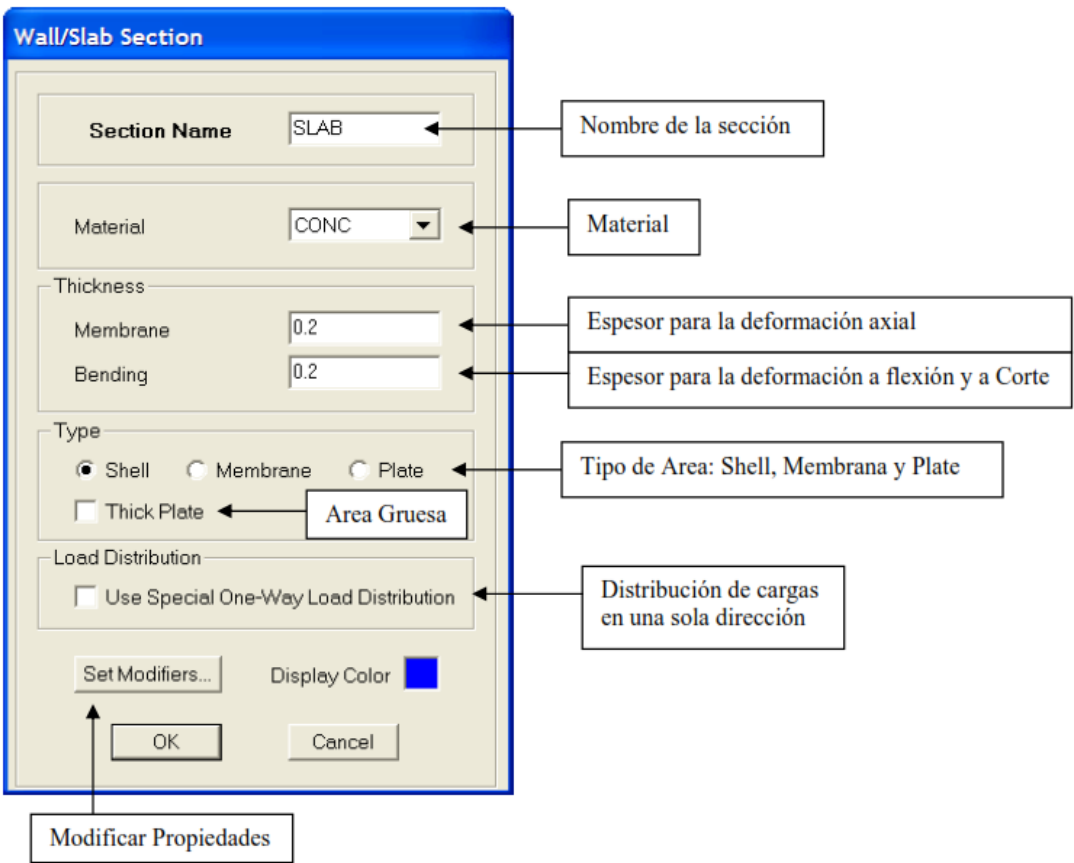

Nota. Fuente: Hernández (2009)

### *2.2.10.3.1. Formulación shell fina ("Kirchoff thin shell formulation").*

La formulación de Kirchoff fue creada para los casos donde la deformación a corte es despreciable, lo cual permite un ahorro importante de tiempo y esfuerzo de cálculo. Dependiendo de la relación espesor/longitud de la estructura. (Hernández, 2009, p.100)

 $Si L/T > 20$ , entonces usar elementos Shell Fino

Donde:  $L =$ longitud global del elemento de area,  $T =$ espesor del elemento

#### *2.2.10.3.2. Formulación shell gruesa ("Mindlin thick shell formulation").*

se aplica en el caso de elementos Shell de espesor considerable donde la deformación a corte no se puede despreciar en comparación con la deformación a flexión.

Si L/T < 20, entonces usar elementos Shell Gruesos

#### **2.2.11. Análisis secuencial**

Por lo general, el comportamiento de las estructuras de los edificios ha sido definido por los investigadores e ingenieros como un análisis estático lineal considerando la suma de las cargas de todas las columnas. Sin embargo, En la etapa de construcción de acuerdo a la altura del edificio que va aumentando las respuestas del sistema estructural como momentos flectores, fuerza cortante y los desplazamientos, estos irán difiriendo cada vez más de las circunstancias reales. (Shirhatti & Vanakudre, 2015)

Las estructuras son susceptibles a daños provocadas por una serie de parámetros estructurales por su sistema enmarcado y su propio peso. Los edificios de varias plantas se analizan utilizando el análisis estático lineal general de un paso, suponiendo que se aplicarán las cargas completas sobre la estructura. Pero puede haber muchas diferencias en los resultados obtenidos de este análisis en comparación con el aspecto práctico. Por lo tanto, para comprender y superar brevemente este problema, se realiza un análisis secuencial de construcción estática no lineal que incluye efectos P-Delta para la estructura en la que las cargas se imponen en cada fase de la construcción. (Shirhatti & Vanakudre, 2015)

El anteriormente el análisis secuencial era muy complicado de realizar, hoy en día gracias al avance tecnológico y la aparición del método de elementos finitos, este procedimiento se hizo más sencillo.

#### *2.2.11.1.1. Análisis secuencial en el ETABS.*

El fenómeno conocido como análisis de Construcción Secuencial se utiliza para analizar la estructura en cada piso. La construcción secuencial en ETABS permite definir fácilmente una secuencia en etapas en las que puede agregar o eliminar partes de la estructura, aplicar carga selectivamente a partes de la estructura. La secuencia en etapas se puede combinar con la forma en que se construirá el edificio. También se puede considerar el comportamiento del material dependiente del tiempo, como el envejecimiento, la fluencia y la contracción. (Otte Group, 2017)

Además, se puede destacar que los diagramas momento flectores presentan desviación de mayor notoriedad a partir del décimo nivel (Bartolomé, 1998).

#### **Figura 24.**

DMF de pórticos, cuando no se contempla el proceso constructivo.

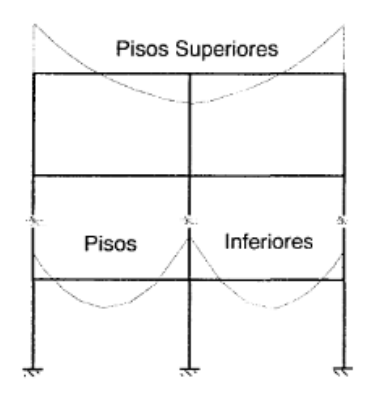

Nota. Fuente: Bartolomé (1998).

#### *a. Superposición de cargas del Proceso Constructivo.*

El desempeño de una estructura con las diversas cargas aplicadas en un solo paso difiere significativamente de que cuando las cargas se aplican por etapas (Otte Group, 2017). , tal como indica en la figura 25. Esta metodología es realizado por el proceso constructivo en el ETABS mediante el método de elementos finitos de manera automática.

#### **Figura 25.**

Superposición de cargas considerando o no el proceso

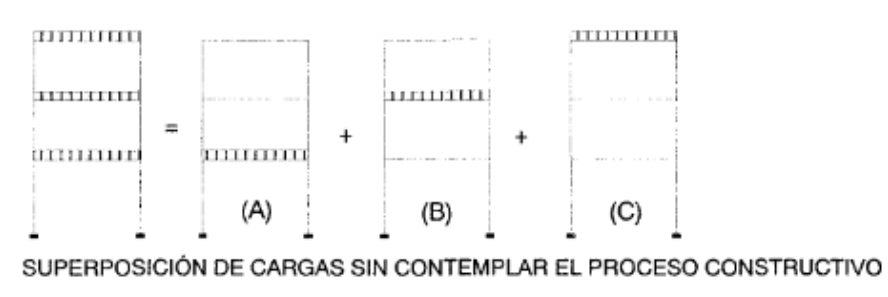

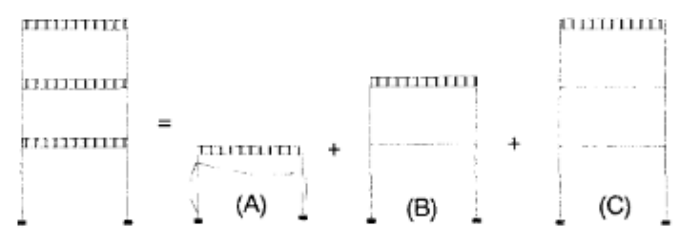

SUPERPOSICIÓN DE CARGAS CONTEMPLANDO EL PROCESO CONSTRUCTIVO

Nota. Fuente: Bartolomé (1998).

#### *b. Análisis secuencial considerando efectos de tiempo.*

En la figura 26 y figura 27 muestra los procedimientos del analisis considerando efectos del tiempo, para una estructura de dos niveles que tambien son aplicables para estructura de mas de dos niveles.

#### **Figura 26.**

Procedimiento para el análisis del edificio del piso 1.

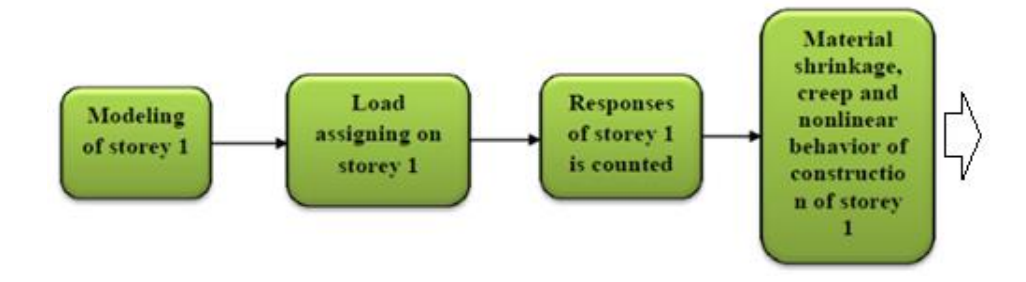

Nota. Fuente: Shirhatti & Vanakudre (2015).

#### **Figura 27.**

Procedimiento en el análisis secuencial de un edificio.

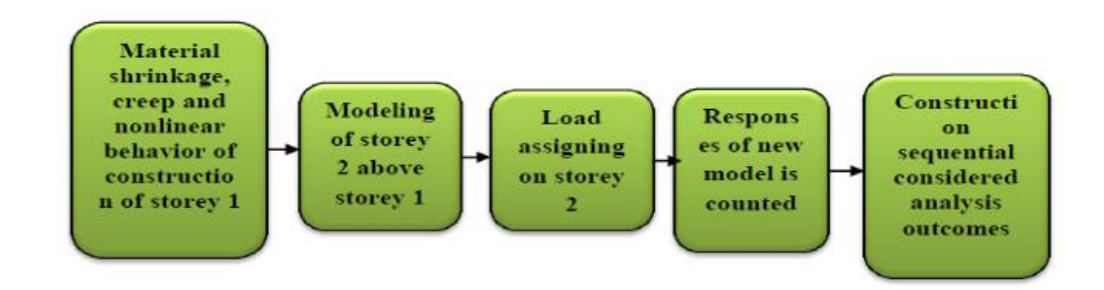

Nota. Pasos incluidos en el análisis secuencial de la construcción de un edificio habitual de dos pisos Fuente: Shirhatti & Vanakudre (2015).

#### **2.2.12. Consideraciones generales para el diseño en concreto armado.**

#### *2.2.12.1. Método de diseño.*

Para el diseño de los elementos estructurales se utilizó la metodología de Diseño por resistencia, en los cuales se establecen la filosofía como indica en la norma E.060,2009.

 $\phi$  Rn (resistencias de diseño)  $\geq$  Ru (resistencias requeridas)

#### *a. Resistencia de diseño (ɸ Rn).*

La resistencia de diseño es la resistencia nominal multiplicado por el factor de reducción. En la tabla 13, se muestra los factores de reducción de resistencia (ɸ), según las especificaciones requeridas.

Tabla 13. Factores de reducción de resistencia.

| Solicitación                   | Factor de Reducción (φ) |
|--------------------------------|-------------------------|
| Flexión                        | 0.90                    |
| Tracción y flexotracción       | 0.90                    |
| Compresión y flexocompresión   |                         |
| Elementos con espirales        | 0.75                    |
| Elementos con estribos         | 0.70                    |
| Cortante y torsión             | 0.85                    |
| Aplastamiento en el concreto   | 0.70                    |
| Zonas de anclaje de postensado | 0.85                    |
| Concreto simple                | 0.65                    |

Nota. Fuente: NTE -E.060 Concreto Armado (2009).

## *b. Resistencia requerida (Ru).*

La Resistencias requeridas de cargas de la norma E.060 (2009), establecen combinaciones de carga con la finalidad de ampliar las cargas y evitar casos desfavorables en los elementos estructurales. Estos son:

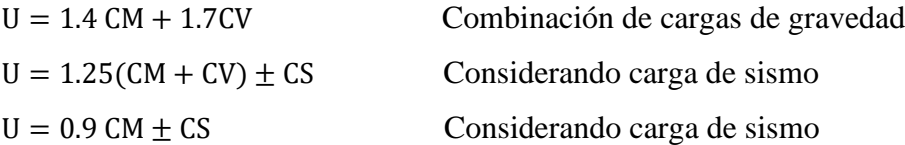

Donde:

CM: Carga Muerta CV: Carga Viva CS: Carga de Sismo

## *2.2.12.2. Materiales.*

## *a. Concreto.*

Material de procedencia artificial que está compuesto básicamente de cemento, agregados y agua.

#### *Relación esfuerzo-deformación del concreto a compresión.*

En la figura 28., la curva presenta los puntos de inflexión de deformación para concretos normales de diversas resistencias a la compresión. Se deduce para resistencias menores, la deformación es prácticamente constante igual a 0.002.

#### **Figura 28**.

Curva esfuerzo-deformación del concreto en compresión.

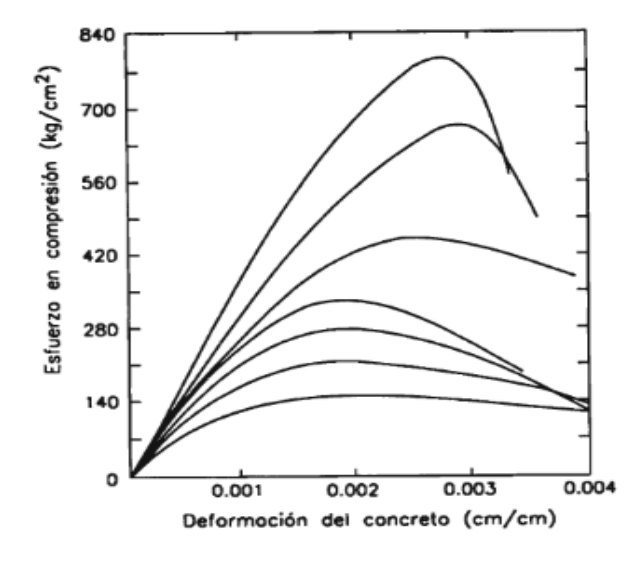

Nota. Fuente: Harmsen (2002).

#### *Módulo elástico del concreto.*

Se aclara que "El módulo de elasticidad es función principalmente de la resistencia del concreto y de su peso volumétrico" (Morales, 2002, p.7).

El reglamento del ACI establece la siguiente formula.

$$
Ec = w^{1.5}4000\sqrt{f'c}
$$

Donde:

Ec, es el módulo de elasticidad en kg/cm2.

w, es el peso volumétrico del concreto en t/m3.

f´c, resistencia del concreto en kg/cm2.

Si, el peso volumétrico es  $w = 2.4$  t/m3, entonces se tendrá:

$$
Ec = 15000\sqrt{f'c} \, (\text{kg/cm}^2)
$$

Para determinar el coeficiente de Poisson  $(\mu)$  se puede optar entre 0.12 y 0.20 (Morales, 2002).

#### *b. Acero de refuerzo.*

Las varillas de refuerzo son de sección circular que presentan corrugaciones en su superficie para favorecer la adherencia del concreto. Estas corrugaciones deben satisfacer requisitos mínimos para ser tomadas en cuenta en el diseño. (Harmsen, 2002, p.36)

## **Tabla 14.** Características resistentes de los aceros.

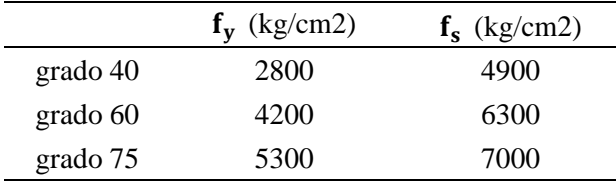

Nota. Fuente: Harmsen (2002)

donde:

- f<sup>y</sup> : Esfuerzo de fluencia del acero.
- f<sub>s</sub> : Resistencia mínima a la tracción a la rotura

## **Relación esfuerzo-deformación del acero.**

Como se observa, en la fase elástica, los aceros de distintas calidades tienen un comportamiento idéntico y las curvas se confunden. El módulo de elasticidad es definido como la tangente del ángulo α (Harmsen, 2002, p.39)

#### **Figura 29.**

Curva esfuerzo-deformación y módulo de elasticidad del acero.

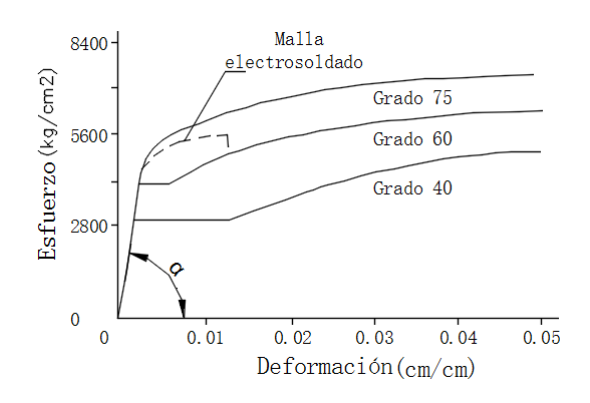

Nota. Fuente: Harmsen (2002).

#### *2.2.12.3. Diseño por flexión.*

Para hallar los esfuerzos de un elemento sometido a flexión, se asumen las siguientes hipótesis.

#### *a. Hipótesis de diseño.*

Hipótesis basada en la norma E.060 (2009).

- Las secciones planas permanecen planas (hipótesis de Navier).
- El concreto y el acero actúan de manera adheridos.
- La resistencia a la tracción del concreto debe despreciarse en los cálculos sometidos a flexión.
- Los esfuerzos en el concreto y en el acero pueden ser calculados a partir de las deformaciones utilizando las relaciones ( $\sigma$ - $\varepsilon$ ).
- La deformación unitaria máxima en compresión del concreto, εcu igual a 0,003.

A continuación, la Distribución de esfuerzos en el concreto en compresión simplificado por el rectángulo de Whitney.

#### **Figura 30.**

Bloque rectangular de Whitney. Morales (2002).

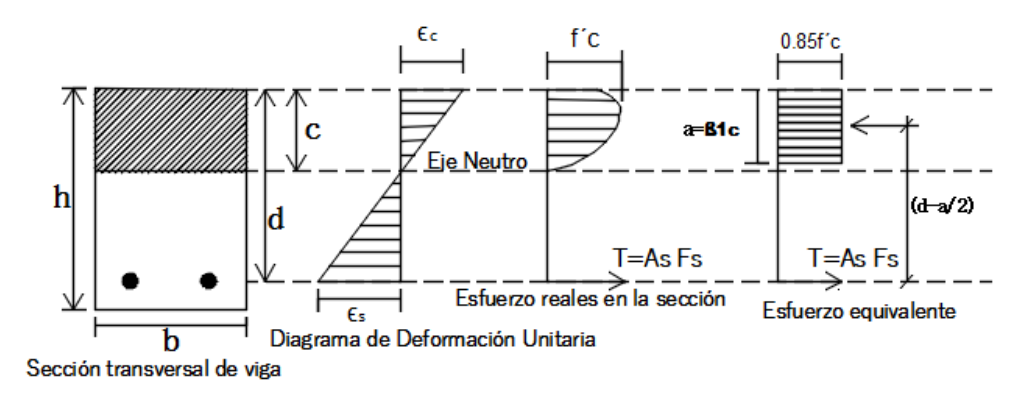

Nota. Fuente: Harmsen (2002).

Se halla el momento resistente a flexión, si entra en equilibrio la seccion:

$$
\begin{array}{ccc}\n\text{Cc=T} & & \rightarrow & \text{as } f_y \\
\mathbf{M_n} = \emptyset. \text{As } f_y. \left(\mathbf{d} - \frac{\mathbf{a}}{2}\right)\n\end{array}
$$

82

#### *b. Cuantías.*

#### ▪ **Cuantía del acero en tracción.**

Se define cuantía del acero en tracción  $(\rho)$  con la siguiente formula:

$$
\rho = \frac{A_S}{bd}
$$

#### ▪ **Cuantía balanceada.**

La falla balanceada se produce cuando la máxima deformación unitaria utilizable del concreto (εcu), en un mismo tiempo logra una deformación de fluencia de  $\varepsilon_{\nu}$ , la cuantía balanceada se formula.

$$
\rho_b = \frac{0.85 \beta_1 f'c}{f'y} * \frac{6000}{6000 + f'y}
$$

#### ▪ **Cuantía máxima.**

La norma E.060 (2009) indica la cantidad del acero en secciones rectangulares no debe exceder al 75% de la cuantía balanceada.

$$
\rho_{max} = 0.75 \, \rho_b
$$

Para zonas sísmicas  $0.50 \rho_h$ 

#### ▪ **Cuantía mínima.**

El ACI-11, señala las cuantías mínimas para aceros de sección rectangular o secciones en T. por tal se elegirá el valor mayor de uno de las dos fórmulas.

$$
\rho_{min} = 0.8 \frac{\sqrt{f'c}}{f'y}, \qquad \rho_{min} = \frac{14}{f'y} b_w d
$$

La norma E.060 (2009), sugiere que el acero se proporcione para cualquier tipo de sección transversal con excepto en zapatas y losas macizas, se debe cumplir la condición:

$$
\phi M_n \geq 1.2 \text{ Mcr}
$$

$$
Mcr = \frac{fr \lg}{Yt} \qquad \qquad \text{fr} = 2\sqrt{f'c}
$$

Para secciones rectangulares y secciones T con el ala en compresión, la cuantía mínima cumplirá con la siguiente expresión:

$$
\rho_{\text{ min }}=\frac{0.7\sqrt{f'c}}{fy}
$$

## *c. Resistencia nominal*

En consecuencia, se formula la resistencia nominal a la flexión:

$$
M_n = \emptyset * (bd^2f'_{c}w * (1 - 0.59w))
$$

#### ▪ **Verificación diseño por resistencia**

Debe cumplir: ØMn> Mu

#### *d. Deflexiones.*

Las deflexiones se dividen en dos tipos, las instantáneas y las diferidas.

Para el cálculo de las deflexiones se debe determinar las inercias del elemento como indica el ACI.

$$
I_e = \left(\frac{M_{cr}}{M_a}\right)^3 \cdot I_g + \left(1 - \left(\frac{M_{cr}}{M_a}\right)^3\right) \cdot I_{cr}
$$

Ma: momento actuante

Ma: momento de fisuración

Ig: inercia de seccion bruta

Icr: inercia de seccion fisurada

La norma E.060, 2009, Plantea el momento de inercia efectivo.

En elementos continuos en ambos extremos:

$$
I_e = \frac{I_{e1} + I_{e2} + 2I_{e3}}{4}
$$

Si el tramo sólo es continuo en un extremo:

$$
I_e = \frac{I_{e1} + 2I_{e3}}{3}
$$

Donde:

Ie1 y Ie2: son los momentos de inercia en las secciones extremas. Ie3: es el momento de inercia de la sección central del tramo.

Para elementos simplemente apoyados en ambos extremos, se usará el momento de inercia calculado para la sección central y para elementos en voladizo se usará el momento de inercia calculado para la sección en el apoyo del voladizo. (E.060,2009, Art. 9.6.2.4)

Cálculo de inercia bruta considerando el refuerzo:

$$
I_g = \frac{bh^3}{12} + bh\left(\frac{h}{2} - Y_{cg}\right)^2 + (n-1) A's(h - Y_{cg} - d)^2 + (n-1) As(Y_{cg} - r)^2
$$

Cálculo de inercia de seccion fisurada:

$$
I_{cr} = \frac{bc^3}{3} + n. As. (d - c)^2 + (2n - 1). A's. (c - d')^2
$$

#### ▪ *Deflexiones instantáneas*

Las deflexiones instantáneas, se presenta al desencofrar un elemento trabajando en flexión (Blanco, 1994).

Viga simplemente apoyada

$$
Y = \frac{5WL^4}{384E_cI}
$$

Voladizos con carga concentra en la punta.

$$
Y = \frac{PL^3}{3E_cI}
$$

Voladizos con carga uniforme repartida.

$$
Y=\frac{WL^4}{8E_cI}\qquad \qquad
$$

Vigas continuas.

$$
Y = \frac{5L^2}{48E_{c}I} * [M_{c1}^+ - 0.10 * (M_1 + M_2)]
$$

Donde:

Mcl: momento en el centro de luz

M1 y M2: momentos negativos en los extremos

#### ▪ *Deflexiones diferidas*

Las deflexiones diferidas se presentan después del desencofrado (Blanco, 1994).la norma E.060, 2009 y el ACI estima con la ecuación:

La cual se es multiplicando la deflexión inmediata por el factor ∆**.**

$$
\lambda \Delta = \frac{\xi}{1 + 50\rho'}
$$

El valor de  $\xi$  puede considerarse:

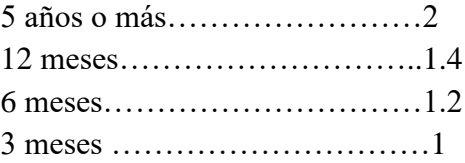

#### **Tabla 15**.

Deflexiones Máximas Admisibles.

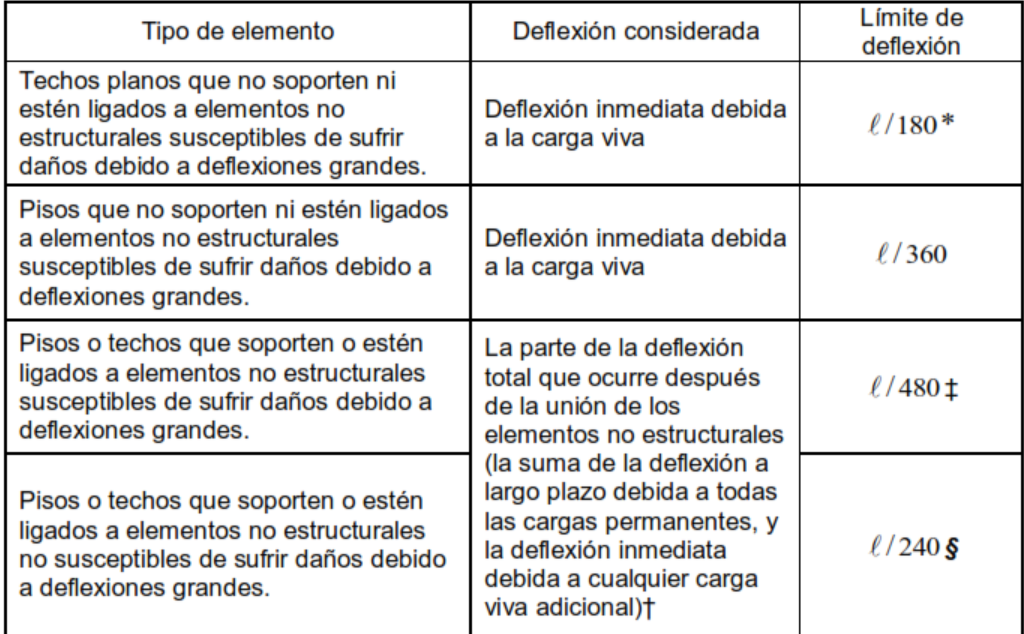

Nota. Fuente: NTE -E.060 Concreto armado (2009)

#### *2.2.12.4. Diseño por corte.*

Las secciones de los elementos estructurales deben de ser diseñados por corte, lo cual se basa en la norma E.060 en la siguiente expresión:

$$
\Phi\;Vn\geq Vu
$$

Donde, Vu es la requerida por corte amplificada y Vn es la resistencia nominal, este está contribuido por el aporte concreto y acero.

$$
Vn=Vc+Vs
$$

La fuerza vu puede considerarse a una distancia d.

#### **Figura 31.**

Condiciones de apoyo a una distancia a d.

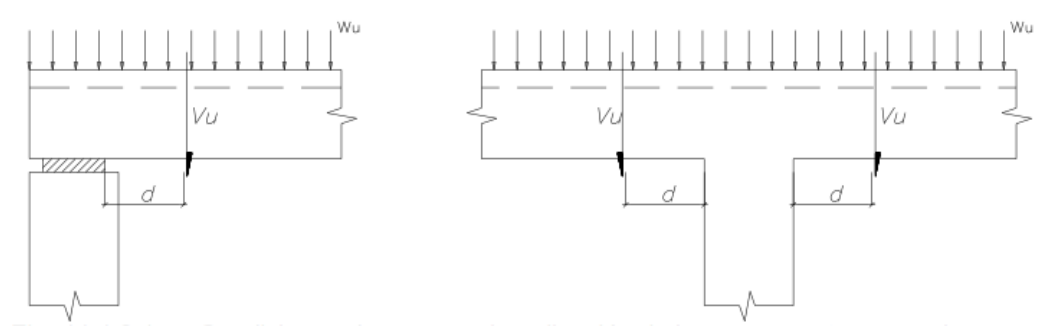

Nota. Fuente: NTE -E.060 Concreto armado (2009).

La Norma permite estimar la resistencia del concreto:

Para elementos a corte y flexión:  $V_c = 0.53 \sqrt{f'_c} * b * d$ 

Para elementos a compresión axial Nu:

$$
V_c = 0.53 \sqrt{f'_{c}} * \left(1 + \frac{N_u}{140A_g}\right) * b * d
$$

La resistencia del acero viene dada por:

$$
V_s = \frac{A_v * f_y * d}{s}
$$
 Donde: Av: área del estribo

s: separación del refuerzo transversal

se excluye estos requisitos para losas aligerados y vigas de peralte menor que 25 cm.

#### *2.2.12.5. Diseño por flexocompresión*

El diseño de un elemento sometido a flexo compresión se hace en base a las mismas hipótesis de diseño a flexión, considerando adicionalmente el problema de esbeltez (Blanco, 1994, p.207)

El ACI estipula que el elemento debe diseñarse como si estuviera en flexión simple si cumple la siguiente expresión: Pu < 0.1 f´c Ag, de lo contrario se diseña por carga axial y flexión basándose en el diagrama de interacción.

Para el diseño se propone la seccion reforzada, después se construye el diagrama de interacción variando la posición del eje neutro "c" a fin de calcular los valores Mn Vs Pn en los puntos notables. Se introduce los factores de reducción de resistencia, límites que garantiza la seguridad.

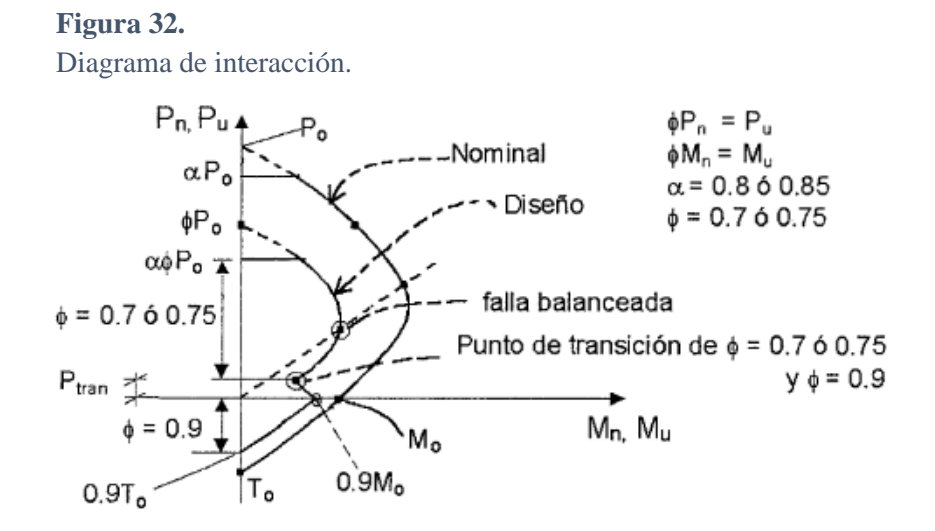

Nota. Resistencias nominales y de diseño. Fuente: Ottazzi (2015).

En el Diseño de flexión biaxial, la norma E.060 permite desarrollar este cálculo basándose en el método aproximado de Bresler.

Ecuación de Bresler: 
$$
\frac{1}{Pn} = \frac{1}{Pnx} + \frac{1}{Pny} - \frac{1}{Pno}
$$

Deberá cumplirse  $Pu \ge 0.1$  Pon

## *2.2.12.6. Requisitos especiales para elemento sismorresistente en Muros Estructurales o Dual Tipo I.*

En Vigas, la fuerza cortante Vu se determina con la suma de momentos nominales en los extremos entre la luz libre y el cortante isostático para cargas permanentes.

$$
Vu = (Mnd+Mni) / Ln + Visostatico
$$

#### **Figura 33.**

Fuerza cortante de diseño en vigas.

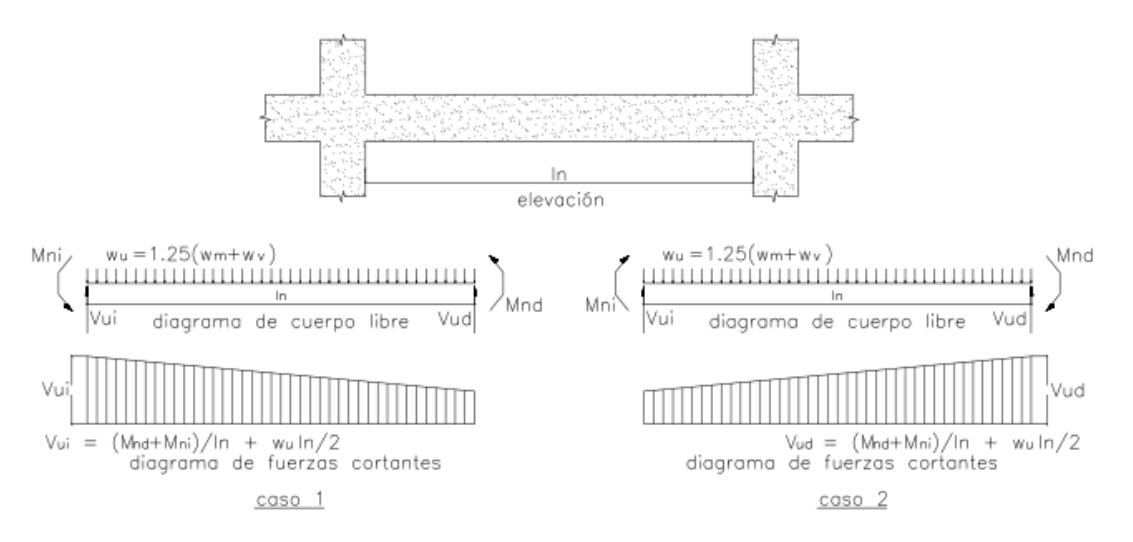

Nota. Fuente: NTE -E.060 Concreto armado (2009).

En los elementos en flexocompresión los momentos nominales en los extremos de la luz libre del elemento, estarán asociados a la fuerza axial Pu que dé como resultado el mayor momento nominal posible. (E.060,2009, Art. 21.4.4.4)

La fuerza cortante Vu se determina:

$$
Vu = (Mni+Mns) / hn
$$

## **Figura 34.**

Fuerza cortante de diseño en columnas.

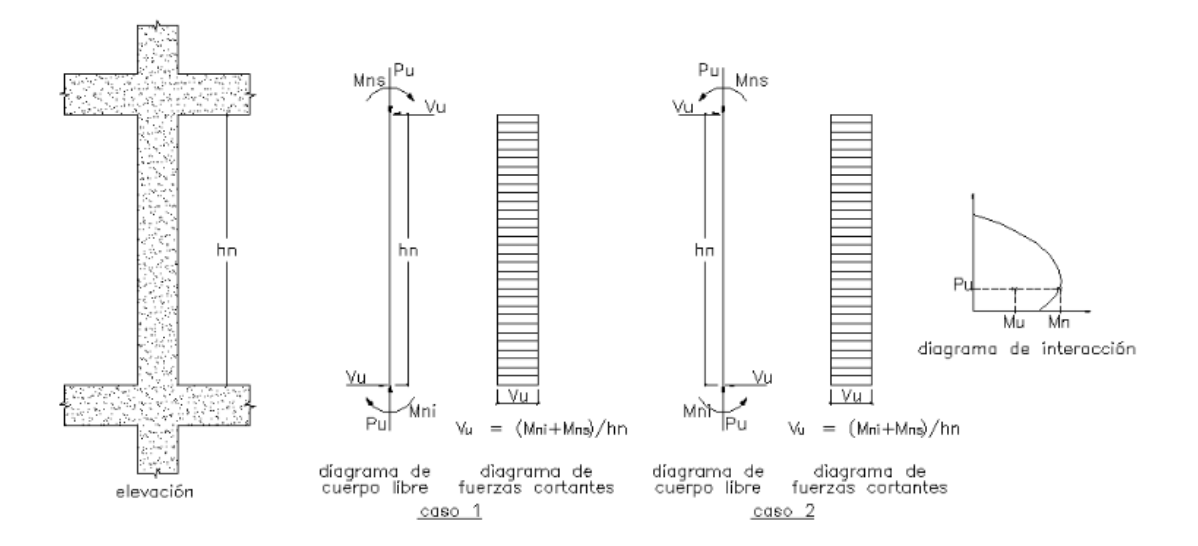

Nota. Fuente: NTE -E.060 Concreto armado (2009).

#### **2.3. Bases conceptuales**

#### **2.3.1. Definición de términos**

**Análisis estructural:** Esta etapa consiste en calcular los esfuerzos internos (carga axial momento flector, fuerza cortante, etc.) a que está sometido los elementos estructurales tales como zapatas, cimientos corridos, vigas de cimentación, muros de albañilería, columnas, vigas placas, losas escaleras, etc. (Abanto,2017, p.104).

**Sismo:** un sismo es la vibración del terremoto producida por la liberación brusca y rápida de energía acumulada en una zona de profundidad de la tierra, llamada hipocentro o foco. Esta energía acumulada se libera en formas de ondas sísmicas concéntricas que se transmiten en todas las direcciones, hacia la superficie terrestre (Abanto,2017, p.29).

**Sismorresistente:** se puede definir como la cualidad o la capacidad con que se dota a una edificación para resistir los efectos de las cargas dinámicas y los movimientos que ocurren durante un sismo, teniendo como máxima prioridad proteger y resguardar la vida de las personas que la ocupan. Esto quiere decir que aunque se tiene contemplado que la estructura sufrirá daños, el edificio no colapsará cumpliendo así su objetivo.

**Análisis dinámico:** El análisis dinámico de estructuras es el análisis de las pequeñas vibraciones que puede sufrir una estructura alrededor de su posición de equilibrio. El análisis dinámico es importante porque el movimiento oscilatorio produce una modificación de las tensiones y deformaciones existentes. Por lo tanto, deben tenerse en cuenta para lograr un diseño sísmico.

**El análisis modal:** Es una técnica de análisis dinámico de estructuras. Tiene como objetivo la estimación de propiedades dinámicas como las frecuencias y los modos naturales al igual que el amortiguamiento.

**El análisis Espectral:** Es una técnica a través de un Espectro de respuesta que simula la acción sísmica.

**Espectro de respuesta:** El espectro de respuesta es una gráfica que representa el valor máximo de respuesta que experimentaría un sistema de 1 grado de libertad en función de su periodo natural**.**

**Concreto armado:** Concreto estructural reforzado con no menos de la cantidad mínima de acero, preesforzado o no (E.060,2009, art.2.2).

**Diseño estructural:** Consiste en determinar la geometría y el acero de cada elemento estructural, que finalmente se expresa en planos y especificaciones técnicas (Abanto,2017, p.164).

## **2.4. Variables de estudio:**

Como define Hernández (2014), "Una variable es una propiedad que puede fluctuar y cuya variación es susceptible de medirse u observarse" (p.105).

Y también Hernández (2014), ejemplifica las variables como: la eficacia de un procedimiento de construcción, la resistencia de un material, la masa, la presión arterial, el rendimiento de cierta especie de semilla, el tiempo en que tarda en manifestarse una enfermedad, en todos los casos se produce variaciones que puede medirse u observarse (p.105). A continuación, se detectó las variables de acuerdo a estos conceptos.

#### **2.4.1. Variable 1 (V1)**

Análisis estructural sismorresistente.

#### *2.4.1.1. Clasificación:*

 $\checkmark$  **Por su relación:** Es de una sola variable (V1) que no se correlaciona con otras variables, en lo que se detalla en capitulo III (diseño de investigación).

- ✓ **Por su naturaleza:** Es variable cuantitativa y cualitativa: Es cuantitativa ya que esta variable se mide en números o en diversos grados; es cualitativa debido a que esta variable para su interpretación correcta no se podrá expresar en números sino en series de características.
- ✓ **Por el número de variables:** Es variable unidimensional por la existencia de una sola variable.

## **2.5. Operacionalización de variables**

Se presenta las consideraciones para la operacionalización de variable.

#### **Tabla 16.**

Operacionalización de variables.

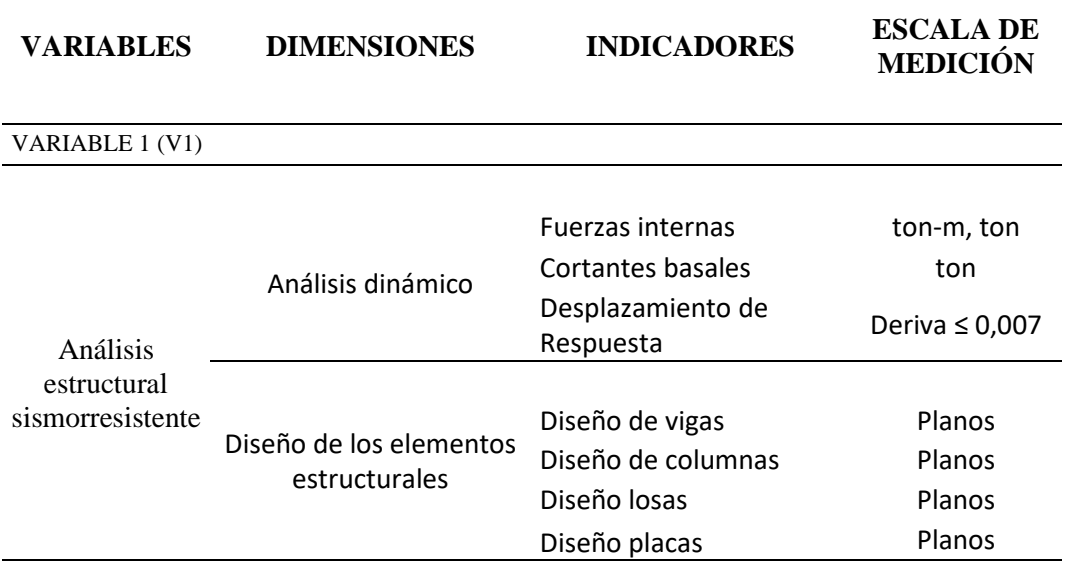

# **CAPíTULO III**

# **MATERIALES Y MÉTODOS**

## **3.1. Ámbito Temporal y Espacial**

El área de estudio para la presente investigación está ubicada en el sector de Paturpampa, distrito de Huancavelica, provincia de Huancavelica, región de Huancavelica; colindado por el Este, Oeste, Norte por viviendas y Sur por la av. Huancavelica; con los siguientes parámetros.

## **Parámetros normativos:**

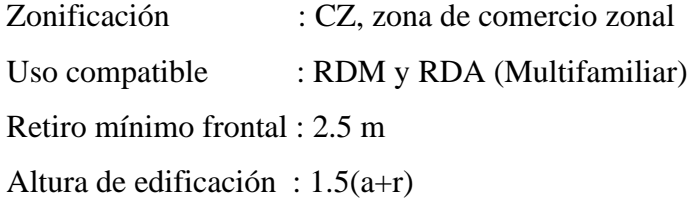

#### **Figura 35.**

Ubicación de la edificación propuesta para el estudio.

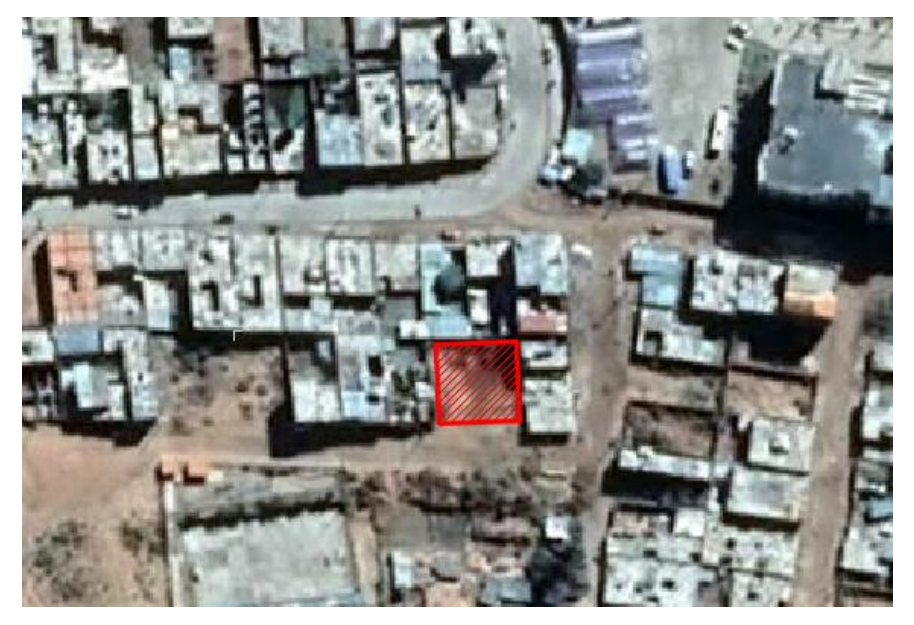

Nota. Fuente: Google earth pro.

## **3.2. Tipo de Investigación**

El tipo de Investigación al que se fija este estudio es Aplicada porque: "Se abastece por el tipo básico o puro, ya que mediante, la teoría se encarga de resolver problemas prácticos, se basa en los hallazgos,descubrimientos y soluciones que se planteó en el objetivo del estudio, normalmente este tipo de investigación se utiliza en la medicina o ingenierías" (Arias, 2001,p. 68).

En esta investigación toma el conocimiento cientifico o normas ya existentes como son el RNE, ACI y las teoricas para solucionar un problema practico de la realidad o proveer resultados practicos para luego ser utilzados.

## **3.3. Nivel de Investigación**

El nivel de Investigación de este estudio de investigación según su profundidad es de Nivel Descriptiva.

Como lo menciona Hernández (2014), "Con los estudios descriptivos se buscan especificar las propiedades, las características y los perfiles de personas, grupos, comunidades, procesos, objetos, o cualquier otro fenómeno que se somete a un análisis. Es decir, únicamente pretenden medir o recoger información de manera independiente o conjunta sobre los conceptos o las variables a las que se refieren, esto es, su objetivo no es indicar cómo se relacionan éstas." (p.92)

El presente trabajo es descriptivo porque no va alterar el objeto de estudio lo cual se analizará y medirá de forma independiente a la única variable (V1) existente, así que no se buscará la relación entre variables de causa-efecto, ni la manipulación de variables. Así mismo su interés se centra en explicar el "Cual" y no el "porqué" de los hechos.

El presente trabajo es descriptivo porque medirá de forma independiente la única variable (V1) existente, lo cual se analizará y medirá con referencia a esta variable sin alterar el objeto de estudio, así que no se buscará la relación entre variables de causaefecto, ni la manipulación de variables. Así mismo su interés se centra en explicar el "Cual" y no el "porqué" de los hechos.

## **3.4. Diseño de investigación**

El diseño de investigación que se orientó este estudio de investigación es el de diseño No Experimental - Transeccional descriptivo. A continuación, se especifica:

**Diseño no experimental:** Hernández (2014) refiere que son "Estudios que se realizan sin la manipulación deliberada de variables y en los que sólo se observan los fenómenos en su ambiente natural para analizarlos." (p.152)

**Diseños transeccionales:** Hernández (2014) define que son "Investigaciones que recopilan datos en un momento único." (p.154)

**Diseños transeccionales descriptivos:** Hernández (2014) define: "Los diseños transeccionales descriptivos tienen como objetivo indagar la incidencia de las modalidades o niveles de una o más variables en una población. El procedimiento consiste en ubicar en una o diversas variables a un grupo de personas u otros seres vivos, objetos, situaciones, contextos, fenómenos, comunidades, etc., y proporcionar su descripción. Son, por tanto, estudios puramente descriptivos y cuando establecen hipótesis, éstas son también descriptivas." (p.155)

En este estudio de investigación se determina una sola variable no manipulable, donde la recolección de datos de esta investigación se tomará en un mismo tiempo por lo tanto es diseño No Experimental - transeccional descriptivo.

V1: análisis estructural sismorresistente.

En la investigación se analiza el comportamiento en un tiempo único la variable de estudio V1, de modo que no habrá un seguimiento.

## **3.5. Población, Muestra y Muestreo**

#### **3.5.1. Población** y **muestra.**

**Población,** según Arias (2021), "La población es la totalidad de elementos del estudio, es delimitado por el investigador según la definición que se formule en el estudio." (p.113)

**Muestra.** según Arias (2021) ,"No existe una cantidad establecida que debe tener la muestra, sin embargo, es importante que se sepa delimitar correctamente según los objetivos que se desea alcanzar en el estudio y la situación problemática planteada" (p.118)

En definitiva, en este trabajo la población y muestra son el mismo, constituido por un edificio multifamiliar de concreto armado, puesto que se delimito el total de la población por un solo edificio, entonces para alcanzar el objetivo del estudio, la muestra se trabajó con el total de la población equivalente a un edificio.

#### **3.5.2. Muestreo.**

Se utilizó el Muestreo No Probabilístico ya que la población ha sido elegida según juicio, así que no se recurrirá a ningún método de muestreo estadístico, tal como especifica los siguientes autores.

**Muestreo No Probabilístico**, según a Arias, (2021), "Este tipo de muestreo se utiliza cuando se desea elegir a una población teniendo en cuenta sus características en común o por un juicio tendencioso por parte del investigador. En este caso no se utiliza algún método de muestreo estadístico." (p.116)

Y también la muestra ha sido seleccionada de acuerdo a Gómez, (2006) "En las muestras no probabilísticas, la elección de los elementos muestrales no depende de la probabilidad, sino de causas relacionadas con las características de la investigación o de quien selecciona la muestra. Aquí el procedimiento no es mecánico, ni con base en la teoría de las probabilidades, y por lo tanto no hay fórmulas ni tablas que indiquen cómo hacerlo". (p.54)

#### ▪ **Tipo de técnica para obtención de muestras no probabilísticas.**

El tipo de técnica para obtener la muestra de la tesis es por el criterio de Estudio de Caso, esto es debido a una unidad de estudio, tal cual indica el siguiente autor.

**a. Estudio de caso:** de acuerdo a Gómez, (2006) "El caso es la unidad básica de la investigación y puede tratarse de una persona, una familia, una organización (hospital, fábrica, escuela), etcétera. Es una situación particular, donde la muestra está constituida por unas pocas unidades de análisis (o incluso por una sola). El o los casos, requieren tratarse con mucha profundidad". (p.55)

## **3.6. Técnicas e Instrumentos de recolección de datos**

#### **3.6.1. Técnicas de recolección de datos.**

Las principales técnicas que se utilizó en este estudio son: La observación no participante y el Análisis documental.

▪ **La observación no participante**; según Arias (2001) "La técnica de observación no participante es aquella donde quien investiga se dedica solo a observar y recopilar información de los sujetos u objetos a estudiar sin involucrarse con esta" (p.87).

En la presente investigación se realizó la técnica de observación no participante de forma observación indirecta, al obtener las informaciones a partir de los planos (catastro, zonificación, etc.), así mismo se averiguó de manera virtual con sistemas de información geográfica y de forma de observación directa visitando el área de estudio in situ; para poder así realizar el prediseño de la estructura y para luego iniciar con el modelaje computacional en el Etabs.

Análisis documental; según Arias (2001) "Es un proceso de revisión que se realiza para obtener datos del contenido de dicho documento; en este caso, los documentos deben ser fuentes primarias y principales que facultan al investigador obtener datos y le permitan presentar sus resultados para concluir el estudio" (p.99).

Se recopiló la información de zonificación de la NTP E.030, consiguiendo la zona sísmica 3 y la información de las condiciones geotécnicas de zona de estudio de perfil a partir de trabajo de investigación, de manera que se fijó un suelo tipo S2; las cuales nos sirven tal como el coeficiente sísmico para ingresar al Etabs.

#### **3.6.2. Instrumentos de recolección de datos.**

Según Sabino (1992) "Un instrumento de recolección de datos es, en principio, cualquier recurso de que se vale el investigador para acercarse a los fenómenos y extraer de ellos información. De este modo, el instrumento sintetiza en sí toda la labor previa de investigación: resume los aportes del marco teórico al seleccionar datos que corresponden a los indicadores y, por lo tanto, a las variables o conceptos utilizados" (p.88).

Los instrumentos a utilizar para la recolección de datos son:

**Medios electrónicos:** Son mecanismos, instalaciones, equipo o sistema que permite producir, almacenar o transmitir documentos, datos e informaciones, incluyendo cualesquiera redes de comunicación abiertas o restringidas.

En este trabajo se valió del software para la extracción de información al realizar el modelaje computacional de la edificación, este software es.

 $\checkmark$  El software comercial ETABS V20.1.0.

▪ **Guía de observación:** según Campos y Lule (2012) "La guía de observación es el instrumento que permite al observador situarse de manera sistemática en aquello que realmente es objeto de estudio para la investigación; también es el medio que conduce la recolección y obtención de datos e información de un hecho o fenómeno" (p.56).

En este trabajo de investigación se utilizó las normas del RNE, ACI y manuales de Software, en donde guían cada paso del elemento a ejecutar de la observación, estas guías son importantes para poder trazar bien los resultados, en caso de ser vulnerados se tendría un resultado erróneo.

## **3.7. Técnicas de procesamiento y análisis de datos**

Las técnicas para el procesamiento y análisis de los datos son:

#### ▪ **Estadística descriptiva.**

Para el procesamiento de análisis de datos se utilizó un proyecto creado, en lo cual se modelo una edificación de concreto armado en consideración al Reglamento nacional de edificaciones y el ACI para poder determinar el análisis sísmico y posteriormente el análisis de cargas por gravedad. Luego se procedió a realizar el diseño de los elementos estructurales.

Los resultados tanto cuantitativos y cualitativas obtenidos fueron procesados tomando en consideración la estadística descriptiva, así como tablas y diagramas.

#### ▪ **Programas o software estadístico.**

Se utilizo el Etabs, Microsoft Excel, Sap 2000, Autocad donde se almacenó y sistematizó los datos recopilados, teniendo en cuenta las normas APA.

A continuación, se procesa las técnicas para el procesamiento y análisis de los datos descrito en este inciso.

## **3.8. Análisis de información**

En este capítulo se presentan los procesos y los resultados derivados del análisis de información de acuerdo a la metodología propuesta.

#### **3.8.1. Aspectos generales del proyecto**

#### *3.8.1.1. Descripción de la arquitectura del proyecto*

La estructura en estudio corresponde a una edificación destinada a una vivienda multifamiliar. Este proyecto tiene un área total de forma rectangular de 370.50 m2 aproximadamente y con un área construida de 254.10 m2, compuesta por siete niveles; el primer nivel correspondiente a estacionamientos y los seis niveles restantes correspondiente a un departamento por nivel; siendo planta atípica el primer nivel y plantas típicas desde el segundo al séptimo nivel.

Cada departamento cuenta con ambientes para uso de sala-comedor con baño para visitas, 1 dormitorios principal con baño propio, 3 dormitorios secundarios con baño propio, cuarto de estudio, sala de video, lavandería, cocina y cuarto de depósito.

Todos los niveles tienen áreas comunes de hall, ascensor y escaleras ubicados en la misma zona, el ingreso a los departamentos se realiza por medio de una escalera o ascensor, además el edificio cuenta con áreas verdes ubicado en la zona frontal (retiro frontal).

#### *3.8.1.2. Normativa aplicada*

En todo el análisis y diseño tanto en lo estructural como en el arquitectónico se utilizaron el Reglamento Nacional de Edificaciones (RNE); E.020 Cargas, E.030 Diseño Sismo resistente, E.060 Concreto Armado, E.070 Albañilería y como complemento la norma ACI 318.

## **Figura 36.**

Planta arquitectónica del 2do al 7mo piso.

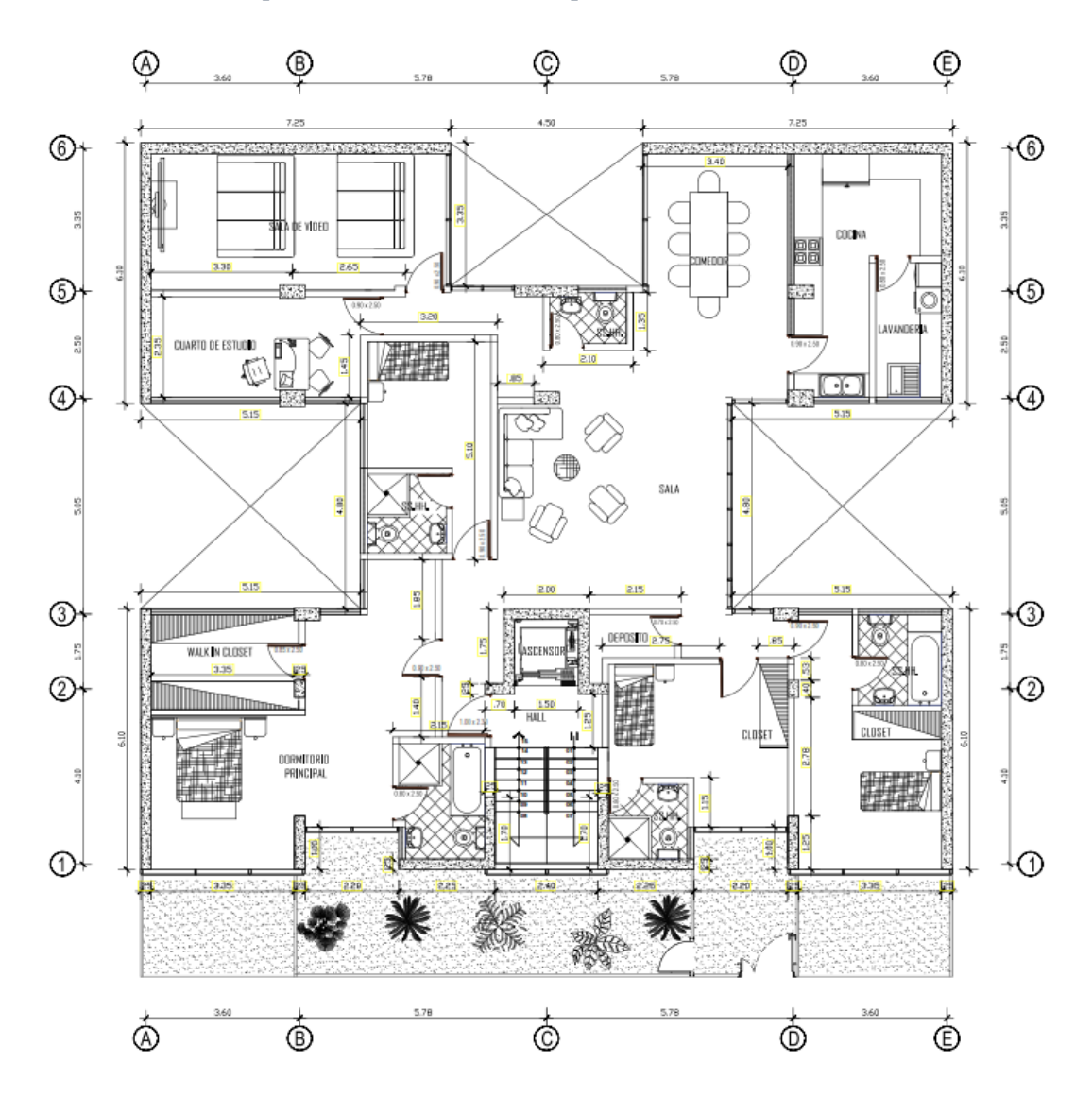

Nota. Fuente: Elaboración propia.

En la figura 36 se observa todas las áreas distribuidas, descrito en el inciso 3.8.1.1. (Descripción de la arquitectura del proyecto)

## **Figura 37.**

Planta arquitectónica del 1er nivel.

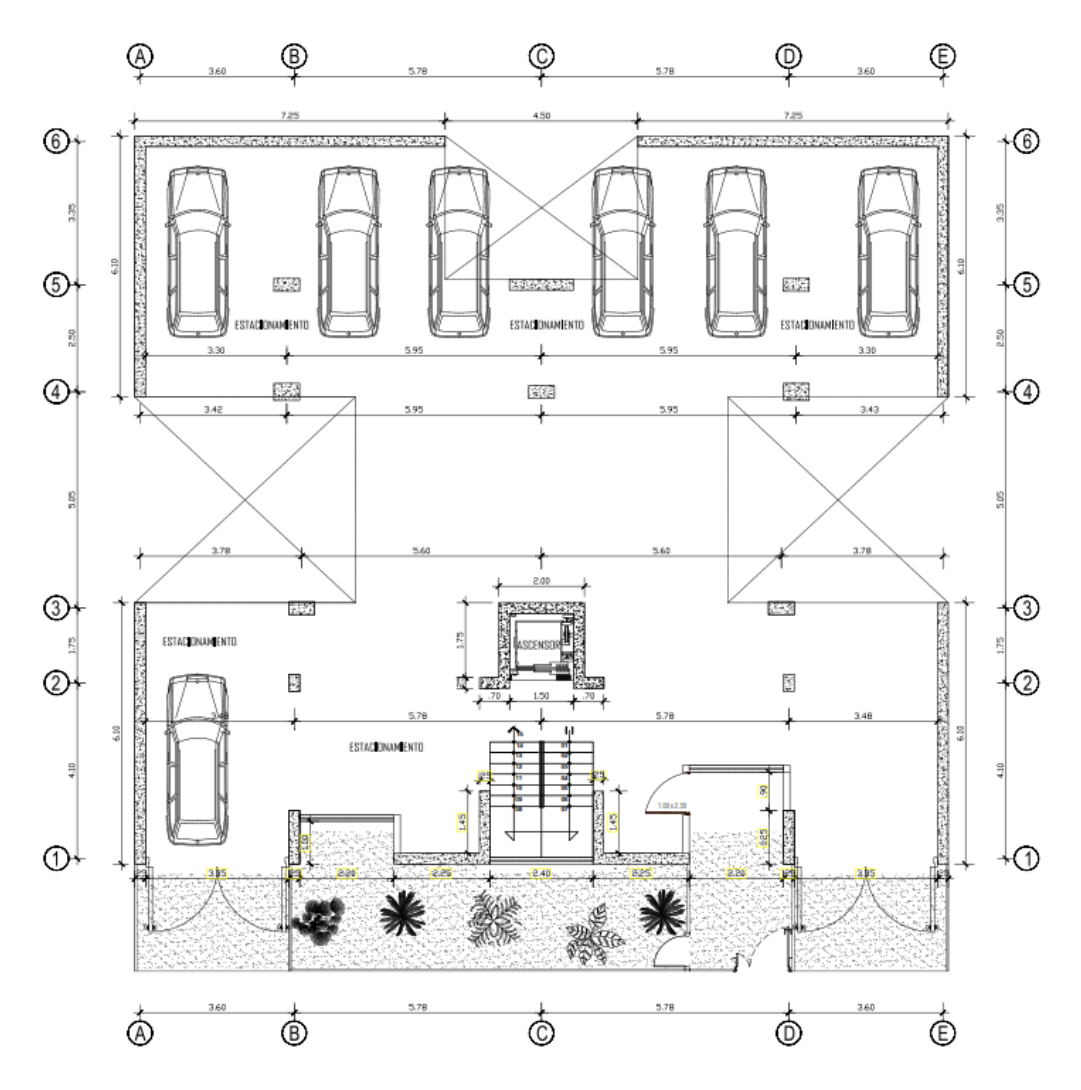

Nota. Fuente: Elaboración propia.

En la figura 37 se observa las áreas distribuidas para los estacionamientos y áreas libres para algún objeto.

## *3.8.1.3. Materiales y cargas utilizados*

#### **Materiales**

En este proyecto se consideró los siguientes materiales.

#### **Tabla 17.**

Propiedades mecánicas de los Materiales

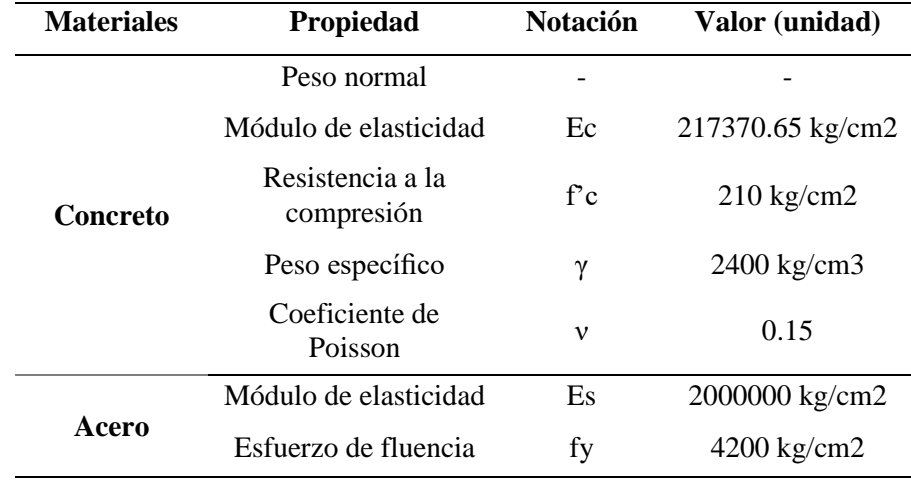

Nota. Fuente: Elaboración propia.

## **Cargas**

Se muestra las cargas considerado para el diseño.

## **Tabla 18.**

Cargas muertas.

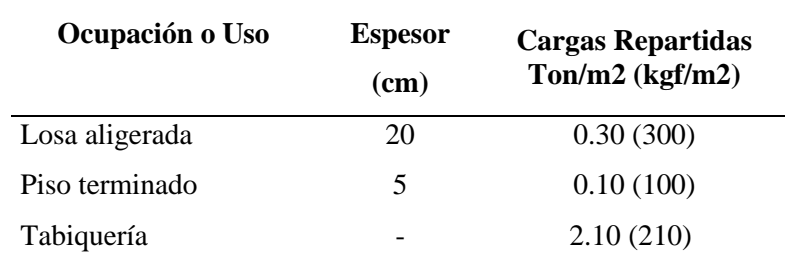

Nota. Fuente: NTE-E.020 Cargas (2006).

#### **Tabla 19.** Sobrecargas

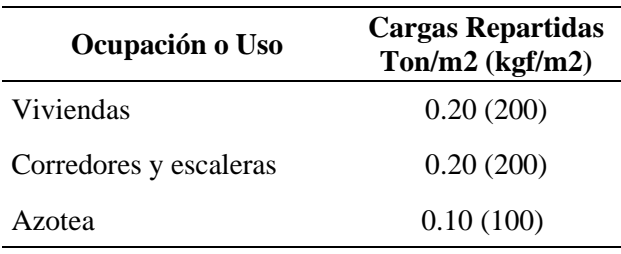

Nota. Fuente: NTE-E.020 Cargas (2006).

#### **3.8.2. Estructuración y pre dimensionamiento.**

#### *3.8.2.1. Estructuración.*

Se estructuró de acuerdo al criterio del libro de Estructuración y diseño de edificaciones de concreto armado del ingeniero Antonio Blanco (1994), en donde se tuvo las siguientes consideraciones de:

- Simplicidad y simetría.
- Resistencia y ductilidad.
- Hiperestaticidad y monolitismo.
- Uniformidad y continuidad de la estructura.
- Rigidez lateral.
- Diafragma rígido.

#### *3.8.2.2. Pre dimensionamiento de elementos estructurales.*

Mediante el pre dimensionamiento se encuentra las dimensiones de los elementos estructurales basado en el criterio y la experiencia, teniendo en cuenta las condiciones más desfavorables.

#### *3.8.2.2.1. Losas aligeradas.*

El criterio utilizado de losas aligeradas es elegir la dirección de la luz a diseñar. Por lo que se tendrá en consideración que mayores luces originan mayores deflexiones.

La Norma Técnica Peruana E.060 (2009), en el inciso 9.6.2, recomienda peraltes mínimos para no verificar deflexiones para losas aligeradas o nervadas en una dirección.

#### **Figura 38**.

Sección típica de aligerado.

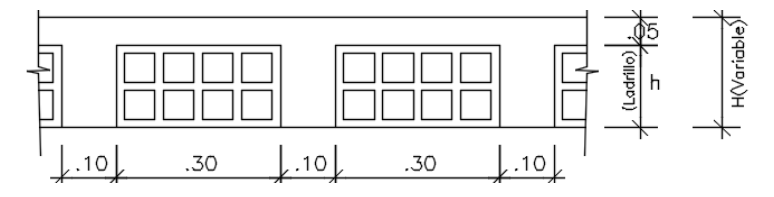

Nota. Fuente: Elaboración propia.

#### **Tabla 20.**

Peraltes o espesores mínimos para vigas o losas

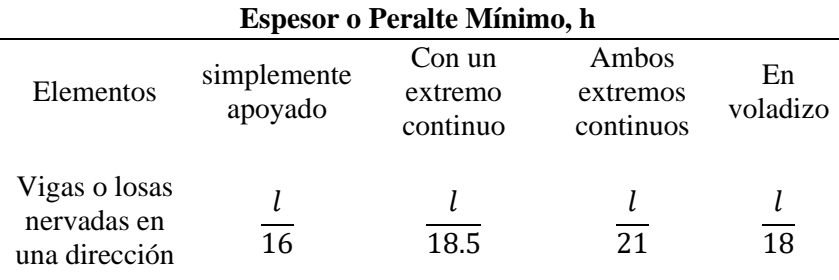

Nota. Fuente: NTE-E.060 Concreto Armado (2009).

En la estructuración se presenta paños simplemente apoyado y con un extremo continuo. En consecuencia, la luz libre mayor equivale 3.60m, por lo que se optó un peralte de 20 cm en todos los paños del edificio.

#### *3.8.2.2.2. Losas macizas en dos direcciones.*

Las losas macizas están constituidas en su totalidad de concreto armado, por consiguiente, sus espesores son menores que los aligerados. La norma E.060 establece el espesor mínimo de losas macizas en dos direcciones no menor a 90 mm o 125 mm. Para hallar su peralte se utiliza la formula del libro de estructuras del Ingeniero Blanco:

#### h= Perímetro /180

Se realiza el peralte del paño más desfavorable ubicado en la parte central, lo cual se opta un peralte de 20 cm a fin de uniformizar con los aligerados y evitar futuras fallas de comportamiento.

## *3.8.2.2.3. Vigas principales.*

El peralte deberá comprender entre 1/10 a 1/12 de luz libre y no deberá ser menor que 25cm. en consideración a su deflexión, rigidez lateral y diseño sismo resistente (Blanco, 1994). Por otro lado, la norma NTE E.060 estipula para no verificar deflexiones, la viga debe tener un peralte mayor a 1/16 de la luz libre.

En concordancia a estos criterios mencionados se establece:

$$
h1 = 5.78/10 = 58
$$

 $h1 = 5.78/12 = 48$ 

Dado que las longitudes son menores a 5.78 m se opta vigas VP-25x60 y VP-25x60

#### *3.8.2.2.4. Vigas secundarias*

De modo que usualmente solo reciben carga de gravedad, sus dimensiones son menores a las de vigas con responsabilidad sísmica. Para el pre dimensionamiento se opta medidas típicas como 40x20.

#### *3.8.2.2.5. Columnas.*

Las columnas constituyen una función sismo-resistente con vigas y los muros de corte. Para edificios con cantidad considerable de placas, las columnas reciben menor cargas de sismos. De acuerdo esta condición el área requerida se formulará de esta manera:

Para las columnas centradas:

$$
\text{Area de columna} = \frac{p_{\text{servicio}}}{0.45 \, f' c}
$$

Para las columnas excéntricas o esquineras:

$$
\text{Area de columna} = \frac{p_{\text{servicio}}}{0.35 \, f' c}
$$

donde: P(servicio): =P\*A\*N

P: carga unitaria

A: área tributaria

N: número de pisos

f´c: Resistencia nominal a compresión del concreto.

| Descripción    | A<br>(m2) | N | P (sevicio) | f'c<br>$\frac{kg}{cm2}$ | Área de<br>columna<br>(cm2) | Sección<br>(cm2) |
|----------------|-----------|---|-------------|-------------------------|-----------------------------|------------------|
| C <sub>1</sub> | 13.71     | 7 | 95970       | 210                     | 1015.56                     | 25x45            |
| C <sub>2</sub> | 9.96      | 7 | 69720       | 210                     | 948.57                      | 25x40            |
| C <sub>3</sub> | 21.80     | 7 | 152600      | 210                     | 1614.81                     | 25x60            |
| C <sub>4</sub> | 6.71      | 7 | 46970       | 210                     | 639.05                      | 25x30            |
| C <sub>5</sub> | 10.77     | 7 | 75390       | 210                     | 797.78                      | 25x35            |
| C <sub>6</sub> | 9.92      | 7 | 69440       | 210                     | 734.81                      | 25x30            |

Tabla 21. Resultados del pre dimensionamiento de columnas.

Nota. Fuente: Elaboración propia.

La carga unitaria asumida es de 1 ton/m2. Como se ve el área mayor es de la columna C3 por lo que se procede a colocar en luces grandes y se elige el área de la columna C2 para luces menores en lo que se cree conveniente. Para así rigidizar y evitar aumento del área.

#### *3.8.2.2.6. Muros estructurales o placas.*

Las placas son el elemento que aportan mayor rigidez a la estructura ante un evento sísmico, puesto que sus dimensiones deben responder a esto. Por ende, inicialmente se dimensionan medidas que se adecuen a la arquitectura y en consideración a la Norma Técnica Peruana E.060, que sugiere un espesor de muros como mínimo de 1/25 de la altura y menor que 15 cm.
De acuerdo a los lineamientos mencionados, las longitudes mayores inicialmente de la placa son 6.10 y 7.25 m. Se usará un espesor de 25 cm, ya que la mayoría de las placas son de menor longitud.

## **Figura 39.**

Estructuración insertada en el Etabs.

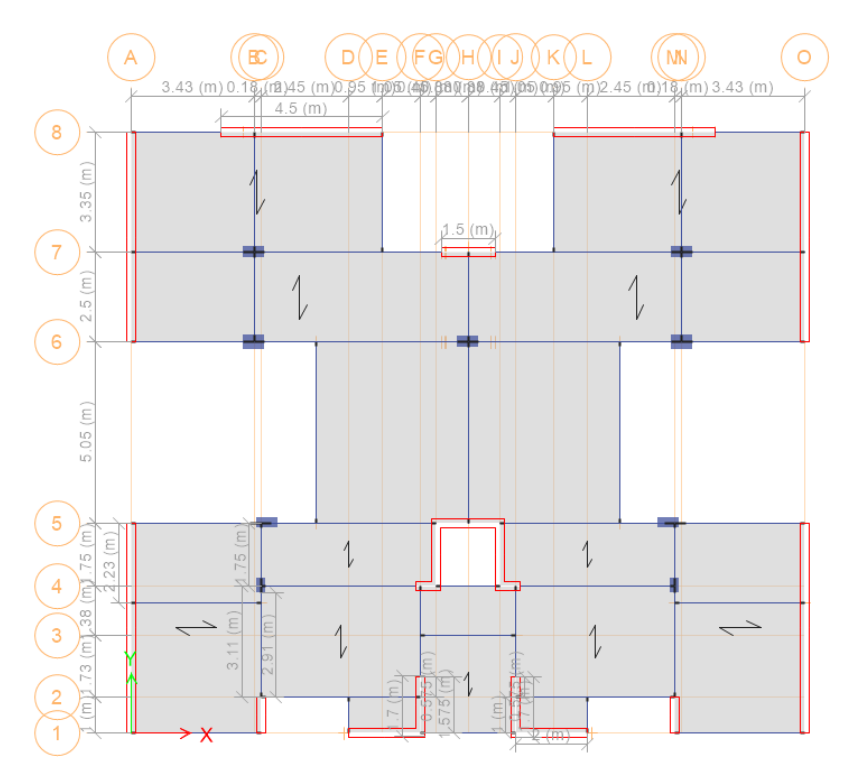

Nota. Fuente: Elaboración propia.

## **3.8.3. Modelamiento de la Edificación en el software ETABS V20.1.0.**

Mediante este software del ETABS de la versión V20.1.0 se procederá a realizar la resolución del modelo del edificio.

#### **Figura 40.** Interface del programa ETABS V20.1.0

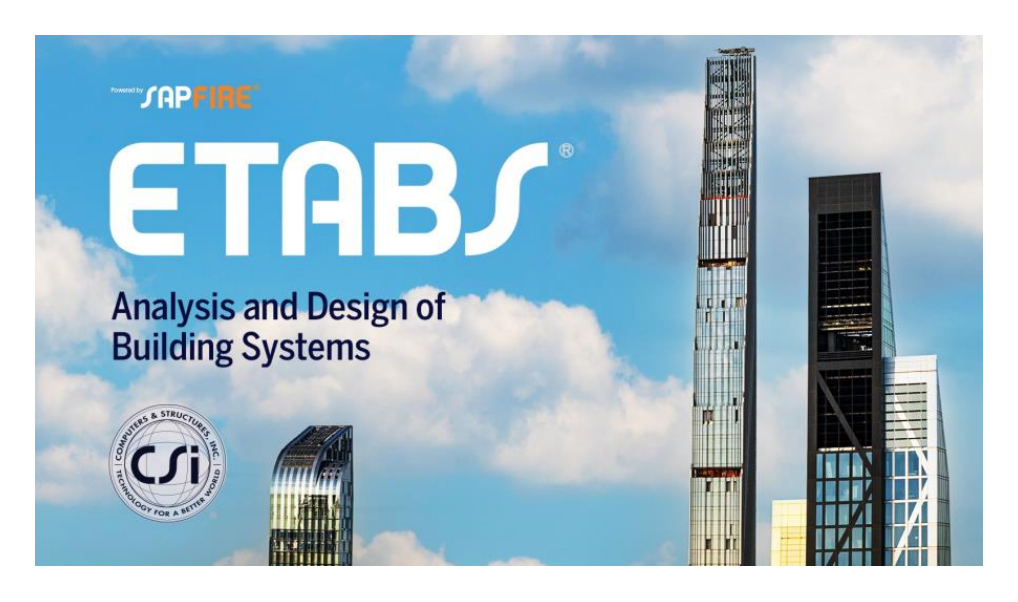

## *3.8.3.1. Creación del Modelo Estructural en ETABS*

## *3.8.3.1.1. Creación de mallas*

Por definición de manera directa y elegir las diferentes selecciones el modelo que se va trabajar.

- **-** Ingresar al menú **File > New Model**.
- **-** En la ventana **Model Initialization**, Seleccionar **Use Built- in Settings**  With, lo cual nos permite seleccionar las unidades y las normativas.

## **Figura 41.**

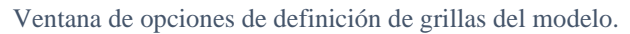

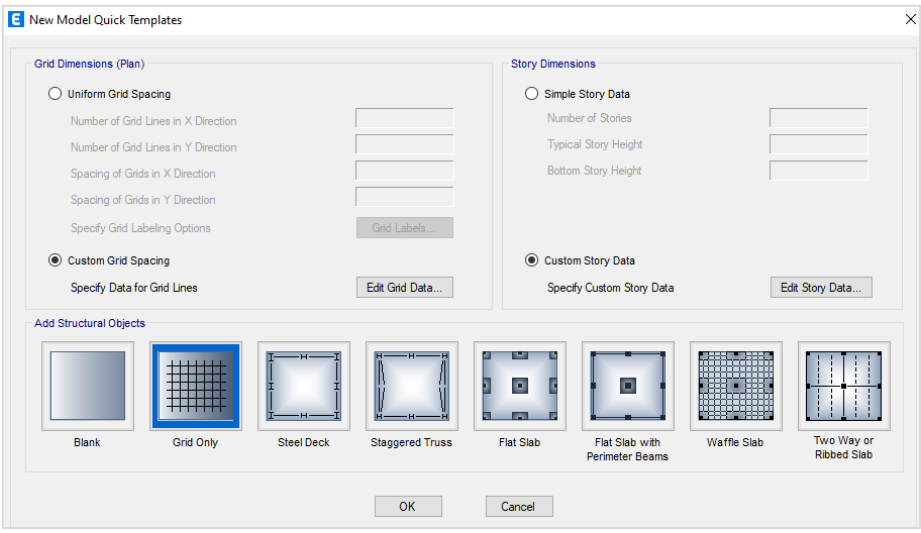

Nota. Fuente: Elaboración propia.

**-** A través de botón edit grid data se podrá modificar las grillas para la obtención del modelo.

#### **Figura 42.**

 $\overline{a}$ 

Ventana de edición de grillas.

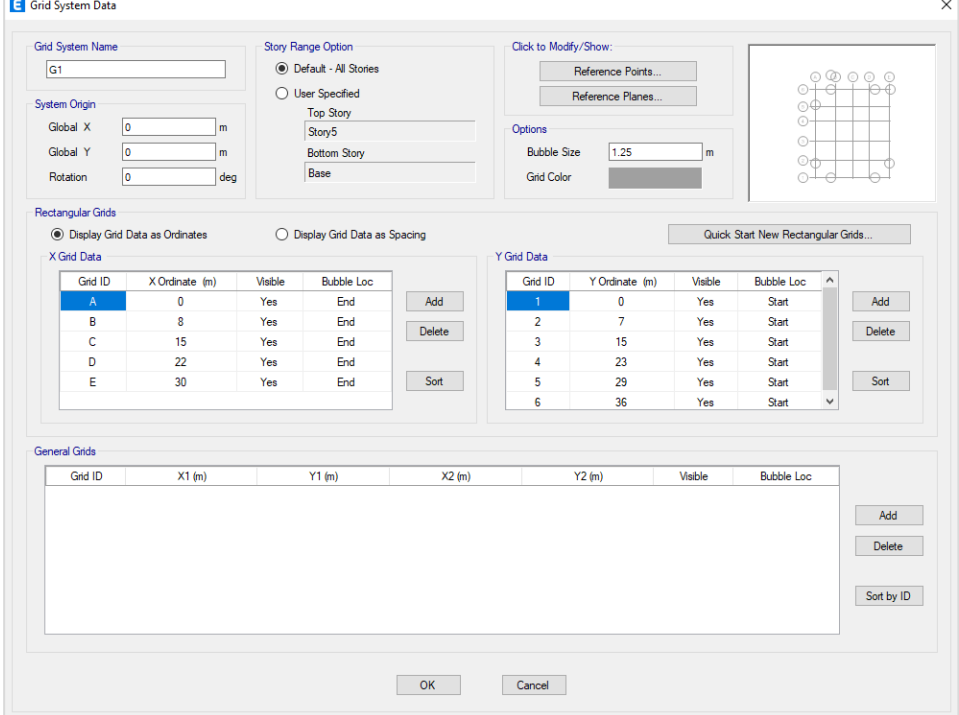

Nota. Fuente: Elaboración propia.

**-** Para modificar o editar los pisos. En el cuadro Story Dimensions, seleccionar la opción Custom Story Data y presionar el botón Edit Story Data.

## **Figura 43.** Alturas del edificio.

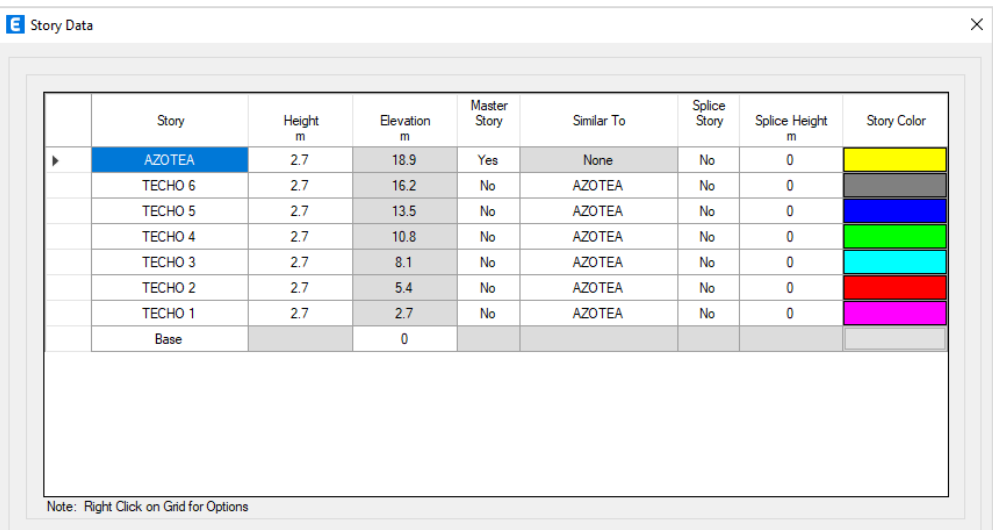

Nota. Fuente: Elaboración propia.

**-** Una vez finalizada la configuración, se escoge la opción "Grid Only" teniendo como resultado grillas en el plano XY y en XYZ.

# **Figura 44.**

Modelo del edificio en 2D y 3D.

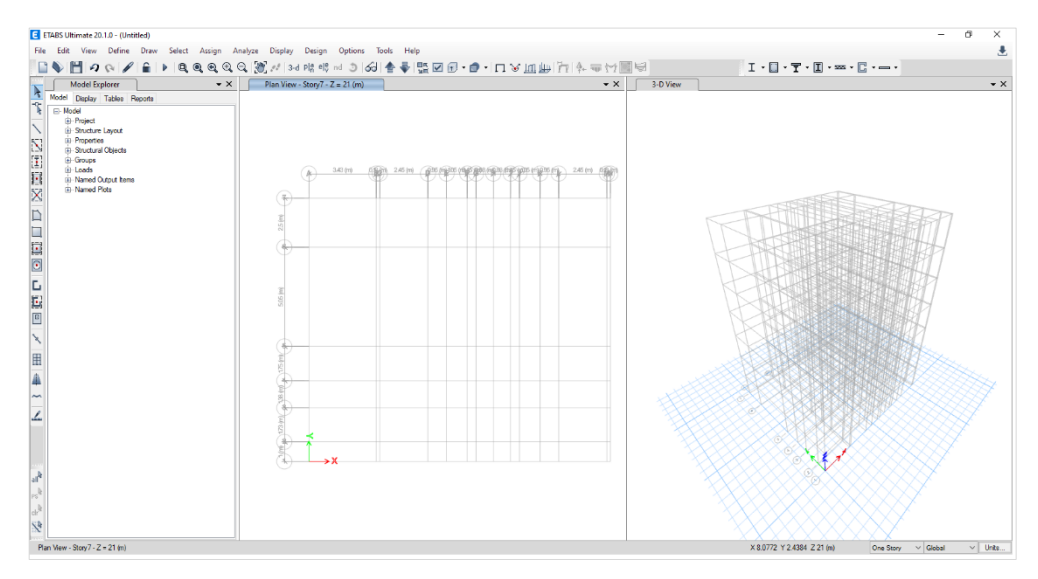

Nota. Fuente: Elaboración propia.

## *3.8.3.1.2. Definición de propiedades de materiales.*

Para definir las propiedades del material se tendrá que modificar materiales ya predeterminados.

- **-** Ingresar al menú Define > Material Properties.
- **-** Seleccionar 4000 psi (210 kg/cm2 aproximado) > add copy of material.

#### **Figura 45.**

Definición de las propiedades del concreto.

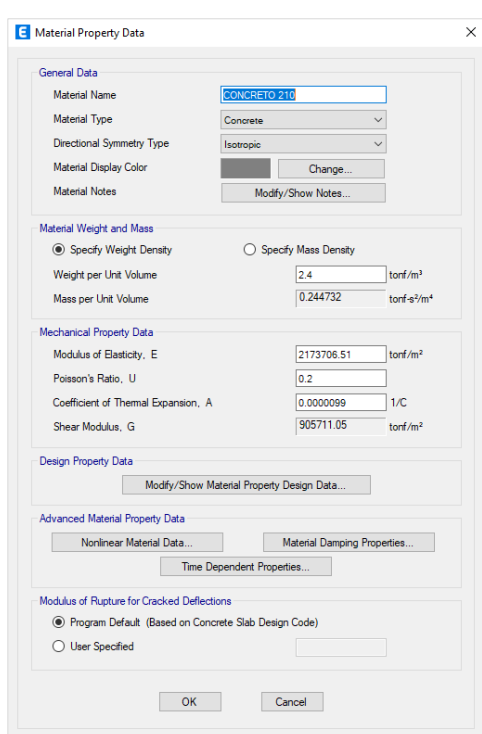

Nota. Fuente: Elaboración propia.

## *3.8.3.1.3. Definición de las secciones de los elementos tipo línea.*

**Columnas y Vigas:** Las secciones de los elementos tipo barra para columnas y vigas se nombran como elemento frame, a manera de ejemplo se definirá la seccion de columna.

- **-** Del menú Define > Sections Properties > Frame Sections.
- **-** Presionar el botón add new property, seleccionar la opción Concrete Rectangular y el botón de geometria rectangular.
- **-** En la ventana frame Section Property data,se define:

## **Figura 46.**

Definición de una columna y Viga con sección rectangular.

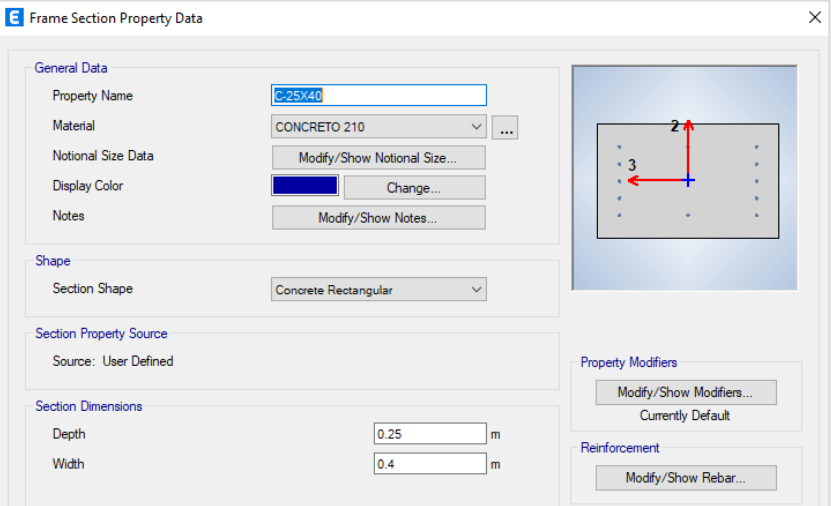

Nota. Fuente: Elaboración propia.

#### **Figura 47.**

Definición del acero.

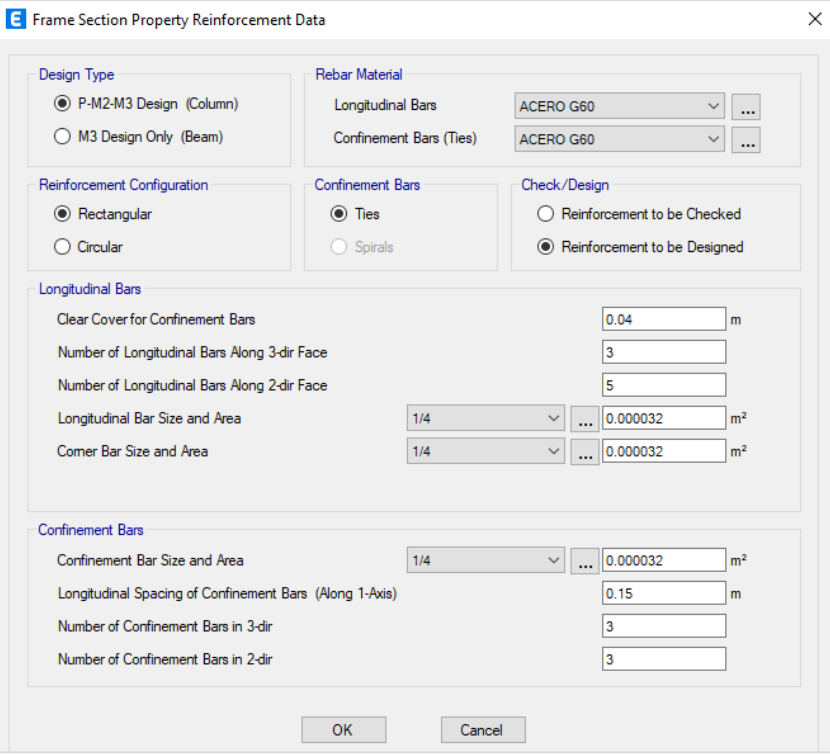

Nota. Fuente: Elaboración propia.

En vigas en el botón Modify/Show Modifiers, en la ventana Analysis Property Modification Factors, en la opción Torcinal Constant, escribir un valor mínimo que evite la consideración de torción como 0.0001

## *3.8.3.1.4. Definición de las secciones de los elementos tipo área*

**Losas:** En el proyecto se crearán dos secciones de losa, aligerado y maciza, como ejemplo, se definirá la sección de losa aligerado en una dirección, a través de:

**-** Del menú Define > Sections Properties > Slab Section y presionamos el el botón Add New Property.

De tal manera editamos como se muestra la figura 48, pondremos un espesor 0.0001 debido al que es un elemento membrana ya que sirve como un transmisor de carga.

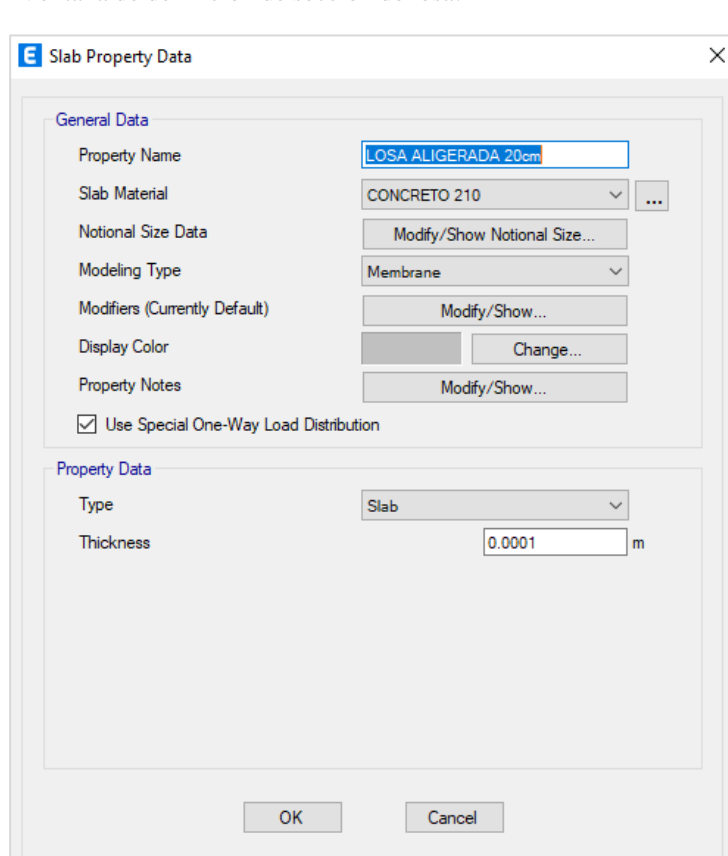

**Figura 48**.

Ventana de definición de sección de losa.

Nota. Fuente: Elaboración propia.

**Muros estructurales:** Debido a que el proyecto dispone de muros de concreto armado, el espesor de muro se asigna de 0.25 m.

**-** Ingresar al menú Define > Sections Properties > Wall Section y presionamos el el botón Add New Property. tal como se ve en la figura 49.

#### **Figura 49.**

Ventana de definición de seccion de muro*.*

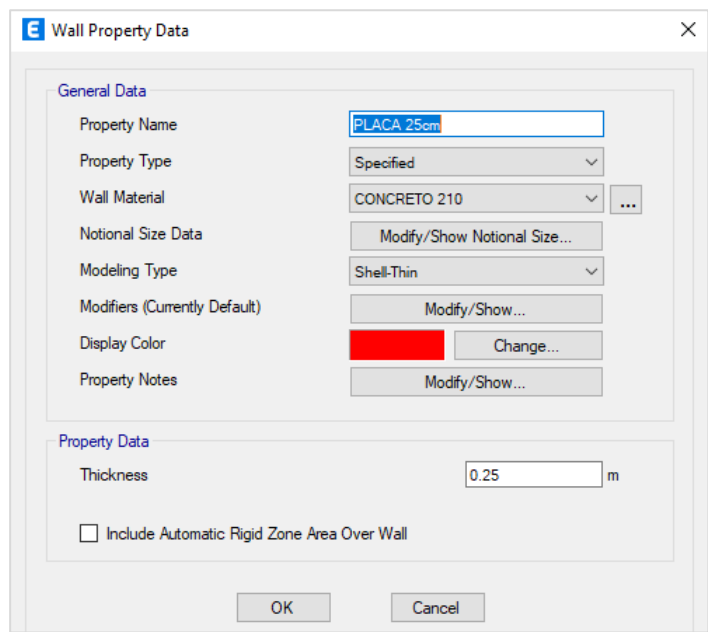

Nota. Fuente: Elaboración propia.

## *3.8.3.1.5. Asignación de liberaciones en los extremos de viga de empotramiento perfecto.*

Se asigna cuando existan vigas apoyados entre otras vigas o muros de forma perpendiculares se liberarán los momentos en los extremos de las vigas.

A manera de ejemplo se aplicará la liberación en el momento 33.

- **-** Seleccionar la opción All Story, debido que son pisos tipicos (parte inferior derecha de la pantalla).
- **-** Activar la visión de los ejes locales para identificar el inicio y el final de los extremos de las vigas. En la barra de herramientas presionar del botón comando check luego seleccionar la ventana Object Assignments y activar la casilla Local Axes.

**-** Del menú Assign > Frame > Releases/Partial Fixit y activar la casilla Moment 33 para el extremo End y aceptar.

#### **Figura 50.**

Ventana de asignación de liberaciones.

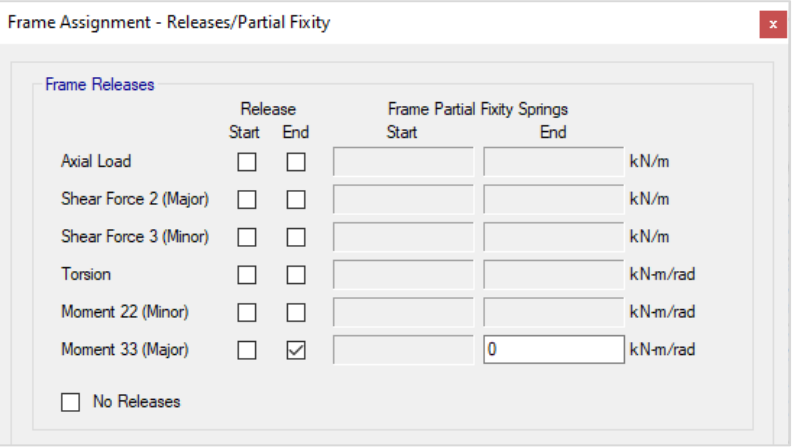

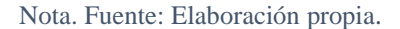

#### *3.8.3.1.6. Asignación de Mesh.*

Es en donde el Método de Elementos Finitos (MEF) se encarga de transformar un medio continuo en modelo discreto, a manera de ejemplo se discretiza un elemento Shell (muros). Existen diferentes formas de usar el Mesh de acuerdo a la condición o cantidad del elemento. En el caso se modelo con Shell externo con aproximado de 1m.

**-** Del menú Assign > Shell > Wall Auto Mesh Options.

#### **Figura 51.**

Ventana de asignación del Mesh.

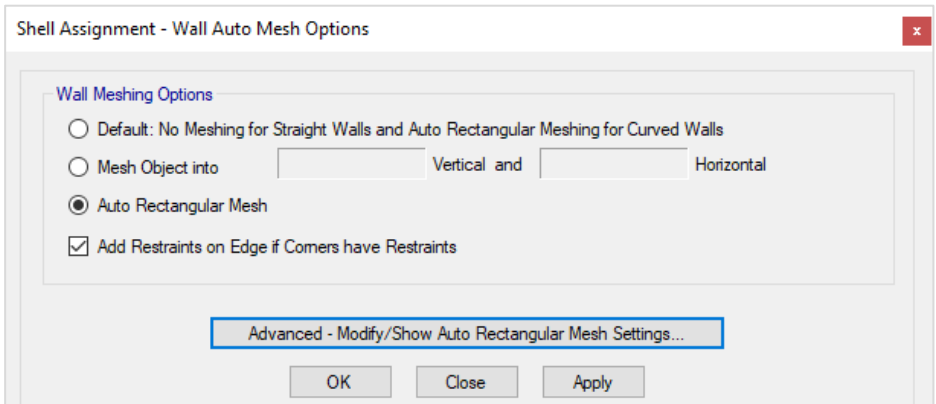

Nota. Fuente: Elaboración propia.

#### **Figura 52.**

Elementos discretizados en múltiples elementos finitos.

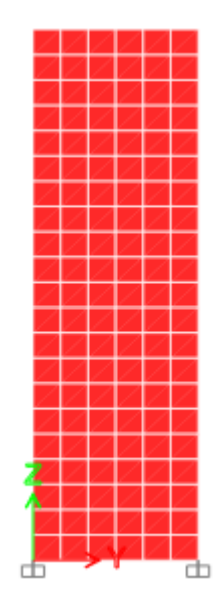

Nota. Fuente: Elaboración propia.

## *3.8.3.1.7. Creación y definición de diafragmas.*

Se le asigna al plano horizontal que se puede considerar como Diafragma Rígido. Se puede aplicar por piso si existieran plantas atípicas.

A manera de ejemplo se asignará a la planta del primer nivel.

- **-** Seleccionar la opción One Story, (parte inferior derecha de la pantalla).
- **-** Del menú define presionar el botón de comando Diaphragms.
- **-** Creamos diafragma para el piso determinado. Por defecto D1 ya viene preestablecido.

Para los demás pisos se crearán con el botón de comando Add New Diaphragms, por ejemplo, para el piso 2.

**-** En la ventana Diaphragm Data, se transcribe por defecto D2 > activar la casilla Rigidy y aceptamos, como se muestra en la figura dd.

Luego de crear se definirán los diafragmas.

- **-** Seleccionar todos los elementos de la primera planta.
- **-** Luego del menú Assign > Join > Diaphragm.

**-** En la ventana Join Assignment – Diaphragm, seleccionamos D1 y aceptamos.

## **Figura 53.**

Ventana de creación de diafragmas*.*

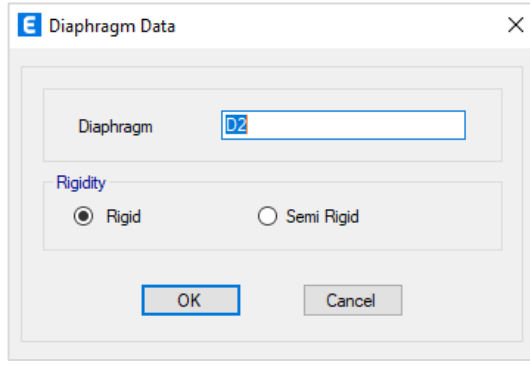

Nota. Fuente: Elaboración propia.

## **Figura 54.**

Ventana de definición de diafragmas.

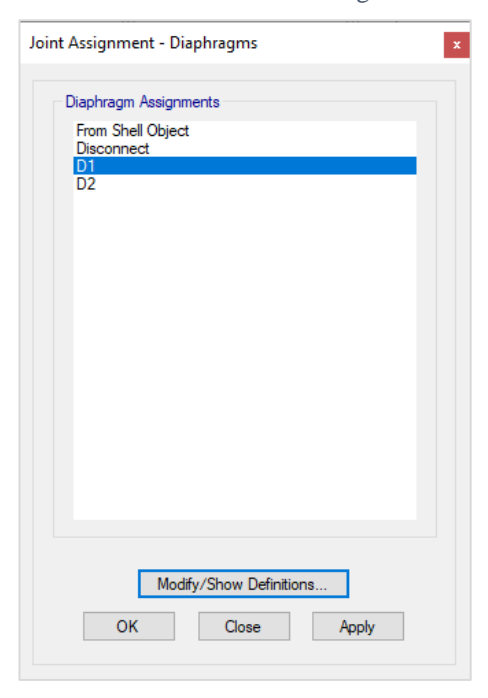

Nota. Fuente: Elaboración propia.

#### **Figura 55.**

Centro de rigidez del diafragma de piso 1.

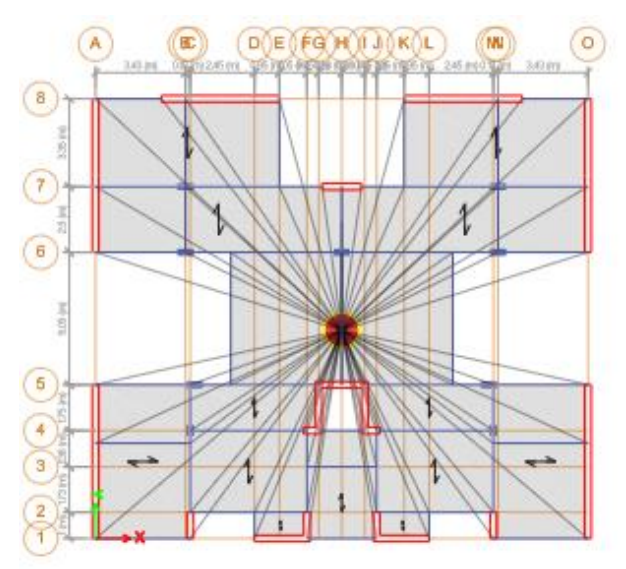

Nota. Fuente: Elaboración propia.

## *3.8.3.1.8. Asignación de cargas estáticas en losas.*

A las losas se le asignan las cargas uniformemente distribuidas, muertas (CM) correspondientes al peso propio y vivas (CV).

A manera de ejemplo, se va a asignar en todos los pisos típicos, el caso de carga CM de los tabiques a la losa maciza ubicada entre los ejes 3, 4 y B, F.

- **-** Seleccionar la opción Similar Stories (parte inferior derecha de la pantalla).
- **-** Del menú Assign > Shell Loads > Uniform, seleccionar el botón de opción Replace Existing Loads, tal como se muestra en la figura 56.

#### **Figura 56.** Ventana de asignación de carga en losa. Shell Load Assignment - Uniform  $CM$ Load Pattern Name  $\checkmark$ Uniform Load Options ○ Add to Existing Loads Load  $0.21$ tonf/m<sup>2</sup> ● Replace Existing Loads Direction Gravity  $\checkmark$ ◯ Delete Existing Loads

Nota. Asignación de carga muerta uniformemente distribuida Fuente: Elaboración propia.

## *3.8.3.1.9. Asignación de cargas estáticas en vigas.*

En las vigas, se asignarán de manera puntual o distribuida las cargas de los tabiques directamente apoyados.

A manera de ejemplo, se va a asignar a la viga del eje 3, entre los ejes A y B, de la planta 1 al 6, proveniente de peso de los tabiques.

- **-** Seleccionar la viga descrita.
- **-** Del menú Assign > Frame Loads > Distributed, seleccionar el botón de opción Replace Existing Loads, tal como se muestra en la figura 57.

#### **Figura 57.**

Ventana de asignación de carga distribuida en viga.

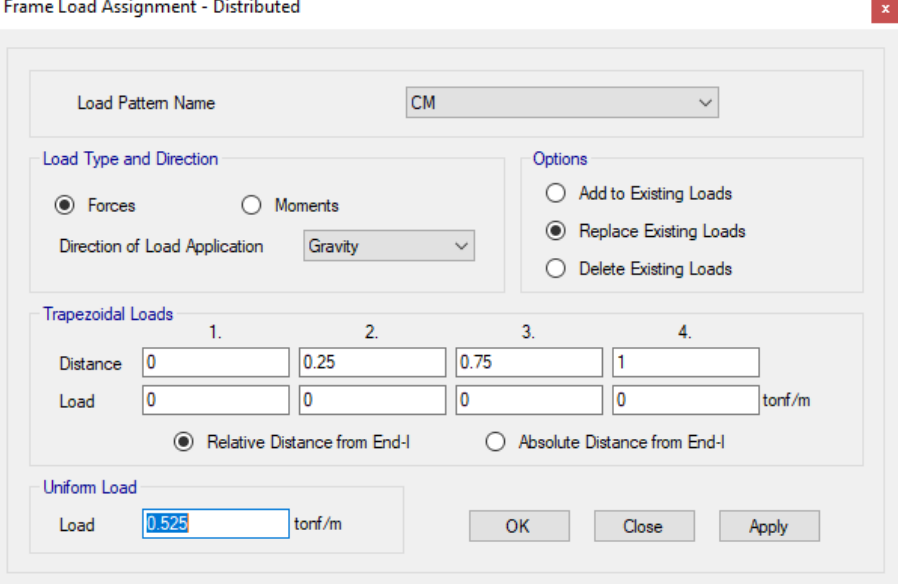

Nota. Fuente: Elaboración propia.

## **3.8.4. Análisis sísmico de la edificación.**

De acuerdo a este análisis sísmico, se estimará la resistencia de la estructura sometida ante solicitaciones de cargas horizontales producidos por los sismos en las dos direcciones principales X e Y, con el fin de lidiar estas fuerzas. La estructura se condiciona en su plano mediante diafragma rígido en todos los niveles y los apoyos considerados como empotrados en el suelo.

Para la realización de este análisis mediante el método de elementos finitos, se debe cumplir los parámetros establecidas por la norma de diseño sismorresistente E.030 (2018), de acuerdo a este, el análisis a utilizar será el dinámico, requerido por el tipo de estructura.

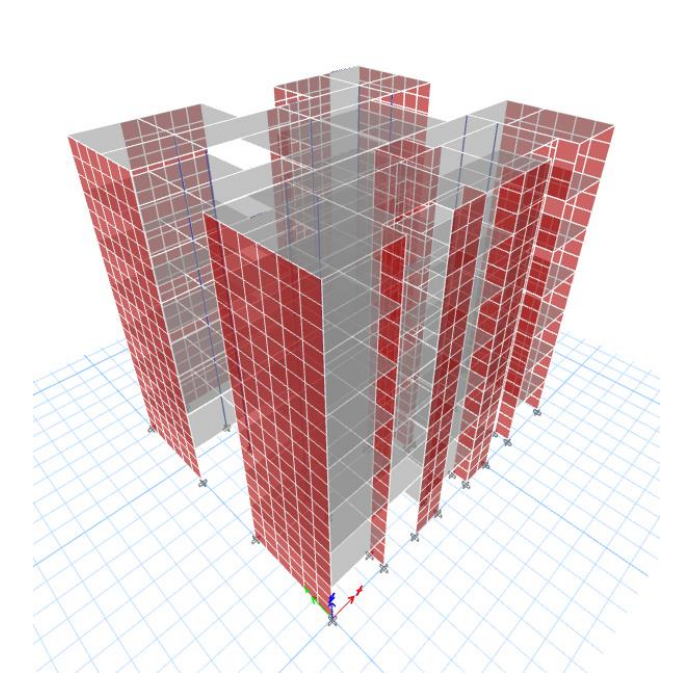

**Figura 58.** Modelo en 3D de la edificación.

Nota. análisis discretizado en 3D Fuente: Elaboración propia.

## *3.8.4.1. Parámetros sísmicos.*

Estos parámetros dependen de la zona de ubicación del proyecto.

| Factor o<br>Coeficiente               | Descripción                                                                                                    | Símbolo | Valor<br>utilizado |
|---------------------------------------|----------------------------------------------------------------------------------------------------|---------|--------------------|
| Factor de Zona                        | Zona 3                                                                                                    | Z       | 0.35               |
| Factor de Uso                         | Categoría del Edificio C                                                                                                    | U       | 1                  |
| Factor de Suelo                       | Perfil de Suelo Tipo S2                                                                                                    | S       | 1.15               |
| Factor de<br>Amplificación<br>Sísmica | $C = 2.5$<br>T < Tp<br>$C=2.5*Tp/T$<br>Tp <t<tl<br>C=2.5*Tp*TL/T^2<br/>T&gt;TL<br/>Se calculó para cada dirección</t<tl<br> |         | 2.5                |
| Coeficiente de<br>Reducción           | Sistema estructural: Muros<br>estructurales                                                                                 | R       | 5.4                |

Tabla 22. Parámetros sísmicos y normativos en direcciones X e Y.

Nota. Fuente: Elaboración propia.

## *3.8.4.2. Peso de la edificación (P).*

Para el análisis sísmico, el peso de la edificación se debe definir a lo estipulado en la Norma E.030, según a la categoría de la estructura el peso sísmico a considerar es el 100% de Carga Muerta y el 25% de la carga viva. A continuación, se describe los pasos a seguir:

- **-** Del menú **Define > Mass Source.**
- **-** En la ventana **Mass Source** presionar el botón de comando **Modify/Show Mass Source.**
- **-** En la ventana **Mass Source Data** dentro del cuadro **Mass Source**  seleccionar la opción **Especified Load Patterns.**
- **-** Dentro del cuadro **Mass Multiplier for Loads Patterns**, seleccionar CM en el cuadro de lista **Load Patterns**, escribir 1 en el cuadro de texto **Multiplier** y presionar el botón de comando **Add**
- **-** Realizar el mismo procedimiento, pero esta vez, seleccionar CV en el cuadro de lista **Load Patterns** y escribir 0.25 en el cuadro de texto **Multiplier**.

#### **Figura 59.**

Ventana de definición de la fuente de masa.

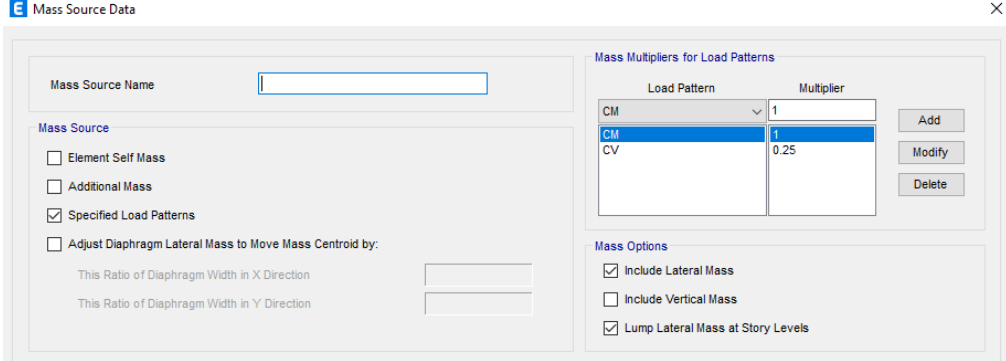

Nota. Fuente: Elaboración propia.

| Nivel  | Masa          | Peso    |
|--------|---------------|---------|
|        | tonf- $s^2/m$ | tonf    |
| Piso 7 | 23.19         | 227.47  |
| Piso 6 | 30.38         | 298.07  |
| Piso 5 | 30.38         | 298.07  |
| Piso 4 | 30.38         | 298.07  |
| Piso 3 | 30.38         | 298.07  |
| Piso 2 | 30.38         | 298.07  |
| Piso 1 | 30.38         | 298.07  |
| Base   | 1.74          | 17.11   |
| Total  | 207.24        | 2032.98 |

Tabla 23. Peso sísmico del edificio por cada piso.

Nota. Fuente: Elaboración propia.

## *3.8.4.3. Modos y periodos resultantes*

Los modos de vibración están asociados a los grados de libertad en el edificio. Lo recomendable es considerar por piso 3 grados de libertad, como es rotación en Z, traslación en X y traslación en Y.

El edificio en estudio tiene 7 niveles por lo cual se le aplica 21 modos, cabe mencionar que cada modo tiene un periodo.

Para definir los modos en el programa, se tendrá que seguir:

**-** Del menú **Define** > **Load Cases**

- **-** En la ventana **Load Cases** seleccionar dentro del cuadro **Load Case Name**, **Modal, y** dentro del cuadro **Load Case Type, Modal -Eigen, y** presionar el botón de comando **Modify/Show Case.**
- **-** En la ventana **Load Case Data**, escribir 21 en el cuadro de texto Máximum Number of Modes, como se muestra en la figura 60.

#### **Figura 60.**

Ventana de definición del número de modos.

# E Load Case Data

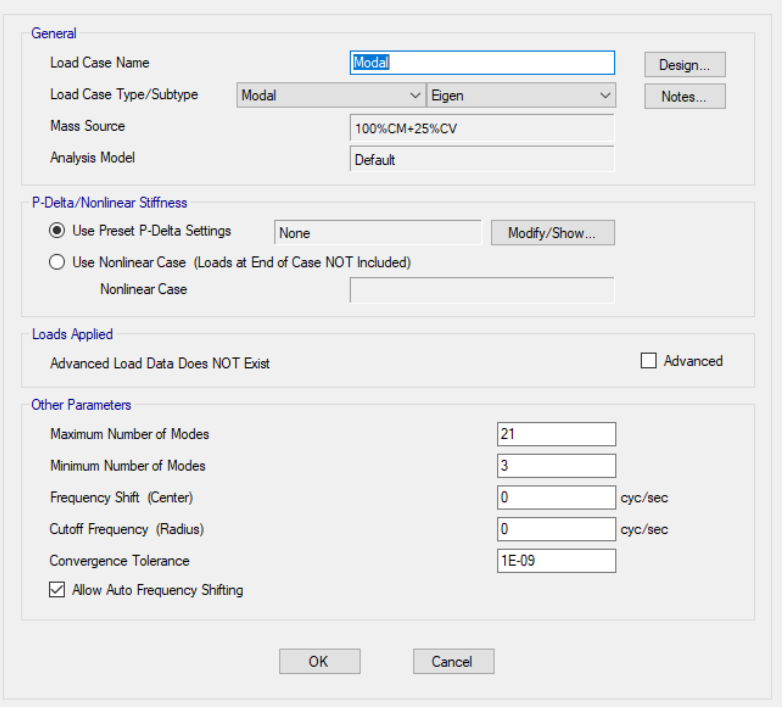

Nota. Fuente: Elaboración propia.

 $\times$ 

| Modo           | <b>Periodo</b> | <b>UX</b> | UY    | <b>RZ</b> |
|----------------|----------------|-----------|-------|-----------|
|                | sec            |           |       |           |
| $\mathbf{1}$   | 0.471          | 0.668     | 0.000 | 0.029700  |
| $\overline{2}$ | 0.353          | 0.000     | 0.674 | 0.000000  |
| 3              | 0.262          | 0.031     | 0.000 | 0.643600  |
| 4              | 0.113          | 0.175     | 0.000 | 0.007500  |
| 5              | 0.073          | 0.000     | 0.212 | 0.000000  |
| 6              | 0.056          | 0.006     | 0.000 | 0.201000  |
| 7              | 0.051          | 0.061     | 0.000 | 0.001500  |
| 8              | 0.033          | 0.000     | 0.062 | 0.000000  |
| 9              | 0.033          | 0.026     |       | 0.000800  |
| 10             | 0.026          | 0.002     | 0.000 | 0.056400  |
| 11             | 0.025          | 0.011     | 0.000 | 0.000700  |
| 12             | 0.023          | 0.000     | 0.019 | 0.000000  |
| 13             | 0.022          | 0.000     | 0.000 | 0.000100  |
| 14             | 0.022          | 0.000     | 0.001 | 0.000000  |
| 15             | 0.022          | 0.000     | 0.000 | 0.000000  |
| 16             | 0.022          | 0.002     | 0.000 | 0.000046  |
| 17             | 0.022          | 0.001     | 0.000 | 0.000400  |
| 18             | 0.022          | 0.000     | 0.000 | 0.000000  |
| 19             | 0.021          | 0.000     | 0.000 | 0.001000  |
| 20             | 0.021          | 0.000     | 0.000 | 0.000000  |
| 21             | 0.021          | 0.000     | 0.000 | 0.000009  |

Tabla 24. Modos de vibración y masa participativa.

Nota. Fuente: Elaboración propia.

## *3.8.4.4. Análisis de la irregularidad estructural en planta y en altura.*

Para comprobar si la edificación presenta irregulares, se realizará el análisis con datos obtenidas del programa ETABS.

## *3.8.4.4.1. Irregularidades en altura (Ia).*

## *a) Irregularidad de Rigidez – Piso Blando.*

La norma E.030 indica que existe irregularidad si en un entrepiso la rigidez lateral es menor al 70% del nivel inmediato superior, o menor al 80% del promedio de las rigideces laterales de los 3 niveles superiores. Por lo tanto, no existe irregularidad de Piso Blando.

|       | Rigidez  | 70%Respecto | 80% Respecto               |
|-------|----------|-------------|----------------------------|
| Pisos | lateral  | $(i+1)$     | $[K(i+1)+K(i+2)+K(i+3)]/3$ |
|       | (ton/cm) | (ton/cm)    | (ton/cm)                   |
|       | 260.58   |             | 375.918                    |
| 6     | 491.92   | 182.41      | 375.918                    |
| 5     | 657.19   | 344.34      | 375.918                    |
| 4     | 815.13   | 460.03      | 375.918                    |
| 3     | 1030.85  | 570.59      | 375.918                    |
| 2     | 1455.14  | 721.60      | 375.918                    |
| 1     | 3161.08  | 1018.59     | 375.918                    |

Tabla 25. Comparación de rigideces de entrepiso en dirección X.

Nota. Fuente: Elaboración propia.

## Tabla 26. Comparación de rigideces de entrepiso en dirección Y.

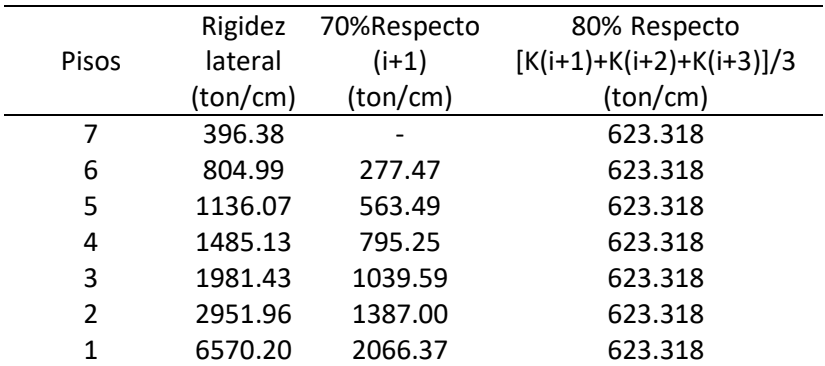

Nota. Fuente: Elaboración propia.

## *b) Irregularidad de Resistencia - Piso Débil.*

No existe esta irregularidad ya que son pisos simétricos y continuos de los elementos verticales.

## *c) Irregularidad de masa o peso.*

Todos los pisos cargan los mismos pesos a excepción del techo, por lo cual no se aplica este criterio.

## *d) Irregularidad geométrica vertical.*

Se tiene esta irregularidad si las dimensiones en una u otra dirección de las plantas adyacentes difieren en dimensión en excepción de azoteas. No se aplica en el edificio, debido a que los pisos son continuos.

## *e) Discontinuidad en los sistemas resistentes*

No hubo ningún aumentó de áreas de secciones en los entrepisos de los elementos verticales por ende no existe dicha continuidad.

## *3.8.4.4.2. Irregularidad estructural en planta (Ip).*

#### *a) Irregularidad torsional.*

De acuerdo a la norma E.030, para la presencia de la irregularidad torsional, la relación del máximo desplazamiento relativo de entrepiso y el desplazamiento relativo promedio de los extremos del mismo entrepiso no deben ser mayor que 1.3.

| <b>NIVEL</b>      | $\Delta(i)$ max (cm) | 50% $\Delta$<br>Permitido (cm) | $\Delta$ Entre<br>pisos max<br>(cm) | $\Delta$ Entre<br>pisos prom<br>(cm) | Relación A<br>EPmax $/\Delta$<br>EPprom |
|-------------------|----------------------|--------------------------------|-------------------------------------|--------------------------------------|-----------------------------------------|
| PISO <sub>7</sub> | 1.407                | 0.945                          | 0.307                               | 0.249                                | 1.233                                   |
| PISO <sub>6</sub> | 1.489                | 0.945                          | 0.325                               | 0.265                                | 1.226                                   |
| PISO <sub>5</sub> | 1.518                | 0.945                          | 0.331                               | 0.271                                | 1.221                                   |
| PISO <sub>4</sub> | 1.466                | 0.945                          | 0.319                               | 0.263                                | 1.216                                   |
| PISO <sub>3</sub> | 1.295                | 0.945                          | 0.282                               | 0.233                                | 1.211                                   |
| PISO <sub>2</sub> | 0.977                | 0.945                          | 0.213                               | 0.176                                | 1.208                                   |
| PISO <sub>1</sub> | 0.460                | 0.945                          | 0.100                               | 0.084                                | 1.201                                   |

Tabla 27. Verificación de irregularidad torsional para sismo X.

Nota. Fuente: Elaboración propia

| <b>NIVEL</b>      | $\Delta(i)$ max (cm) | 50%<br>∆permitido<br>(cm) | $\Delta$ Entre<br>pisos max<br>(cm) | $\Delta$ Entre<br>pisos prom<br>(cm) | relacion $\Delta$<br>EPmax $/\Delta$<br>EPprom |
|-------------------|----------------------|---------------------------|-------------------------------------|--------------------------------------|------------------------------------------------|
| PISO <sub>7</sub> | 0.777                | 1.89                      | 0.169                               | 0.169                                | 1.000                                          |
| PISO <sub>6</sub> | 0.784                | 1.89                      | 0.171                               | 0.171                                | 1.000                                          |
| PISO <sub>5</sub> | 0.763                | 1.89                      | 0.166                               | 0.166                                | 1.000                                          |
| PISO <sub>4</sub> | 0.702                | 1.89                      | 0.153                               | 0.153                                | 1.000                                          |
| PISO <sub>3</sub> | 0.592                | 1.89                      | 0.129                               | 0.129                                | 1.000                                          |
| PISO <sub>2</sub> | 0.426                | 1.89                      | 0.093                               | 0.093                                | 1.000                                          |
| PISO <sub>1</sub> | 0.198                | 1.89                      | 0.043                               | 0.043                                | 1.000                                          |
|                   |                      |                           |                                     |                                      |                                                |

Tabla 28. Verificación de irregularidad torsional para sismo Y.

Nota. Fuente: Elaboración propia

## *b) Irregularidad por esquina entrante.*

Esta irregularidad se presenta cuando el lado menor supera el 20 % del lado mayor. Dado a la geometría en planta que presenta este edificio ubicado en la zona de iluminación se verifica que existe esta irregularidad por esquina entrante.

Tabla 29. Verificación de irregularidad entrante.

|   | Dirección Lado menor Lado mayor |    | 20% Lado |  |
|---|---------------------------------|----|----------|--|
|   |                                 |    | mayor    |  |
| x | 12.1                            | 19 | 3.8      |  |
|   | 4.8                             | 17 | 3.4      |  |
|   |                                 |    |          |  |

Nota. Fuente: Elaboración propia

## *c) Discontinuidad del diafragma.*

La Norma establece que existe esta irregularidad cuando las aberturas tienen el 50 % mayor que área bruta total. La mayor abertura se ubica en la parte central con unas aberturas menores al 1 %. Por lo tanto, no se tiene discontinuidad de diafragma.

## *3.8.4.5. Análisis estático.*

Este análisis se basa en distribuir las fuerzas sísmicas a cada piso en el centro de masas.

Este método se puede aplicarse en zona sísmica 3, para edificios regulares de no más de 30 metros y en edificios de muros de concreto armado o albañilería de menos de 15 metros de altura, descrito por la norma E.030 (2019).

El edificio en estudio no cumple con ninguno de los requisitos señalados, por lo que no se utilizaron los resultados excepto para casos de comparación y escalamiento.

Entonces, se determinará la cortante basal mediante V= (ZUCS/R) P

 $Tx = 0.471 s$ 

 $Ty = 0.353 s$ 

Los dos periodos menores que TP, con lo que se obtiene paras dos direcciones:

V= 378.83 ton

## *3.8.4.5.1. Distribución de la fuerza sísmica en Altura*

Después de conocer la cortante, se hace la distribución en cada nivel.

$$
F_i = \alpha_i * V \qquad \alpha_i = \frac{P_i (h_i)^k}{\sum_{j=1}^n P_j (h_j)^k}
$$

**Tabla 30**.

Distribución de cortante por nivel.

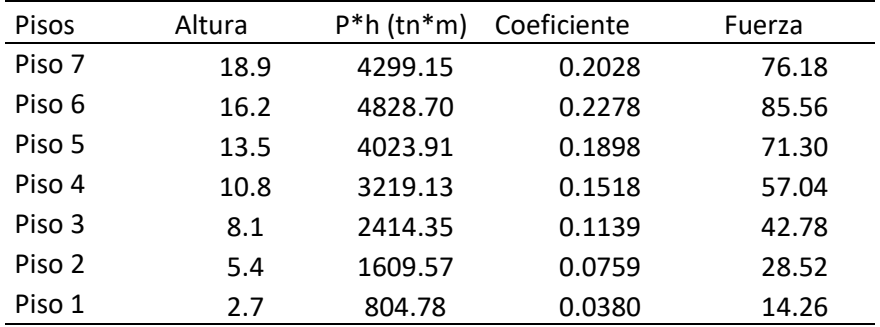

Nota. Fuente: Elaboración propia.

#### **Figura 61**.

Cortante por niveles en el programa ETABS.

|                                                                       | Story Forces       |                                                            |                  |                  |                    |                     |           |                   |            | □           | ×            |
|-----------------------------------------------------------------------|--------------------|------------------------------------------------------------|------------------|------------------|--------------------|---------------------|-----------|-------------------|------------|-------------|--------------|
| File                                                                  | Edit               | Format-Filter-Sort Select                                  | Options          |                  |                    |                     |           |                   |            |             |              |
|                                                                       | Units: As Noted    | Hidden Columns: No                                         | Sort: None       |                  |                    | <b>Story Forces</b> |           |                   |            |             | $\checkmark$ |
|                                                                       |                    | Filter: ([Output Case] = 'SX') AND ([Location] = 'Bottom') |                  |                  |                    |                     |           |                   |            |             |              |
|                                                                       | <b>Story</b>       | <b>Output Case</b>                                         | <b>Case Type</b> | <b>Step Type</b> | <b>Step Number</b> | Location            | P<br>tonf | <b>VX</b><br>tonf | VY<br>tonf | т<br>tonf-m | $\land$      |
| $\blacktriangleright$                                                 | <b>AZOTEA</b>      | <b>SX</b>                                                  | <b>LinStatic</b> |                  |                    | <b>Bottom</b>       | 0         | $-67.0221$        | 0          |             | 589.4676     |
|                                                                       | TECHO <sub>6</sub> | <b>SX</b>                                                  | <b>LinStatic</b> |                  |                    | <b>Bottom</b>       | 0         | $-149.6997$       | 0          | 1327.4528   |              |
|                                                                       | TECHO <sub>5</sub> | <b>SX</b>                                                  | <b>LinStatic</b> |                  |                    | <b>Bottom</b>       | 0         | $-215.8418$       | 0          | 1917.8409   |              |
|                                                                       | <b>TECHO 4</b>     | <b>SX</b>                                                  | <b>LinStatic</b> |                  |                    | <b>Bottom</b>       | 0         | $-265.4484$       | 0          |             | 2360.632     |
|                                                                       | TECHO <sub>3</sub> | <b>SX</b>                                                  | <b>LinStatic</b> |                  |                    | <b>Bottom</b>       | 0         | $-298.5195$       | 0          |             | 2655.826     |
|                                                                       | TECHO <sub>2</sub> | <b>SX</b>                                                  | <b>LinStatic</b> |                  |                    | <b>Bottom</b>       | 0         | $-315.055$        | 0          |             | 2803.4231    |
|                                                                       | TECHO <sub>1</sub> | <b>SX</b>                                                  | LinStatic        |                  |                    | <b>Bottom</b>       | $\bf{0}$  | $-315.055$        | 0          |             | 2803.4231 V  |
| $\,<\,$                                                               |                    |                                                            |                  |                  |                    |                     |           |                   |            |             | ⋗            |
| of 7<br>Add Tables<br>Record:<br>$\geq$<br><<<br>$\epsilon$<br>$\geq$ |                    |                                                            |                  |                  |                    |                     | Done      | $\mathbb{R}^2$    |            |             |              |

Nota. Fuente: Elaboración propia.

## *3.8.4.6. Análisis dinámico.*

Este análisis tiene un proceso sísmicamente más completo y comportamiento más real, la Norma E.030 sugiere dos métodos de análisis dinámico, el primero modal espectral y el segundo tiempo-historia, este ultimo usado paras fines de verificación o para estructuras especiales. De acuerdo a los lineamientos establecidos, para este proyecto se usará el método modal espectral.

Para realizar el análisis dinámico en la dirección X e Y se utilizó el mismo espectro, el cual se ingresó en el ETABS. A continuación, se especifica los pasos a seguir.

$$
S_a = \frac{ZUCS}{R}*g
$$

## *3.8.4.6.1. Definición de la función del espectro de respuesta*

Para definir la función del espectro de respuesta:

- **-** Del menú **Define > Functions > Response Spectrum**
- **-** En la ventana **Define Response Spectrum Functions**, del cuadro de lista **Choose Function Type to Add** seleccionar la opción **From File** y dentro del cuadro Click to presionar el botón de comando **Add New Function,** ver figura 63.

#### **Figura 62.**

Ventana de las funciones de espectro de respuesta.

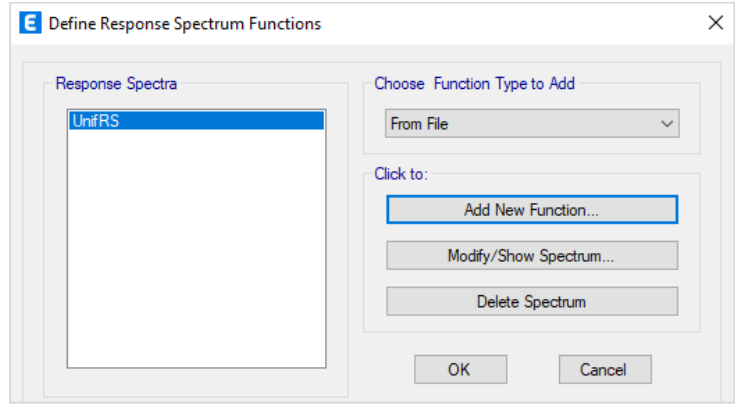

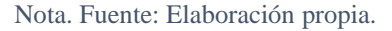

**-** En la ventana Response **Spectrum Function Definition,** el cuadro de texto **Function Name** escribir un nombre opcional, Luego, presionar el botón de comando **Browse** y cargar el archivo de bloc de notas. Presionar el botón de comando **Converter to User Defined,** para mantener el archivo en cualquier equipo y Presionar el botón **Add** aceptar.

#### **Figura 63.**

Ventana de definición del espectro de respuesta.

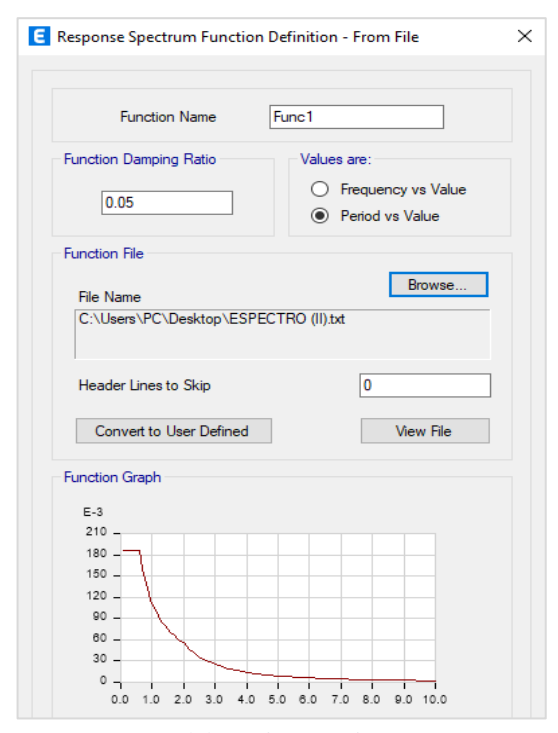

Nota. Fuente: Elaboración propia.

## *3.8.4.6.2. Definición de los casos de análisis espectral*

Se define para las dos direcciones de X e Y los casos de análisis espectral

- **-** Ingresar al menú **Define > Load Cases.**
- **-** En la ventana **Load Cases** presionar el botón de comando **Add New Cases.**
- **-** En la ventana **Load Cases Data** para la dirección X, en el cuadro de texto **Load Case Name** escribir un nombre opcional. Luego, en **Load Case Type** seleccionar **Response Spectrum**. En el cuadro **Loads Applied** presionar el botón **Add**. Seleccionar para la dirección U1 y el nombre creado del espectro, como muestra la figura 65.
- **-** Repetir el mismo procedimiento para la dirección Y, pero seleccionar para la dirección U2 y el nombre creado del espectro.

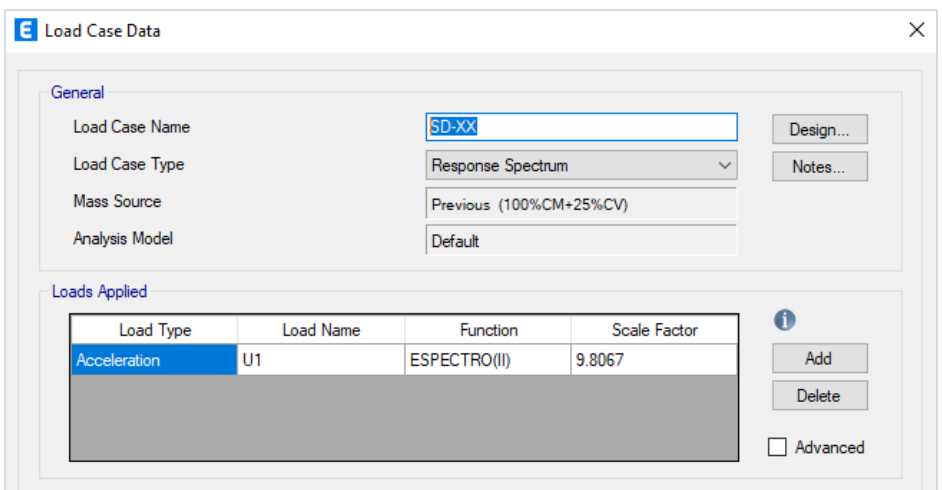

**Figura 64.** Ventana de definición de los casos de análisis espectral.

Nota. Definición para la dirección X. Fuente: Elaboración propia.

El espectro fue ingresado como la variación del factor de amplificación sísmica de acuerdo al periodo determinado. Los factores ZUCS/R no se multiplicaron por la gravedad, ya que se consideró esta multiplicación en el ETABS.

## *3.8.4.6.3. Fuerza cortante en la base*

Para obtener el cortante en la base en las direcciones de análisis X y Y

**-** Ingresar al menú **Display > Show Tables**, y en la ventana **Choose Tables for Display,** seleccionar **Analysis Results > Structure Output,** tal como indica en la figura 63.

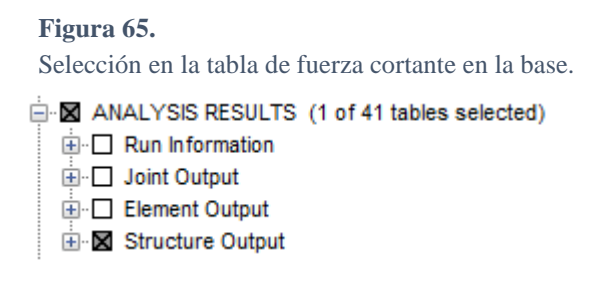

Nota. Fuente: Elaboración propia.

En la tabla Story forces (figura 67), se muestran las fuerzas cortantes en la base del edificio para las direcciones X y Y.

## **Figura 66.**

Ventana de fuerzas cortantes resultantes en la base.

|             | E Story Forces                                                                                                    |                    |                   |                     |                            |               |           |            |                   |             | ×  |
|-------------|----------------------------------------------------------------------------------------------------|--------------------|-------------------|---------------------|----------------------------|---------------|-----------|------------|-------------------|-------------|----|
| <b>File</b> | Edit                                                                                                    | Format-Filter-Sort | Select<br>Options |                     |                            |               |           |            |                   |             |    |
|             | Sort: None v Forces<br>Units: As Noted<br>Hidden Columns: No<br>$\checkmark$<br>Filter: ([Output Case] = 'SXespectro' OR [Output Case] = 'SYespectro') AND ([Location] = 'Bottom') |                    |                   |                     |                            |               |           |            |                   |             |    |
|             | <b>Story</b>                                                                                                    | Output<br>Case     | <b>Case Type</b>  | Step<br><b>Type</b> | <b>Step</b><br><b>imbe</b> | Location      | P<br>tonf | VX<br>tonf | <b>VY</b><br>tonf | т<br>tonf-m | v. |
| Þ           | <b>AZOTEA</b>                                                                                                    | SXespectro         | LinRespSpec       | Max                 |                            | <b>Bottom</b> | 0         | 59.7363    | 3.682E-05         | 448.631     |    |
|             | <b>AZOTEA</b>                                                                                                    | SYespectro         | LinRespSpec       | Max                 |                            | <b>Bottom</b> | 0         | 3.48E-06   | 63.0249           | 643.702     |    |
|             | TECHO <sub>6</sub>                                                                                                    | SXespectro         | LinRespSpec       | Max                 |                            | <b>Bottom</b> | 0         | 123.7823   | 4.82E-05          | 937.875     |    |
|             | TECHO <sub>6</sub>                                                                                                    | SYespectro         | LinResoSpec       | Max                 |                            | <b>Bottom</b> | 0         | 7.022E-06  | 129.1205          | 1316.098    |    |
|             | <b>TECHO 5</b>                                                                                                    | SXespectro         | LinRespSpec       | Max                 |                            | <b>Bottom</b> | 0         | 172.1739   | 1.075E-05         | 1308.937    |    |
|             | <b>TECHO 5</b>                                                                                                    | SYespectro         | LinRespSpec       | Max                 |                            | <b>Bottom</b> | 0         | 1.317E-05  | 177.2267          | 1805.48     |    |
|             | <b>TECHO 4</b>                                                                                                    | SXespectro         | LinRespSpec       | Max                 |                            | <b>Bottom</b> | 0         | 208.7775   | 2.151E-05         | 1585.554    |    |
|             | TECHO <sub>4</sub>                                                                                                    | SYespectro         | LinRespSpec       | Max                 |                            | <b>Bottom</b> | 0         | 8.951E-06  | 213.1163          | 2170.594    |    |
|             | TECHO <sub>3</sub>                                                                                                    | SXespectro         | LinRespSpec       | Max                 |                            | <b>Bottom</b> | 0         | 235.4585   | 2.187E-05         | 1788.618    |    |
|             | TECHO <sub>3</sub>                                                                                                    | SYespectro         | LinRespSpec       | Max                 |                            | <b>Bottom</b> | 0         | 5.643E-06  | 239.5553          | 2439.561    |    |
|             | TECHO <sub>2</sub>                                                                                                    | SXespectro         | LinResoSpec       | Max                 |                            | <b>Bottom</b> | 0         | 252.7335   | 1.447E-05         | 1924.199    |    |
|             | TECHO <sub>2</sub>                                                                                                    | SYespectro         | LinRespSpec       | Max                 |                            | <b>Bottom</b> | 0         | 7.942E-06  | 257.1158          | 2618.206    |    |
|             | TECHO <sub>1</sub>                                                                                                    | SXespectro         | LinRespSpec       | Max                 |                            | <b>Bottom</b> | 0         | 260.5614   | 1.626E-05         | 1989.334    |    |
|             | TECHO <sub>1</sub>                                                                                                    | SYespectro         | LinRespSpec       | Max                 |                            | <b>Bottom</b> | 0         | 9.49E-06   | 265.4362          | 2702.850 V  |    |
| $\leq$      | $\rightarrow$                                                                                                    |                    |                   |                     |                            |               |           |            |                   |             |    |
| Record:     | <<<br>₹                                                                                                    |                    | of 14<br>><br>>   |                     |                            |               |           | Add Tables |                   | Done        |    |

Nota. Fuente: Elaboración propia.

## *3.8.4.6.4. Control de desplazamientos laterales.*

En el ETABS se obtiene resultados de derivas elásticas (ver figura), para lo cual se tendrá que transformar a derivas inelásticas, según como estipula la norma.

Para estructuras irregulares, los desplazamientos laterales se calcularán multiplicando por 0,85 R los resultados obtenidos del análisis lineal elástico. (E.030,2019, art.31.1)

#### **Figura 67.**

Derivas elásticas en dirección X.

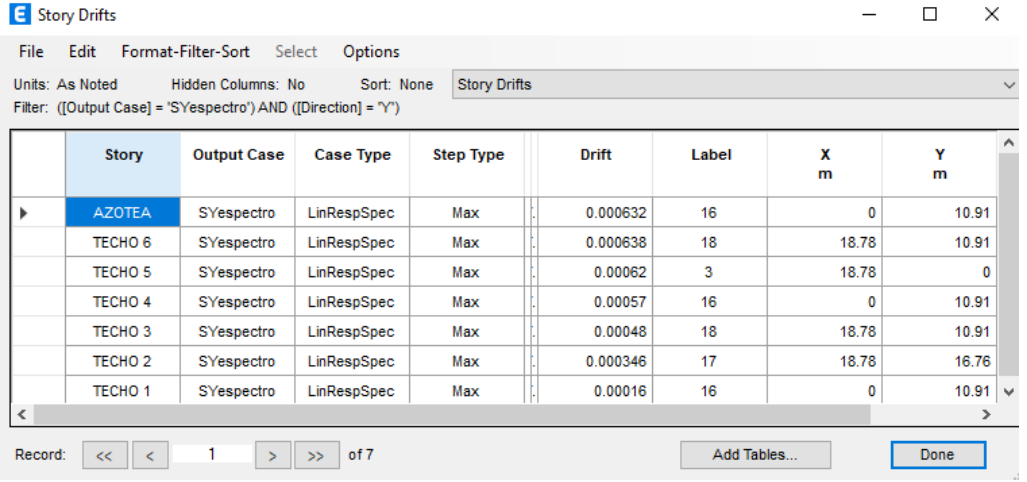

Nota. Fuente: Elaboración propia.

## **Figura 68.**

Derivas elásticas en dirección Y.

## **E** Story Drifts

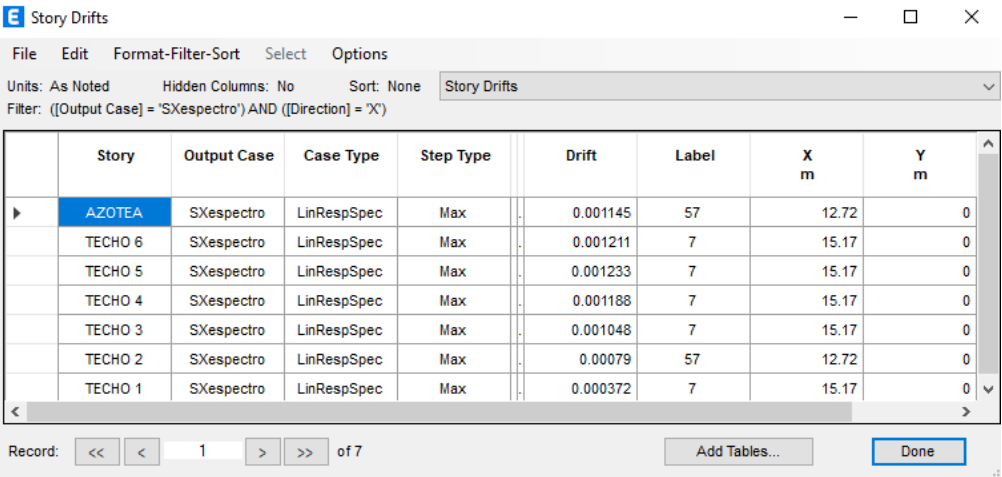

Nota. Fuente: Elaboración propia.

 $\equiv$ 

#### **Figura 69.**

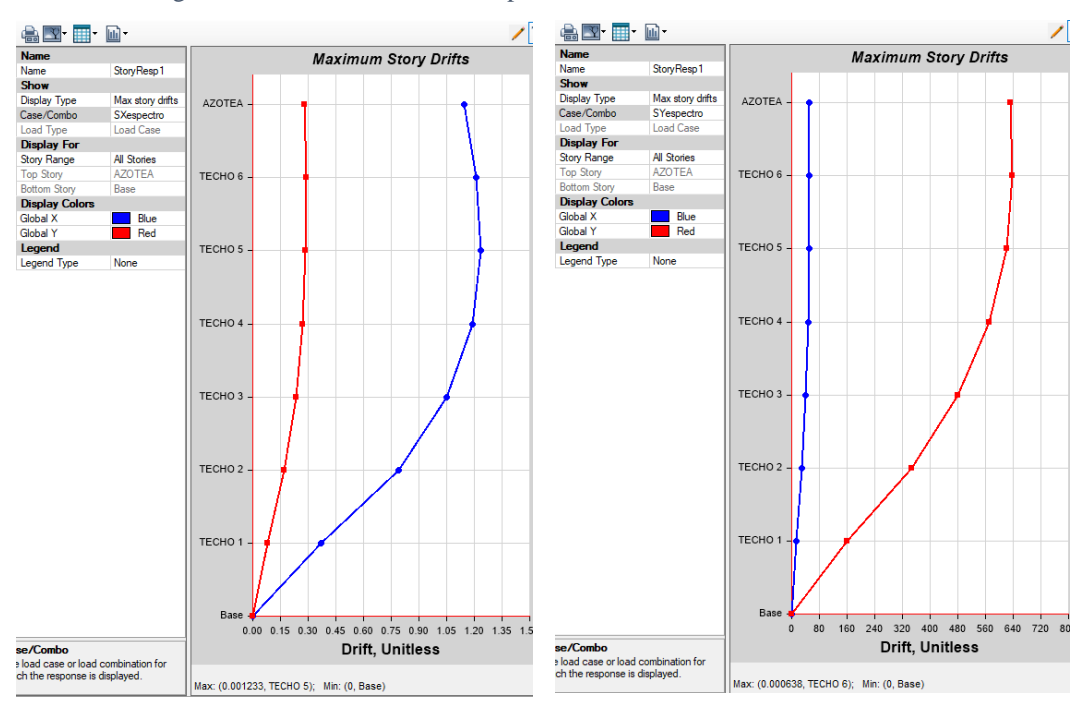

Presentación grafica en el ETABS de los desplazamientos elásticos.

Nota. De izquierda a derecha las gráficas de las derivas son en Dirección X y Dirección Y Fuente: Elaboración propia.

#### A continuación, se muestran las derivas de entrepisos.

## **Tabla 31.**

Desplazamientos y derivas en la dirección X y Y

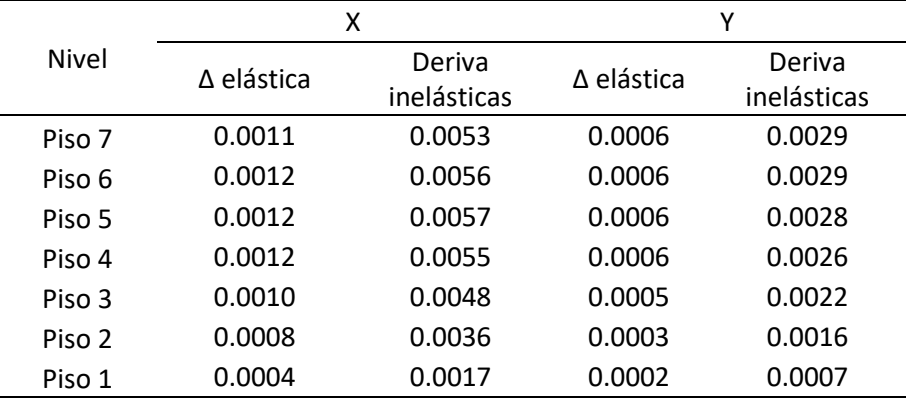

Fuente: Elaboración propia.

Como se puede apreciar en la tabla 31, en ambas direcciones se cumple con el límite de deriva inelástica que impone la norma, estos desplazamientos están controlados mayormente por muros estructurales.

## *3.8.4.7. Comparación de desplazamiento sísmico considerando el mallado.*

El modelo de 7 niveles a continuación ha sido analizado tanto para Muros sin división como para la Muros divididos con subelementos, para caso de carga de sismos.

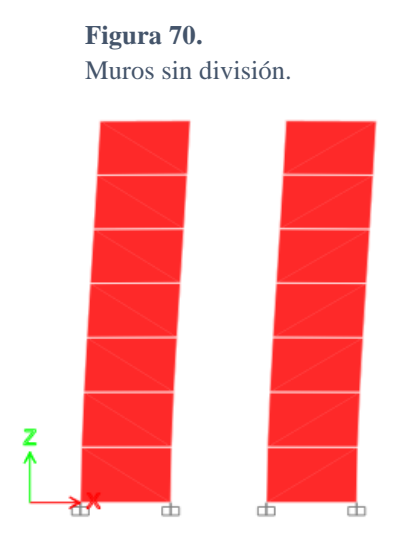

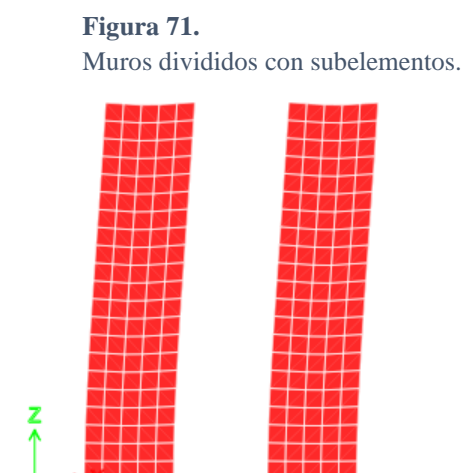

Nota. Fuente: Elaboración propia. Nota. Fuente: Elaboración propia.

En las siguientes figuras 70 y 71, se presenta las tablas de resultados del Etabs de los desplazamientos de los muros en todos los niveles del edificio en dirección X, para un modelo continuo como también para un modelo con subdivisiones respectivamente.

Existe mayores desplazamientos cuando se considera el mallado, análisis más exhaustivo del programa Etabs por ende más exacto.

#### **Figura 73.**

Desplazamiento máximo para la dirección X, sin considerar el mallado.

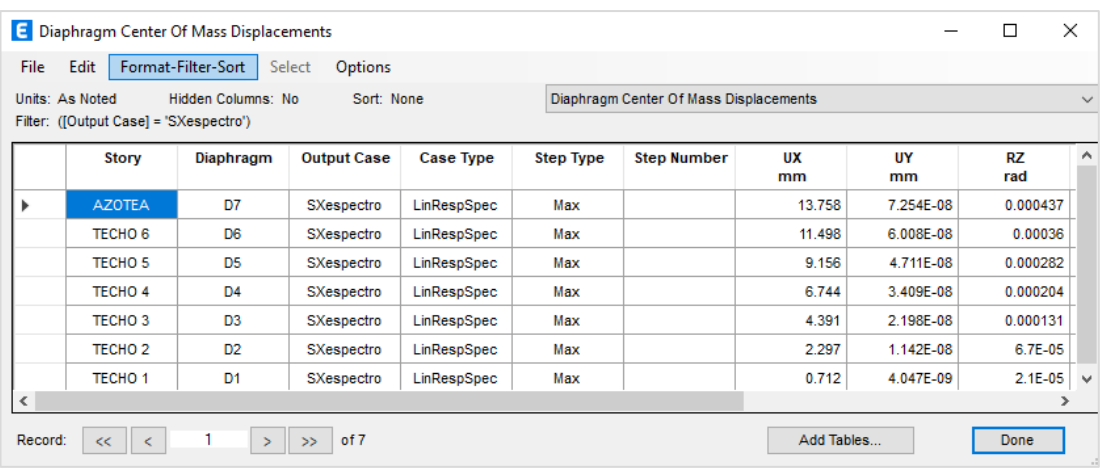

Nota. Fuente: Elaboración propia.

## **Figura 72.**

Desplazamiento máximo para la dirección X, considerando el mallado.

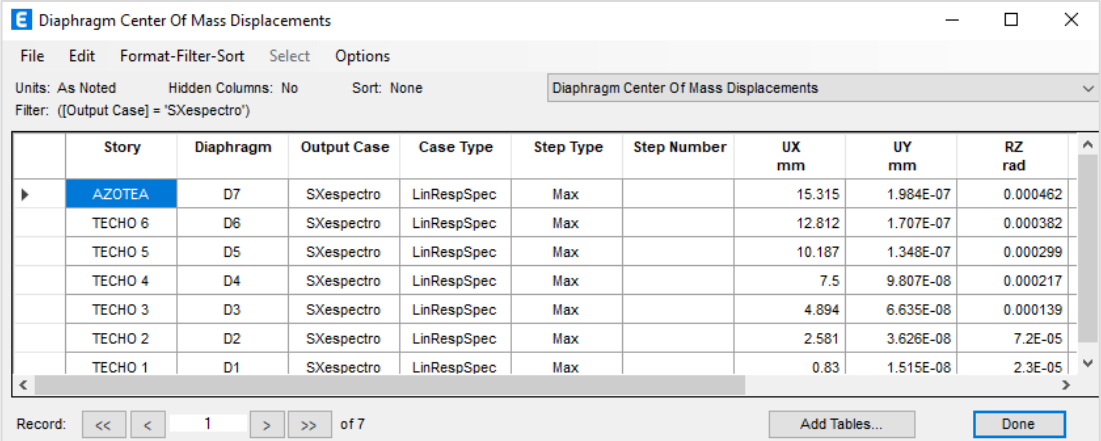

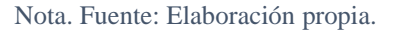

## *3.8.4.8. Fuerza cortante mínima de diseño.*

El cortante dinámico por lo general son menores que el estático, razón por lo que la norma establece que, para cada una de las direcciones consideradas en el análisis, la fuerza cortante en el primer entrepiso del edificio no podrá ser menor que el 80 % del valor calculado en el análisis estático para estructuras regulares, ni menor que el 90 % para estructuras irregulares. (E.030,2019, art 29.4.1)

Para lo cual, se verificará que el cociente sea mayor o igual a 0.90. como se muestra en la tabla 33.

**Tabla 32.** Factores de escala del caso dinámico.

| $Vest X = 378.83$ | Vdin $X = 260.56$ |  |
|-------------------|-------------------|--|
| $Vest Y = 378.83$ | Vdin Y = $265.43$ |  |
| factor $x = 1.31$ | factor $y = 1.28$ |  |

Nota. Fuente: Elaboración propia.

## **3.8.5. Análisis secuencial.**

### *3.8.5.1. Definición del caso de secuencia constructiva.*

Para la obtención de las fuerzas internas de vigas, columnas, muros, teniendo en consideración que el edificio ha sido cargado consecutivamente empezando del primer hasta el último nivel durante su construcción.

- **-** Ir a la pestaña **define > Auto Construction Sequence Case.**
- **-** En la ventana **Auto Construction Sequence Case**. seleccionar la casilla **Case is Active,** esto creará el patrón de carga **AutoSeq** que reemplaza a la carga muerta (ver figura 76.).

#### **Figura 74.**

Ventana de definición de secuencia constructiva.

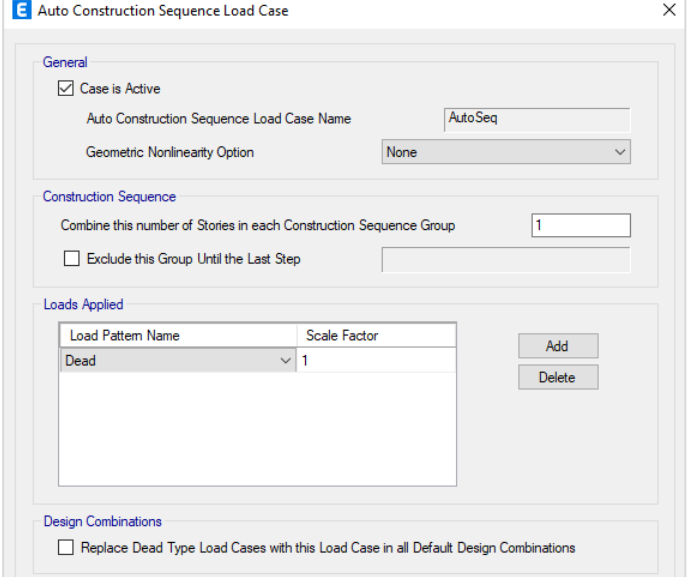

Nota. Fuente: Elaboración propia.

## *3.8.5.2. Comportamiento de la edificación al considerar el proceso constructivo.*

Se procederá a realizar el análisis de la edificación, en los que se considera y sin consideración del proceso constructivo (PC). El edificio es de 7 niveles, por lo tanto, no tiene la altura suficiente para que exista mayor notoriedad del asentamiento diferencial como indica los autores mencionados.

Se hará la verificación del Análisis elástico lineal frente al proceso constructivo para la comparación de desplazamientos, de diagramas de fuerzas axiales (DFA) y diagramas de momentos flectores (DMF) para el caso de carga muerta.

## *a. Análisis de deformaciones.*

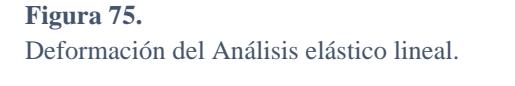

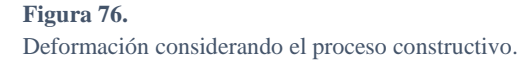

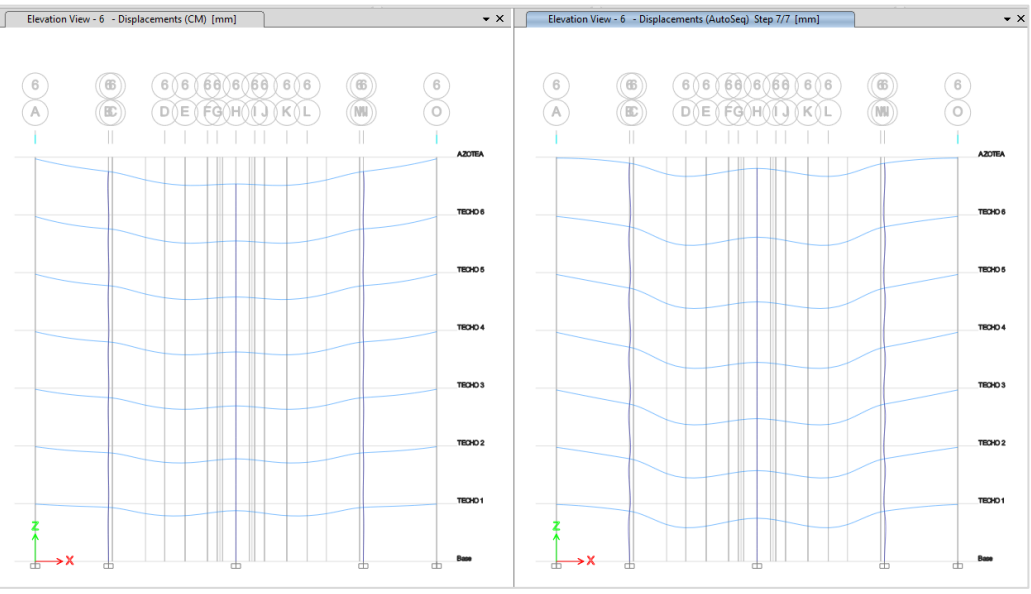

Nota. Fuente: Elaboración propia. Nota. Fuente: Elaboración propia.

| Nivel  | Deformación del<br>elástico lineal (mm) | Deformación con proceso<br>constructivo (mm) |
|--------|-----------------------------------------|----------------------------------------------|
| Piso 7 | 4.177                                   | 0.878                                        |
| Piso 6 | 4.060                                   | 1.737                                        |
| Piso 5 | 3.788                                   | 2.275                                        |
| Piso 4 | 3.357                                   | 2.490                                        |
| Piso 3 | 2.767                                   | 2.376                                        |
| Piso 2 | 2.013                                   | 1.926                                        |
| Piso 1 | 1.092                                   | 1.135                                        |

**Tabla 33**. Cuadro de deformaciones por nivel.

Nota. Fuente: Elaboración propia

## *b. Análisis de Diagrama de fuerza axial (DFA)*

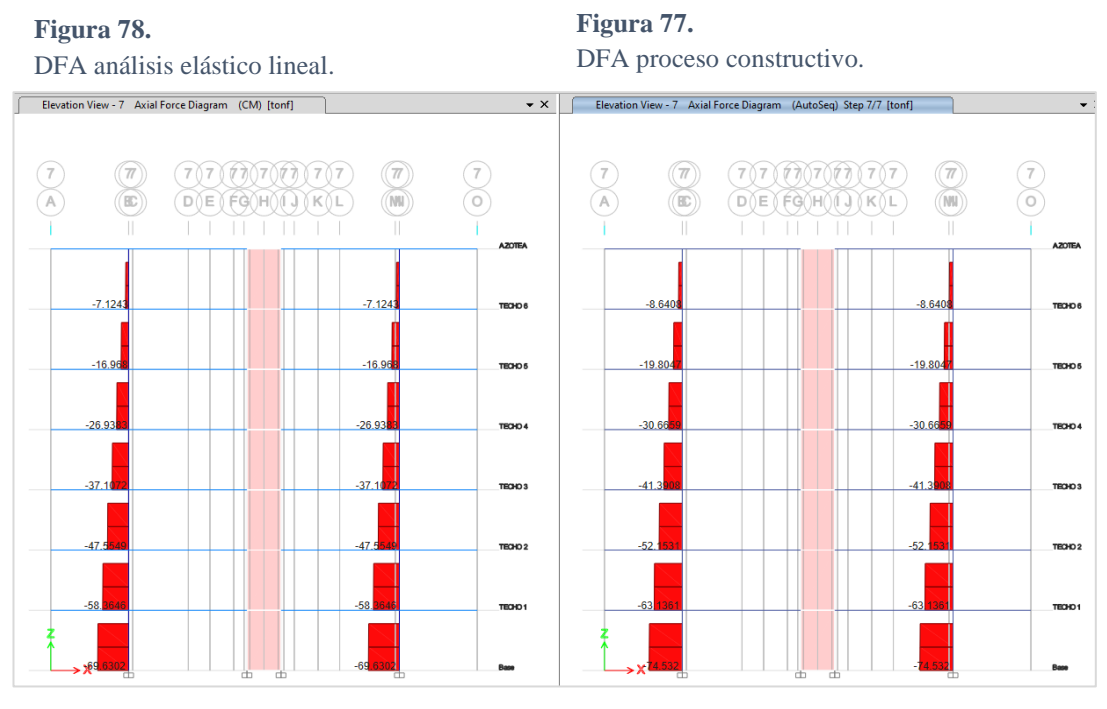

Nota. Fuente: Elaboración propia. Nota. Fuente: Elaboración propia.

## *c. Diagramas de momento flector (DMF)*

**Figura 79.** DMF análisis elástico lineal.

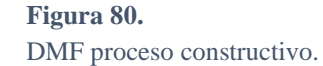

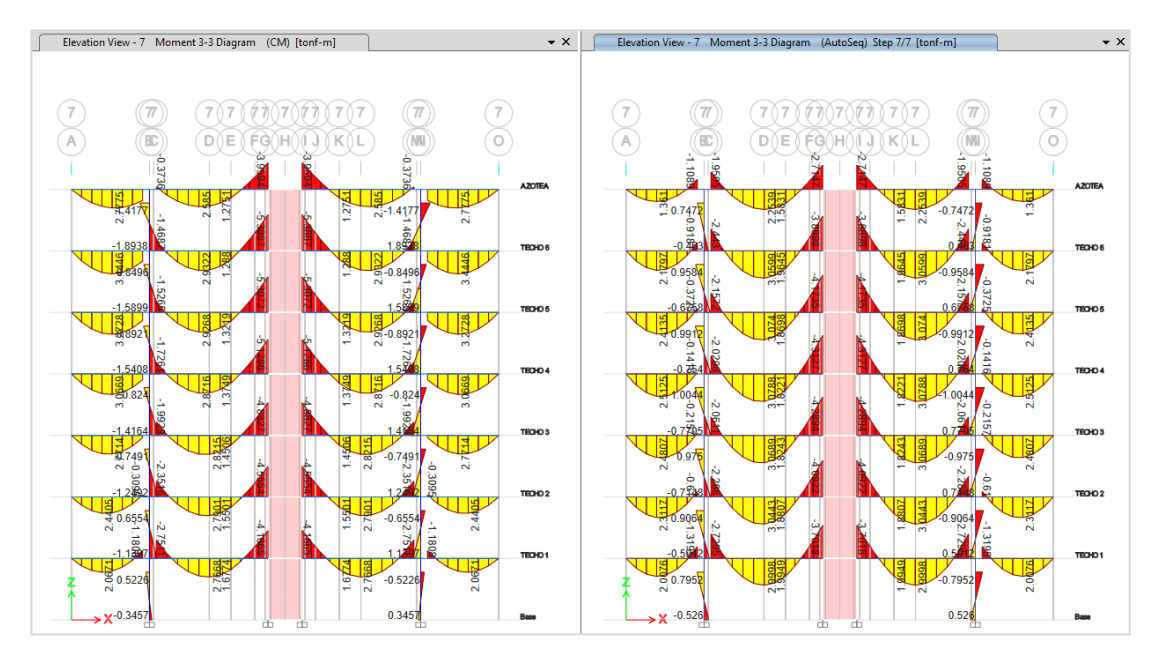

Nota. Fuente: Elaboración propia. Nota. Fuente: Elaboración propia.

A partir de los gráficos y tabla mostrados en la parte de arriba se induce que estos resultados se dan al imponer la cargas en etapas separadas y aplicadas en un solo paso, esto difiere a medida que las estructuras se construyen piso por piso.

### **3.8.6. Análisis por cargas verticales.**

#### *3.8.6.1. Análisis de losas aligeradas.*

El análisis de estas losas es idealizada y modelados como elementos unidireccionales con cargas determinadas por vigueta. Esta vigueta se asume como simplemente apoyados debido a que las vigas y muros no tienen el ancho suficiente para cumplir con la longitud de desarrollo, estos no restringen la rotación para el desarrollo de momentos.

|            | Peso propio           | 300x0.4              | 120 kg/m             |
|------------|-----------------------|----------------------|----------------------|
| Carga      | Peso piso terminado   | 100x0.4              | 40 kg/m              |
| muerta     | Total                 | $0.16 \text{ ton/m}$ |                      |
|            | Carga puntual Tabique | 210X2.5X0.4          | $0.21$ ton           |
| Carga viva | Sobrecarga            | 200x0.4              | $0.08$ kg/m          |
|            | Total                 |                      | $0.08 \text{ ton/m}$ |
|            |                       |                      |                      |

**Tabla 34.** Metrado de cargas muertas y vivas en losa aligerada.

Nota. Fuente: Elaboración propia.

De manera que las cargas de la Tabla 35. fueron mayorados por la combinación de 1.4CM + 1.7CV, considerando las alternancias de sobrecargas con el fin de obtener mayores momentos.

En el ETABS se realizó los modelos de todas las viguetas con elementos tipo frame. Para lo cual las viguetas tipo II, tipo III, tipo IV, se consideró la alternancia de cargas excepto la vigueta tipo I por su condición de tramo. A continuación, se presenta los modelos de las viguetas mencionados.

## *a. Modelo estructural de vigueta tipo I*

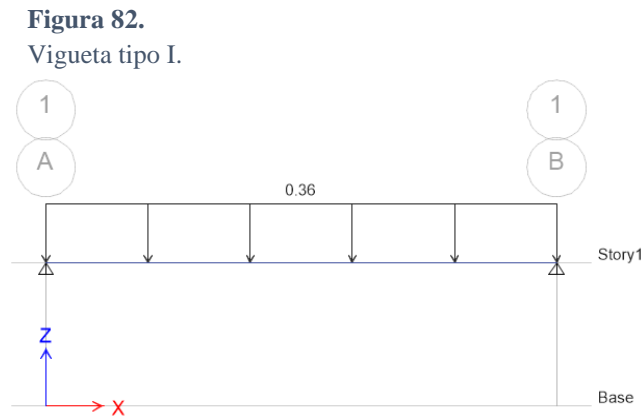

Nota. Fuente: Elaboración propia.

**Figura 81.**

Deformación de vigueta tipo I (ton-m).

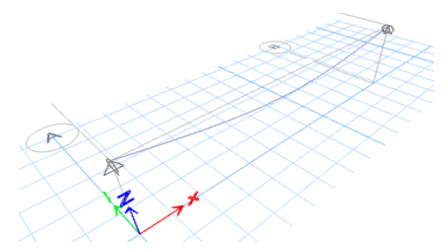

Nota. Fuente: Elaboración propia.

## *b. Modelo estructural de vigueta tipo II*

**Figura 83.** Vigueta tipo II.

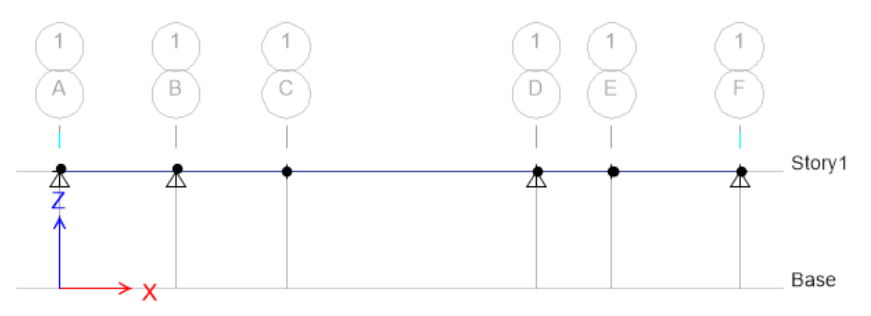

Nota. Fuente: Elaboración propia.

## **Figura 84.**

Deformación de vigueta tipo II.

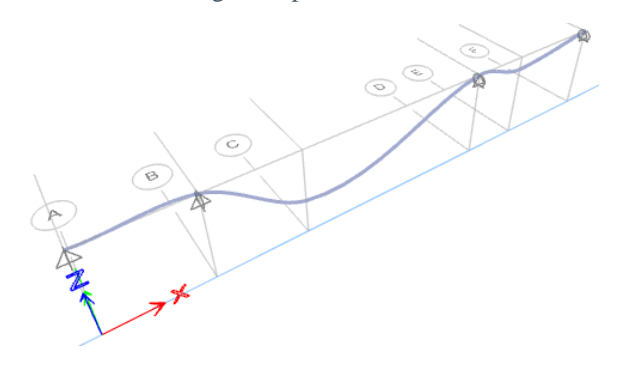

Nota. Fuente: Elaboración propia.

## *c. Modelo estructural de vigueta tipo III*

# **Figura 85.** Vigueta tipo III*.*  $\forall$  $\mathsf B$ D Story1 Я Base

Nota. Fuente: Elaboración propia.
# **Figura 86.**

Deformación de vigueta tipo III.

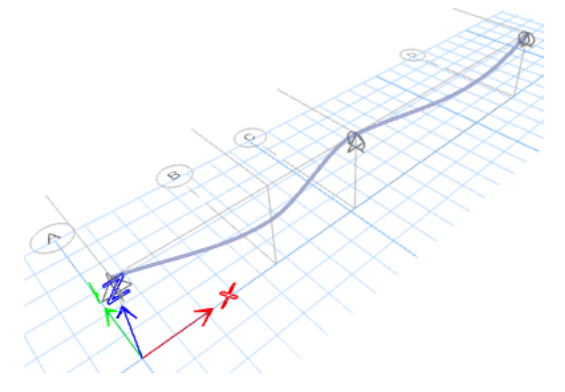

Nota. Fuente: Elaboración propia.

# *d. Modelo estructural de vigueta tipo IV*

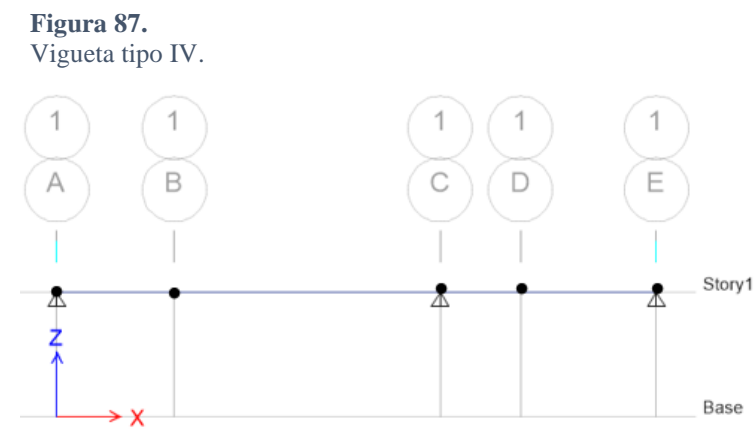

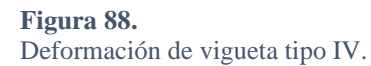

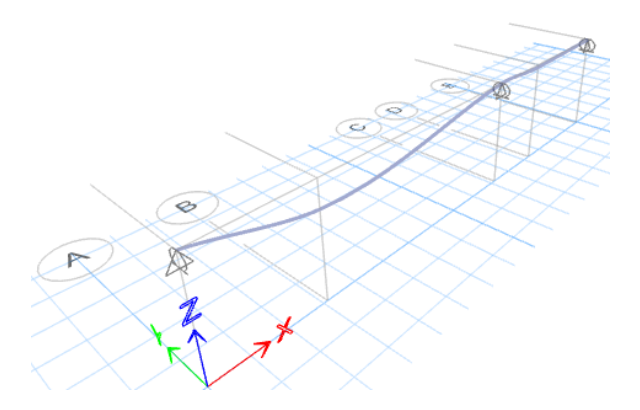

Nota. Fuente: Elaboración propia.

## *3.8.6.2. Análisis de losas macizas.*

El metrado de cargas son determinadas por metro cuadrado para la losa de 20 cm de espesor.

#### **Tabla 35.**

Metrado de cargas muertas y vivas de losa maciza.

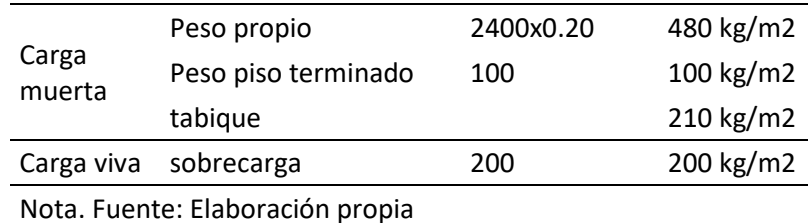

Las cargas de la Tabla 36. fueron mayorados por la combinación de 1.4CM  $+ 1.7CV.$ 

Las losas macizas son modeladas como elementos de áreas y se asume como simplemente apoyados con la finalidad de considerarlo a los apoyos como elementos de poca rigidez, lo cual conservadoramente se tendría momentos ligeramente mayores.

En el ETABS se procedió a realizar la discretización mediante el método de elementos finitos, como elementos tipo Shell -Thin, este permite que exista una perfecta continuidad con cualquier otro nodo ya que tiene 6 grados de libertad por nodo.

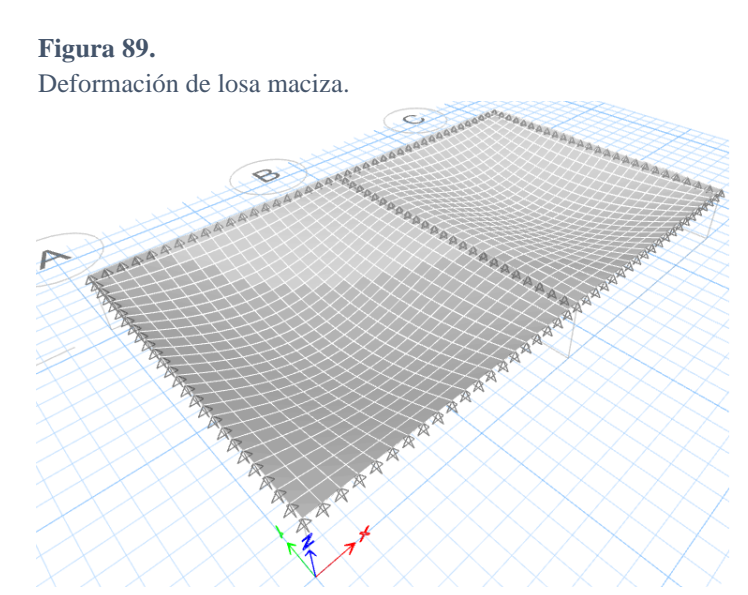

Nota. Vista de la losa divididos en subdominios. Fuente: Elaboración propia.

#### *3.8.6.2.1. Contrastación de modelos discretos en elementos finitos.*

Para la realización el análisis se realiza dos casos de modelos de losa maciza ubicado entre los ejes B-F y 3-4 del techo típico, cuyas diferencias están en las dimensiones del mallado, estos subdominios tienen áreas de 0.20 x 0.20 m2 y 0.50 x 0.50 m2. Como se muestra en los gráficos con sus respectivas tablas de diferencias.

#### **Diagrama de momento flector (DMF)**

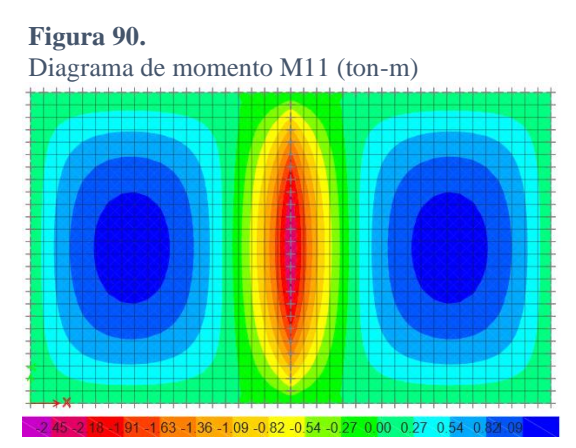

Nota. Subelementos de 0.2x0.2 m2. Fuente: Elaboración propia.

**Figura 92.**

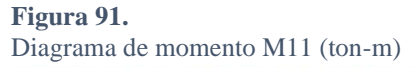

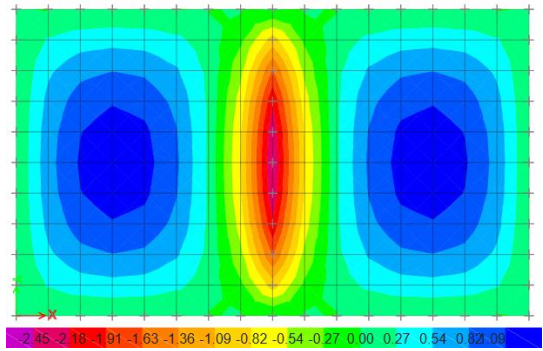

Nota. subelementos de 0.5x0.5 m2. Fuente: Elaboración propia.

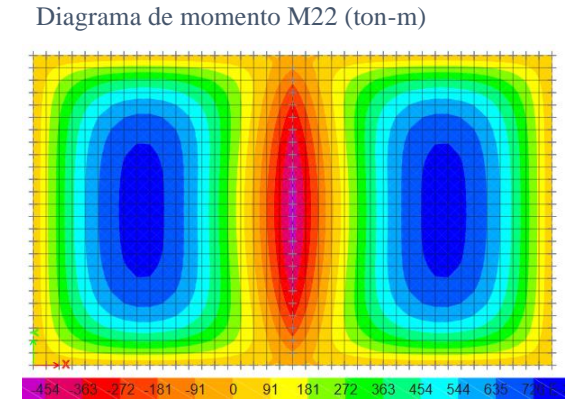

Nota. Subelementos de 0.2x0.2 m2. Fuente: Elaboración propia.

**Figura 93.** Diagrama de momento M22 (ton-m)

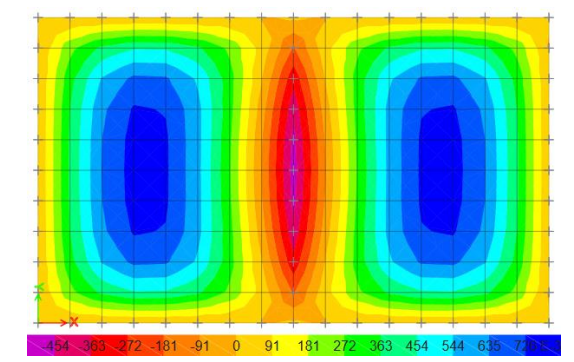

Nota. subelementos de 0.5x0.5 m2. Fuente: Elaboración propia.

## **Tabla 36.**

Diferencias de momentos.

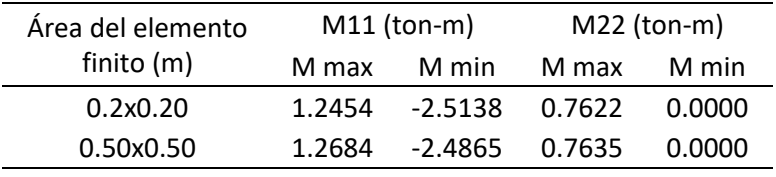

Nota. Fuente: Elaboración propia.

## **Diagrama de fuerza cortante (DFC)**

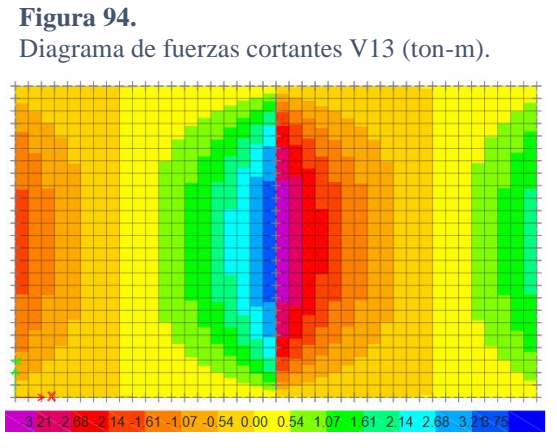

Nota. Subelementos de 0.2x0.2 m2. Fuente: Elaboración propia.

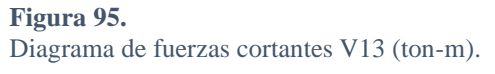

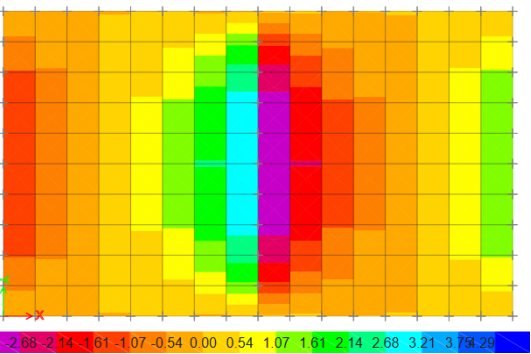

Nota. subelementos de 0.5x0.5 m2. Fuente: Elaboración propia.

#### **Figura 96.**

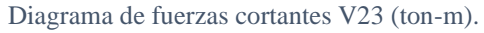

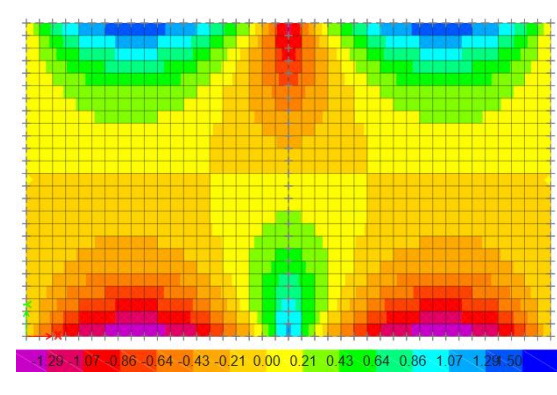

Nota. Subelementos de 0.2x0.2 m2. Fuente: Elaboración propia.

**Figura 97.** Diagrama de fuerzas cortantes V23 (ton-m).

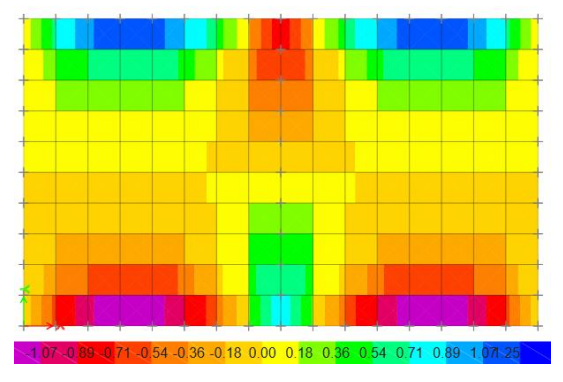

Nota. subelementos de 0.5x0.5 m2. Fuente: Elaboración propia.

# **Tabla 37.**

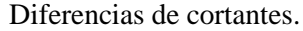

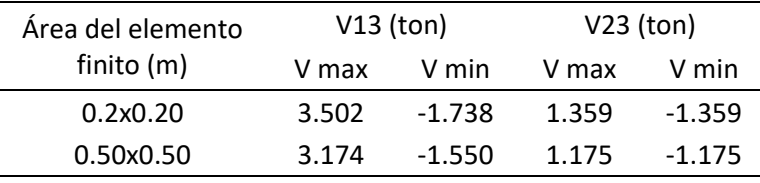

Nota. Fuente: Elaboración propia.

## *3.8.6.3. Análisis tridimensional del edificio.*

Se realizó un modelo tridimensional del edificio para el análisis estructural de vigas, columnas y muros de corte puesto que el programa Etabs mediante el método de elementos finitos facilita realizar este análisis en 3D en poco tiempo. Para este análisis se tuvieron las siguientes consideraciones.

- El peso propio de los elementos fue calculado por el Etabs, las cargas muertas de los aligerados como también de tabiquería y sobrecargas fueron introducidas.
- Se definieron los materiales de la estructura en lo indicado en el inciso 4.1.3.
- Las vigas y columnas se definieron como elementos de tipo "Frame", se definieron sus secciones y se modelaron como elementos unidireccionales.
- Los muros se definieron como elementos de tipo "Shell", se definió su espesor y se modelaron como elementos bidireccionales.
- Mientras las losas se definieron de tipo "Membrane" (no se modelo como MEF), solo para comportarse como trasmisores de carga, donde el 100% de las cargas se transfieren a las vigas o muros.
- Las intersecciones de viga y columnas como rígidas.
- Se puso un valor muy pequeño para la rigidez torsional de las vigas de 0.0001, a fin de anular.

## **3.8.7. Diseño de elementos estructurales.**

#### *3.8.7.1. Losas aligeradas.*

Se diseñó para toda la estructura losas aligeradas con dos tipos de espesores de 20 y 25 cm, debido a sus condiciones de comportamiento. Por lo cual se diseña por flexión y cortante, como ejemplo la vigueta tipo II de 20 cm de espesor comprendido entre los ejes C, D y entre los ejes 1, 3. Adicionalmente se realizó las alternancias de cargas (ver el inciso 4.1.6.1).

▪ *Diseño por resistencia o flexión.*

Datos a considerar:

f'c: 210 kg/cm² fy: 4200 kg/cm² Ø :0.90 Ɛc :0.0030 Ɛy :0.0021 β1 :0.85 Recubrimiento: 3 cm

#### **Tabla 38.**

Cálculo del refuerzo por flexión para la vigueta.

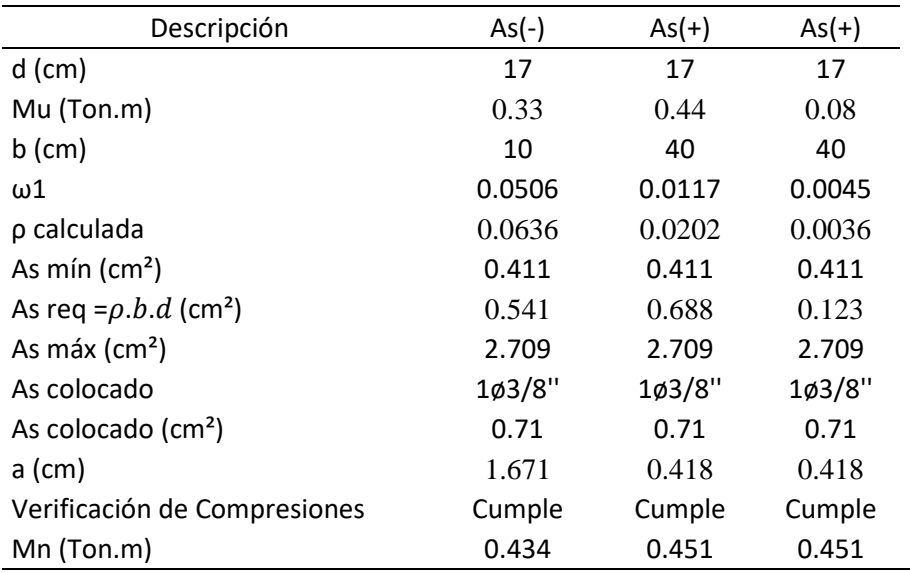

Como se puede apreciar de la tabla 39., que cumple con la ecuación básica para el diseño por flexión  $\phi Mn \geq Mu$ .

■ *Diseño por cortante.* 

Se analiza con la envolvente del máximo esfuerzo por cortante de la vigueta tipo II (ver el inciso 4.1.6.1).

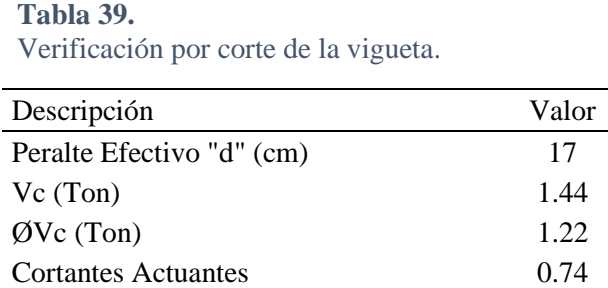

Nota. Fuente: Elaboración propia.

Se observa que cumple con la exigencia de resistencia al corte de la ecuación  $Vu \leq \emptyset$  ( $Vc + Vs$ ), siendo  $Vs=0$ , Por lo tanto, se evita el uso de ensanches.

▪ *Control de deflexiones.*

A continuación, se muestra el cálculo de las deflexiones de las viguetas.

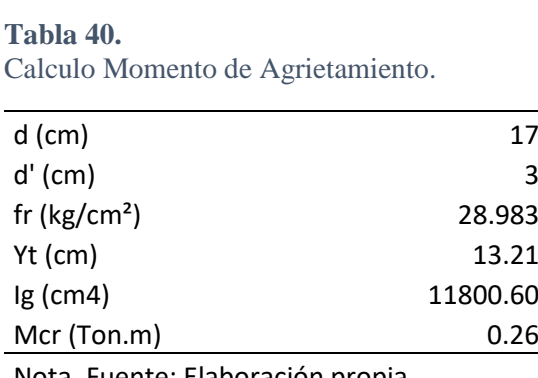

## **Tabla 41.**

Deflexiones de las viguetas.

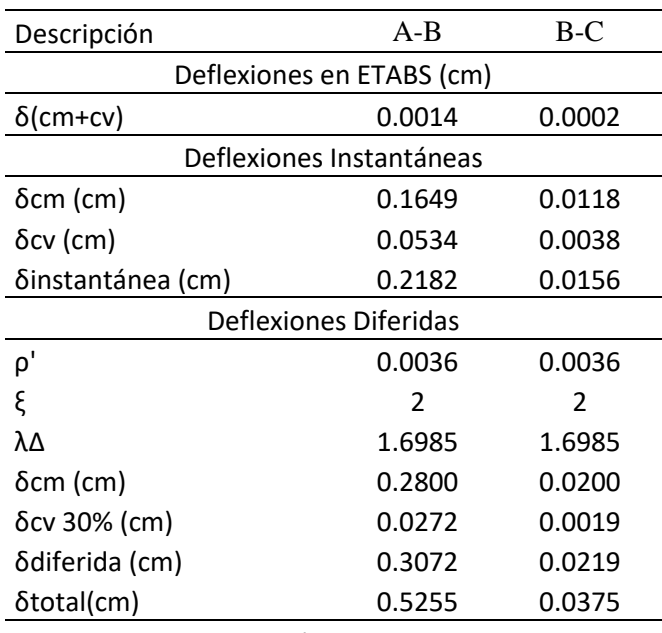

Nota. Fuente: Elaboración propia.

## **Tabla 42.**

Deflexiones admisibles.

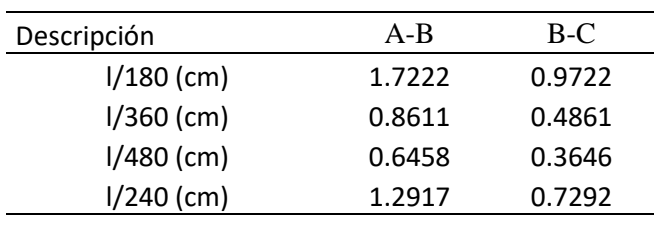

Nota. Fuente: Elaboración propia.

En consecuencia, las deflexiones no sobrepasan los límites permitidos estipulados por la norma E.060, lo cual son adecuados para el diseño. Finalmente se tiene el siguiente diseño para el paño en estudio.

## *3.8.7.2. Losas macizas.*

A manera de ejemplo se desarrollará el diseño de la losa maciza apoyada en dos direcciones, del piso típico, ubicado en la zona central de edificio (ver el inciso 4.1.6.2). Se tomó 1 metro de ancho como sección de diseño, teniendo como  $b = 100$ cm.

▪ *Diseño por resistencia o flexión.*

calculamos el acero mínimo por contracción y temperatura 0.0018bt:

Acero mínimo = 0.0018 x 100 x 20 =3.60 cm2

## **Tabla 43.**

Cálculo por flexión para la losa maciza en estudio.

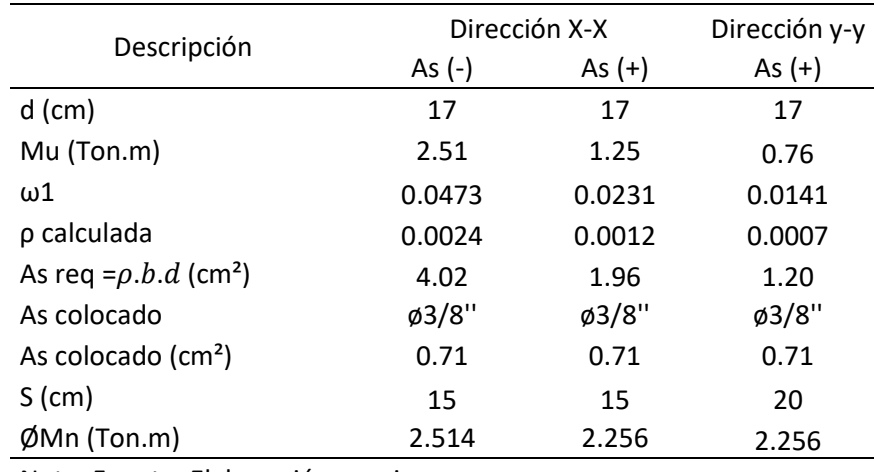

Nota. Fuente: Elaboración propia.

Como se puede apreciar de la tabla 44., se cumple con la ecuación básica para el diseño por flexión  $\phi M n \geq M u$ .

▪ *Diseño por Corte.*

#### **Tabla 44.**

Diseño por corte de losa maciza.

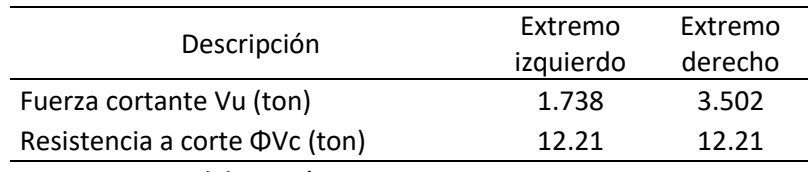

Se verifica que los cortantes máximos no excede la resistencia de la sección.

▪ *Deflexiones.*

Se verifica de la losa de lados 4.23 m x 5.05 m.

#### **Tabla 45**.

Predimensionamiento para cálculo de deflexiones.

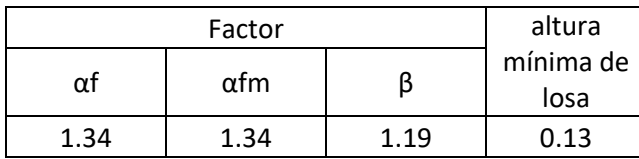

Nota. Fuente: Elaboración propia.

Se comprueba que no requiere cálculo de deflexiones.

## *3.8.7.3. Vigas peraltadas.*

Son encargadas de transmitir las cargas verticales, como también toman el control de los desplazamientos generados por cargas sísmicas.

Para ejemplificar el diseño de vigas se tomará la viga VP-104 (.25x.50).

## **Análisis Estructural.**

Las vigas son modeladas, considerando la rigidez de los apoyos de columnas o placas que conjuntamente forman los pórticos de la estructura.

Para el diseño por flexión se deberá considerar todas las combinaciones de carga, lo cual se utilizará la envolvente:

```
1.4CM + 1.7 CV
1.25CM + 1.25 CV + CSX1.25CM + 1.25 CV - CSX 
1.25CM + 1.25 CV + CSY
1.25CM + 1.25 CV - CSY 
0.9 CM + CSX
0.9 CM – CSX
0.9 CM + CSY
0.9 CM - CSY
```
### **VP-104 (25x50)**

Esta viga pertenece al eje 2 y tiene una sola sección, Esta viga forma un pórtico con las placas y columnas en el mismo eje como se ve en la figura 98, se asume como apoyos simples en los extremos, asignándole en el Etabs como Releases debido a que no cumple con la longitud de desarrollo.

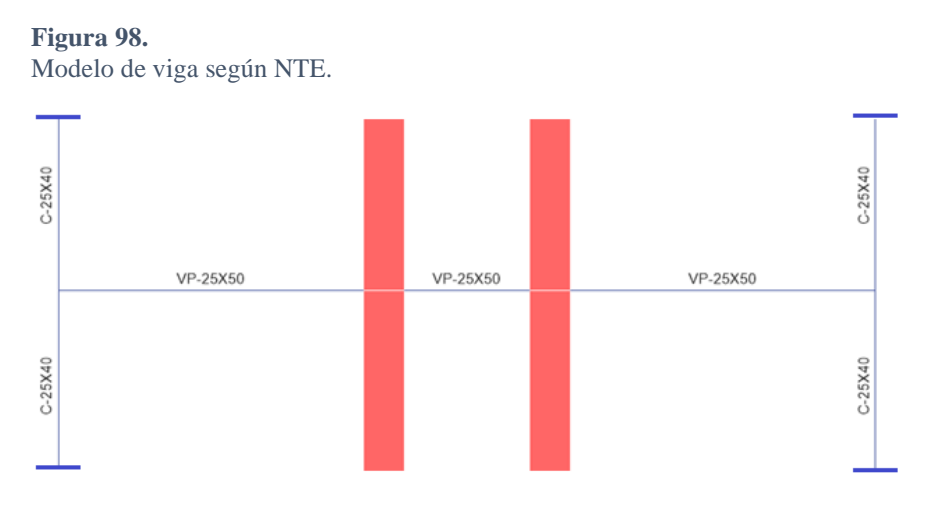

Nota. Fuente: Elaboración propia.

A continuación, se muestra las solicitaciones de la viga obtenidas del modelo tridimensional del programa Etabs.

En la figura 99, y En la figura 100, se muestra los diagramas DMF Y DFC, en la cara del apoyo respectivamente. Se señala que para las fuerzas inducidas por cargas sísmicas ya fueron escaladas en el programa Etabs.

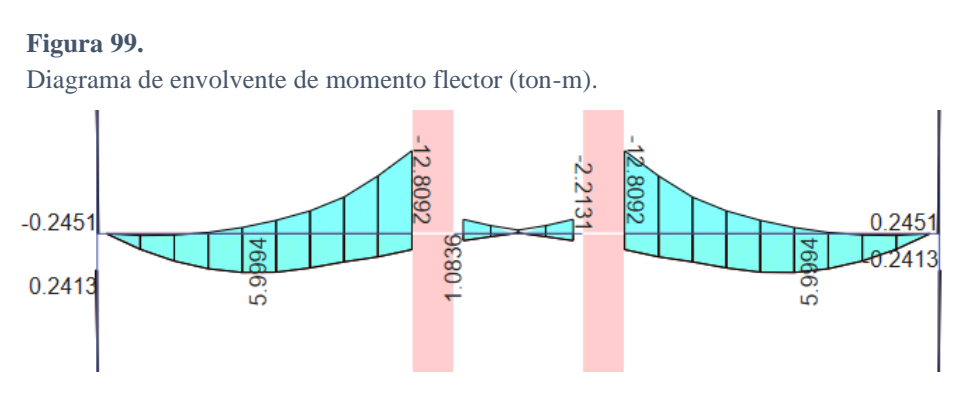

Nota. Fuente: Elaboración propia.

#### **Figura 100.**

Diagrama de envolvente de fuerza cortante (ton).

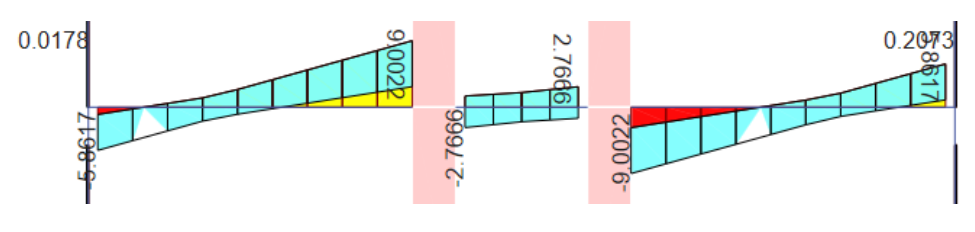

Nota. Fuente: Elaboración propia.

### **Diseño por Flexión.**

Luego con los envolventes de momentos se procederá el cálculo del acero requerido para resistir las solicitaciones.

#### **Tabla 46.**

Resumen Diseño por Flexión.

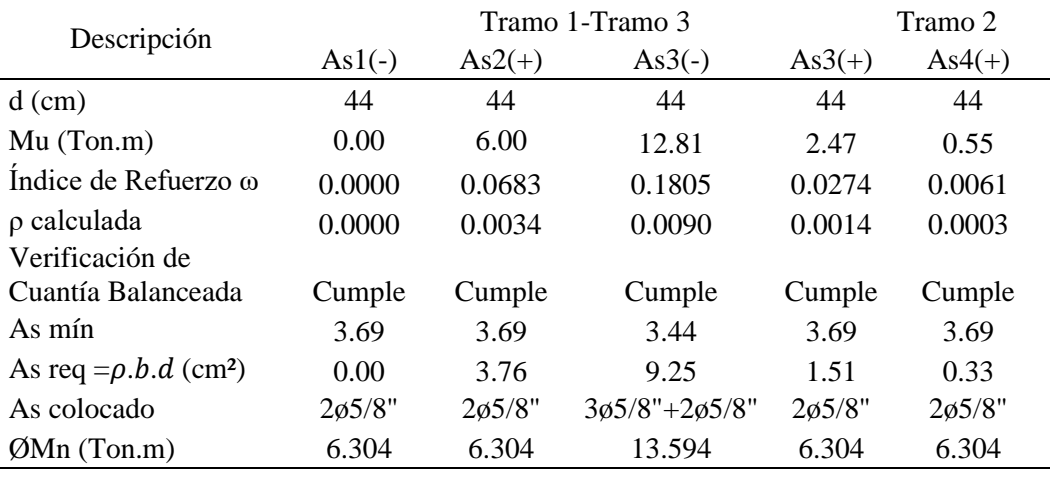

Nota. Fuente: Elaboración propia.

Además, se verifica que  $Es > Ey$  es una Falla Dúctil y que la Resistencia de la Sección ØMn > Mu, está en cumpliendo.

## **Diseño por Corte.**

Se utiliza cortantes últimos a una Distancia "d" de la cara del apoyo.

## **Diseño por Capacidad.**

Las vigas con responsabilidad sísmica deben de ser diseñado por capacidad, de acuerdo con lo establecido por la Norma Peruana E.060 (Cap.21).

Del metrado de cargas tenemos:

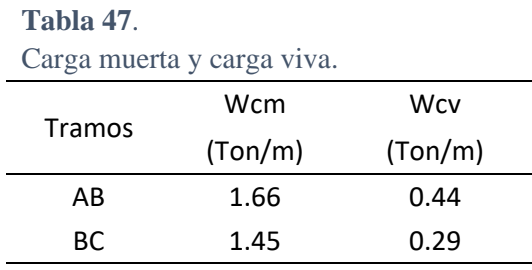

Nota. Fuente: Elaboración propia.

Wu (AB) = 2.62 Ton/m Wu (BC) =  $2.17$  Ton/m

Se determina los momentos de cada extremo.

**Tabla 48.** Momentos nominales.

| Tramos                      | А    | в     | в     | C     |
|-----------------------------|------|-------|-------|-------|
| As $(-)$ (cm <sup>2</sup> ) | 3.96 | 9.90  | 9.90  | 9.90  |
| $\emptyset$ Mn"-" (Ton.m)   | 6.30 | 13.59 | 13.59 | 13.59 |
| As $(+)$ (cm <sup>2</sup> ) | 3.96 | 3.96  | 3.96  | 3.96  |
| $\emptyset$ Mn"+" (Ton.m)   | 6.30 | 6.30  | 6.30  | 6.30  |
|                             |      |       |       |       |

Nota. Fuente: Elaboración propia.

Utilizaremos la siguiente expresión para la obtención de fuerzas cortantes:

$$
V_u = \frac{M_{nd} + M_{ni}}{l_n} + \frac{W_u l_n}{2}
$$

## **Tabla 49.** Fuerzas cortantes por capacidad.

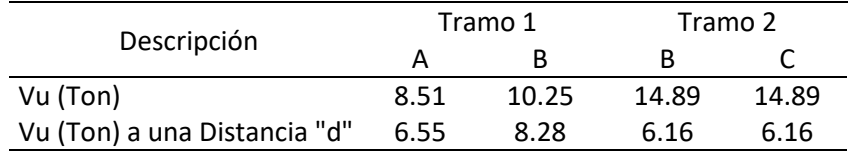

Cortantes máximos obtenidos del Etabs de los tramos AB, BC es: 7.450 y 2.520 (Ton) respectivamente, son valores menores que los máximos por capacidad. El Vu máx= 35.23 (Ton) por lo tanto se está cumpliendo la verificación de los cortantes.

Ø Vc=7.18 (Ton) por consiguiente los tramos necesita estribos mínimos.

$$
Vs = 1.29
$$
 Ton  $S=202.70$  cm  
 $Vs = 0.00$  Ton  $S=0.00$  cm

Se observa que los espaciamientos requeridos son atípicos, el primer tramo es muy grande y otro tramo es cero. por lo que predominará la separación mínima propuesta por el artículo 21, Consideraciones para Elementos con Responsabilidad.

Zona confinada: A 2P= 100 cm, s no debe ser menor que:

$$
d/4 = 11.00\n10db = 15.90\n24db-estrib = 22.80\n30cm
$$

Fuera de la zona confinamiento:

 $0.5d = 22$  cm

## **Deflexiones.**

Las expresiones a utilizar son las siguientes:

$$
f_r = 2\sqrt{f'_c} \qquad \qquad M_{cr} = \frac{f_r * I_g}{Y_t}
$$

fr (kg/cm<sup>2</sup>)

\n
$$
= 28.98
$$
\nYt (cm)

\n
$$
= 25.00
$$
\nIg (cm4)

\n
$$
= 260416.67
$$
\nMcr (Ton.m)

\n
$$
= 3.02
$$

Inercia efectiva para elementos continuos y apoyo en el extremo izquierdoderecho.

$$
I_e = \frac{I_{e1} + 2I_{e3}}{3}
$$
  

$$
I_e = \frac{I_{e1} + I_{e2} + 2I_{e3}}{4}
$$

Los DMF de carga muerta y carga viva para la viga en estudio estos son:

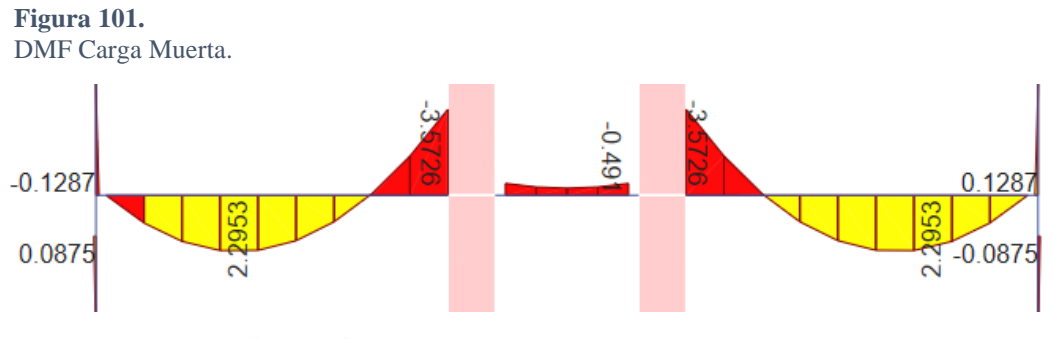

Nota. Fuente: Elaboración propia.

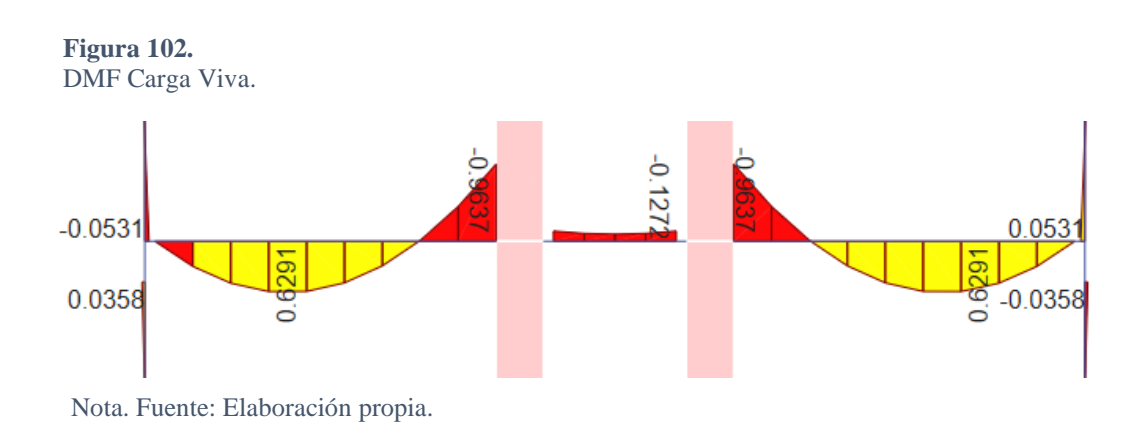

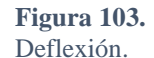

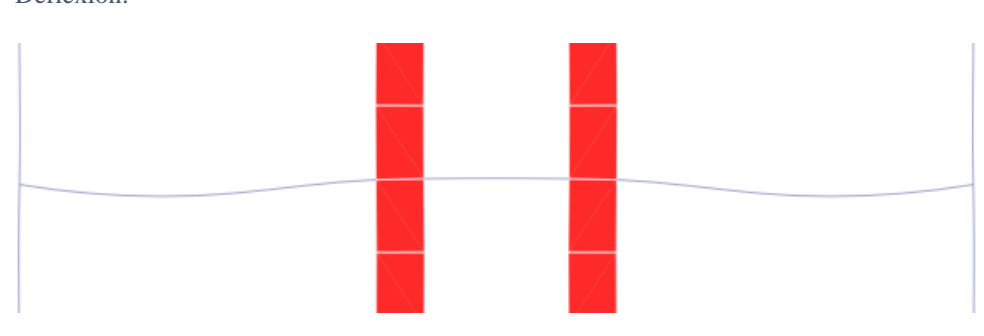

Nota. Fuente: Elaboración propia.

### **Tabla 50.**

Resultados de deflexión en viga de estudio.

|                                            | Tramo 1        |                |           | Tramo 2        |           |
|--------------------------------------------|----------------|----------------|-----------|----------------|-----------|
| Descripción                                | A              | AB             | B         | BC             | C         |
| $Ie$ (cm4)<br>(antes del<br>Agrietamiento) | 260416.67      | 260416.67      | 260416.67 | 260416.67      | 260416.67 |
| $Icr$ (cm4)                                | 51345.48       | 51345.48       | 90792.53  | 51345.48       | 90792.53  |
| Ms (Ton.m)                                 | 0.00           | 2.92           | 4.55      | 0.62           | 4.55      |
| $Ie$ (cm4)                                 | 434027.78      | 434027.78      | 434027.78 | 200352.71      | 200352.71 |
| $Dcm$ (cm)                                 | 0.1098         | 0.1098         | 0.1098    | 0.0291         | 0.0291    |
| Dev (cm)                                   | 0.0026         | 0.0026         | 0.0026    | 0.0008         | 0.0008    |
| $\xi$ (5 años o más)                       | $\overline{2}$ | $\overline{2}$ | 2         | $\overline{2}$ | 2         |
| λΔ                                         | 1.73           | 1.73           | 1.73      | 1.73           | 1.73      |
| Ddiferida (cm)                             | 0.2047         | 0.2047         | 0.2047    | 0.0049         | 0.0049    |
| $D$ (cm)                                   | 0.3437         | 0.3437         | 0.3437    | 0.0083         | 0.0083    |
| $D$ Etabs $(cm)$                           | 0.0004         | 0.0004         | 0.0004    | 0.0001         | 0.0001    |

Nota. Fuente: Elaboración propia.

Se verifica que las deflexiones están en cumplimiento de acuerdo en lo estipulado en el inciso 9.6.2.6. Deflexiones Máximas Admisibles.

## **Control de fisuración.**

Se diseña con el fin de evitar la excesiva fisuración del elemento. Para lo cual se utilizarán los momentos máximos por cargas de servicio. Se considerará para este análisis el momento más crítico. Las expresiones a utilizar son las siguientes:

$$
A_{ct} = \frac{2 * y_s * b}{n}
$$
  

$$
f_s = \frac{M_s}{0.90dA_s}
$$
  

$$
Z = f_s * \sqrt[3]{dc * A_{ct}}
$$

Parámetro "Zmáx"= 26000 kg/cm, por condición de exposición de exterior.

M servicio  $= 4.552$  ton-m  $fs = 1246.61$  kg/cm<sup>2</sup> n= 4.95 Act= 74.75 cm² dc= 5.75 cm  $Z = 9405.35$  kg/cm

Como podemos observar que el comportamiento es lo adecuado, se verifica que el valor de Z es menor a 26000 kg/cm.

## *3.8.7.4. Columnas.*

Como ejemplo del diseño se muestra la columna C-4 del primer nivel, cuyas dimensiones es de 60x30 cm2, ubicado en los ejes 3 y B.

## **Diseño por Flexo compresión.**

Se tienen las siguientes fuerzas actuantes en la columna C-4 en el primer nivel influenciadas por el efecto de esbeltez.

**Tabla 51.**

Combinaciones de cargas de la columna C-4 en X.

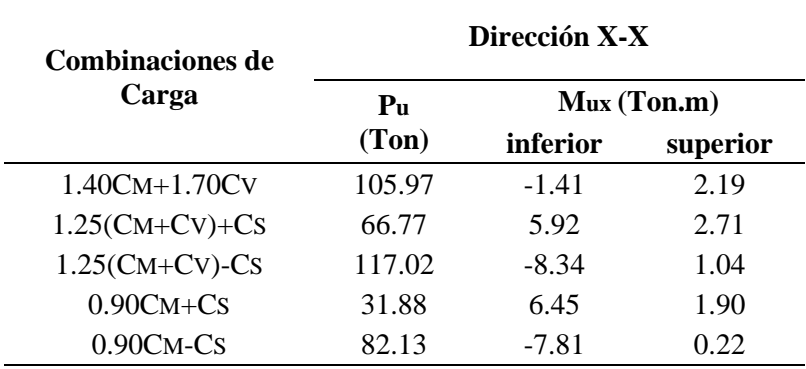

| Combinaciones de     | Dirección Y-Y   |               |          |  |
|----------------------|-----------------|---------------|----------|--|
| Carga                | P <sub>II</sub> | $Muy$ (Ton.m) |          |  |
|                      | (Ton)           | inferior      | superior |  |
| $1.40$ CM $+1.70$ CV | 105.97          | 0.07          | $-0.07$  |  |
| $1.25$ (CM+CV)+CS    | 70.98           | 0.63          | 0.21     |  |
| $1.25$ (CM+CV)-CS    | 112.81          | $-0.51$       | $-0.32$  |  |
| $0.90CM + CS$        | 36.09           | 0.60          | 0.23     |  |
| $0.90$ CM-CS         | 77.92           | $-0.54$       | $-0.29$  |  |

**Tabla 52.** Combinaciones de cargas de la columna C-4 en el primer nivel.

Nota. Fuente: Elaboración propia.

Respecto a la columna C 4 se colocó varillas de 4 ø 1'' y varillas de 8 ø 3/4'' distribuidos de manera simétrica a lo cual involucra una cuantía de refuerzo de 2.4 %.

Para esta distribución de acero se obtuvieron los siguientes diagramas de interacción obtenidos del ETABS.

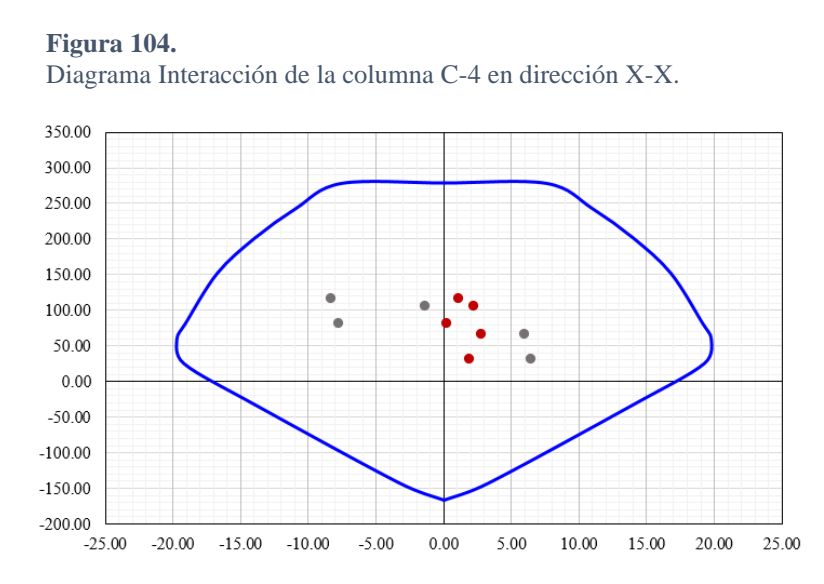

Nota. Fuente: Elaboración propia.

#### **Figura 105.**

Diagrama Interacción de la columna C-4 en dirección Y-Y.

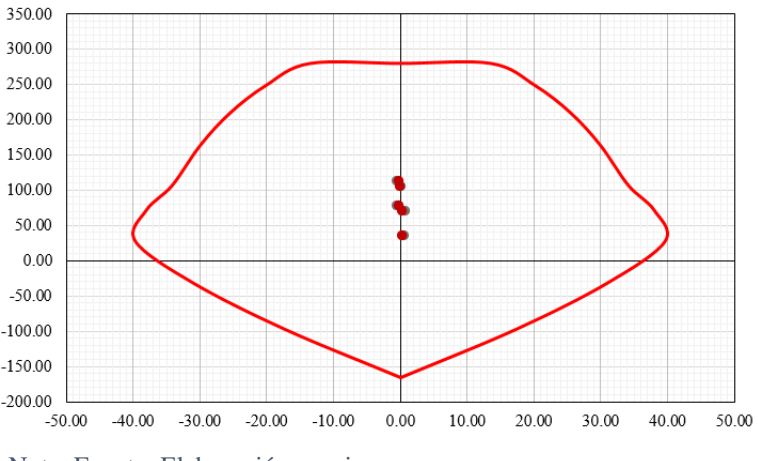

Nota. Fuente: Elaboración propia.

Se verifica que todos los puntos de las combinaciones se encuentran dentro del diagrama.

## *Flexión biaxial.*

Pon = 494.71 Pnx = 395.77 Pny = 395.77 ØPn máx = 296.82  $\emptyset P_n =$ 1 1  $\frac{1}{P_{nx}} + \frac{1}{P_n}$  $\frac{1}{P_{\text{ny}}} - \frac{1}{P_{\text{0}}}$ Pon  $= 247.35$ 

Observamos que se cumplen los requerimientos, debido que ØPn es menor que ØPn máx, además rx = 0.43, ry = 0.43 son menores que 1.

#### *Diseño por corte.*

El diseño por fuerza cortante de las columnas corresponde al diseño por capacidad de acuerdo a lo indicado del capítulo 21 de la norma E.060.

Método 1:

Pu inferior  $= 117.02$  ton Pu inferior  $= 115.89$  ton Mn inferior  $= 33.00$  Ton.m Mn superior  $= 33.00$  Ton.m  $\overline{M}$   $\overline{M}$ 

$$
V_u = \frac{M_n + M_n}{h_n}
$$
  
Vu=26.40 ton

Método 2:

Se tomó el cortante máximo de las combinaciones de diseño amplificando las fuerzas de sismo por 2.5

1.25(CM+CV)-CS=0.43 ton

Cortante obtenido del ETABS:

Vu etabs  $=0.21$  ton

Como especifica la norma en el inciso 21.4.3, no debe ser menor que el menor valor de los cortantes obtenidos, se tomara el cortante 26.40 ton.

 $\Phi Vc = 11.34$  ton

Se observa que  $\phi Vc < Vu$ , es decir se requiere colocar estribos.

 $V_s = 21.52 \text{ ton}$   $S = 6.65 \text{ cm}$ 

Considerando lo estipulado por la Norma E.060 en el inciso artículo 21, se tiene:

Por lo tanto, la distribución del refuerzo transversal final será: Zona de Confinamiento "Lo" (cm), el mayor valor de:  $Ln/6 = 41.7$ La mayor dimensión=60 50 cm Zona de Confinamiento "So" (cm), el espaciamiento no será mayor que: 8db=15.2 La mitad de la menor dimensión=15 10 cm Fuera de la zona de confinamiento "Lo", el espaciamiento no será mayor que:  $d/2 = 12$  $16db = 30.4$ 48 db =45.6 La menor dimensión=30 30 cm

2 estribos ø 3/8'' : 13 @ 5, Resto @ 15 a c/e

## *3.8.7.5. Muros de corte.*

Estos muros de corte proporcionan una gran rigidez lateral a la estructura, por lo que ha sido necesario optar, Se desarrolló como ejemplo el diseño de la placa PL-7, en primer nivel.

#### **Figura 106.**

Esquema de la placa PL-7 en planta.

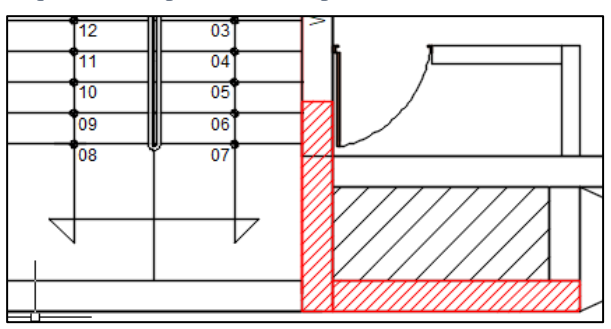

Nota. Fuente: Elaboración propia.

## **Diseño por Flexión**

A continuación, se presenta las cargas resultantes del análisis de combinaciones, en unidades de Ton y m.

## **Tabla 53.**

Combinaciones de cargas de la placa PL-7 en el primer piso.

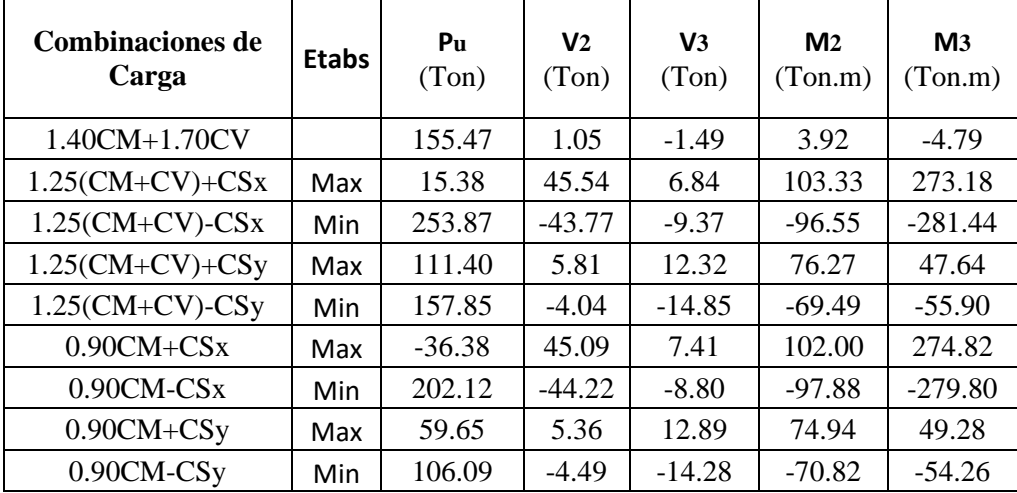

Se continúa colocando varillas de 10 ø 1'' distribuidos en las zonas de confinamientos en ambas direcciones en X y Y, que implica un área 51.00 cm2 mayor al área mínima por norma, lo cual fueron analizados por separados, Se estableció que el eje 2 es paralelo a la dirección de análisis X y el eje 3 paralelo a Y.

Como siguiente paso, se procedió a verificar si se cumplen los requisitos mínimos para elementos de borde según la Norma E.060.

Se calcula el eje neutro a partir del diagrama de momento curvatura de la sección en el programa SAP2000.

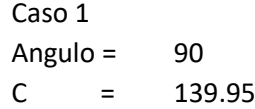

#### **Figura 107.**

Diagrama de momento curvatura en dirección X de la placa PL-7.

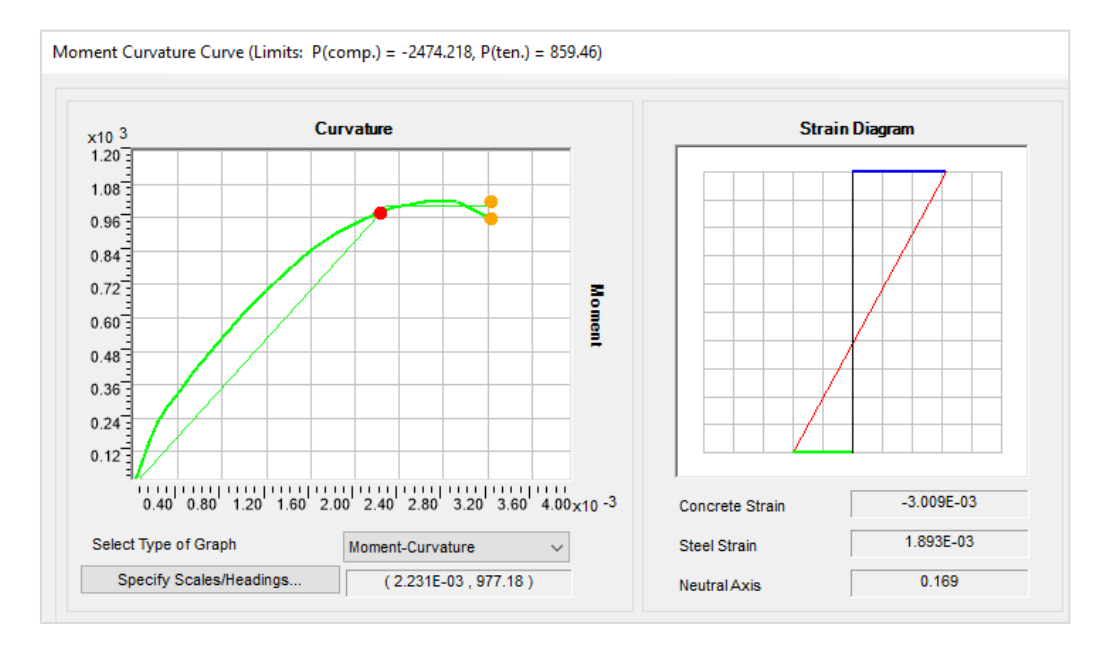

Nota. Fuente: Elaboración propia.

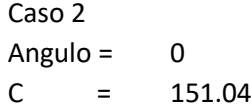

#### **Figura 108.**

Diagrama de momento curvatura de rama en dirección Y de placa PL-7.

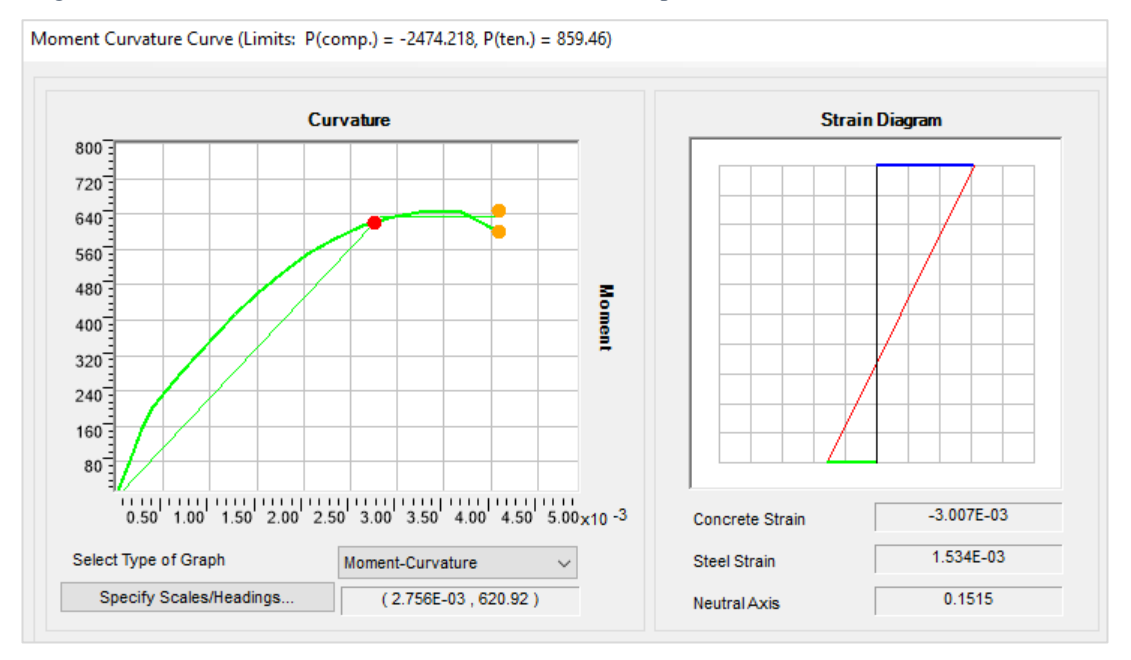

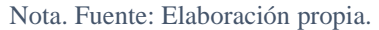

Desplazamiento inelástico del muro en dirección 22 = 0.0828 m

Desplazamiento inelástico del muro en dirección 33 = 0.0386 m

C  $\lim = \lim / (600 \text{ x} (\text{delta}/\text{lm}))$ 

C lim  $=75$  cm

Como se ve los ejes neutros en ambos sentidos supera al límite permitido, por lo cual requiere ser confinado. Se selecciona una longitud de 1.20 cm en X y 1.30 cm en Y para los elementos de borde del muro.

En la Figura 122. y 123., se observa el diagrama de interacción de la placa para la distribución de acero colocada de acuerdo al ancho del ala en cada dirección. Los puntos en el gráfico, corresponden a las combinaciones de carga;

de manera que se observa que se encuentran dentro del área encerrada por lo que cumple con la exigencia dado por la norma.

## **Figura 109.** Diagrama de interacción de la placa PL-5: dirección X. 1500.00 1000.00 500.00 ŧ 8%  $0.00$  $-500.00$  $-1000.00$  $-2000.00$  $-1500.00$  $-1000.00$  $-500.00$  $0.00$ 500.00 1000.00

Nota. Fuente: Elaboración propia.

### **Figura 110.**

Diagrama de interacción de la placa PL-5: dirección Y.

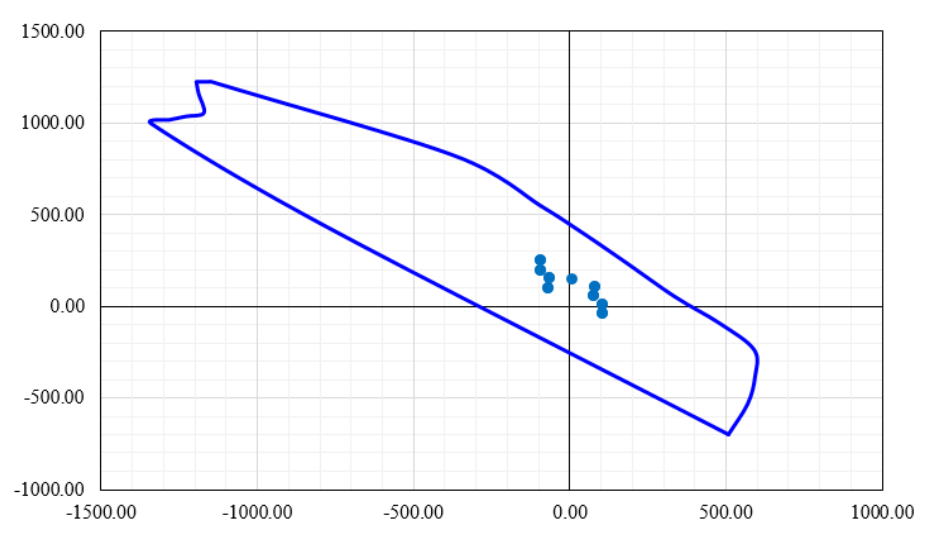

Nota. Fuente: Elaboración propia.

#### **Diseño por Corte**

El diseño por corte de placas corresponde a un diseño por capacidad de los primeros niveles. El cortante último de análisis será amplificado de acuerdo a la proporción del momento amplificado proveniente del análisis y el momento ultimo resistente, obtenido a partir del diagrama de interacción.

Dirección X:

Vua  $= 45.54$  ton  $Mua = 274.82$  ton.m  $Mn = 371.51$  ton.m Vu diseño = Vu Mn/Mua =  $61.56$  ton  $Vc = 34.56$  ton  $Vs = 37.86$  ton  $\rho$  h = 0.0025 obtenido del máximo  $\rho$  (h mín),  $V s/(b * d * f y)$  $\rho$  v = 0.0025 menor o igual que  $\rho$  h Dirección Y:  $Vua = 12.89$  ton  $Mua = 103.33$  ton.m  $Mn = 165.58$  ton.m Vu diseño = Vu Mn/Mua = 20.65ton  $Vc = 26.11$ ton  $Vs = 0.00$  ton  $\rho$  h = 0.0025 obtenido del máximo  $\rho$  (h mín),  $V s/(b*d*fy)$  $\rho$  v = 0.0025 menor o igual que  $\rho$  h

Para el cálculo de espaciamiento se utilizará estribos de 3/8", correspondiente a un espaciamiento  $s = Av/As = 25$  cm, tanto para el refuerzo horizontal y vertical en ambas direcciones.

# **Diseño a Compresión Pura**

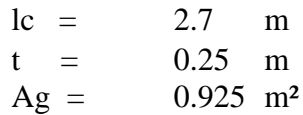

Factor de Longitud Efectiva k=1 Muros Arriostrados No Restringidos

$$
\varnothing P_n = 0.55 \varnothing f'_{c} A_g \left[ 1 - \left( \frac{k l_c}{32t} \right)^2 \right] = 662.68 \text{ ton}
$$

$$
Pu = 253.87 \text{ ton} \qquad \qquad \emptyset \text{Pn} \ge \text{Pu} \rightarrow \text{cumple}
$$

# **CAPíTULO IV**

# **DISCUSIÓN DE RESULTADOS**

En este capítulo se presentan los resultados y discusión de resultados derivados del capítulo anterior.

# **4.1. Resultados**

## **4.1.1. Análisis de resultados**

La muestra estuvo conformada por un edificio multifamiliar de 7 niveles de concreto armado en la ciudad de Huancavelica, para el análisis de resultados se tuvo en consideración las normas técnicas E-020, E-030, E-060 y el ACI para fines estructurales.

Los resultados de la estructura fue lo siguientes:

## *4.1.1.1. Modos y periodos resultantes.*

## **Tabla 54.** Modos y periodos resultantes

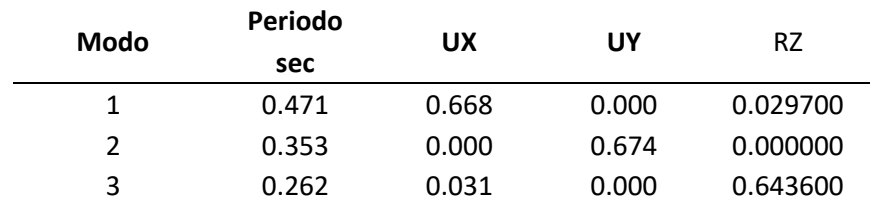

En la tabla 54 se muestra los periodos el 0.0471 s es del modo 1, mientras el 0.353 s es del modo 2 y 0.262 s es del modo 3.

Esto indica que la edificación tiene menor rigidez en la dirección horizontal, sin embargo, tienen mayor rigidez en la dirección vertical, estos resultados se pueden ver gráficamente en la figura 111.

## **Figura 111.**

Modos y periodos resultantes.

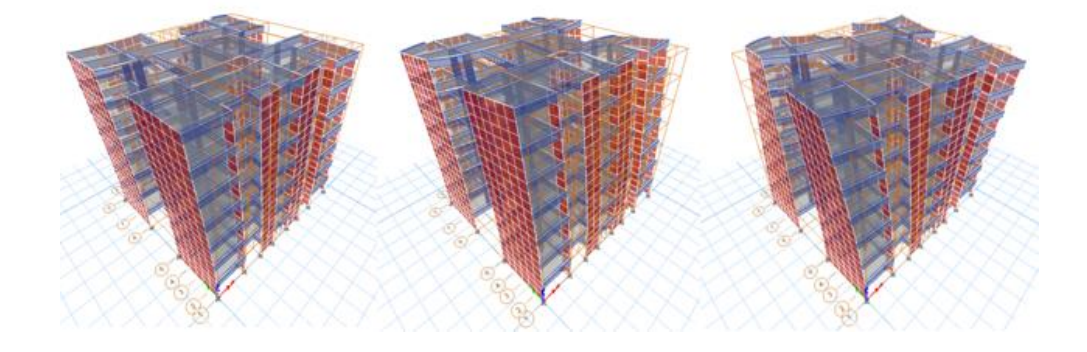

Nota. De izquierda a derecha los modos; modo 1, modo 2 y modo 3 Fuente: Elaboración propia.

En la figura 111 se observa el desplazamiento en dirección horizontal, vertical y torsión en los modos; modo 1, modo 2 y modo 3, respectivamente

## *4.1.1.2. Verificación de las irregularidades.*

#### ▪ *Irregularidades en altura (Ia).*

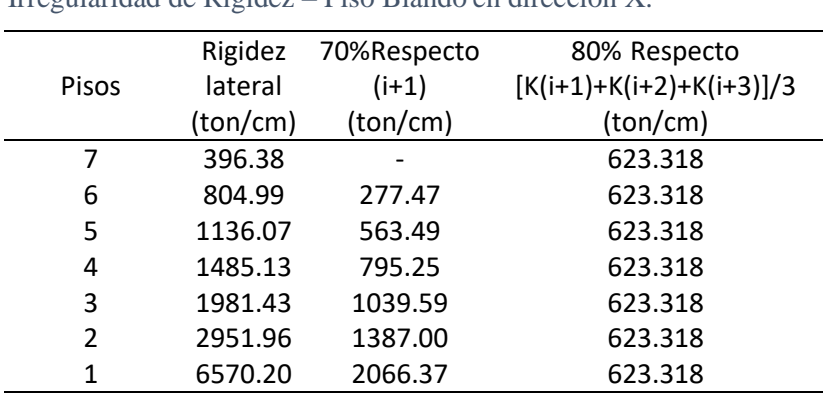

**Tabla 55.** Irregularidad de Rigidez – Piso Blando en dirección X.

Nota. Fuente: Elaboración propia.

## **Tabla 56.**

Irregularidad de Rigidez – Piso Blando en dirección Y.

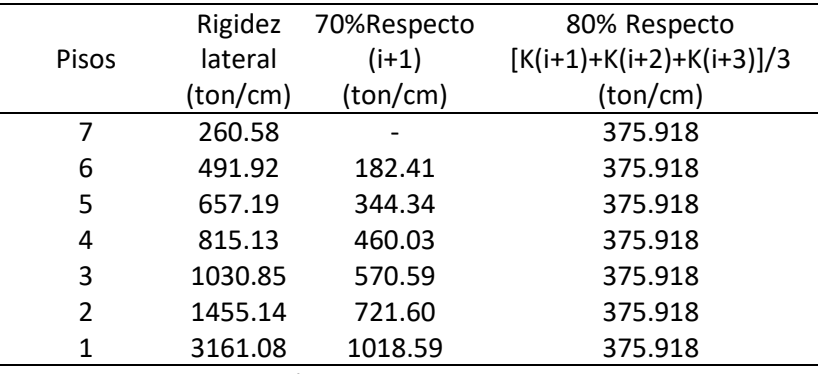

Nota. Fuente: Elaboración propia.

En las tablas 55 y 56, las rigideces laterales en ambas direcciones son mayores que el 70% de la rigidez lateral del entrepiso inmediato superior y mayores que 80% de la rigidez lateral promedio de los tres niveles superiores adyacentes.

Lo cual demuestra que no existe irregularidad por rigideces, esto significa que la diferencia de rigideces por piso no se aleja excesivamente.

No se encontraron las demás irregularidades en altura. Se pude decir que no existe irregularidad por altura en el edificio.

## ▪ *Irregularidad estructural en planta (Ip).*

| <b>NIVEL</b>      | $\Delta(i)$ max (cm) | 50% A<br>Permitido (cm) | $\Delta$ Entre<br>pisos max<br>(cm) | $\Delta$ Entre<br>pisos prom<br>(cm) | Relación ∆<br>EPmax $/\Delta$<br>EPprom |
|-------------------|----------------------|-------------------------|-------------------------------------|--------------------------------------|-----------------------------------------|
| PISO <sub>7</sub> | 1.407                | 0.945                   | 0.307                               | 0.249                                | 1.233                                   |
| PISO <sub>6</sub> | 1.489                | 0.945                   | 0.325                               | 0.265                                | 1.226                                   |
| PISO <sub>5</sub> | 1.518                | 0.945                   | 0.331                               | 0.271                                | 1.221                                   |
| PISO <sub>4</sub> | 1.466                | 0.945                   | 0.319                               | 0.263                                | 1.216                                   |
| PISO <sub>3</sub> | 1.295                | 0.945                   | 0.282                               | 0.233                                | 1.211                                   |
| PISO <sub>2</sub> | 0.977                | 0.945                   | 0.213                               | 0.176                                | 1.208                                   |
| PISO <sub>1</sub> | 0.460                | 0.945                   | 0.100                               | 0.084                                | 1.201                                   |

**Tabla 57.** Irregularidad torsional en sismo X.

Nota. Fuente: Elaboración propia

En la tabla 57, la relación del máximo desplazamiento relativo de entrepiso en un extremo del edificio, calculado incluyendo excentricidad accidental y el desplazamiento relativo promedio de los extremos del mismo entrepiso tiene como el valor máximo 1.226 en el nivel 6 y un valor mínimo de 1.201 en el nivel 1.

#### **Tabla 58.**

Irregularidad torsional en sismo Y.

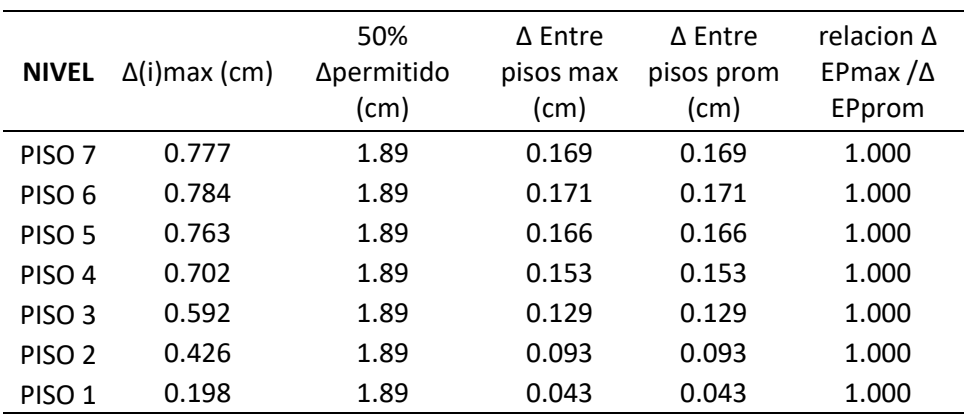

En la tabla 58, la relación del máximo desplazamiento relativo de entrepiso en un extremo del edificio, calculado incluyendo excentricidad accidental y el desplazamiento relativo promedio de los extremos del mismo entrepiso tiene el valor de 1 en todos los niveles.

Estos resultados no exceden el valor de 1.3 el factor establecido por la norma, por lo cual no existe irregularidad torsional.

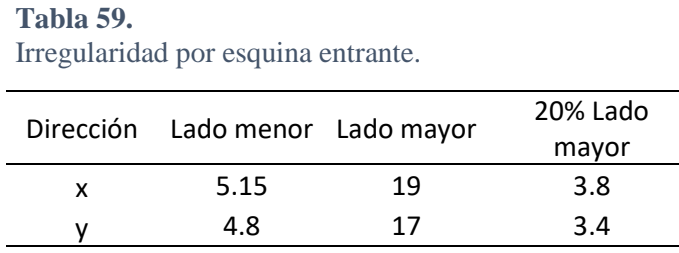

Nota. Fuente: Elaboración propia

En la tabla 59, en la dirección X, el lado mayor tiene 19 m y 5.15 m en el lado menor y en la dirección Y, el lado mayor tiene 17 m y 4.8 m en el lado menor.

En ambas direcciones el lado menor supera el 20 % del lado mayor, ubicado en la zona de iluminación. por lo tanto, es irregular por esquina entrante. No se encontraron las demás irregularidades en altura excepto por esquina entrante. Se pude decir que existe irregularidad en planta.

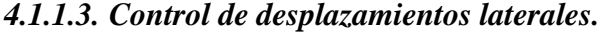

|        | χ          |            |            | Υ          |
|--------|------------|------------|------------|------------|
| Nivel  | A elástica | Deriva     | A elástica | Deriva     |
|        |            | inelástica |            | inelástica |
| Piso 7 | 0.0011     | 0.0053     | 0.0006     | 0.0029     |
| Piso 6 | 0.0012     | 0.0056     | 0.0006     | 0.0029     |
| Piso 5 | 0.0012     | 0.0057     | 0.0006     | 0.0028     |
| Piso 4 | 0.0012     | 0.0055     | 0.0006     | 0.0026     |
| Piso 3 | 0.0010     | 0.0048     | 0.0005     | 0.0022     |
| Piso 2 | 0.0008     | 0.0036     | 0.0003     | 0.0016     |
| Piso 1 | 0.0004     | 0.0017     | 0.0002     | 0.0007     |

**Tabla 60.** Desplazamientos y derivas en la dirección X y Y

Nota. Fuente: Elaboración propia.

En la tabla 60, las derivas en la dirección X, tiene el mayor valor de 0.0057 en el nivel 5 y el menor valor de 0.0017 en el nivel 1. Las derivas en la dirección Y, tiene el mayor valor de 0.0029 en el nivel 6, 7 y el menor valor de 0.0017 en el nivel 1.

Existe menor desplazamiento en la dirección Y, debido a su gran rigidez en esta dirección, en cambio las rigideces en la dirección X son menores. En ambas direcciones se cumple con el límite de deriva que impone la norma, estos desplazamientos están controlados mayormente por muros de corte.

A continuación, en la figura se muestran las derivas de entrepisos de forma gráfica.

#### **Figura 112.**

Derivas de entrepiso en la dirección X y Y.

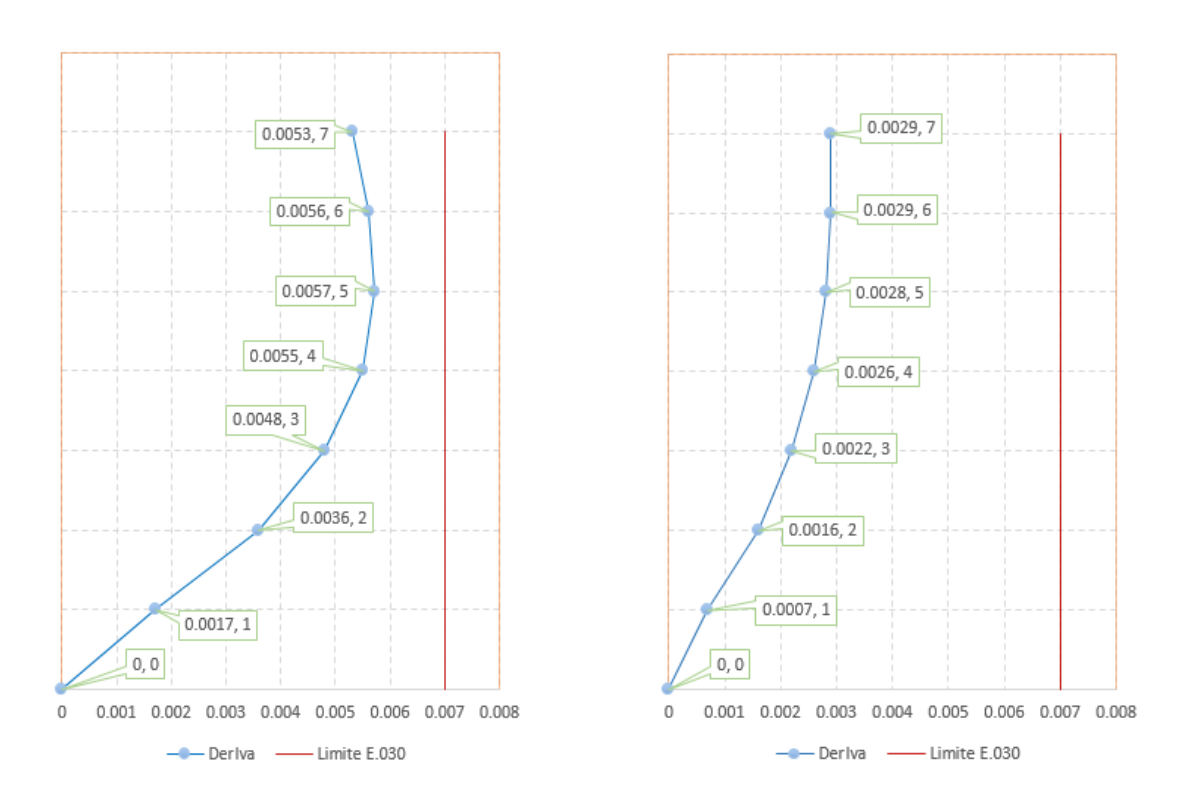

Nota. En la gráfica se muestran las derivas en dirección X y Y respectivamente. Fuente: Elaboración propia.

En la figura 112, se observa que las derivas en dirección X tienen mayores desplazamientos que las derivas en dirección Y, y también ningunas de estas derivas sobrepasa la línea roja que es el límite establecido por la norma E.030.

#### *4.1.1.4. Comparación de desplazamiento sísmico considerando el mallado.*

Los resultados se analizan con disposición de muros con desplazamiento horizontal, ubicados en la parte posterior del edificio. A continuación, se presenta los muros en vista 2D del Etabs.

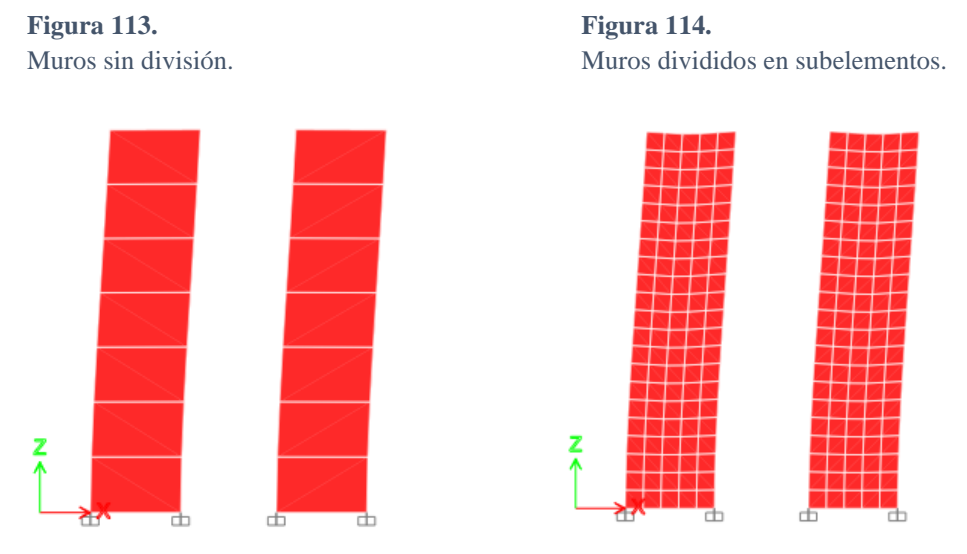

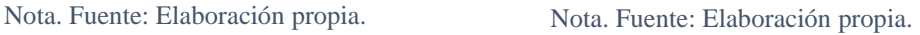

En la figura 113, se muestra los muros como elementos continuos y en la figura 114, los mismos muros, pero discretizados definidos por elemento tipo Shell utilizando la discretización del método de elementos finitos, lo cual se hizo un mallado de forma rectangular de 1 m por lado. A continuación, se hace los análisis comparativos de los muros.

**Tabla 61.** Análisis comparativo de desplazamientos.

| Nivel  | Altura | Desplaz. X (mm) |       | Desplaz. Y (Mm) |      |
|--------|--------|-----------------|-------|-----------------|------|
|        | (m)    | No Mesh         | Mesh  | No Mesh         | Mesh |
| Piso 7 | 18.9   | 13.76           | 15.32 | 8.25            | 8.66 |
| Piso 6 | 16.2   | 11.5            | 12.81 | 6.72            | 7.07 |
| Piso 5 | 13.5   | 9.16            | 10.19 | 5.18            | 5.47 |
| Piso 4 | 10.8   | 6.74            | 7.5   | 3.69            | 3.91 |
| Piso 3 | 8.1    | 4.39            | 4.89  | 2.33            | 2.48 |
| Piso 2 | 5.4    | 2.3             | 2.58  | 1.18            | 1.27 |
| Piso 1 | 2.7    | 0.71            | 0.83  | 0.36            | 0.40 |

Nota. Fuente: Elaboración propia.

En la siguiente tabla 61, se muestra las tablas de resultados de las diferencias de desplazamientos máximos de los muros en todos los niveles del edificio en ambas direcciones para un modelo continuo, como también para un modelo con subdivisiones en el uso del Mesh.

Existe mayores desplazamientos cuando se considera el mallado, siendo en la dirección X con la mayor diferencia de 1.56 mm mientras para la dirección Y de 0.42 mm, estas diferencias se da por el análisis más exhaustivo del programa Etabs por ende más exacto. Estos resultados descritos se sintetizan como muestran en las figuras 115 y 116.

### **Figura 115.**

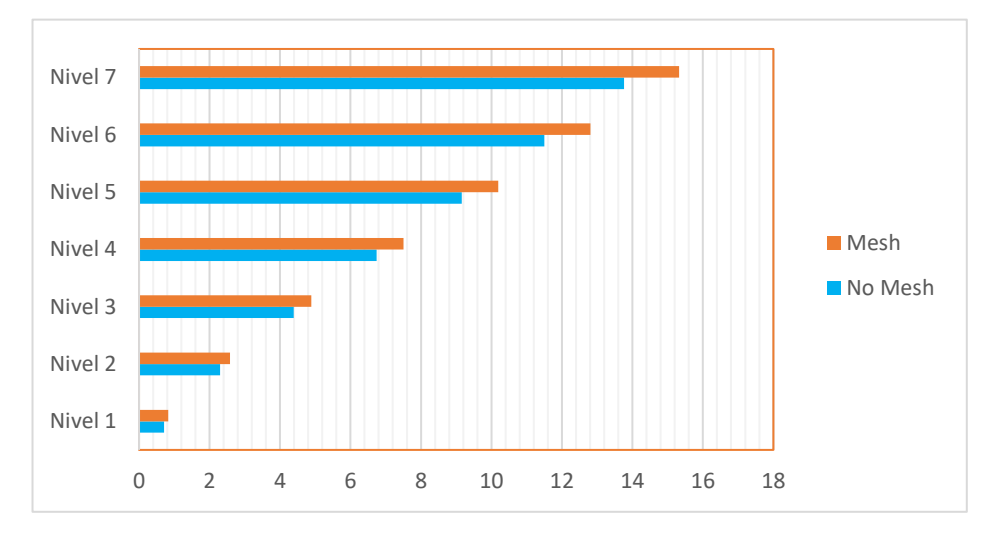

Análisis comparativo de desplazamientos en X.

En la figura 115 se muestran los desplazamientos, de color naranja cuando se considera el mallado y de color celeste sin considerar el mallado.

Nota. Fuente: Elaboración propia.

#### **Figura 116.**

Análisis comparativo de desplazamientos en Y.

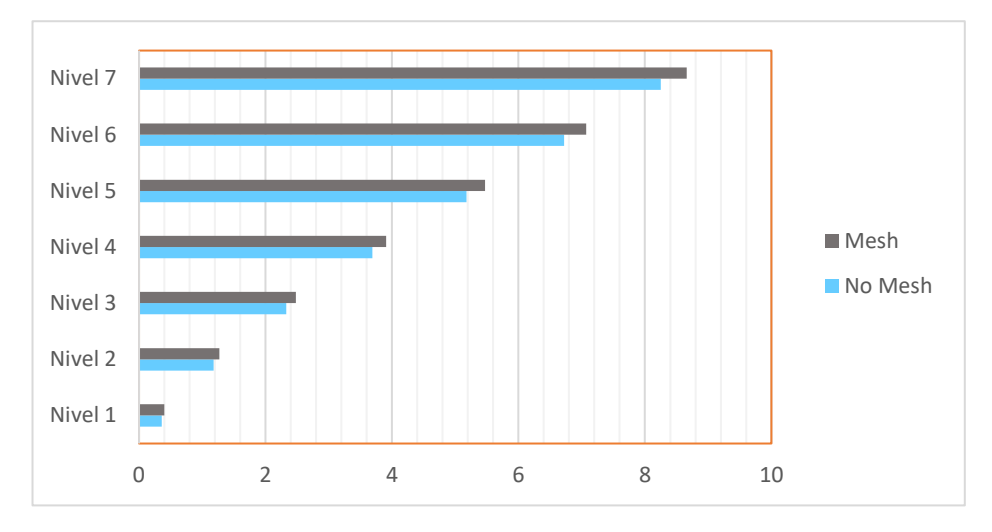

Nota. Fuente: Elaboración propia.

En la figura 116 se muestran los desplazamientos, de color negro cuando se considera el mallado y de color celeste sin considerar el mallado.

### *4.1.1.5. Amplificación de fuerzas sísmicas.*

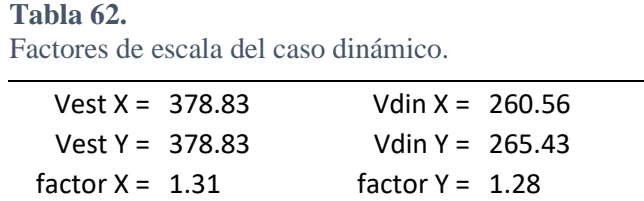

Nota. Fuente: Elaboración propia.

De la tabla 62 se observa que las cortantes basales obtenidas del análisis dinámico son menores al 90% de las obtenidas del análisis estático. Por lo tanto, la cortante dinámica se amplifica en ambas direcciones para el diseño estructural. Estos factores no afectan los desplazamientos ni las derivas.
#### *4.1.1.6. Análisis secuencial.*

▪ *Análisis de deformaciones.*

#### **Figura 118.**

Deformación del Análisis elástico lineal.

**Figura 117.** Deformación considerando el proceso.

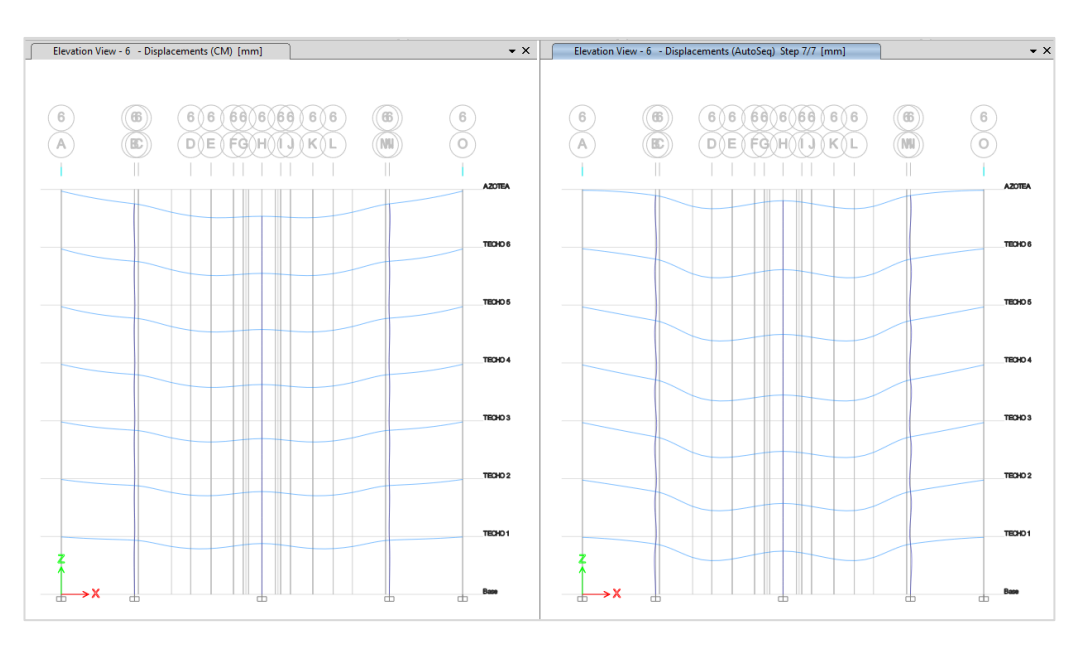

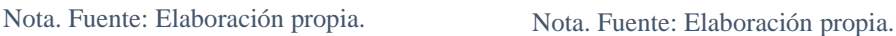

De la figura 117 se observa que presenta mayores desplazamientos en los últimos pisos, mientras que la figura 118 se observa que las deformaciones en todos los niveles disminuyen excepto en el primer nivel al aplicar el análisis por proceso constructivo.

A continuación, en la tabla 63 se presenta en valores numéricos las deformaciones ya anunciadas.

#### **Tabla 63.**

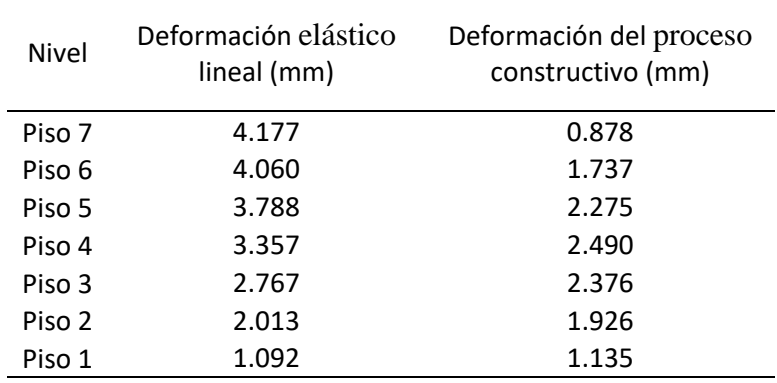

Cuadro de deformaciones por nivel.

Nota. Fuente: Elaboración propia

De la tabla 63 se puede apreciar que:

- **-** La deformación máxima de la estructura para el análisis elástico lineal es de 4.177 mm en el nivel 7, mientras para con el proceso constructivos es 2.49 mm en el nivel 7.
- **-** Los desplazamientos aumentan consecutivamente hasta el último nivel en el Análisis elástico lineal en comparación del proceso constructivo que presenta reducción de las deformaciones desde el quinto nivel.

Estos resultados se pueden observar de manera grafica en la figura 119.

#### **Figura 119.**

Deformaciones elástica y PC.

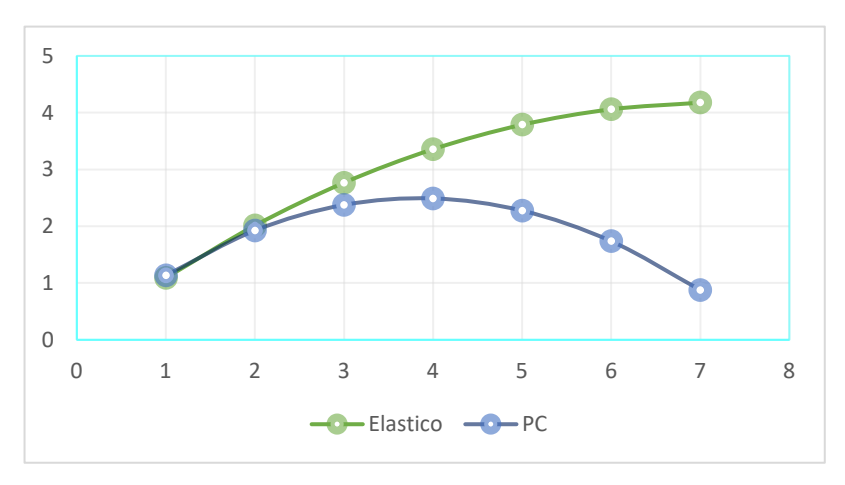

Nota. Fuente: Elaboración propia.

En la figura 119 se puede observar la diferencia de deformaciones, donde la deformación elástica en el piso 4 se aleja más de la línea horizontal 0, por el contrario, la deformación del PC tiende a acercarse a partir del piso 4 a la línea horizontal 0, siendo este el menos crítico.

#### ▪ *Análisis de diagrama de fuerza axial (DFA)*

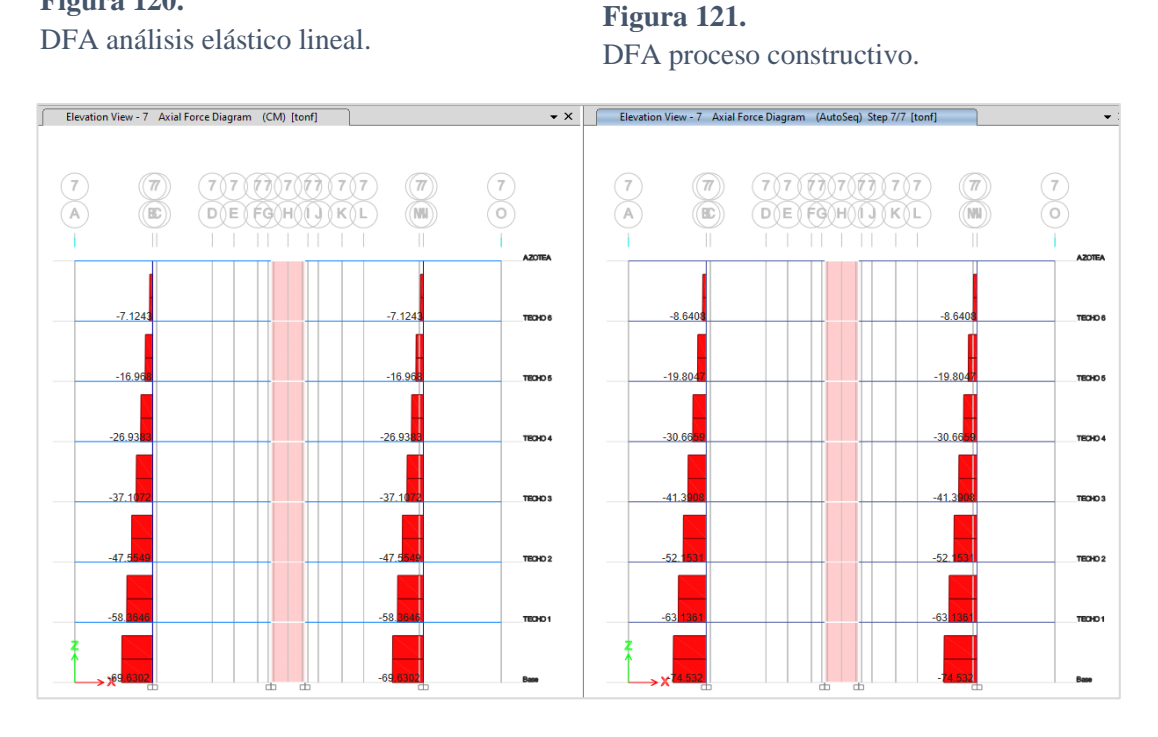

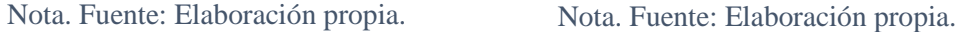

**Figura 120.**

Con respecto a los DFA, en el análisis del proceso constructivo (figura 121) las fuerzas axiales son ligeramente mayor que en el análisis elástico lineal (figura 120).

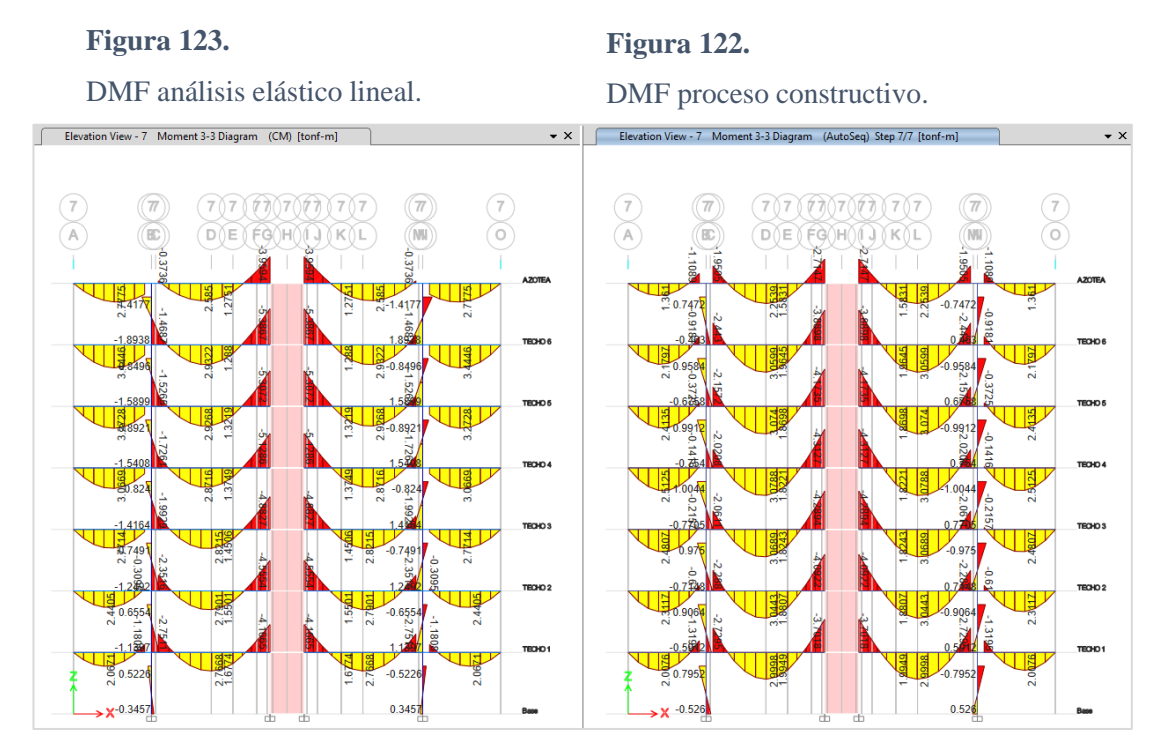

▪ *Análisis de diagramas de momento flector (DMF)*

Nota. Fuente: Elaboración propia. Nota. Fuente: Elaboración propia.

Con respecto a los DMF, en el análisis elástico lineal (figura 122) de vigas ubicadas en las partes laterales del pórtico existe la perdida de momentos, mientras en el proceso constructivo (figura 123) existe la conservación de momentos negativos y un aumento de momentos en columnas excepto en el último nivel.

Esta pérdida de momentos se da al aplicar las cargas en un mismo instante en toda la estructura en el Etabs, produciendo asentamientos en los apoyos.

#### *4.1.1.7. Resultados de análisis estructural en losas aligeradas*

A continuación, se presenta los resultados de los DMF y DFC de las viguetas tipo II, tipo III, tipo IV; en donde se consideraron la alternancia de cargas a diferencia de la vigueta tipo I por su condición de tramo.

Se observa en las viguetas tipo II, tipo III, tipo IV los valores máximos de todas las combinaciones debido a la alternancia de sobrecargas.

#### *Vigueta tipo I*

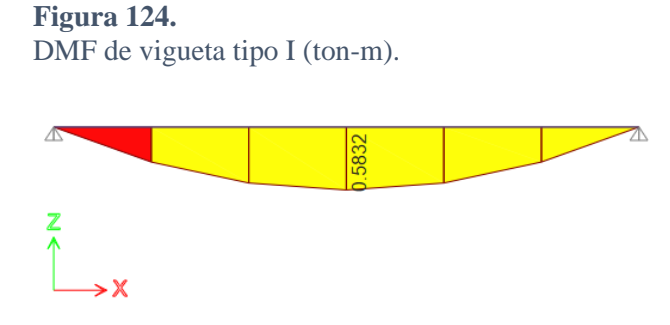

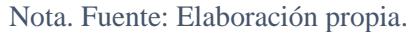

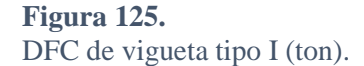

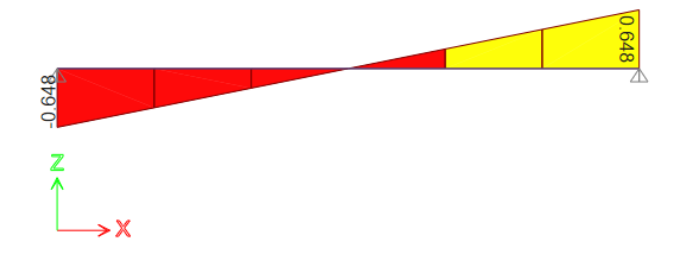

Nota. Fuente: Elaboración propia.

#### *Vigueta tipo II*

#### **Figura 126.**

Envolvente del DMF de vigueta tipo II (ton-m).

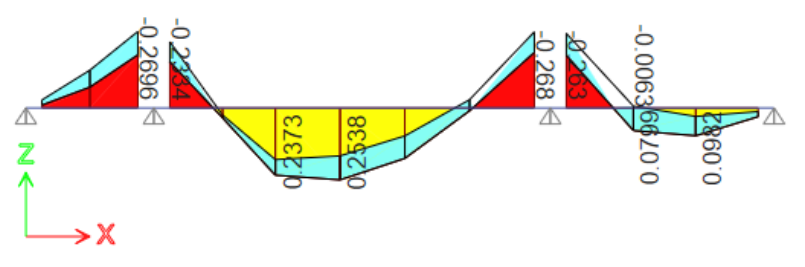

Nota. Fuente: Elaboración propia.

**Figura 127.** Envolvente del DFC de vigueta tipo II

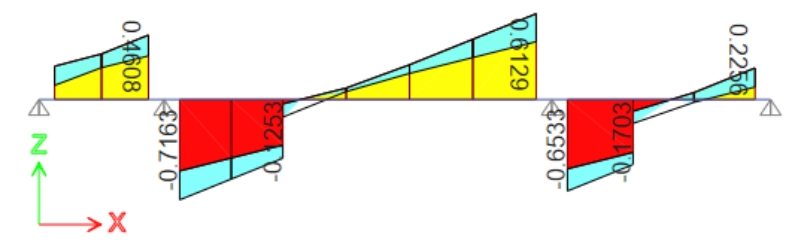

Nota. Fuente: Elaboración propia.

#### *Vigueta tipo III*

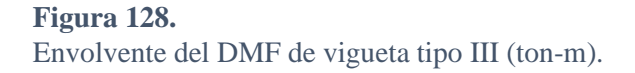

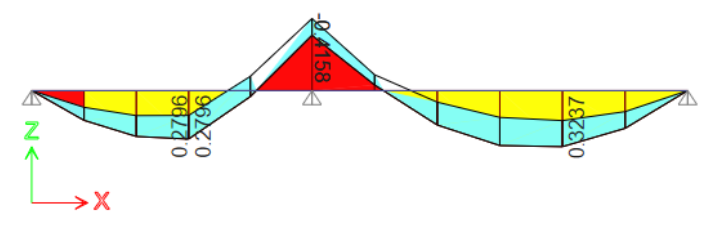

Nota. Fuente: Elaboración propia.

#### **Figura 129.**

Envolvente del DFC de vigueta tipo III (ton).

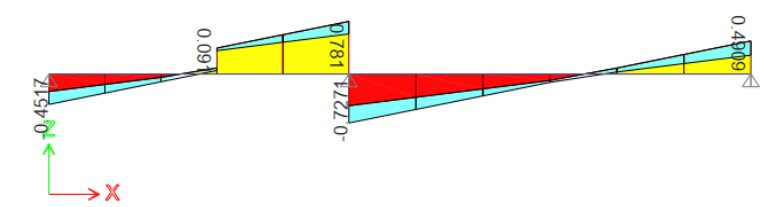

Nota. Fuente: Elaboración propia.

### *Vigueta tipo IV*

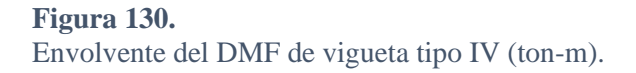

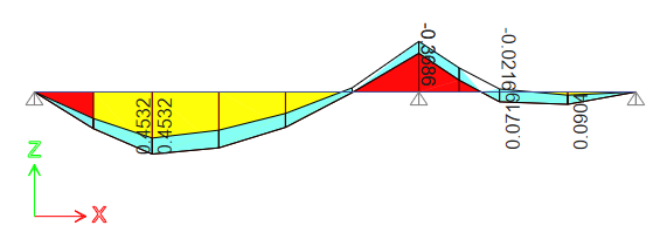

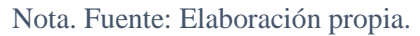

**Figura 131.** Envolvente del DFC de vigueta tipo IV (ton).

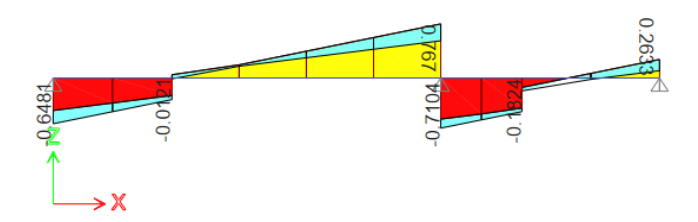

Nota. Fuente: Elaboración propia.

#### *4.1.1.8. Contrastación de resultados del análisis de losas macizas.*

#### **Diagrama de momento flector (DMF)**

#### **Figura 132.**

Diagrama de momento M11 (ton-m), de elementos de 0.2x0.2 m2.

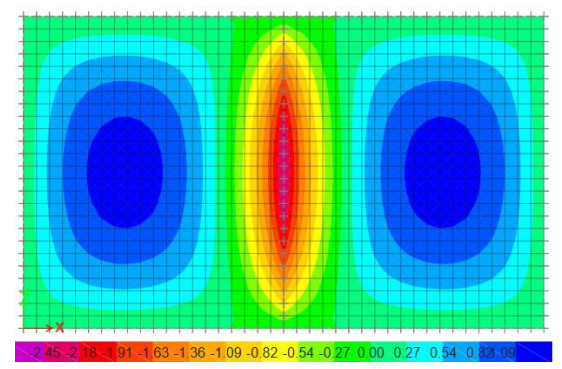

**Figura 133.** Diagrama de momento M11 (ton-m), de elementos de 0.5x0.5 m2.

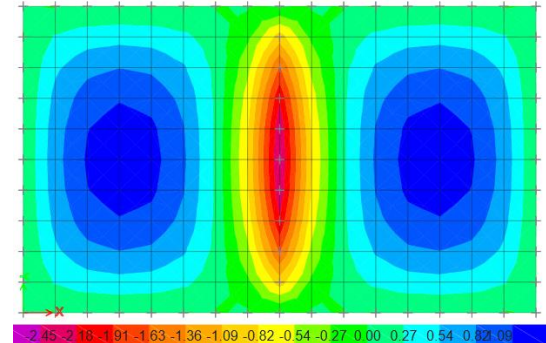

Nota. Fuente: Elaboración propia. Nota. Fuente: Elaboración propia.

#### **Figura 134.**

Diagrama de momento M22 (ton-m), de elementos de 0.2x0.2 m2.

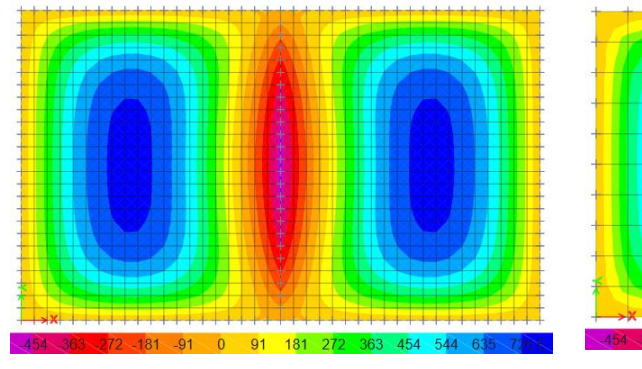

**Figura 135.** Diagrama de momento M22 (ton-m), de elementos de 0.5x0.5 m2.

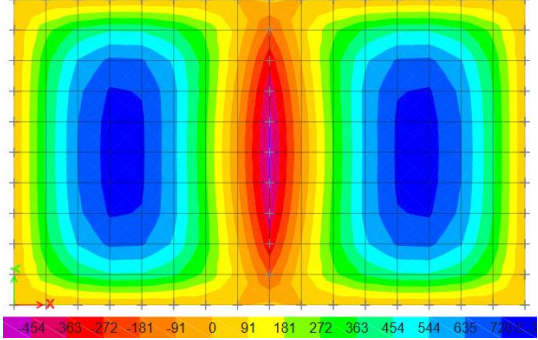

Nota. Fuente: Elaboración propia. Nota. Fuente: Elaboración propia.

Los momentos máximos y mínimos se muestran de coloración azul y purpura respectivamente. Estos valores se muestran en la tabla 64.

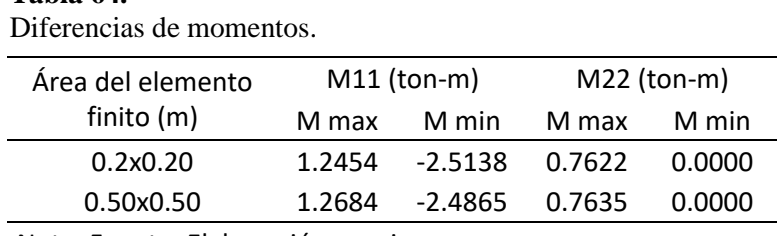

Nota. Fuente: Elaboración propia.

**Tabla 64.**

De la Tabla 64, se puede apreciar los momentos máximos para M11 y M22 en elementos finitos de 0.50x0.50 m2 son ligeramente mayores en comparación a los elementos finitos de 0.20x0.20 m2. Así mismo el momento mínimo para M11 en elementos finitos de 0.20x0.20 m2 es ligeramente mayor en comparación a los elementos finitos de 0.50x0.50 m2, siendo los mismos momentos mínimos para M22 en ambos elementos finitos.

#### **Diagrama de fuerza cortante (DFC)**

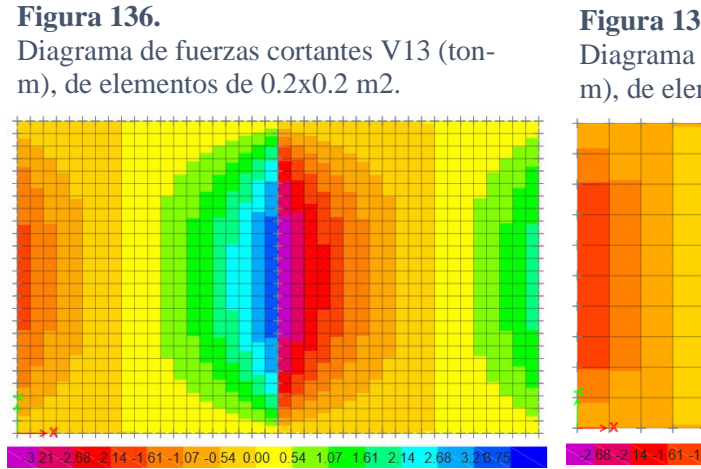

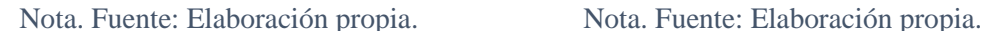

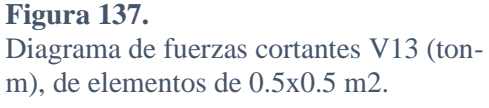

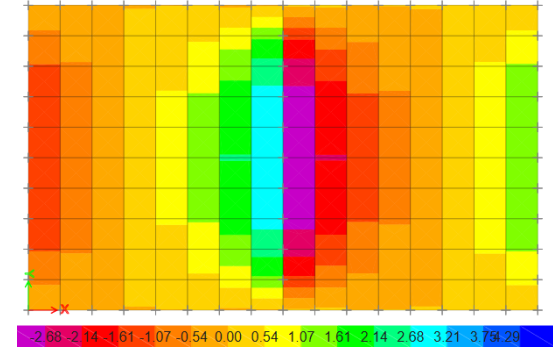

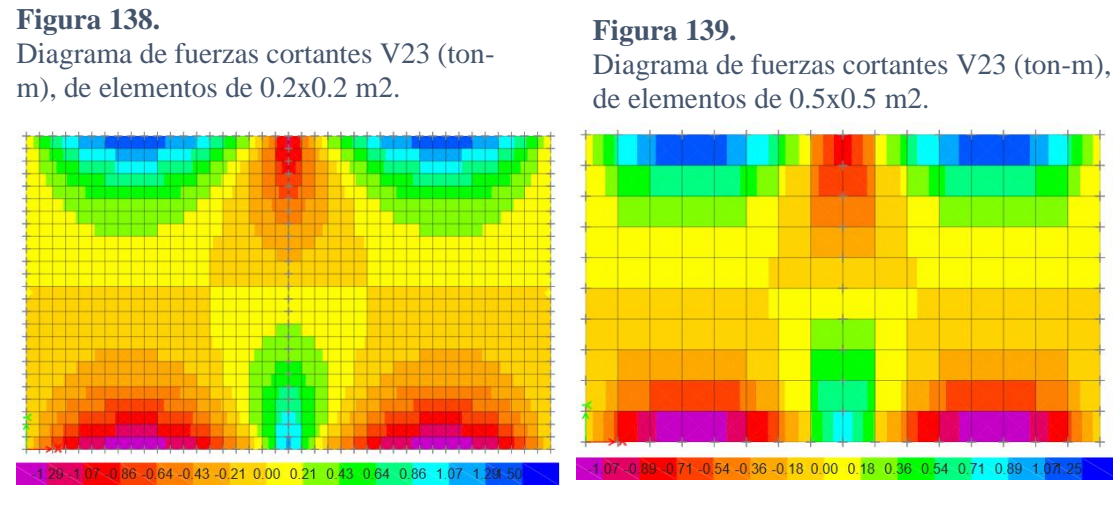

**Tabla 65.**

Nota. Fuente: Elaboración propia. Nota. Fuente: Elaboración propia.

Los cortantes máximos y mínimos se muestran de coloración azul y purpura respectivamente. Estos valores se muestran en la tabla 65.

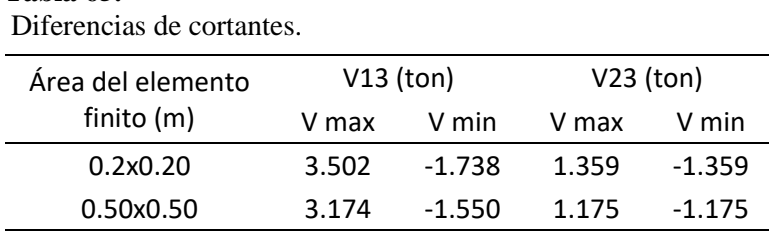

Nota. Fuente: Elaboración propia.

De la Tabla 65, se puede apreciar que los cortantes máximos para V13 y V23 en elementos finitos de 0.20x0.20 m2 son ligeramente mayores en comparación a los elementos finitos de 0.50x0.50 m2. Así mismo los cortantes mínimos para V13 y V23 en elementos finitos de 0.20x0.20 m2 es ligeramente mayor en comparación a los elementos finitos de 0.50x0.50 m2.

Existe una ligera diferencia de resultados de los DFC y DMF, estos resultados pueden variar más cuando aumentan o disminuyen las áreas del elemento finito.

#### *4.1.1.9. Resultados por carga vertical del análisis tridimensional.*

Estos resultados obtenidos son realizados al aplicar las cargas en un mismo instante en toda la estructura, compuesto con los elementos estructurales de vigas, columnas y placas analizados en tres dimensiones (3D) del Método de Elementos Finitos en el Etabs.

A continuación, se muestra en los gráficos los resultados generales.

#### **Figura 140.**

La envolvente de los DMF en 3D en vigas y columnas.

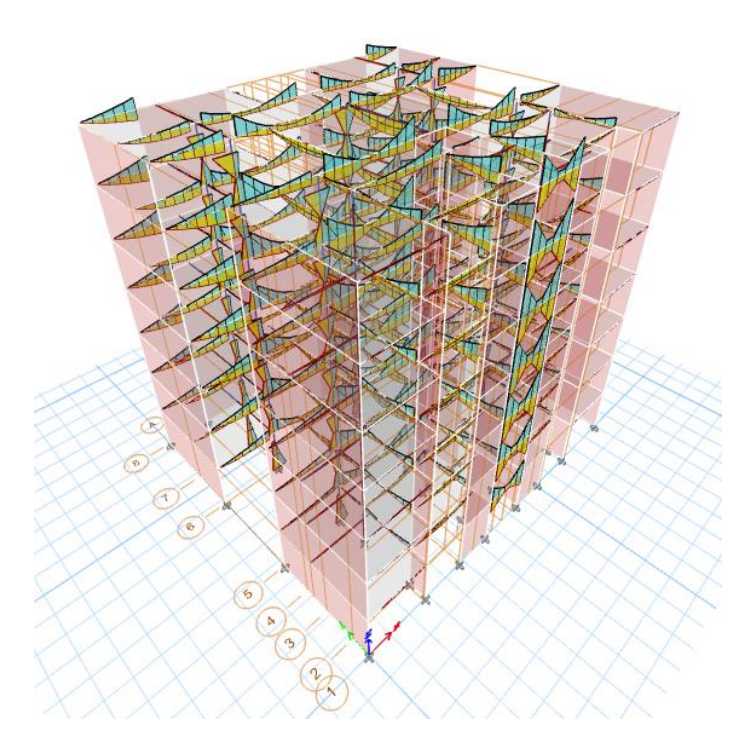

Nota. Fuente: Elaboración propia.

**Figura 142.**

La envolvente de DFC en 3D en vigas y columnas.

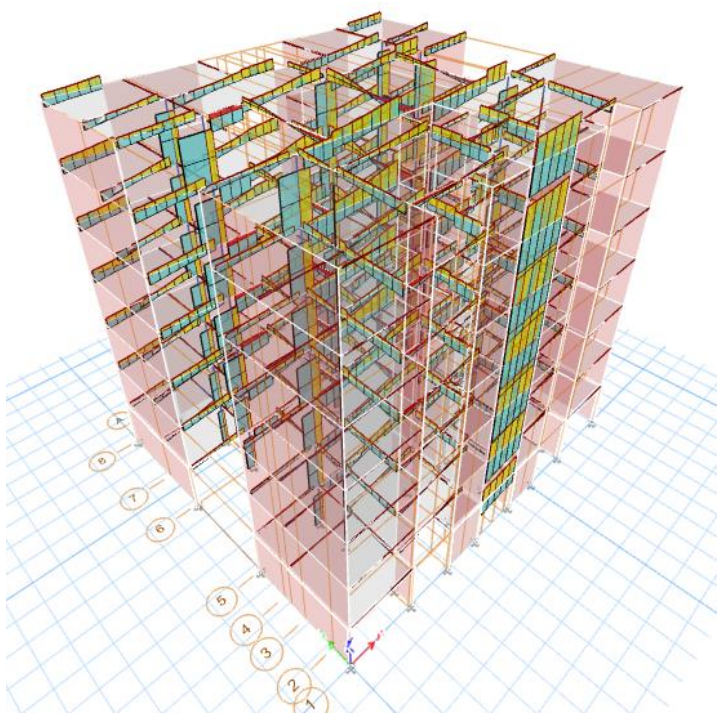

Nota. Fuente: Elaboración propia.

### **Figura 141.**

La envolvente de la fuerza axial en 3D en placas.

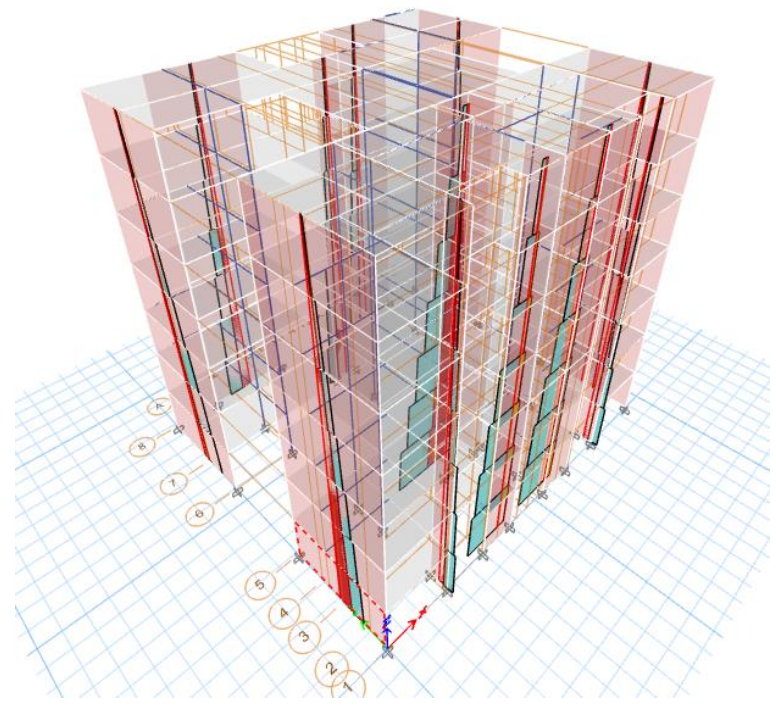

Nota. Fuente: Elaboración propia.

#### *4.1.1.10. Resultados del diseño de elementos estructurales.*

Los elementos de concreto armado han sido diseñados según los requerimientos de la norma técnica vigente E.060 (2009). En las Figuras se muestra los elementos que fueron tomados como ejemplo en el cálculo para el diseño que componen el edificio.

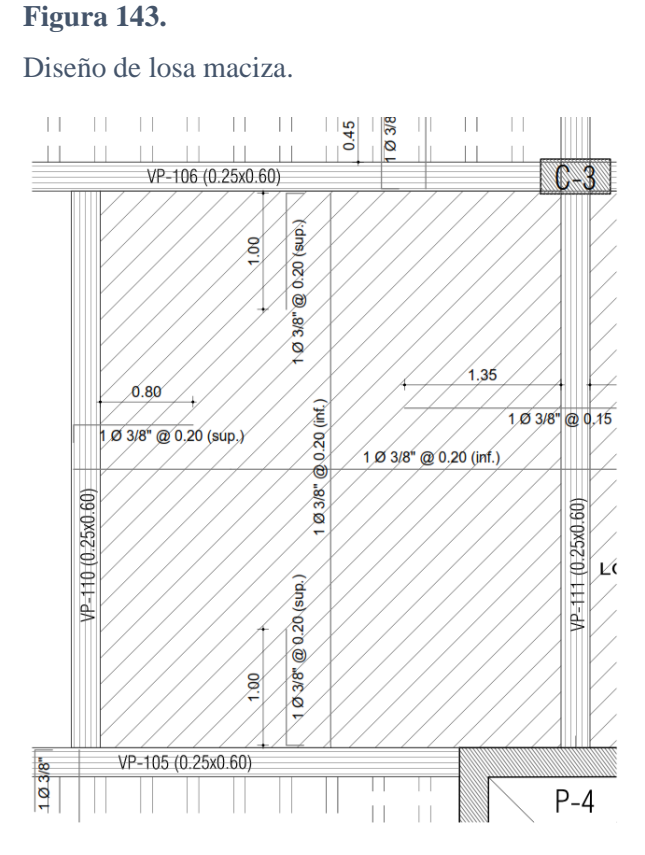

Nota. Fuente: Elaboración propia.

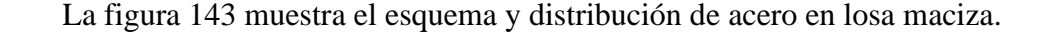

#### **Figura 144.**

Diseño final de paño de losa aligerada.

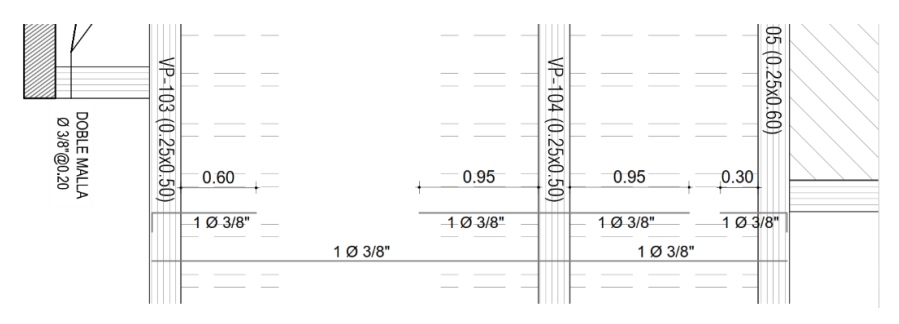

Nota. Fuente: Elaboración propia.

La figura 144 muestra la distribución de las armaduras para la vigueta tipo II.

#### **Figura 145.**

Diseño final de la viga VP-104.

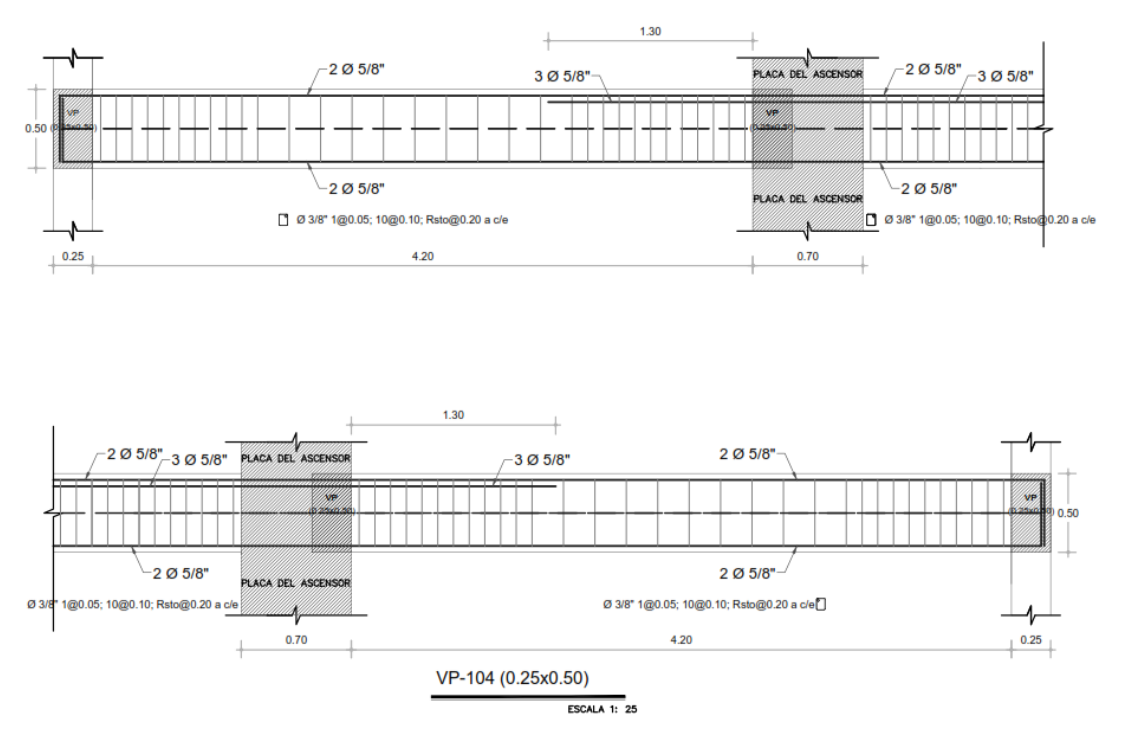

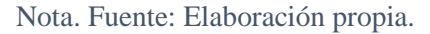

La figura 145 muestra la distribución de las armaduras de refuerzo longitudinal y transversal en elevación de viga VP-104.

#### **Figura 146.**

Diseño final de placa PL-7.

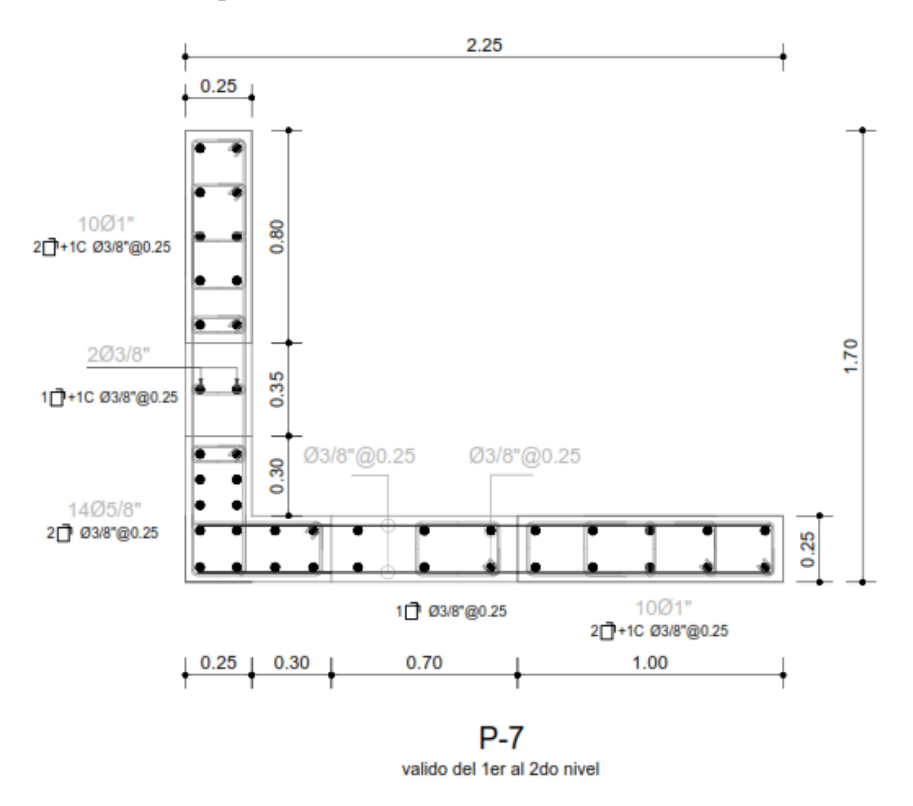

Nota. Fuente: Elaboración propia.

La figura 146 muestra el armado de la placa P-7 en los primeros tres niveles.

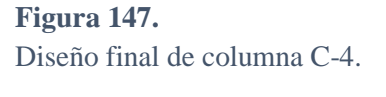

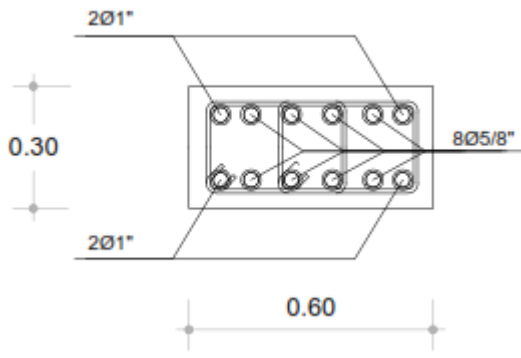

Nota. Fuente: Elaboración propia.

La figura 147 muestra el armado de la columna C-4 de distribución de aceros calculada en los primeros tres niveles.

#### **4.2. Discusión de resultados**

En este acápite se desarrolló la discusión de los resultados, buscando validar los resultados de este trabajo de investigación mediante el contraste de resultados de similar desarrollo, lo cual se realizó para cada uno de los objetivos específicos respectivos de la investigación.

#### **Según el objetivo específico1.**

Los resultados de la presente investigación coinciden con lo obtenido por Ramírez (2019) en su tesis "Diseño estructural de un edificio multifamiliar de 8 pisos en Surquillo" tuvo como objetivo realizar el análisis y diseño estructural de un edificio de 8 niveles, quien encontró la irregularidad por esquinas entrantes debido a que la estructura presenta pozos de iluminación, sin embargo, estos pozos son indispensables para la arquitectura del edificio.

Pero, en lo que diverge el estudio del autor referido con el presente, es con respecto a la deriva máxima es de 5.17 ‰, menor al límite de 7‰. Según mi tesis la deriva máxima de 5.70 ‰, de acuerdo a lo estipulado en norma técnica E.030. Estas diferencias evidencian que el área construida del edificio de mi trabajo de investigación es mucho menor, como tal, los valores de las derivas son mayores.

Con respecto a los periodos es de 0.612 s para el modo 1, que tiene el 69.01 % de la masa participativa en X. En el modo 2 el periodo es 0.507 s y tiene 67.78 % de la masa participativa en Y. Según mi tesis los periodos fundamentales para las direcciones X e Y son de 0.473s y 0.354s respectivamente. Estas diferencias evidencian la gran rigidez, que tiene el edificio de mi trabajo de investigación, respecto al edificio en comparación.

#### **Según el objetivo específico 2.**

Los resultados de la presente investigación coinciden con lo obtenido por Balarezo & Vara (2020) en su tesis "Diseño estructural de un edificio de viviendas de 10 niveles ubicado en el distrito de San Isidro" tuvo como objetivo realizar el análisis y diseño estructural de una edificación de diez niveles destinado para viviendas, quienes encontraron que con respecto a las vigas, todas estos elementos soportan carga de sismo, en cuanto al diseño por corte, predominó el diseño por capacidad, debido a las cargas de sismos que son mayores; con respecto a las columnas, se necesitó gran densidad de acero en los primeros niveles, sin embargo, se fueron reduciendo los diámetros de las varillas en intervalos de pisos y con respecto a las placas, para todas se consideró reducción de la cantidad de acero en los núcleos en los niveles superiores, debido a que las zonas más críticas de una placa son los primeros niveles.

Pero, en lo que divergen el estudio de los autores referidas con el presente, es con respecto a las losas, no se consideró alternancia de cargas, se utilizaron varillas de 1/2" y 3/8", debido a optimizar en cuanto a practicidad y economía. Según mi tesis se consideró alternancia de cargas y se utilizaron varillas de 3/8", se requirieron menores diámetros mencionado lo cual se consideró el máximo encaminando a la optimización de la resistencia.

Con respecto a las losas maciza, no se utilizó este elemento estructural. Según mi tesis se utilizó este elemento estructural con el fin de rigidizar la estructura y tener una mayor transitividad de cargas.

### **Conclusiones**

- Se determinó el análisis estructural sismorresistente mediante el Método de Elementos Finitos utilizando el software Etabs de un edificio multifamiliar de concreto armado, mediante ello se logró controlar el real comportamiento de la estructura considerando los parámetros y límites de la Norma técnica peruana, ya que según los resultados obtenidos, la estructura tiene una capacidad para las fuerzas cortantes de Vx =  $261.36$  tn y Vy =  $266.13$  tn, en donde sobre las placas actúa el 95% para el eje "X" y el 99% para el eje "Y" de las fuerzas cortantes, de esta manera corresponde al sistema estructural de muros estructurales en ambas direcciones, es así en donde los muros de corte absorbe la mayor carga sísmica. Todo esto cumpliendo con las disposiciones de rigidez presentes en la norma E.030.
- Se determinó el análisis dinámico modal espectral mediante el Método de Elementos Finitos, donde se obtuvo las derivas máximas de 0.0057 en la dirección "X" y 0.0029 en la dirección "Y", menor al límite permisible exigido por la norma de 0.007, de esto se concluye que la estructuración realizada es la adecuada.
- Se hizo la verificación de las irregularidades obteniendo la torsión máxima en la dirección X de 1.23 y en la dirección Y de 0.22 es casi nula, siendo ambos menores al límite de 1.30, por lo que se afirma que es regular por torsión, así como irregular por esquinas entrantes debido a las existencias de aberturas situadas en su parte lateral, en efecto a este el factor R es igual a 5.4.
- **•** Los periodos fundamentales para las direcciones "X" y "Y" fueron de 0.473 s y 0.354 s respectivamente, el periodo es menor en "Y" lo que evidencia su la gran rigidez.
- La cortante basal calculada en el análisis dinámico fue menor que el 90% de la cortante basal calculada en el análisis estático, por lo que se amplificaron todas las cargas sísmicas obtenidas en el análisis dinámico, en la dirección X por 1.31 y en la dirección en Y por 1.28. Estos factores son importantes ya que al no ser considerados se estaría restando un margen de seguridad para el diseño.
- En el análisis de muros estructurales, los resultados de desplazamiento que arrojó el sistema discreto fue ligeramente mayores que el sistema sin discretizar

con una diferencia máxima de 1.56 mm. El sistema discreto resulta más exacto a medida que se disminuye el área del mallado.

- Se determinó el diseño de los elementos estructurales luego del análisis por el método de elementos finitos, en donde en todos los elementos estructurales se evitó la falla frágil asegurando que tenga una falla dúctil, proporcionando una mayor resistencia por corte. Así mismo en vigas, columnas y placas se siguió las disposiciones especiales para el diseño sísmico (Cap.21) de la norma E.060 y el código ACI 318-14.
- Todas las vigas principales soportaron cargas de sismo y las que desarrollaron mayores momentos de sismo son las vigas que se encuentran conectadas entre placas, debido a la interacción de estas. En cuanto al diseño por corte, se predominó el diseño por capacidad ya que los cortantes son mayores.
- En el diseño de losas macizas se excluyó métodos normados de esfuerzos de momentos y cortantes, priorizando así el método de elementos finitos, en donde se discretizo mediante elementos shell (área), obteniendo valores similares en el DMF para ambos subelementos y valores mayores en el DFC para subelementos de menor área, y con respecto a las losas aligeradas se consideró alternancia de cargas en las viguetas excepto en la vigueta tipo I, tales generaron variación de momentos.
- En el proceso de diseño en placas "L" se dio la necesidad de usar elementos de borde. En el diseño por cortante de columnas se tuvo que amplificar conservativamente las fuerzas de sismo por un factor de 2.5 ya que el diseño por capacidad genera menores fuerzas cortantes. Tanto en placas como en columnas los refuerzos de los diámetros de acero se reducieron en los cambios de intervalos de niveles debido a que las solicitaciones disminuyeron.
- En el análisis secuencial se corrigió el DMF y DFC con mayor influencia en los pisos superiores, ya que el proceso constructivo realiza el análisis por etapas, lo cual presentó una variación de fuerzas internas no muy notorias. De ello se puede decir que tiene una mayor relevancia en edificios de gran altura.

## **Recomendaciones**

- El análisis estructural del edificio modelado en el programa ETABS resulta ser eficiente en el momento de resolver estructuras complejas con resultados que se aproximan a los métodos clásicos, sin embargo, los conocimientos estructurales es el principal requisito que se debe tener para el uso de este software, rechazando la perspectiva de solo introducir datos ya que estaría cometiendo un grave error.
- Al usar el programa ETABS, se reduce el tiempo de cálculo, así como se pude realizar modificaciones rápidamente del modelo. Sin embargo, la destreza está en que el modelo se aproxime al comportamiento de la estructura real, llegando así a los resultados con mayor aproximación a lo real.
- El subprograma dentro del Etabs para obtención del diagrama de interacción, es una herramienta muy eficiente que es utilizado en columnas y placas para secciones de diferentes geometrías.
- En el caso de vigas y columnas es beneficioso utilizar elementos frame, ya que la entrega de resultados son muchos más rápidos.
- La consideración de estacionamientos en pisos aparentemente simétricos, puede limitar la colocación de columnas o placas debido a la diferencia de espacios libres que estos requieran. Para contrarrestar este problema, el Ingeniero Estructural debe sugerir en cierta medida al arquitecto a fin que se modifique lo menos posible la arquitectura inicial.
- Es debe evitar las irregularidades en la estructura, estas irregularidades inciden a diseñar elementos con grandes secciones y a la utilización de mayor cantidad de acero ya que las solicitaciones son mayores.
- Se puede afirmar que las modificaciones que se realizan durante el análisis de la estructura, que genera prolongación de tiempo, serán menores a medida en que se obtenga experiencia.

### Referencias Bibliográficas

- AC Arquitectos. (18 de Mayo de 2022). *La Construcción Informal en el Perú.* https://acarquitectos.com.pe/wonderful-serenity-hastaken/#:~:text=Uno%20de%20los%20m%C3%A1s%20graves,vulnerables%20y %20con%20materiales%20inadecuados.
- Andina. (2 de Julio de 2015). *Al menos 9 viviendas afectadas por fuerte sismo de ayer en Huancavelica.* https://andina.pe/agencia/noticia-al-menos-9-viviendasafectadas-fuerte-sismo-ayer-huancavelica-563644.aspx
- Arias, j. L. (2021). *Diseño y metodología de la investigación .* Arequipa: Depósito legal en la biblioteca nacional del Perú.
- Balarezo, A., & Vara, K. E. (2020). Diseño estructural de un edificio de viviendas de 10 niveles ubicado en el distrito de San Isidro. *(tesis de pregrado).* Pontificia Universidad Católica del Perú, Lima.
- Bartolomé, Á. (1998). *Análisis de edificios. 1a ed.* Lima: Pontificia Universidad Católica del Perú.
- Bathe, K. J. (1996). *Finite Element Procedures.* Englewood Cliffs: Prentice Hall.
- BBC News Mundo. (25 de Mayo de 2016). *5 errores humanos que hacen que se derrumben los edificios.* BBC News Mundo: https://www.bbc.com/mundo/noticias/2016/05/160505\_edificios\_derrumbe\_c olapso\_razones\_all
- BBC News Mundo. (19 de Agosto de 2021). *El terremoto de Haití deja ya más de 2.100 muertos y casi 10.000 heridos.* BBC News Mundo: https://www.bbc.com/mundo/noticias-internacional-58214474
- Blanco, A. (1994). *Estructuración y diseño de edificaciones de concreto armado.2a ed.* Lima: Capítulo de Ingeniería civil.
- Celigüeta, J. (2011). *Método de los Elementos Finitos para Análisis Estructural.* San Sebastián: UNICOPIA C.B.
- Computers and Structures, I. (2005). *ETABS versión 9. Software de Diseño Integral para Edificaciones. CSI .* Berkeley, California. https://www.academia.edu/37445461/ETABS\_Software\_Dise%C3%B1o\_Inte gral\_para\_Edificaciones\_Tutorial
- Cook, R. D., Malkus, D. S., Plesha, M. E., & Witt, R. (2002). *Concepts and Applications of Finite Element Analysis.4a ed.* Madison: John Wiley and Sons.
- Delgado, G. (2011). *Diseño de Estructuras Aporticas de Concreto Armado. 9a ed.* Lima: EDICIVIL S.R.Ltda.
- El terremoto de Haití deja ya más de 2.100 muertos y casi 10.000 heridos. (14 de Agosto de 2021). *BBC News Mundo*. https://www.bbc.com/mundo/noticiasinternacional-58214474
- Enciso, F. A. (2014). Procedimiento para el Análisis Dinámico de Estructuras Usando el Método de los Elementos Finitos. *Tesis de especialidad.* Pontificia Universidad Catolica del Perú, Lima.
- Gómez, M. M. (2006). *Introducción a la metodología de la investigación científica.* Córdoba: Brujas.
- González, O. M. (2014). *Análisis Estructural.* Mexico: Limusa Noriega.
- Harmsen, T. (2002). *Diseño de Estructuras de Concreto Armado. 3a ed.* Lima: Pontificia Universidad Católica del Perú.
- Hernández Sampieri, R. (2014). *Metodología de la investigación.* México: McGRAW-HILL.
- Hernández, E. (2009). *Manual de Aplicación del Programa ETABS v9.* Mexico. https://www.academia.edu/23978153/4TO\_diplomado\_internacional\_de\_ing enieria\_estructural
- Instituto Geofísico del Perú. (2023). *Último sismo*. Instituto Geofísico del Perú: https://ultimosismo.igp.gob.pe/descargar-datos-sismicos
- Jouglard, C. E. (2002). *Introduccion al Metodo de Elementos Finitos.* Buenos Aires.
- Kassimali, A. (2015). *Análisis estructural.* México: Cengage Learning Editores, S.A. de C.V.
- Massa, J., Giro, J., & Giudici, A. (2015). *Compendio de cálculo estructural II.* Cordova: Progreso,S.A.
- Molina, J. G. (2010). *Fundamentos del Método de Elemento Finito.1a ed.* La Paz: Latex 2e.
- Morales, R. (2002). *Diseño en Concreto Armado.* Lima: Instituto de la Construcción y Gerencia.
- Ottazzi, G. (2015). *Apuntes el Curso Concreto Armado I. 5a ed.* Lima: Pontificia Universidad Católica del Perú.
- Otte Group. (2017). Defining Sequential Construction Analysis for Buildings in Etabs 2016 and Sap2000 V19. 1-8.
- Portabella, M. (2014). Un Procedimiento para Cálculo de Estructuras por el Método de Elementos Finitos con Error Prefijado Utilizando Refinamiento de Malla Adaptativo. *(Tesina de Especialidad).* Universitat Politècnica de Catalunya, Barcelona.
- Ramírez, J. M. (2019). Diseño estructural de un edificio multifamiliar de 8 pisos en Surquillo. *(tesis de pregrado).* Pontificia Universidad Católica del Perú, Lima.
- Reglamento Nacional de Edicicaciones. Norma Técnica de Edificación E.060. Concreto Armado. (2009). SENCICO. Lima, Perú.
- Reglamento Nacional de Edificaciones. Norma Técnica de Edificación E.020. Cargas. (2006). *El Peruano*. Lima, Perú.
- Reglamento Nacional de Edificaciones. Norma Técnica de Edificación E.030. Diseño Sismorresistente. (2019). Ministerio de Vivienda, Construcción y Saneamiento. Lima, Perú.
- Reglamento Nacional de Edificaciones. Norma Técnica de Edificación E.050. Suelos y Cimentaciones. (2018). El Peruano. Lima, Perú.
- Requisitos de Reglamento para Concreto Estructural (ACI 318S-14) y Comentario (ACI 318SR-14). (2014). American Concrete Institute. Farmington Hills, EE.UU.
- Sabino, C. (1992). *El Proceso de Investigación.* Caracas: Panapo.
- Shirhatti, T., & Vanakudre, S. (2015). The Effects of P-Delta and Construction Sequential Analysis of Rcc and Steel Building with respect to Linear Static Analysis. *International Research Journal of Engineering and Technology (IRJET), 02*(04), 501-505.
- Uribe, J. (1992). *Analisis de Estructuras.* Bogotá: Ecoe.
- Zienkiewicz, O. C., & Taylor, R. L. (1994). *El método de los elementos finitos vol.1 4a ed.* Barcelona: Artes gráficas Torres S. A.

**Anexo M** 

# **MATRIZ DE CONSISTENCIA**

#### MATRIZ DE CONSISTENCIA

"ANÁLISIS ESTRUCTURAL SISMORRESISTENTE MEDIANTE EL MÉTODO DE ELEMENTOS FINITOS UTILIZANDO EL SOFTWARE ETABS DE UN EDIFICIO MULTIFAMILIAR DE CONCRETO ARMADO EN LA CIUDAD DE HUANCAVELICA"

> Tipo de Investigación Tipo de Investigación: Aplicada.

Nivel de Investigación Nivel Descriptiva

# Diseño de investigación

No Experimental - Transeccional descriptivo.

Población, Muestra y Muestreo.

 Población: Está constituida por un edificio multifamiliar de concreto armado en la ciudad de Huancavelica.

 Muestra: Está constituida por un edificio multifamiliar de concreto armado.

 Muestreo: Muestreo No Probabilístico de tipo intencional.

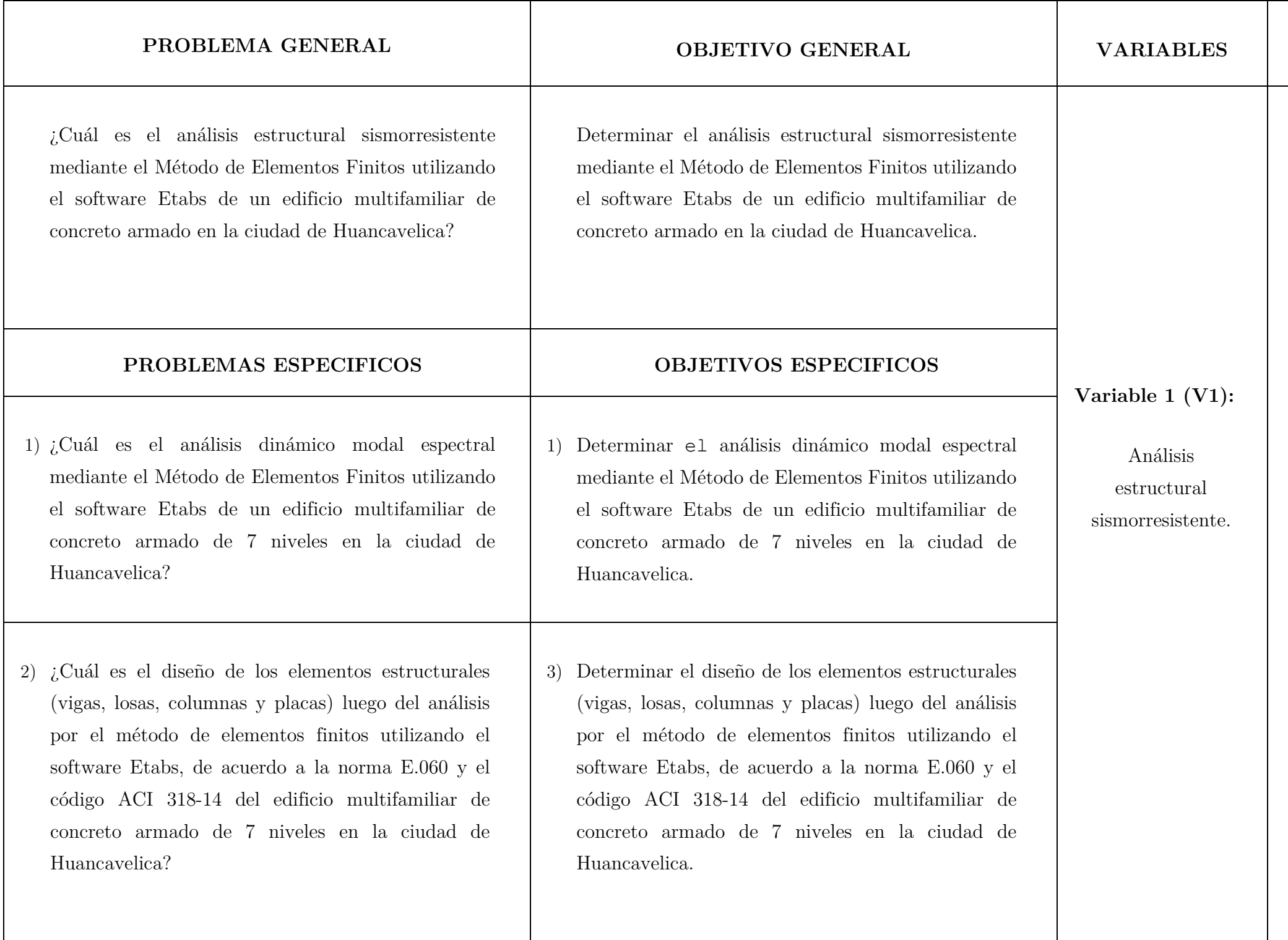

#### DISEÑO METODOLOGICO

**Anexo A** 

# **PLANOS DE ARQUITECTURA**

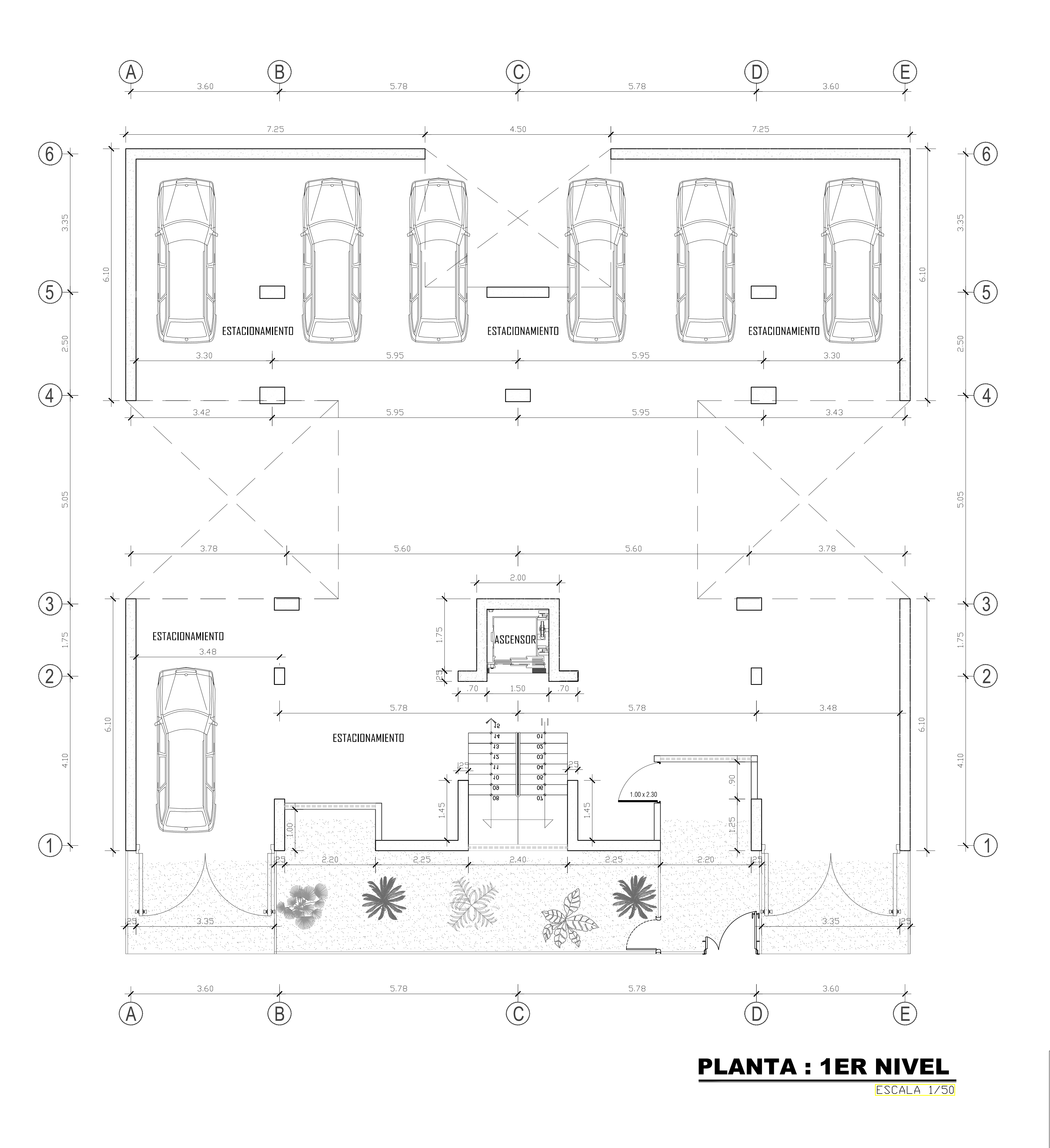

 $A_{1}=\frac{1}{20}$  ,  $A_{1}=\frac{1}{20}$  ,  $A_{1}=\frac{1}{20}$  ,  $A_{1}=\frac{1}{20}$  ,  $A_{1}=\frac{1}{20}$  ,  $A_{1}=\frac{1}{20}$  ,  $A_{1}=\frac{1}{20}$  ,  $A_{1}=\frac{1}{20}$  ,  $A_{1}=\frac{1}{20}$  ,  $A_{1}=\frac{1}{20}$  ,  $A_{1}=\frac{1}{20}$  ,  $A_{1}=\frac{1}{20}$  ,  $A_{1}=\frac{1}{20}$  ,

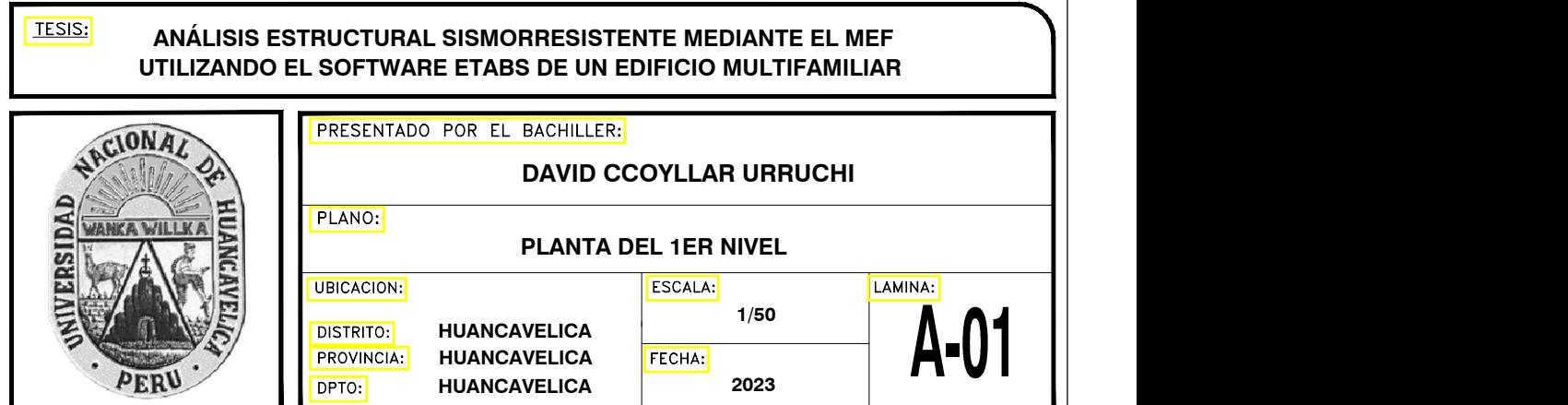

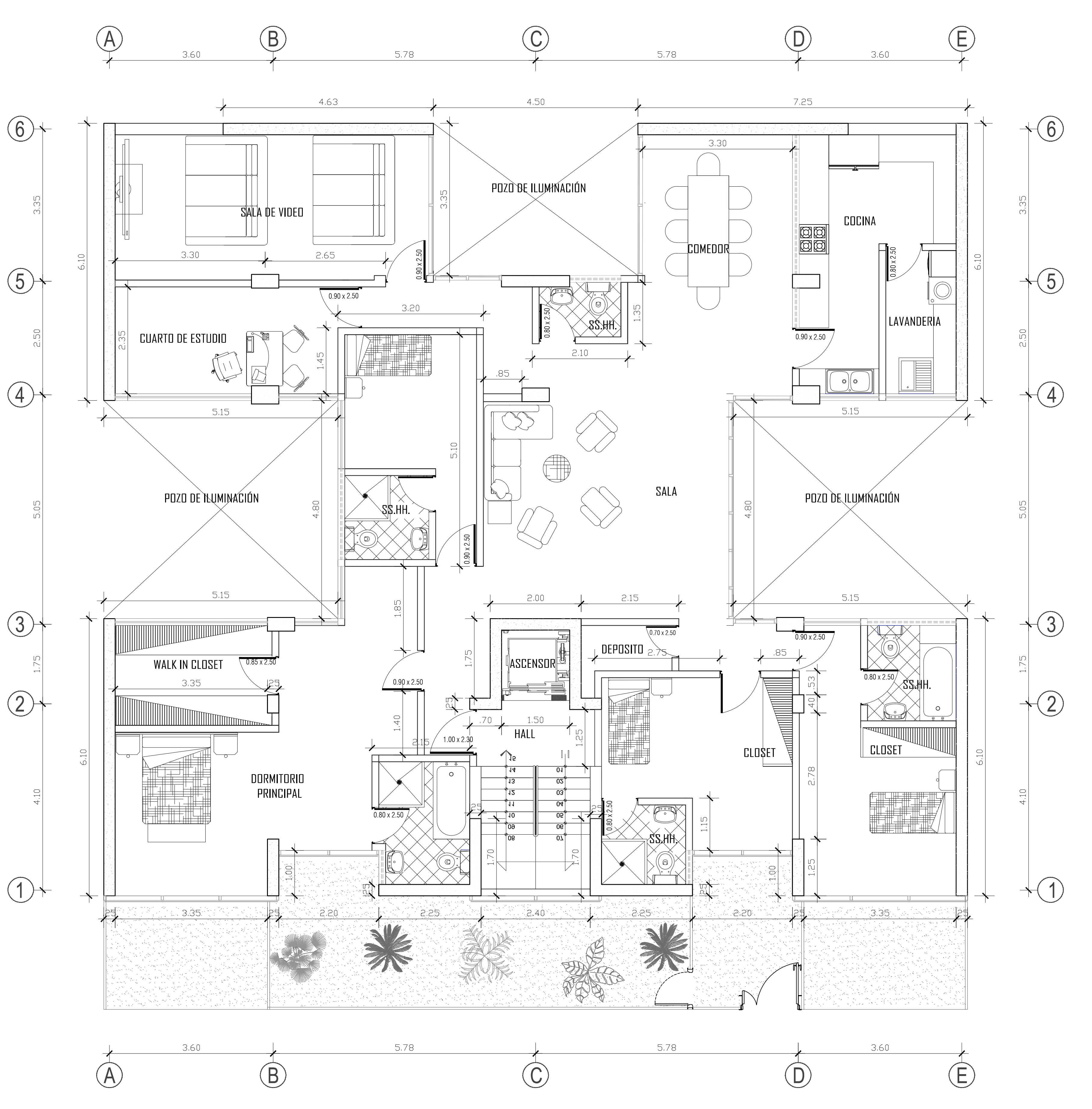

![](_page_207_Figure_3.jpeg)

 $A_{1,1}$   $A_{2,2}$   $A_{3,3}$   $A_{4,4}$   $A_{5,5}$   $A_{6,6}$   $A_{7,6}$   $A_{8,7}$   $A_{9,8}$   $A_{1,1}$   $A_{1,1}$   $A_{1,1}$   $A_{1,1}$   $A_{1,1}$   $A_{1,1}$   $A_{1,1}$   $A_{1,1}$   $A_{1,1}$   $A_{1,1}$   $A_{1,1}$   $A_{1,1}$   $A_{1,1}$   $A_{1,1}$   $A_{1,1}$   $A_{1,$ 

PLANTA : 2DO AL 7MO NIVEL

ESCALA 1/50

![](_page_207_Figure_4.jpeg)

**Anexo E**.

## **PLANOS ESTRUCTURALES**

![](_page_209_Picture_725.jpeg)

![](_page_209_Figure_0.jpeg)

![](_page_209_Figure_16.jpeg)

extensión  $\vert$  de 12 db

 $\mathcal{P}$ 

 $L \parallel$ 

Detalle de Gancho Estandar NOTA: NOTA: Columna ó Placa

![](_page_209_Picture_726.jpeg)

![](_page_209_Picture_727.jpeg)

![](_page_209_Picture_728.jpeg)

4 db

<u>annunna</u>

![](_page_209_Figure_1.jpeg)

Ldg

Viga

Cuando se usa anclaje con gancho no es necesario multiplicar por

1.4 la longitud requerida de los fierros ubicados

![](_page_209_Picture_729.jpeg)

![](_page_209_Figure_7.jpeg)

![](_page_209_Picture_730.jpeg)

![](_page_209_Figure_11.jpeg)

![](_page_209_Figure_17.jpeg)

![](_page_209_Picture_731.jpeg)

DEL 50% DE LAS VARILLAS QUE SE EMPALMAN MENOS REFUERZOS ALTOS, PERO CONSIDERANDO ZONA DE

![](_page_209_Figure_13.jpeg)

EMPALME VERTICAL

![](_page_209_Picture_732.jpeg)

0.50

3.63

![](_page_210_Figure_3.jpeg)

1C Ø3/8"@0.25

1**□** 1C Ø

P-2 valido del 3er al 4to nivel

1C Ø3/8"@0.25

1⊡ 1C Ø

![](_page_210_Figure_2.jpeg)

![](_page_210_Figure_6.jpeg)

![](_page_210_Figure_1.jpeg)

![](_page_210_Figure_5.jpeg)

![](_page_210_Picture_658.jpeg)

![](_page_211_Figure_4.jpeg)

![](_page_211_Figure_3.jpeg)

![](_page_211_Figure_5.jpeg)

![](_page_211_Figure_0.jpeg)

![](_page_211_Figure_1.jpeg)

![](_page_211_Figure_2.jpeg)

![](_page_211_Picture_597.jpeg)

![](_page_212_Figure_7.jpeg)

![](_page_212_Figure_5.jpeg)

![](_page_212_Figure_6.jpeg)

![](_page_212_Figure_2.jpeg)

II∍.

![](_page_212_Figure_3.jpeg)

![](_page_212_Figure_0.jpeg)

![](_page_212_Figure_4.jpeg)

![](_page_212_Figure_1.jpeg)

![](_page_212_Picture_662.jpeg)

![](_page_213_Figure_0.jpeg)

 $A_{1}=\frac{1}{20}$  ,  $A_{1}=\frac{1}{20}$  ,  $A_{1}=\frac{1}{20}$  ,  $A_{1}=\frac{1}{20}$  ,  $A_{1}=\frac{1}{20}$  ,  $A_{1}=\frac{1}{20}$  ,  $A_{1}=\frac{1}{20}$  ,  $A_{1}=\frac{1}{20}$  ,  $A_{1}=\frac{1}{20}$  ,  $A_{1}=\frac{1}{20}$  ,  $A_{1}=\frac{1}{20}$  ,  $A_{1}=\frac{1}{20}$  ,  $A_{1}=\frac{1}{20}$  ,

ZONA DE TRASLAPE EN VIGAS, LOSAS Y ALIGERADOS

L/3 L/3 L/3

3 Ø 3/8"<br>ADICIONAL

T

3 Ø 3/8" ADICIONAL

![](_page_213_Picture_906.jpeg)

![](_page_213_Figure_1.jpeg)

![](_page_213_Figure_2.jpeg)

ESCALA 1/50

T (m) **NUCL DESARF** EN EXTREMOS DESARROLLO DE VIGAS LONGUITUD DE **TRASLA** 

**TEMPERATUR** 

ZONA DE TRASLAPE EN VIGAS, LOSAS Y ALIGERADOS

L/3 L/3 L/3

T

3 Ø 3/8" ADICIONAL

H H

3 Ø 3/8"<br>ADICIONAL

![](_page_214_Picture_911.jpeg)

![](_page_214_Figure_0.jpeg)

 $A_{1}=\frac{1}{20}$  ,  $A_{1}=\frac{1}{20}$  ,  $A_{1}=\frac{1}{20}$  ,  $A_{1}=\frac{1}{20}$  ,  $A_{1}=\frac{1}{20}$  ,  $A_{1}=\frac{1}{20}$  ,  $A_{1}=\frac{1}{20}$  ,  $A_{1}=\frac{1}{20}$  ,  $A_{1}=\frac{1}{20}$  ,  $A_{1}=\frac{1}{20}$  ,  $A_{1}=\frac{1}{20}$  ,  $A_{1}=\frac{1}{20}$  ,  $A_{1}=\frac{1}{20}$  ,

![](_page_214_Figure_3.jpeg)

![](_page_215_Figure_0.jpeg)

![](_page_215_Figure_3.jpeg)

![](_page_215_Figure_4.jpeg)

![](_page_215_Figure_2.jpeg)

![](_page_215_Figure_5.jpeg)
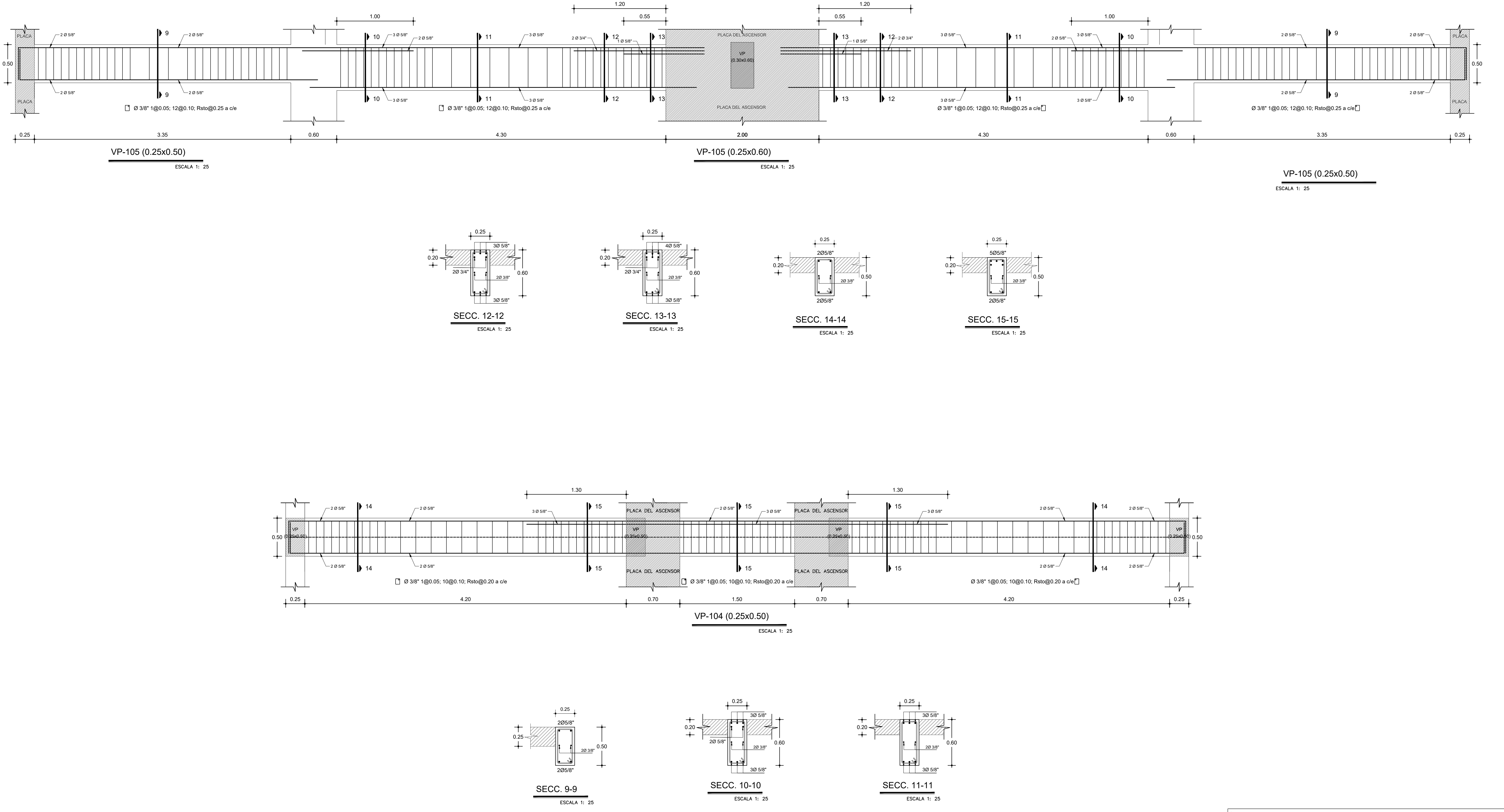

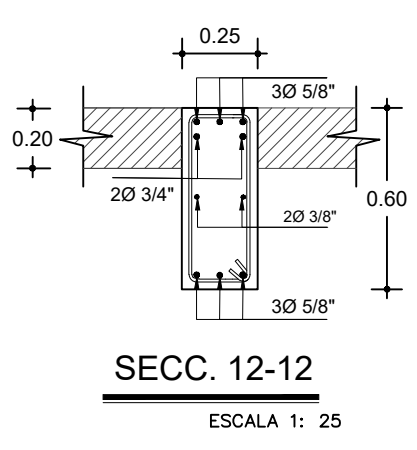

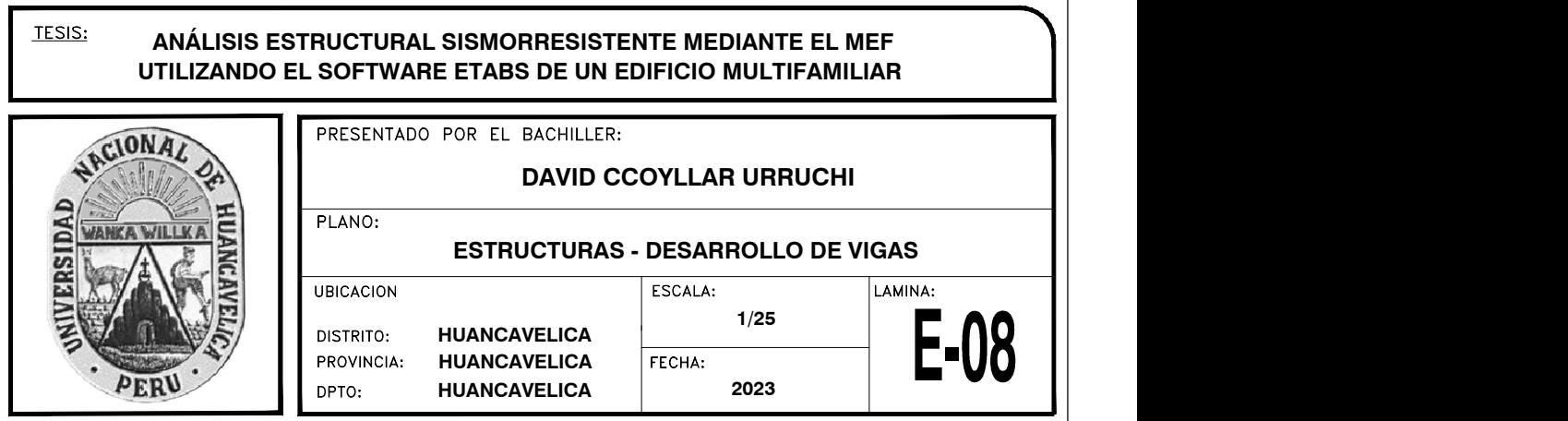

A1-1/25

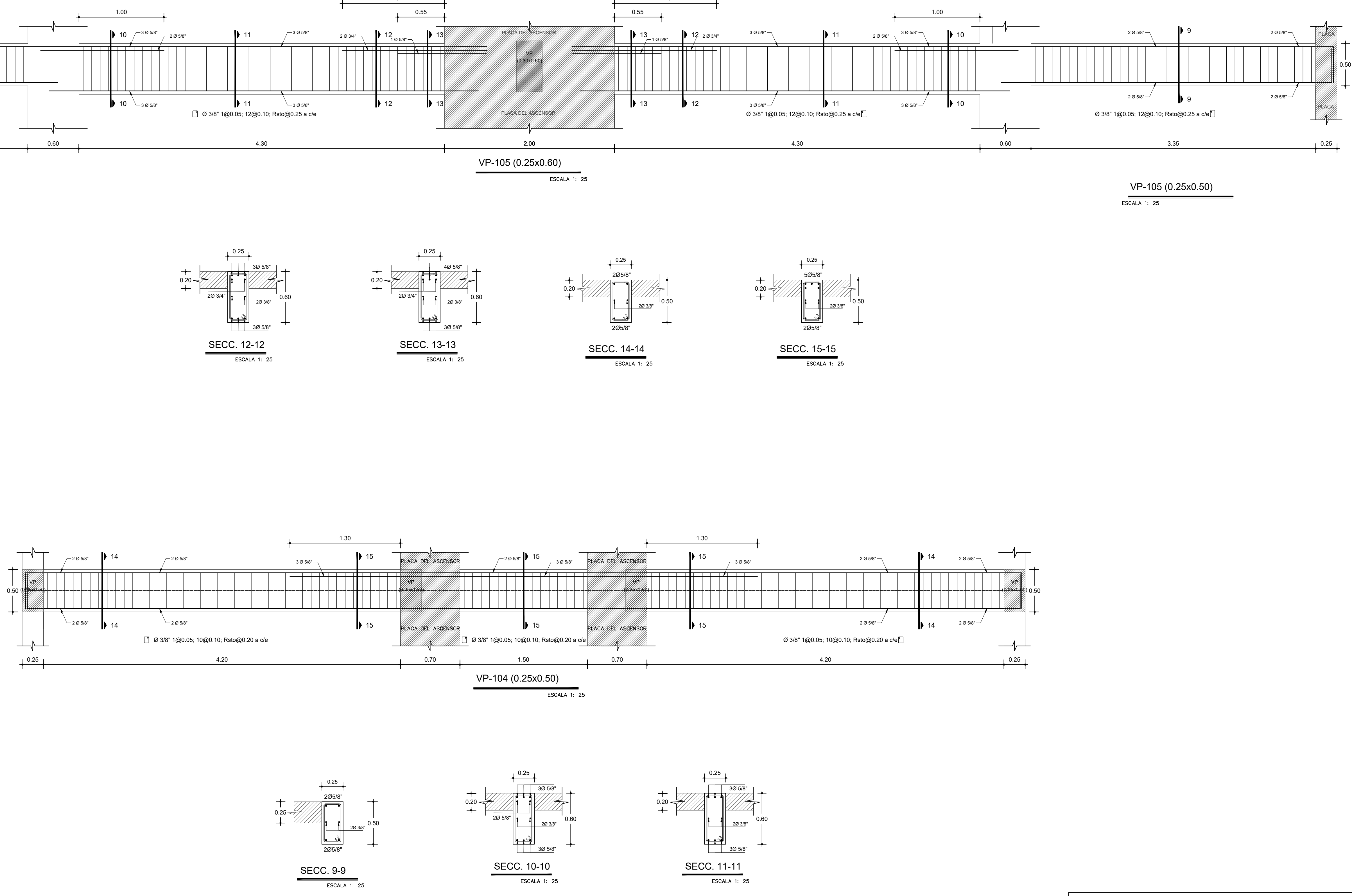

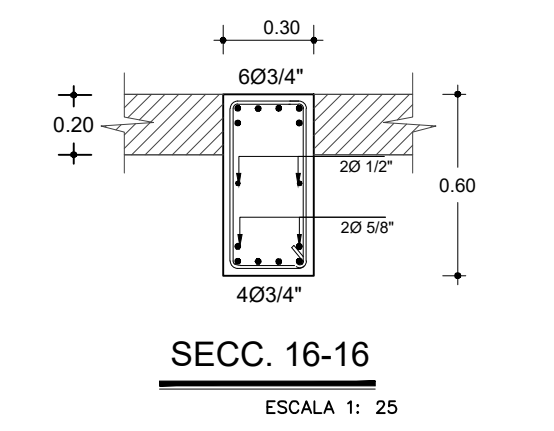

0.60

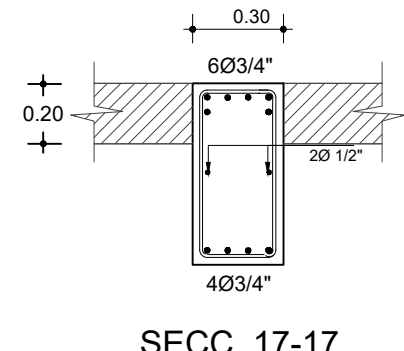

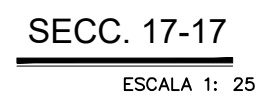

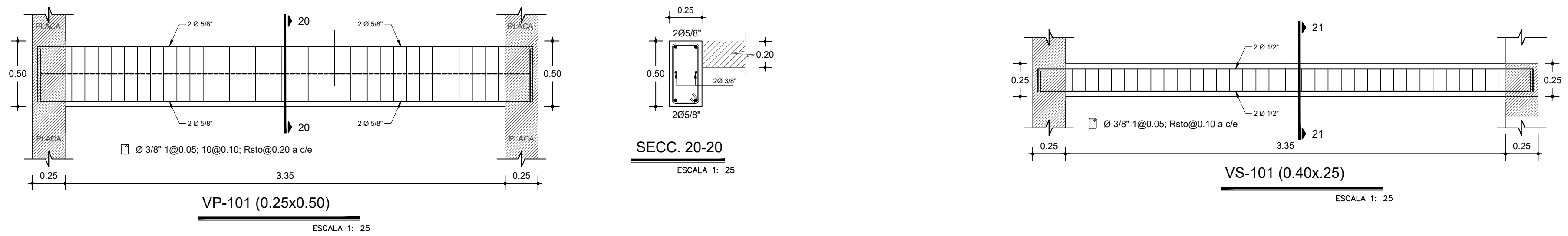

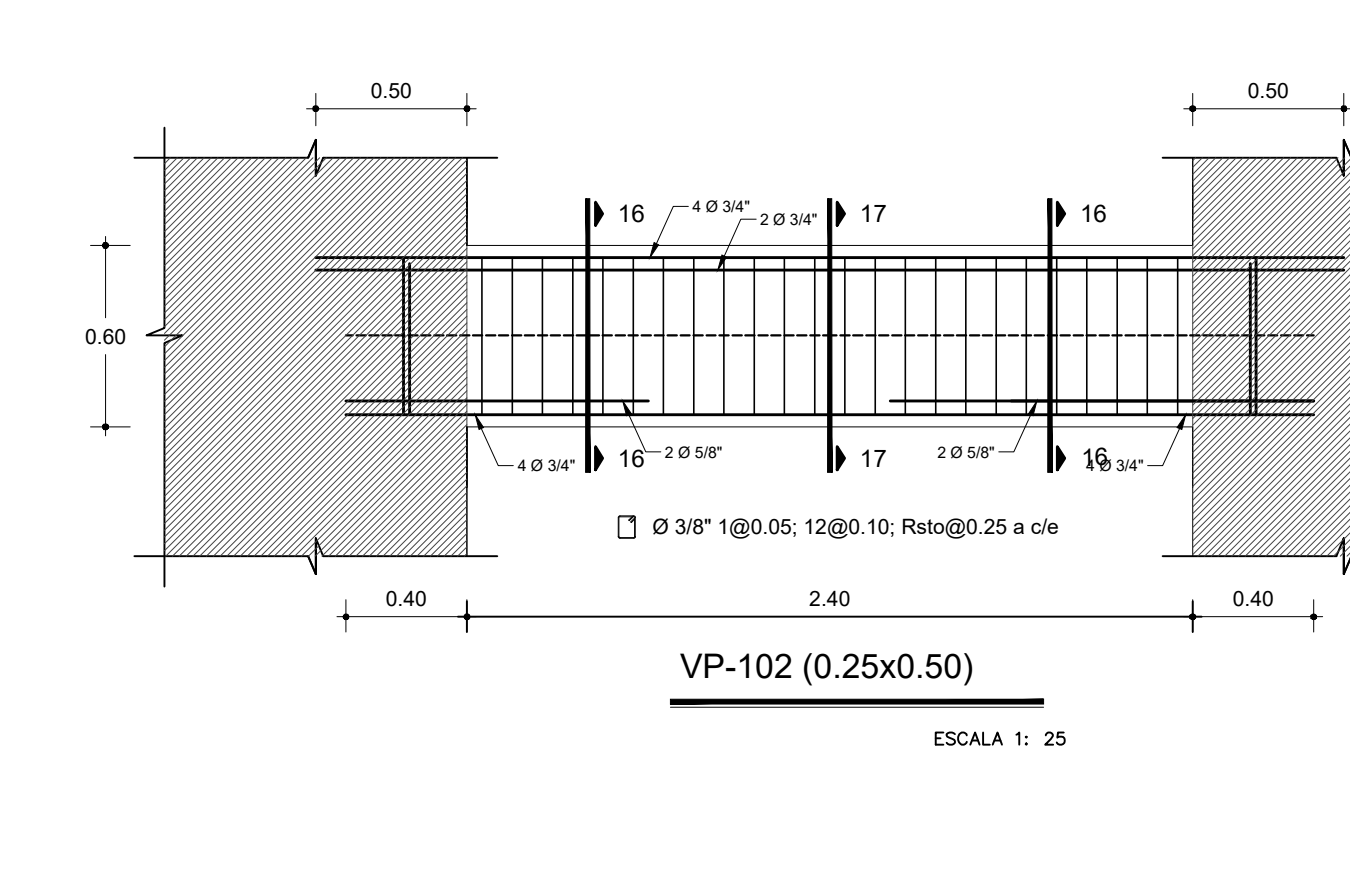

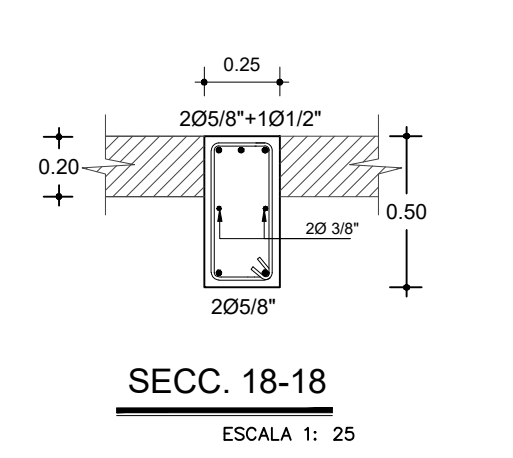

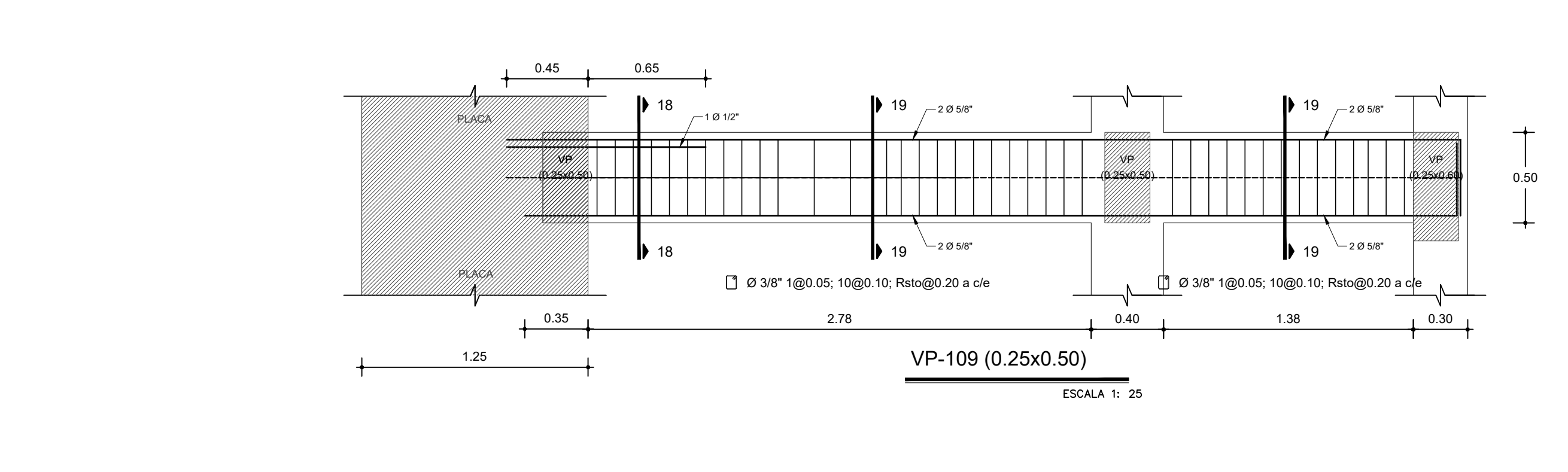

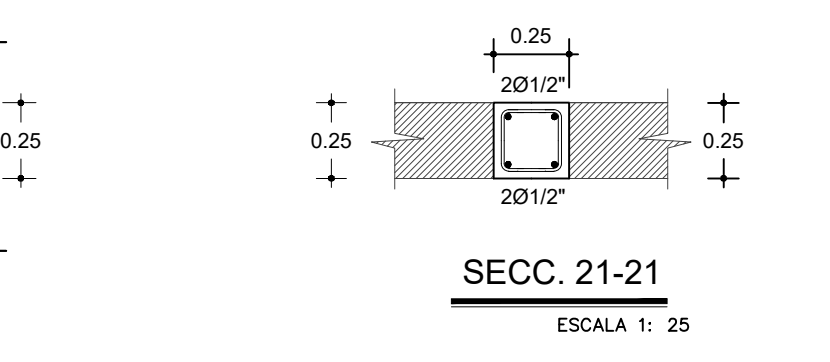

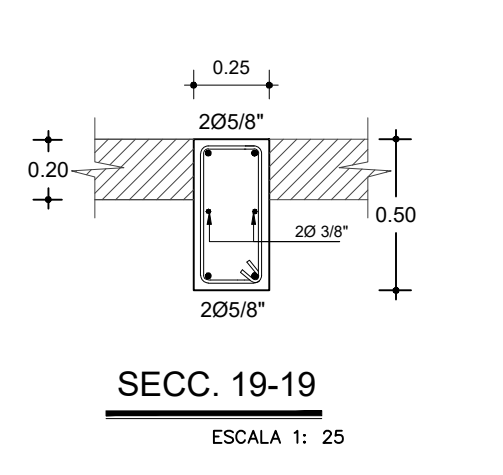

0.60

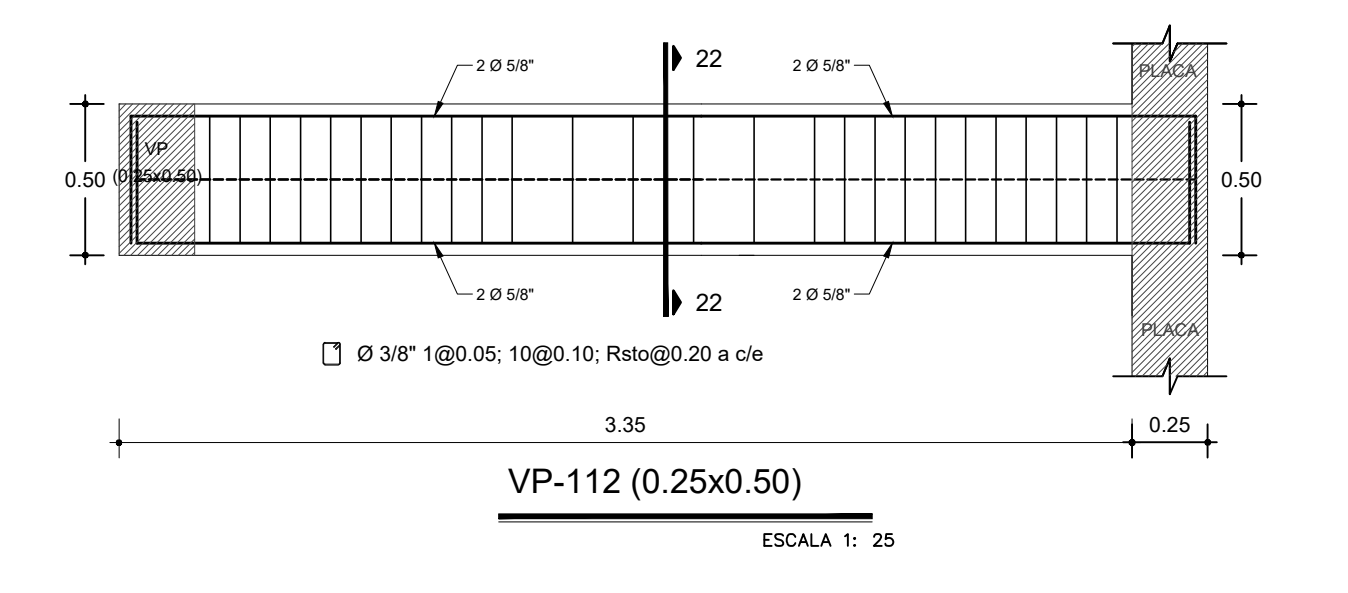

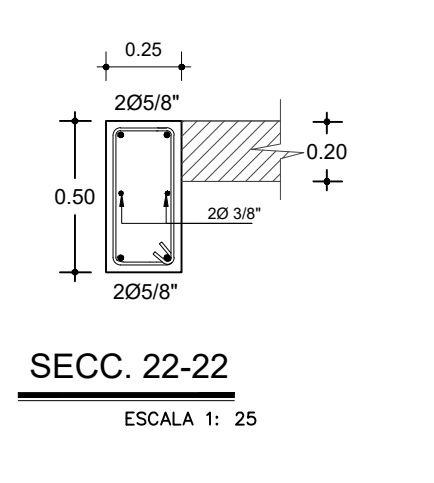

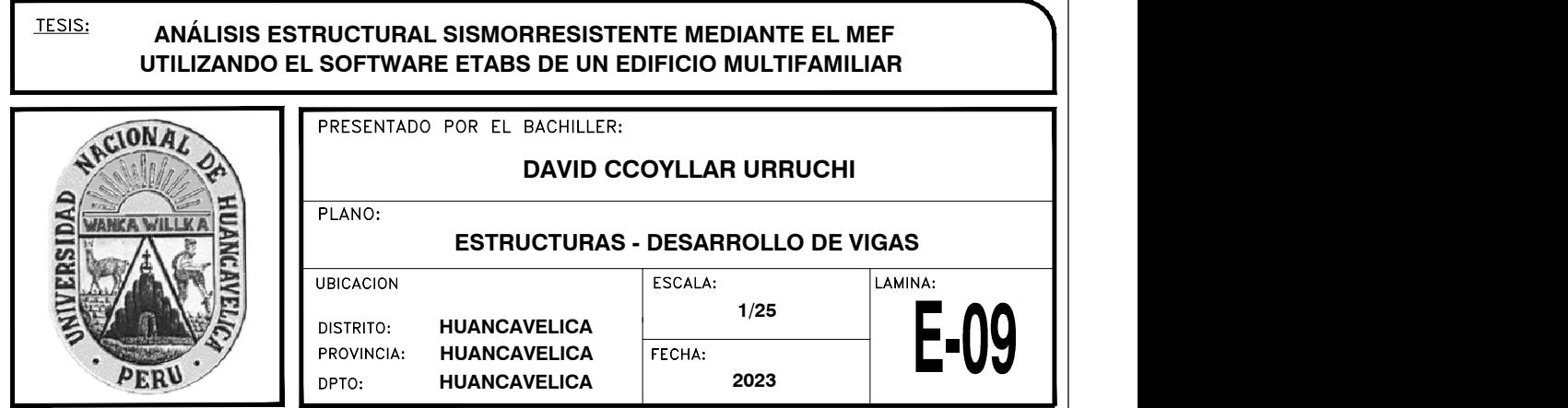

A1-1/25

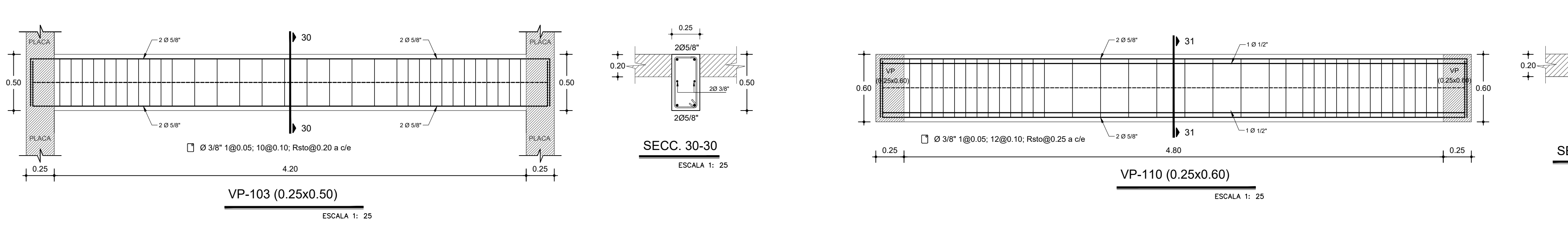

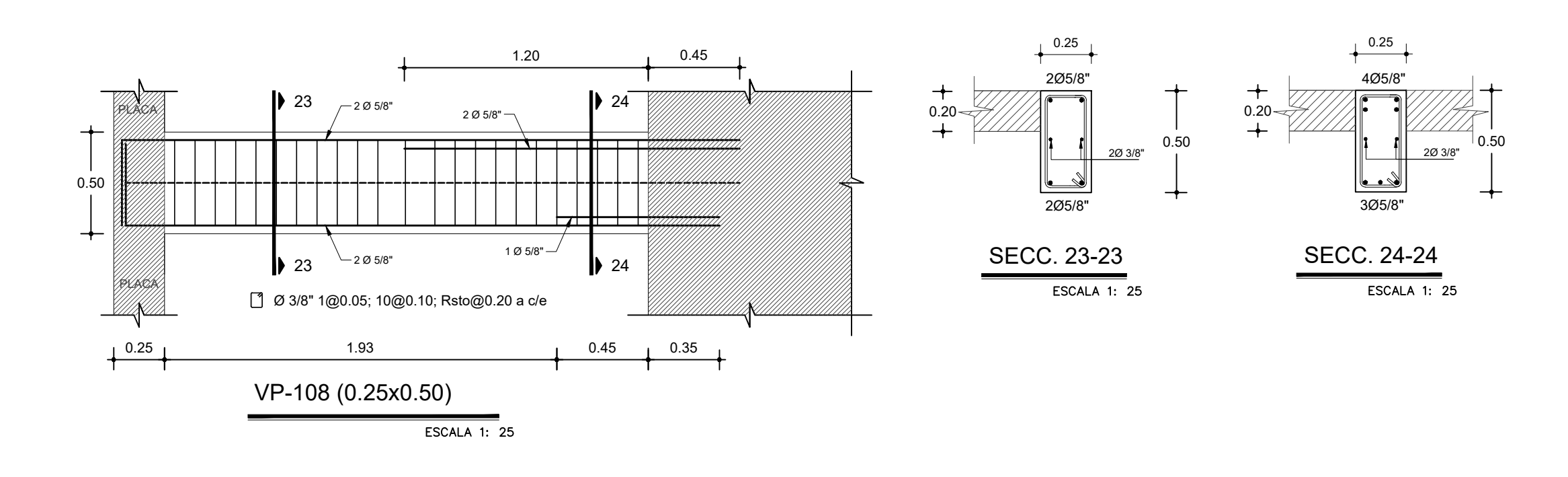

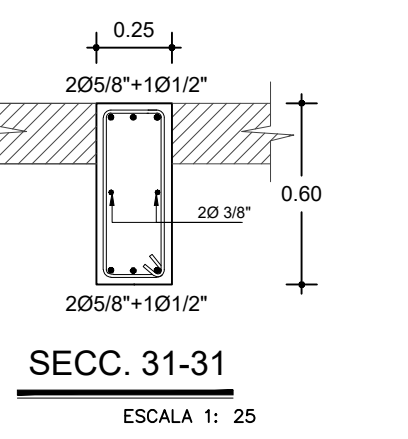

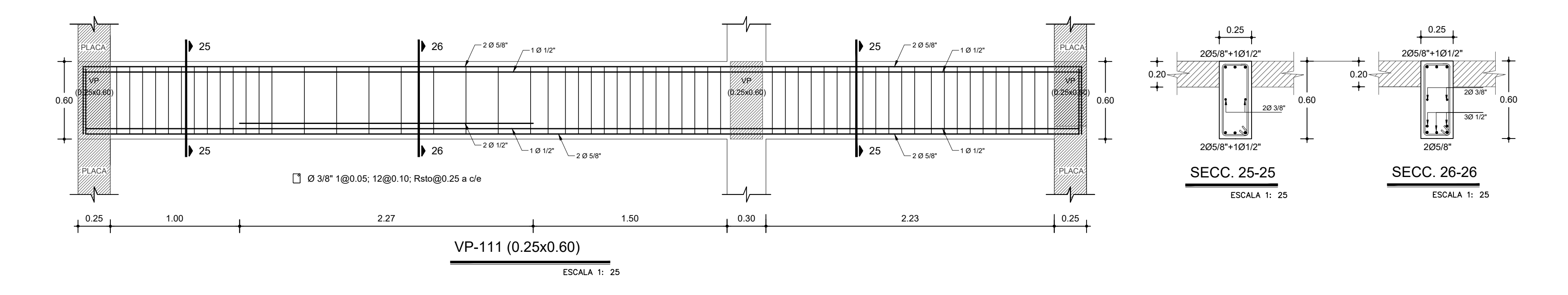

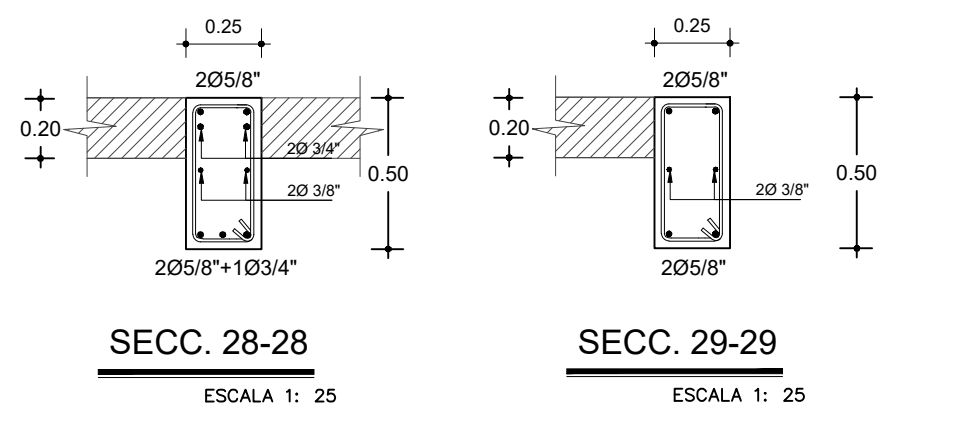

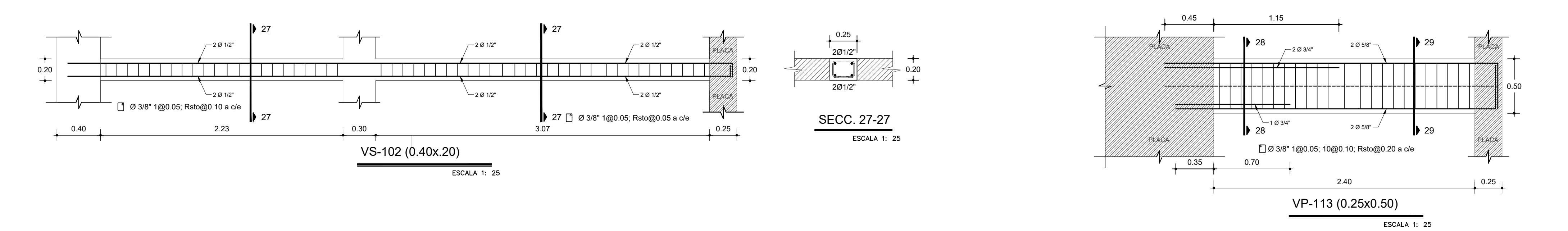

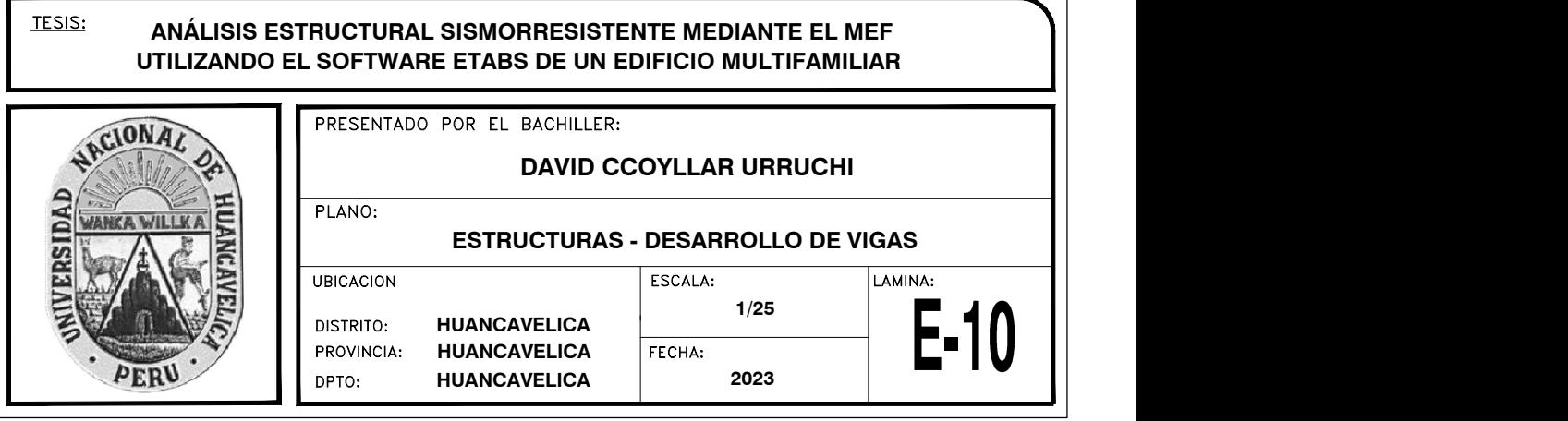

A1-1/25

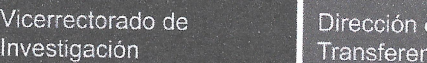

Dirección de Innovación y Transferencia tecnológica

Unidad de Promoción, Difusión y Repositorio

## turnitin's **CERTIFICADO DE SIMILITUD**

Por medio del presente y de acuerdo al siguiente detalle:

> Trabajo de investigación, titulado:

Investigación

"ANÁLISIS ESTRUCTURAL SISMORRESISTENTE MEDIANTE EL MÉTODO DE ELEMENTOS FINITOS UTILIZANDO EL SOFTWARE ETABS DE UN EDIFICO MULTIFAMILIAR DE CONCRETO ARMADO EN LA CIUDAD DE **HUANCAVELICA"** 

- $\triangleright$  Presentado por: **CCOYLLAR URRUCHI, David.**
- $\triangleright$  Docente asesor: Mg. MEDINA CHAMPE, Dedicación Miguel.
- > Para obtener: El Título Profesional de: INGENIERO CIVIL.

La Unidad de Promoción, Difusión y Repositorio, certifica que el presente trabajo de investigación, se encuentra dentro del porcentaje permitido de coincidencia por la Universidad Nacional de Huancavelica.

Por tanto, en cumplimiento del Art.4° del Reglamento del Software Anti plagio de la Universidad Nacional de Huancavelica, se dictamina que el trabajo de investigación fue analizado por el software anti plagio TURNITIN (realizado por el docente Asesor), se expide el presente.

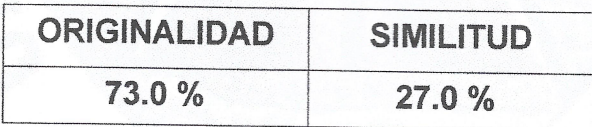

El Certificado se expide el 20 de abril del año 2023.

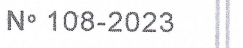

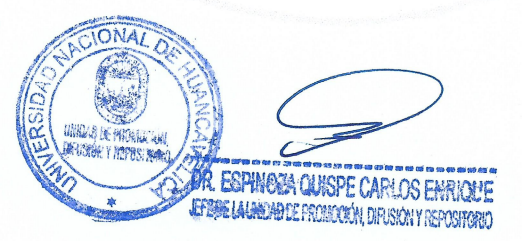